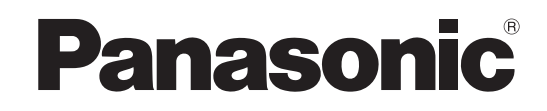

# **Pure IP-PBX Operating Manual**

# **Model No.** KX-NCP500/KX-NCP1000 KX-TDE100/KX-TDE200/KX-TDE600

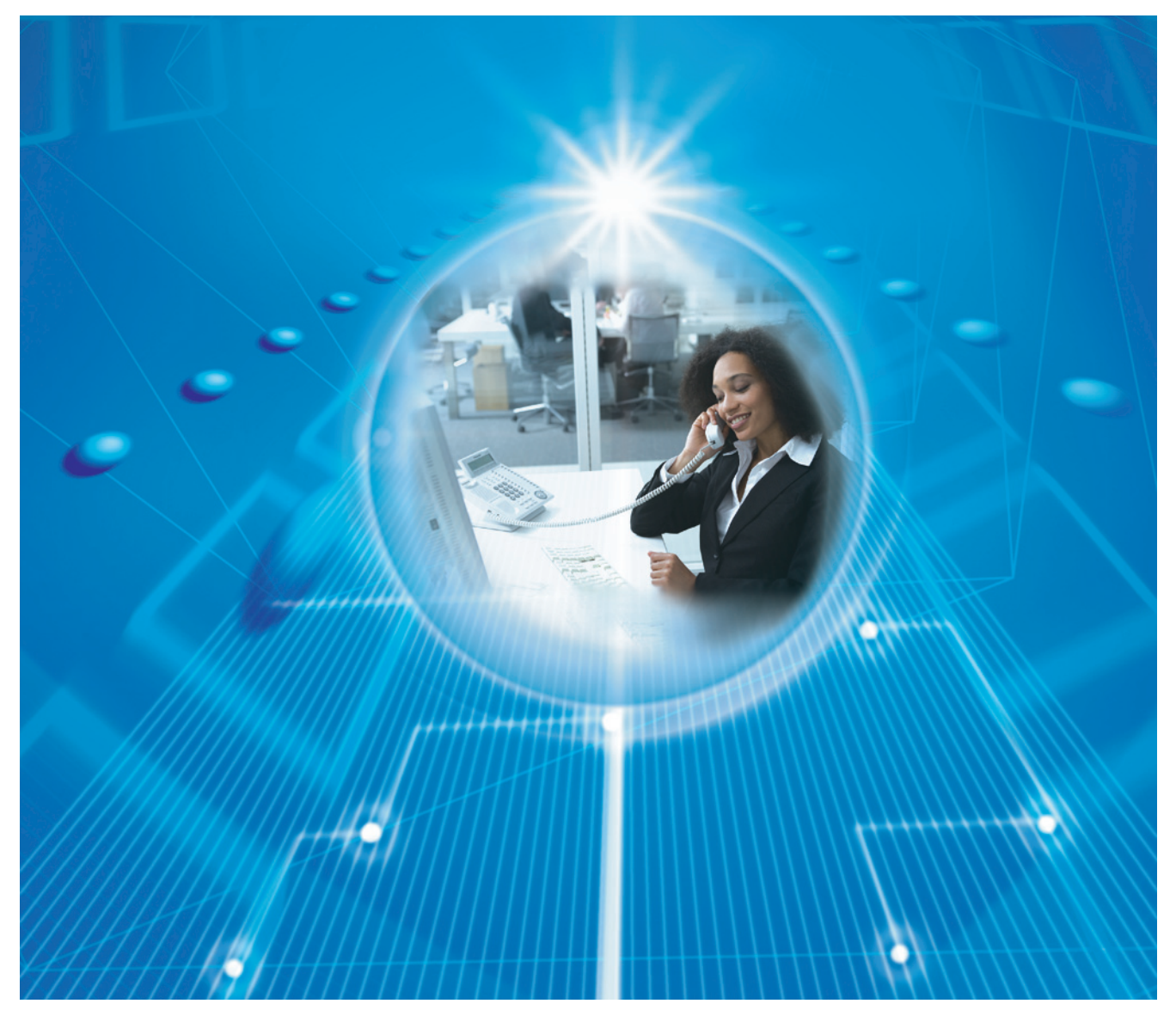

Thank you for purchasing a Panasonic Pure IP-PBX. Please read this manual carefully before using this product and save this manual for future use.

**KX-NCP500/KX-NCP1000: PBMPR Software File Version 7.0000 or later KX-TDE100/KX-TDE200: PMMPR Software File Version 7.0000 or later KX-TDE600: PGMPR Software File Version 7.0000 or later**

Document Version: 2013-05

# *Feature Highlights*

### *IP Communication*

This PBX supports IP communication using a variety of IP telephones, such as the KX-NT300/KX-NT500 series with Self Labelling and/or Bluetooth<sup>®</sup> wireless headsets, Panasonic IP Softphones and SIP Extensions.

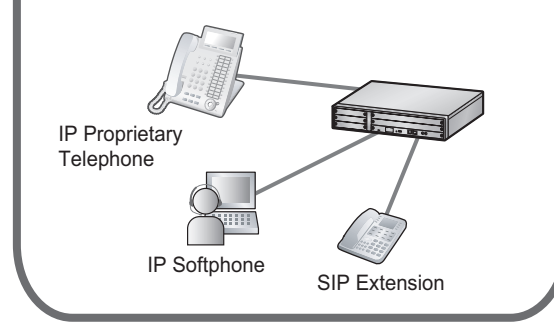

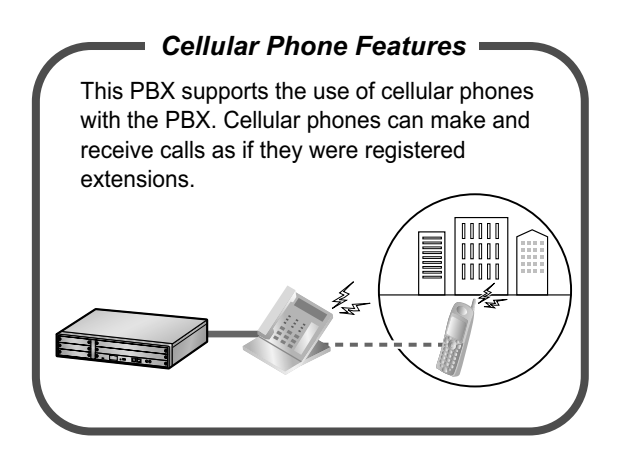

[1.6 Cellular Phone Features \(Page 166\)](#page-165-0) [1.3.78 Wireless XDP Parallel Mode](#page-150-0)

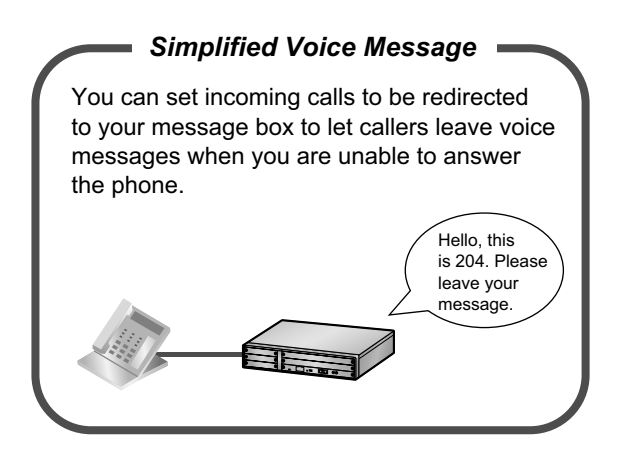

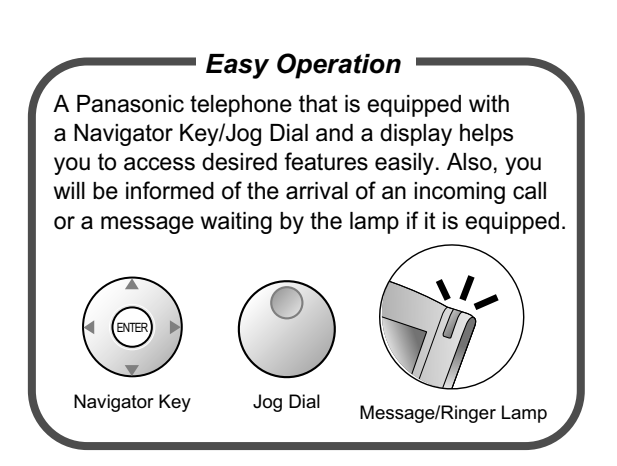

### Consult your dealer [1.1 Before Operating the Telephones](#page-17-0) [\(Page 18\)](#page-17-0)

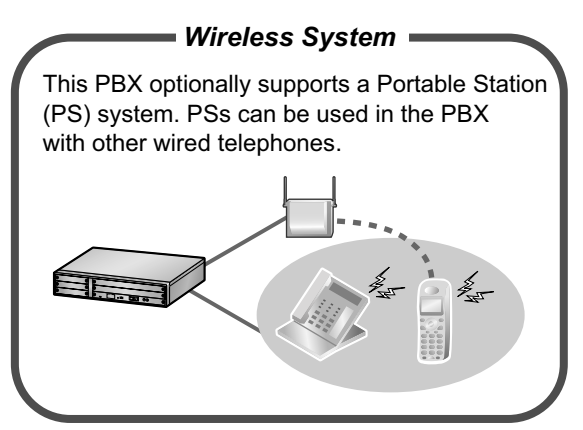

# [\(Page 151\)](#page-150-0)

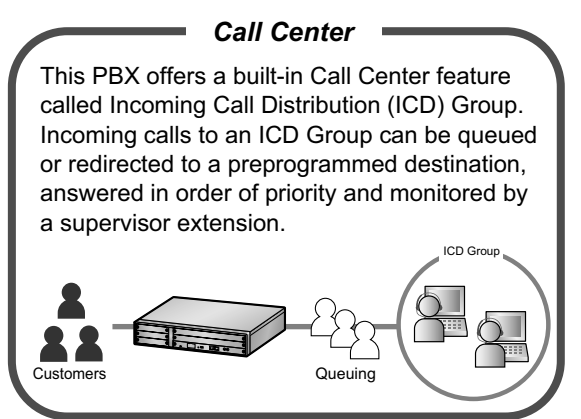

[1.3.64 SVM \(Simplified Voice Message\)](#page-124-0) [\(Page 125\)](#page-124-0)

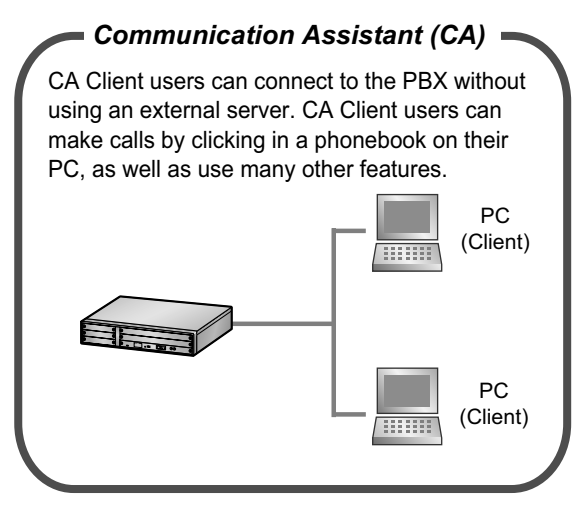

### **In This Manual,**

- The following abbreviations are used:  $APT \rightarrow$  Analog Proprietary Telephone Display  $PT \rightarrow$  Proprietary Telephone with a Display  $DPT \rightarrow$  Digital Proprietary Telephone  $IP-PT \rightarrow IP$  Proprietary Telephone  $PS \rightarrow$  Portable Station  $PT \rightarrow$  Proprietary Telephone  $SIP$  Extension  $\rightarrow$  Session Initiation Protocol Extension  $SLT \rightarrow$  Single Line Telephone • KX-NT500 series mean KX-NT543, KX-NT546 and KX-NT560.
- The illustrations of the PBX are based on the KX-NCP500.
- The following icons are used frequently.

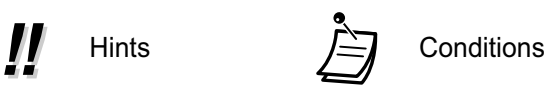

### **Notice**

- This PBX supports SIP (Session Initiation Protocol) Extensions. However, some PBX features may not be available for SIP Extensions, depending on your telephone type.
- Under power failure conditions, the connected telephones may not operate. Please ensure that a separate telephone, not dependent on local power, is available for emergency use.
- Prior to connection of this product, please verify that the intended operating environment is supported. Satisfactory performance cannot be guaranteed for the following:
- interoperability and compatibility with all devices and systems connected to this product
- proper operation and compatibility with services provided by telecommunications companies over connected networks

[1.3.36 ICD GROUP FEATURES \(Page 95\)](#page-94-0)

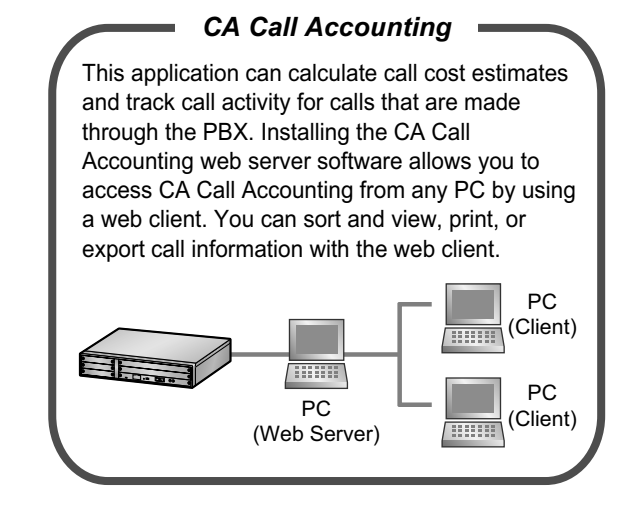

Consult your dealer Consult your dealer

## **NOTES**

- Some optional hardware, software, and features are not available in some areas, or for some PBX models. Please consult your certified Panasonic dealer for more information.
- This manual provides basic information on how you can access commonly used PBX functions with proprietary telephones (PTs), single line telephones (SLTs), portable stations (PSs), and DSS Consoles. For detailed information about each feature or setting, refer to the Feature Manual or PC Programming Manual.
- In this manual, several kinds of PTs appear, as follows:
	- IP Proprietary Telephone (IP-PT)
	- Digital Proprietary Telephone (DPT)
	- Analog Proprietary Telephone (APT)
	- Proprietary Telephone with a Display (Display PT)

"PT" is used as a generic term to represent all of these PTs. If a PBX feature only supports specific PTs, such as IP-PTs, the available telephone types are clearly indicated.

- IP-PTs/SIP Extensions may become busy and you may not be able to make or receive calls, depending on the network status.
- The contents of this manual apply to PBXs with a certain software version, as indicated on the cover of this manual. To confirm the software version of your PBX, refer to the PC Programming Manual or PT Programming Manual.
- Product specifications are subject to change without notice.
- The buttons and operations for the KX-NT400 differ from those for the other PTs. KX-NT400 users should refer to the Operating Instructions of the KX-NT400.

### **Notes for SIP Extension Users**

Before using a SIP Extension, please read the following notes.

**a.** The following features are available for SIP Extension users:

- Making calls
- Answering calls
- Holding calls
- Transferring calls (You cannot go on-hook before the transferred party answers.)
- **b.** The available operations using feature numbers are limited. Refer to the telephone types displayed at the top left of each operation.
- **c.** A KX-HGT100 user can access some PBX features using the feature numbers. Some features are only available when the firmware of the KX-HGT100 and the MPR software file version of the PBX are upgraded to their latest versions. Refer to ["1.5.1 Operation List](#page-162-0)". For more details, consult your dealer.
- **d.** A KX-HGT100 user can store and dial phone numbers in his/her telephone for personal use through KX-HGT100 programming.
- **e.** The tones listed in ["4.3.1 Tone"](#page-219-0) are not available for SIP Extension users. Tones or the tone types may vary depending on the type of telephone being used. For example, when you put a call on hold, a specific tone for the SIP Extension may be heard, or no tone may be heard.
- **f.** Any number pressed while hearing a Busy/DND/Reorder tone, such as the feature number to activate Automatic Callback Busy, will be ignored.
- **g.** The operations for SIP Extensions may differ from the steps in this manual, and may vary depending on the type of telephone being used.

### **Notes for KX-NT543, KX-NT546, and KX-NT560 IP-PT Users**

While using a KX-NT543, KX-NT546, or KX-NT560 IP-PT in ECO mode, IP network transmission speed is relatively slow and the secondary Ethernet port cannot be used. To disable ECO mode, consult your dealer.

## **Trademarks**

- The Bluetooth® word mark and logos are owned by the Bluetooth SIG, Inc. and any use of such marks by Panasonic Corporation is under license.
- All other trademarks identified herein are the property of their respective owners.

# *Safety Notices*

Please observe the safety notices in this manual in order to avoid danger to users or other people, and prevent damage to property.

The notices are classified as follows, according to the severity of injury or damage:

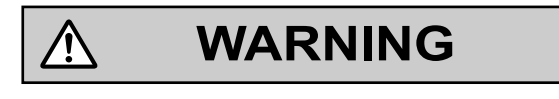

This notice means that misuse could result in death or serious injury.

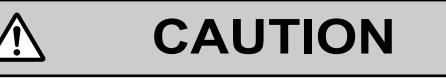

This notice means that misuse could result in injury or damage to property.

# *Important Information*

# **SAVE THESE INSTRUCTIONS**

### Л **WARNING**

### **SAFETY REQUIREMENTS**

### **For All Telephone Equipment**

- The product must only be installed and serviced by qualified service personnel. The product should be used as-is from the time of purchase; it should not be disassembled or modified. Disassembly or modification can cause a fire, electric shock, or damage to the product.
- Do not allow rain to fall on the product or expose the product to moisture. Do not let water, oils, or other liquids to splash onto the product. Such conditions can lead to fire or electric shock, and may impair the performance of the product.
- Follow all warnings and instructions marked on the product.
- Do not place the product on an unstable or uneven surface. If the product were to fall over, it may cause injury or damage to the product.
- Products that require a power source should only be connected to the type of electrical power supply specified on the product label. If you are not sure of the type of power supply to your home, consult your dealer or local power company.
- For safety purposes some products are equipped with a grounded plug. If you do not have a grounded outlet, please have one installed. Do not bypass this safety feature by tampering with the plug.
- Do not allow anything to rest on the power cord. Do not locate the product where the power cord may be stepped on or tripped on.
- Do not supply power to a combination of devices that exceeds the total rated capacity of the wall outlets or extension cables used. If outlets, power strips, extension cords, etc. are used in a manner that exceeds their rated capacity, they emit large amounts of heat, which could cause a fire.
- Regularly clean dust off of all equipment. Excessive amounts of dust can lead to fire or electric shock, and may impair the performance of the product.
- Unplug the product from the wall outlet and contact your dealer in the following cases:
	- **a.** When the power supply cord or plug is damaged or frayed.
	- **b.** If liquid has been spilled into the product.
	- **c.** If the product has been exposed to rain or water.
	- **d.** If the product does not operate according to the operating instructions. Adjust only the controls that are explained in the operating instructions. Improper adjustment of other controls may result in damage and may require service by a qualified technician to restore the product to normal operation.
	- **e.** If the product has been dropped or the cabinet has been damaged.
	- **f.** If product performance deteriorates.

### **For the PBX**

- If damage to the unit exposes any internal parts, disconnect the power supply cord immediately and return the unit to your dealer.
- Unplug the unit(s) from the AC outlet if the system emits smoke, an abnormal smell or makes unusual noise. These conditions can cause fire or electric shock. Confirm that smoke has stopped and contact an authorized Panasonic Factory Service Center.
- This unit is equipped with a grounded plug. For safety reasons this plug must only be connected to a grounded outlet that has been installed according to applicable regulations.
- Do not insert objects of any kind into this product, as they may touch dangerous voltage points or short out parts that could result in a fire or electric shock.

### **[For KX-NCP Series PBX Users Only]**

• Only use the 19-inch rack mounting equipment (attachment bracket, screws) included with the PBX.

### **[For KX-TDE Series PBX Users Only]**

• Do not dispose of batteries in a fire, as they may explode. Dispose according to local regulations.

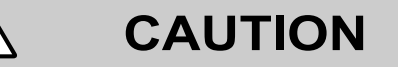

### **SAFETY REQUIREMENTS**

### **For All Telephone Equipment**

- Unplug the product from the wall outlet before cleaning. Wipe the product with a soft cloth. Do not clean with abrasive powders or with chemical agents such as benzine or thinner. Do not use liquid cleaners or aerosol cleaners.
- The product should be kept free of dust, moisture, high temperature (more than 40 °C [104 °F]), and vibration, and should not be exposed to direct sunlight.

### **For the PBX**

- When relocating the equipment, first disconnect the telecom connection before disconnecting the power connection. When the unit is installed in the new location, reconnect the power first, and then reconnect the telecom connection.
- The power supply cord is used as the main disconnect device. Ensure that the AC outlet is located near the equipment and is easily accessible.
- Slots and openings in the front, back and bottom of the cabinet are provided for ventilation; to protect it from overheating, these openings must not be blocked or covered. The openings should never be blocked by placing the product on a bed, sofa, rug, or other similar surface while in use. The product should never be placed near or over a radiator or other heat source. This product should not be placed in a sealed environment unless proper ventilation is provided.
- When this product is no longer in use, make sure to detach it from the rack (for KX-NCP series PBXs)/wall (for KX-TDE series PBXs).
- To protect this unit from static electricity, do not touch any external connectors of the unit.

### **[For KX-NCP Series PBX Users Only]**

• To reduce the risk of fire, use only No. 26 AWG or larger (e.g., 24 AWG) UL Listed or CSA Certified Telecommunication Line Cord.

### **SECURITY REQUIREMENTS**

In order to use the PBX safely and correctly the Security Requirements below must be observed. Failure to do so may result in:

- Loss, leakage, falsification or theft of user information.
- Illegal use of the PBX by a third party.
- Interference or suspension of service caused by a third party.

### **What is User Information?**

User Information is defined as:

- **1.** Information stored on the SD Memory Card: Phonebook data, user IDs, system settings data, passwords (User/Administrator/Installer), Personal Identification Numbers (PINs), etc.
- **2.** Information sent from the PBX to a PC or other external device:

Phone call data (including telephone numbers of outside parties), call charge data, etc.

### **Requirements**

- **1.** The SD Memory Card contains software for all the processes of the PBX and all customer data. It can be easily removed and taken away from the PBX by a third party. Therefore, do not allow unauthorized access to prevent data leakage.
- **2.** Always make backups of data stored on the SD Memory Card. For details, consult your dealer.
- **3.** To prevent illegal access from the Internet, activate a Firewall.
- **4.** To avoid unauthorized access and possible abuse of the PBX, we strongly recommend:
	- **a.** Keeping the password secret.
	- **b.** Selecting a complex, random password that cannot be easily guessed.
	- **c.** Changing your password regularly.
- **5.** Perform the following when sending the PBX for repair or handing it over to a third party.
	- **a.** Make a backup of data stored on the SD Memory Card.
	- **b.** Using an SD formatter, format the SD Memory Card so that information cannot be retrieved from it.
- **6.** To prevent data leakage, render the SD Memory Card physically unusable before disposal.
- **7.** When user information is sent from the PBX to a PC or other external device, the confidentiality of that information becomes the responsibility of the customer. Before disposing of the PC or other external device, ensure that data cannot be retrieved from it by formatting the hard disk and/or rendering it physically unusable.

#### **Notice**

### **SAFETY REQUIREMENTS**

#### **For All Telephone Equipment**

• Read and understand all instructions.

### **For the PBX**

- Keep the unit away from heating appliances and devices that generate electrical noise such as fluorescent lamps, motors, and televisions. These noise sources can interfere with the performance of the PBX.
- If you are having problems making calls to outside destinations, follow this procedure to test the CO lines: **1.** Disconnect the PBX from all CO lines.
	-
	- **2.** Connect known working single line telephones (SLTs) to those CO lines.
	- **3.** Make a call to an external destination using those SLTs.

If a call cannot be carried out correctly, there may be a problem with the CO line that the SLT is connected to. Contact your telephone company.

If all SLTs operate properly, there may be a problem with your PBX. Do not reconnect the PBX to the CO lines until it has been serviced by an authorized Panasonic Factory Service Center.

#### **Notes**

### **SAFETY REQUIREMENTS**

#### **For All Telephone Equipment**

Never attempt to insert wires, pins, etc. into the vents or holes of the product.

# *Important Safety Instructions*

When using your telephone equipment, basic safety precautions should always be followed to reduce the risk of fire, electric shock and injury to persons, including the following:

- Do not use the product near water, for example, near a bathtub, wash bowl, kitchen sink, or laundry tub, in a wet basement, or near a swimming pool.
- Avoid using wired telephones during an electrical storm. There is a remote risk of electric shock from lightning.
- Do not use a telephone in the vicinity of a gas leak to report the leak.

### **[For KX-NCP Series PBX Users Only]**

Rack Mount Instructions—The following or similar rack-mount instructions are included with the installation instructions:

- **a.** Elevated Operating Ambient—If installed in a closed or multi-unit rack assembly, the operating ambient temperature of the rack environment may be greater than room ambient. Therefore, consideration should be given to installing the equipment in an environment compatible with the maximum ambient temperature (Tma) specified by the manufacturer.
- **b.** Reliable Earthing—Reliable earthing of rack-mounted equipment should be maintained. Particular attention should be given to supply connections other than direct connections to the branch circuit (e.g., use of power strips).

# **SAVE THESE INSTRUCTIONS**

# *Attention*

- When using a Panasonic proprietary telephone (PT), use only the correct Panasonic handset.
- For users of PC Phone (Free License Version) shipped with KX-DT301/KX-T7601 USB Module: All features of the PC Phone software are available for 90 days from the date of installation. After this period expires, the following buttons on the Operation Screen will become unavailable:
	- Recording
	- TAM
	- Voice Memo
	- Text Memo
	- Speed

To continue using any of the corresponding features after the trial period, please purchase KX-TDA0350 (PC Phone, 5 licenses).

# **Notice for users in California**

**This product contains a CR coin cell lithium battery that contains perchlorate material—special handling may apply. See <www.dtsc.ca.gov/hazardouswaste/perchlorate>**

# *F.C.C. REQUIREMENTS AND RELEVANT INFORMATION*

### **1. Notification to the Telephone Company**

This equipment complies with Part 68 of the FCC rules and the requirements adopted by the ACTA. On the side of this equipment is a label that contains, among other information, a product identifier in the following format:

### **[For KX-NCP Series PBX Users Only]**

US: ACJMF04BKX-NCP500

### **[For KX-TDE Series PBX Users Only]**

US:AAAEQ##TXXXX

If requested, this number must be provided to the telephone company. Installation must be performed by a qualified professional installer. If required, provide the telephone company with the following technical information:

- Telephone numbers to which the system will be connected
- Make: Panasonic
- Model: KX-NCP500/KX-NCP1000/KX-TDE100/KX-TDE200/KX-TDE600
- Certification No.: found on the side of the unit
- Ringer Equivalence No. KX-NCP500/KX-NCP1000: 0.4B KX-TDE100/KX-TDE200: 0.3A KX-TDE600: 0.4B
- Facility Interface Code KX-NCP500/KX-NCP1000: 02LS2, 04DU9.BN/DN/1KN/1SN KX-TDE100/KX-TDE200: 02LS2, 04DU9.BN/DN/1KN/1SN KX-TDE600: 02LS2, 04DU9.BN/DN/1KN/1SN
- Service Order Code KX-NCP500/KX-NCP1000: 9.0F, 6.0P KX-TDE100/KX-TDE200: 9.0F, 6.0P KX-TDE600: 9.0F, 6.0P
- Required Network Interface Jack KX-NCP500/KX-NCP1000: RJ45S, RJ48C KX-TDE100/KX-TDE200: RJ21X, RJ48C, RJ2HX KX-TDE600: RJ21X, RJ48C

### **2. Ringer Equivalence Number (REN)**

The REN is used to determine the number of devices that may be connected to a telephone line. Excessive RENs on a telephone line may result in the devices not ringing in response to an incoming call. In most but not all areas, the sum of RENs should not exceed five (5.0). To be certain of the number of devices that may be connected to a line, as determined by the total RENs, contact the local telephone company.

### **[For KX-NCP Series PBX Users Only]**

The REN for this product is part of the product identifier that has the format US: ACJMF04BKX-NCP500. The digits represented by 04 are the REN without a decimal point (e.g., 04 is a REN of 0.4). For earlier products, the REN is separately shown on the label.

### **[For KX-TDE Series PBX Users Only]**

For products approved after July 23, 2001, the REN for this product is part of the product identifier that has the following format:

### • US·AAAFO##TXXXX

The digits represented by ## are the REN without a decimal point (e.g., 03 is a REN of 0.3). For earlier products, the REN is separately shown on the label.

### **3. Incidence of Harm to the Telephone Lines**

If this equipment causes harm to the telephone network, the telephone company will notify you in advance that temporary discontinuance of service may be required. But if advance notice isn't practical, the telephone company will notify the customer as soon as possible. Also, you will be advised of your right to file a complaint with the FCC if you believe it is necessary.

### **4. Changes in Telephone Company Communications Facilities, Equipment, Operations and Procedures**

The telephone company may make changes in its facilities, equipment, operations or procedures that could affect the operation of the equipment. If this happens the telephone company will provide advance notice in order for you to make necessary modifications to maintain uninterrupted service.

### **5. Trouble with this equipment**

If trouble is experienced with this equipment, for repair or warranty information, please see the attached warranty, which includes the Service Center Directory. If the equipment is causing harm to the telephone network, the telephone company may request that you disconnect the equipment until the problem is resolved.

### **6. Connection to Party Line**

Connection to party line service is subject to state tariffs. Contact the state public utility commission, public service commission or corporation commission for information.

### **7. Combined Use with Alarm Equipment**

If your home has specially wired alarm equipment connected to the telephone line, ensure the installation of this equipment does not disable your alarm equipment. If you have questions about what will disable alarm equipment, consult your telephone company or a qualified installer.

### **Note**

This equipment has been tested and found to comply with the limits for a Class B digital device, pursuant to Part 15 of the FCC Rules. These limits are designed to provide reasonable protection against harmful interference in a residential installation. This equipment generates, uses, and can radiate radio frequency energy and, if not installed and used in accordance with the instructions, may cause harmful interference to radio communications. However, there is no guarantee that interference will not occur in a particular installation. If this equipment does cause harmful interference to radio or television reception, which can be determined by turning the equipment off and on, the user is encouraged to try to correct the interference by one or more of the following measures:

- Reorient or relocate the receiving antenna.
- Increase the separation between the equipment and receiver.
- Connect the equipment into an outlet on a circuit different from that to which the receiver is connected.
- Consult the dealer or an experienced radio/TV technician for help.

### **CAUTION**

• Any changes or modifications not expressly approved by the party responsible for compliance could void the user's authority to operate this device.

When programming emergency numbers and/or making test calls to emergency numbers:

- **1.** Remain on the line and briefly explain to the dispatcher the reason for the call before hanging up.
- **2.** Perform such activities in the off-peak hours, such as early morning hours or late evenings.
- The software contained in the ARS and TRS features to allow user access to the network must be upgraded to recognize newly established network area codes and exchange codes as they are placed into service.

Failure to upgrade the on-premise PBXs or peripheral equipment to recognize the new codes as they are established will restrict the customer and users of the PBX from gaining access to the network and to these codes.

KEEP THE SOFTWARE UP TO DATE WITH THE LATEST DATA.

# **Table of Contents**

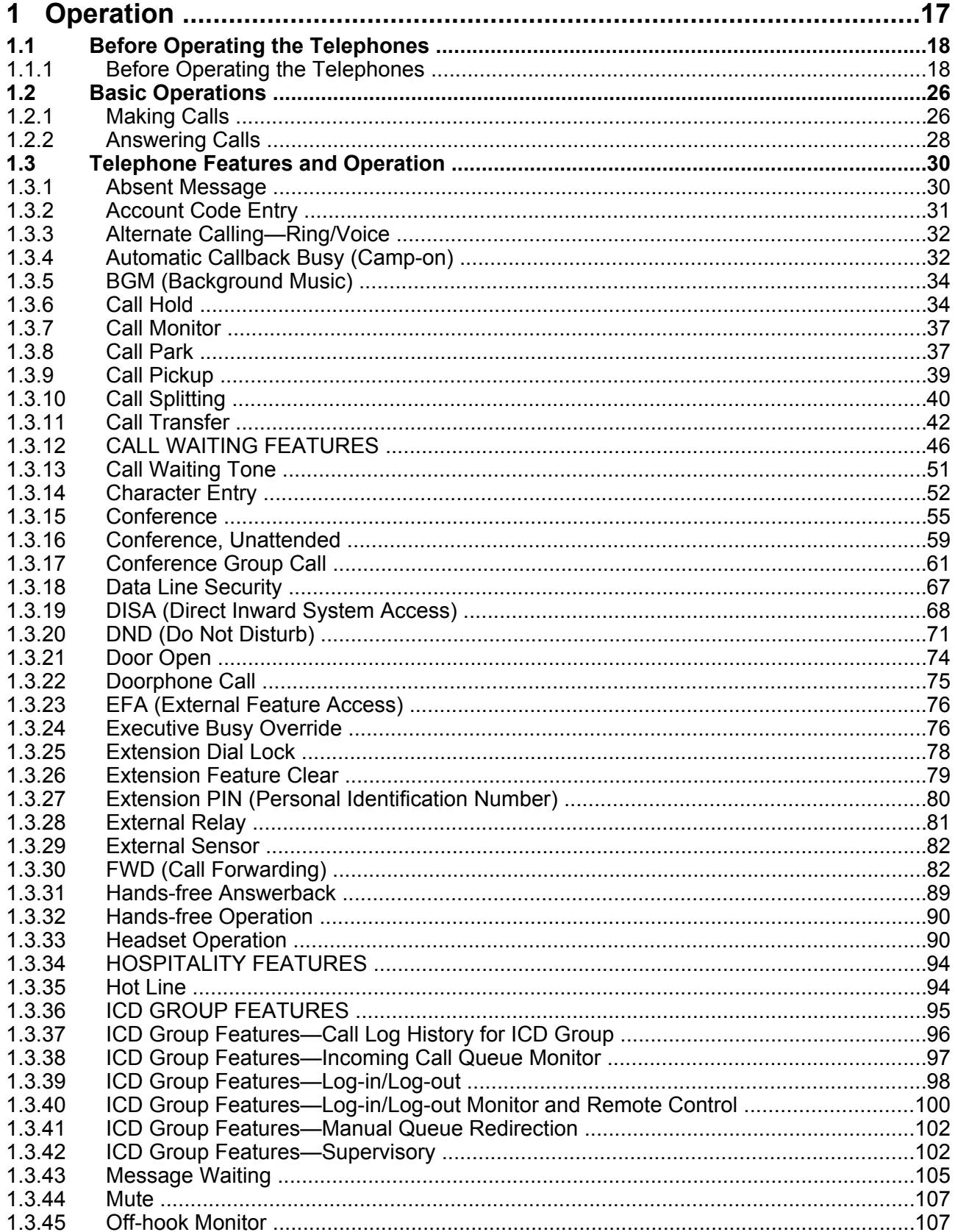

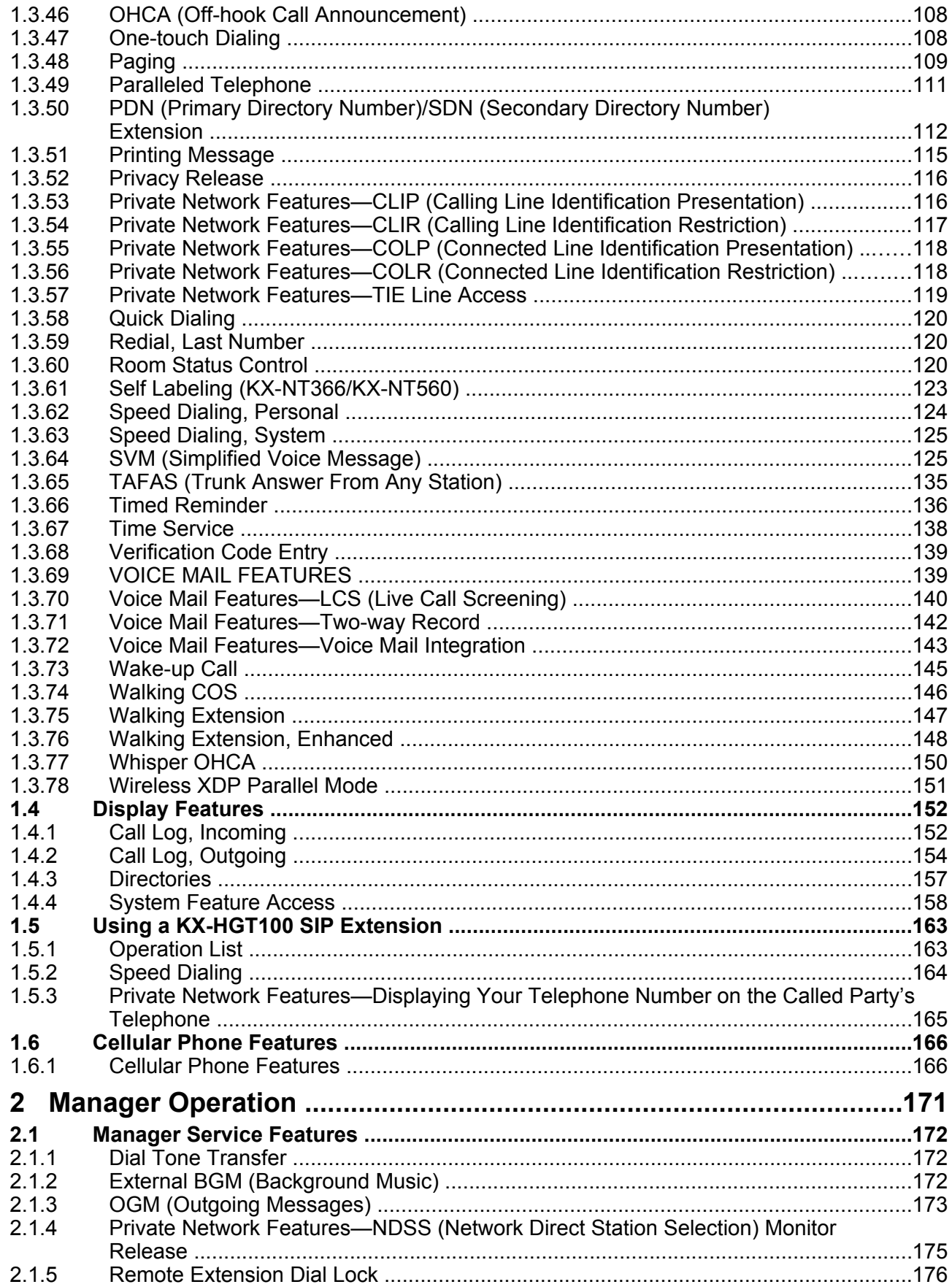

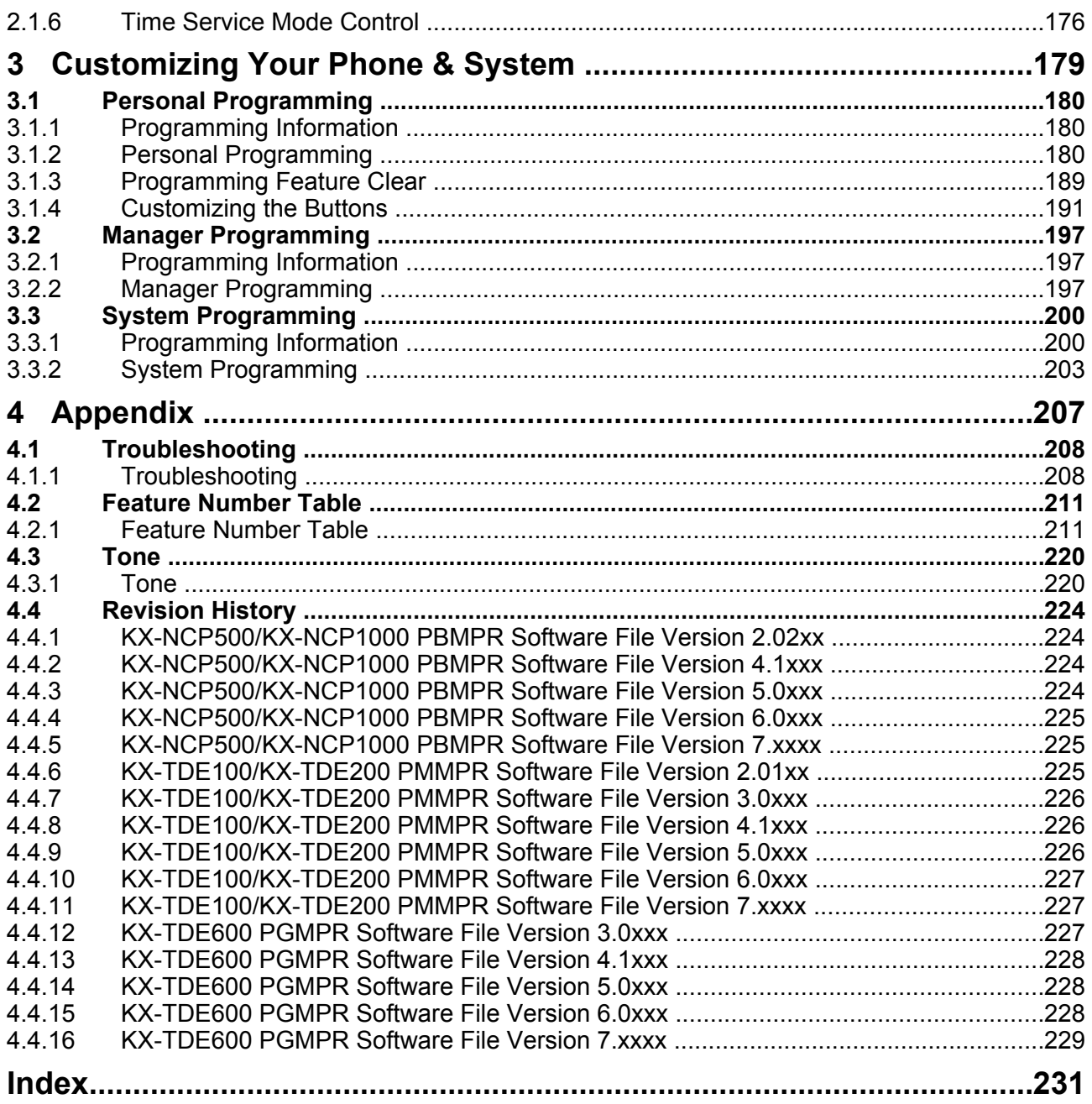

# *Section 1 Operation*

<span id="page-16-0"></span>*This chapter shows you step by step how to use each feature. Read this chapter to become familiar with the many useful features of this PBX.*

# <span id="page-17-0"></span>**1.1 Before Operating the Telephones**

# <span id="page-17-1"></span>**1.1.1 Before Operating the Telephones**

## **What Kind of Telephone Can Be Used?**

You can use the following types of telephone with this PBX:

- Panasonic IP Proprietary Telephone (IP-PT) (e.g., KX-NT346 or KX-NT366)
- SIP Extension (e.g., KX-HGT100)
- Panasonic Proprietary Telephone (PT) (e.g., KX-T7636 or KX-DT346)
- Panasonic Portable Station (PS) (e.g., KX-WT125, KX-TD7690)
- Single Line Telephone (SLT) (e.g., rotary pulse telephone)

Which features are available depend on the type of telephone being used. If you are using a Panasonic

proprietary telephone with a special feature button such as rentilly or a display (Display PT) or both, you can

follow the operation with the button or display messages for easy programming.

If you use a large display telephone (e.g., KX-NT346 or KX-T7636), you can follow the displayed messages to use the features. If your telephone does not have feature buttons and/or a display, you may operate the PBX by entering a feature number instead. Follow the operation for your type of telephone.

If you use a Console, you can use the buttons on the Console as the buttons on the connected proprietary telephone.

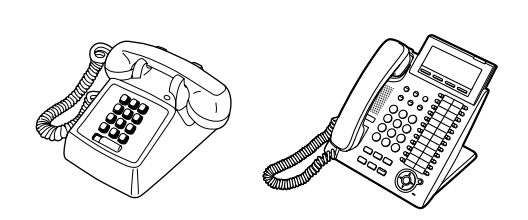

If you use a Panasonic proprietary telephone which does not have feature buttons, you may change one of the unused flexible buttons to a feature button. Refer to ["3.1.4 Customizing the Buttons"](#page-190-0).

### **Registration for your Portable Station (PS)/SIP Extension**

Your PS/SIP Extension must be registered with the PBX and assigned an extension number before initial use, through system programming. To confirm the extension number of your PS, refer to "Your extension information" in ["3.1.2 Personal Programming](#page-179-2)". For SIP Extension users, follow the instructions for your SIP Extension.

## $\triangle$  Feature Numbers

To use certain features, you need to enter specified feature numbers (and an additional parameter, if required). There are two types of feature numbers as follows:

- Flexible feature number
- Fixed feature number

Fixed feature numbers cannot be changed. However, you can change the flexible numbers to other numbers for easier use. In this manual, the default numbers (factory installed) are used for operations.

A flexible number is shown as  $\begin{bmatrix} 0 \end{bmatrix}$  (half-shaded key). Use the new programmed number if you have changed the feature number. Write the new number in the "Feature Number Table" (Appendix).

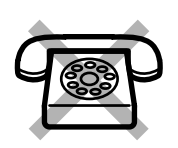

**If you use a single line telephone which does not have the " " or "#" keys;** it is not possible to access features that have " $\star$ " or "#" in their feature numbers.

## **40 Tone**

You will hear various tones, during or after an operation, for confirmation. Refer to ["4.3.1 Tone"](#page-219-0) (Appendix).

### **Display**

In this manual, you will see "the display …". This refers to the display of a Panasonic proprietary telephone. If your telephone is not a Panasonic display proprietary telephone, the message will not be displayed. If you use a Panasonic display proprietary telephone, the display helps you confirm the settings. Some proprietary telephones also give you easy access to features. A message is displayed depending on the feature. By pressing the corresponding button on the side or at the bottom of the display, or pressing the Navigator Key, you can access the desired feature.

Furthermore, depending on the display proprietary telephone, you can operate features or make calls using the display message. Refer to ["1.4 Display Features"](#page-151-0).

### **Your Extension Number**

If you use a Panasonic display proprietary telephone, you can check your own extension number on the display. Press the TRANSFER button or Soft (S1) button while on-hook.

### **ECO mode**

If you use a KX-NT543, KX-NT546, or KX-NT560 IP-PT in ECO mode, the "ECO" icon is shown on the display during programming mode (refer to "[3.1.4 Customizing the Buttons"](#page-190-0)). For more information, consult your dealer.

## **Using a Navigator Key/Jog Dial/Volume Key**

The Navigator Key can be used for the display contrast and the volume control or you can search for desired items on the display. Press the Navigator Key/Volume Key or rotate the Jog Dial in the desired direction. The contrast or the volume level and the items will change as follows:

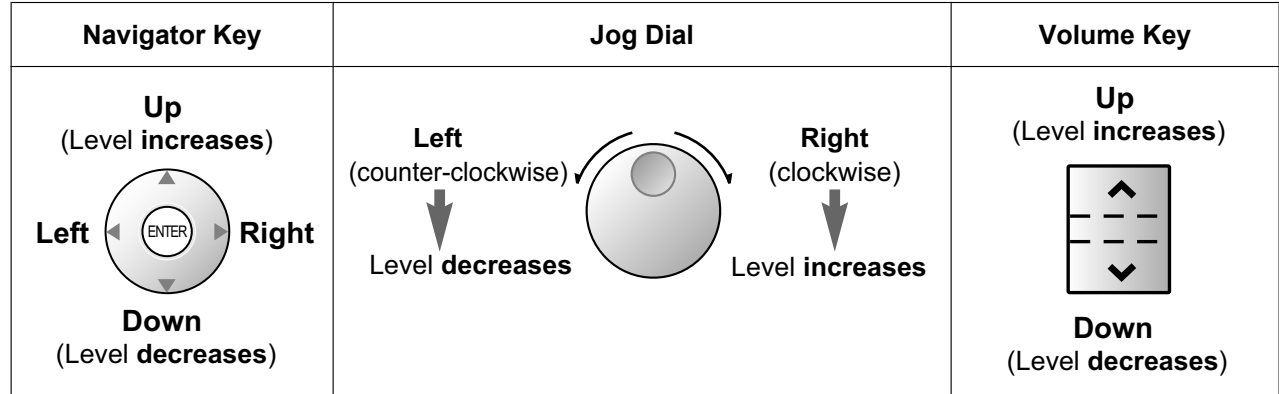

### **Examples**

The displays and the illustrations shown as examples are from a telephone connected to the KX-NCP500.

### **Restrictions**

Some features may be restricted at your extension depending on system programming and the type of telephone being used.

## **Icon Descriptions**

The following icons show you the feature availability, notes and action to use the features.

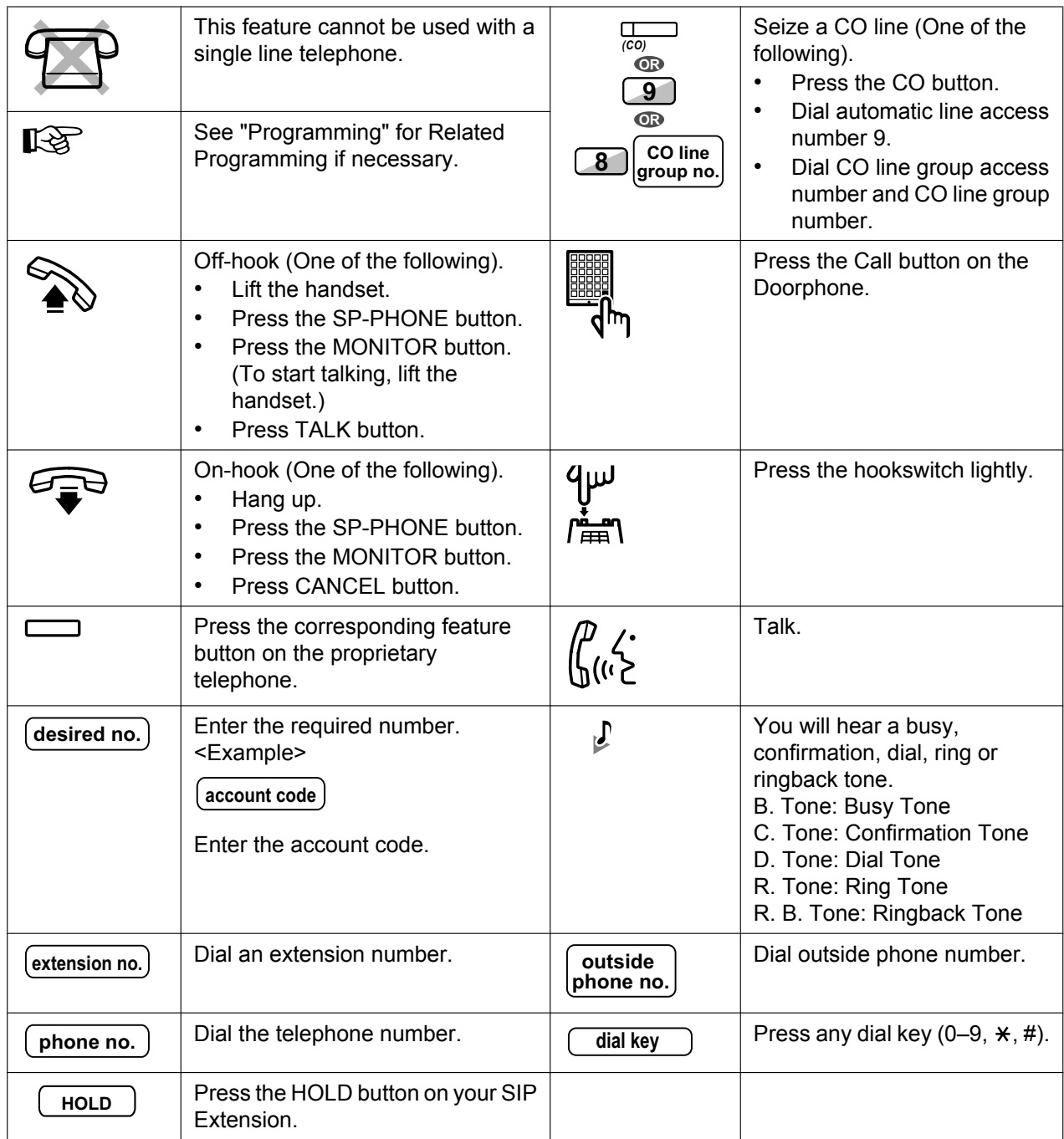

## **When You Use a Panasonic Proprietary Telephone**

If you use a Panasonic proprietary telephone or KX-UT series SIP phone, it may have some of the useful feature buttons that make operations simple. For the details, refer to the Location of Controls in the documentation for your phone.

### **Customized Buttons**

If the term is in parentheses like (Account) in this manual, it means a flexible button has been made into an "Account" button. To customize, refer to "[3.1.4 Customizing the Buttons](#page-190-0)".

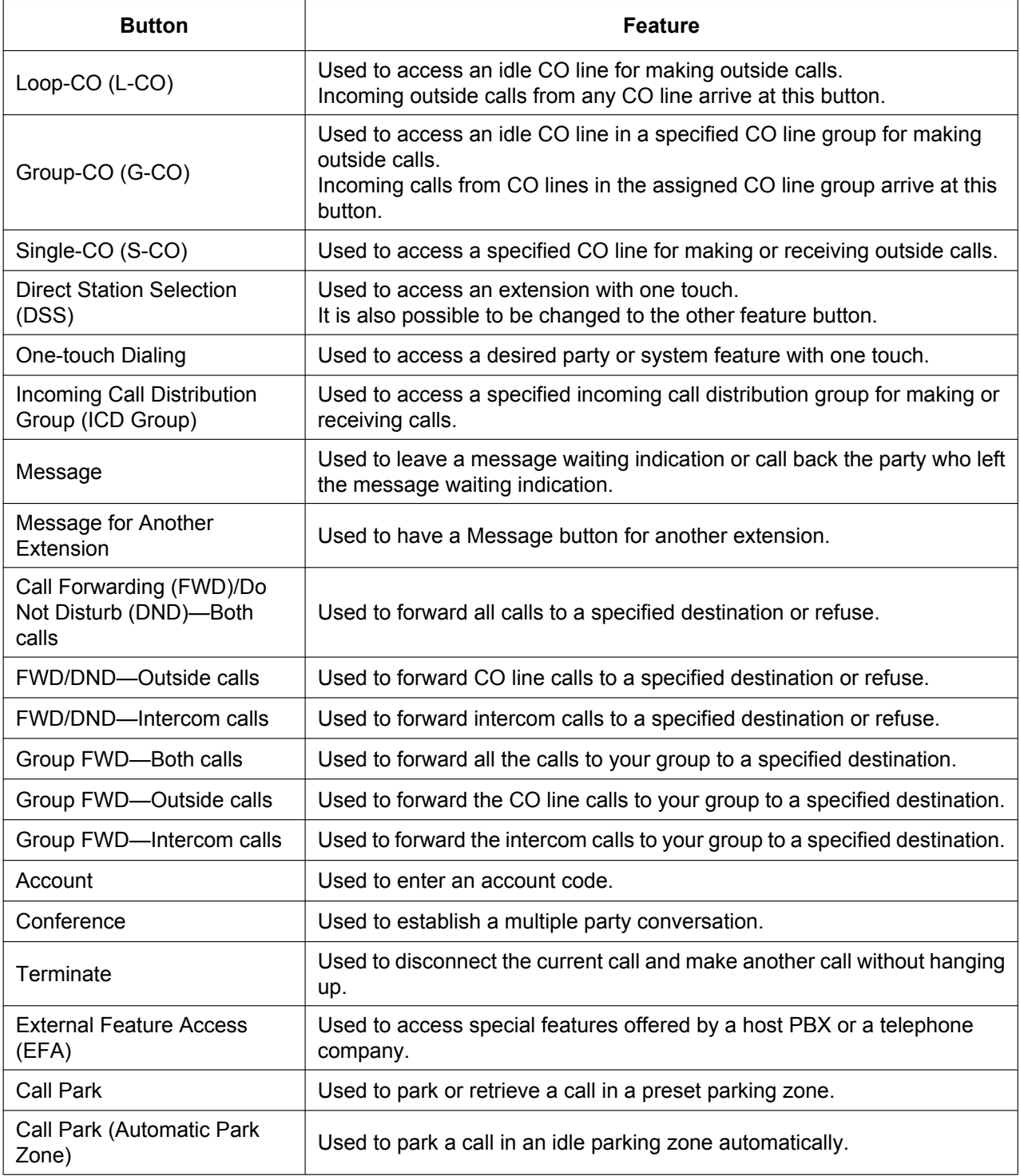

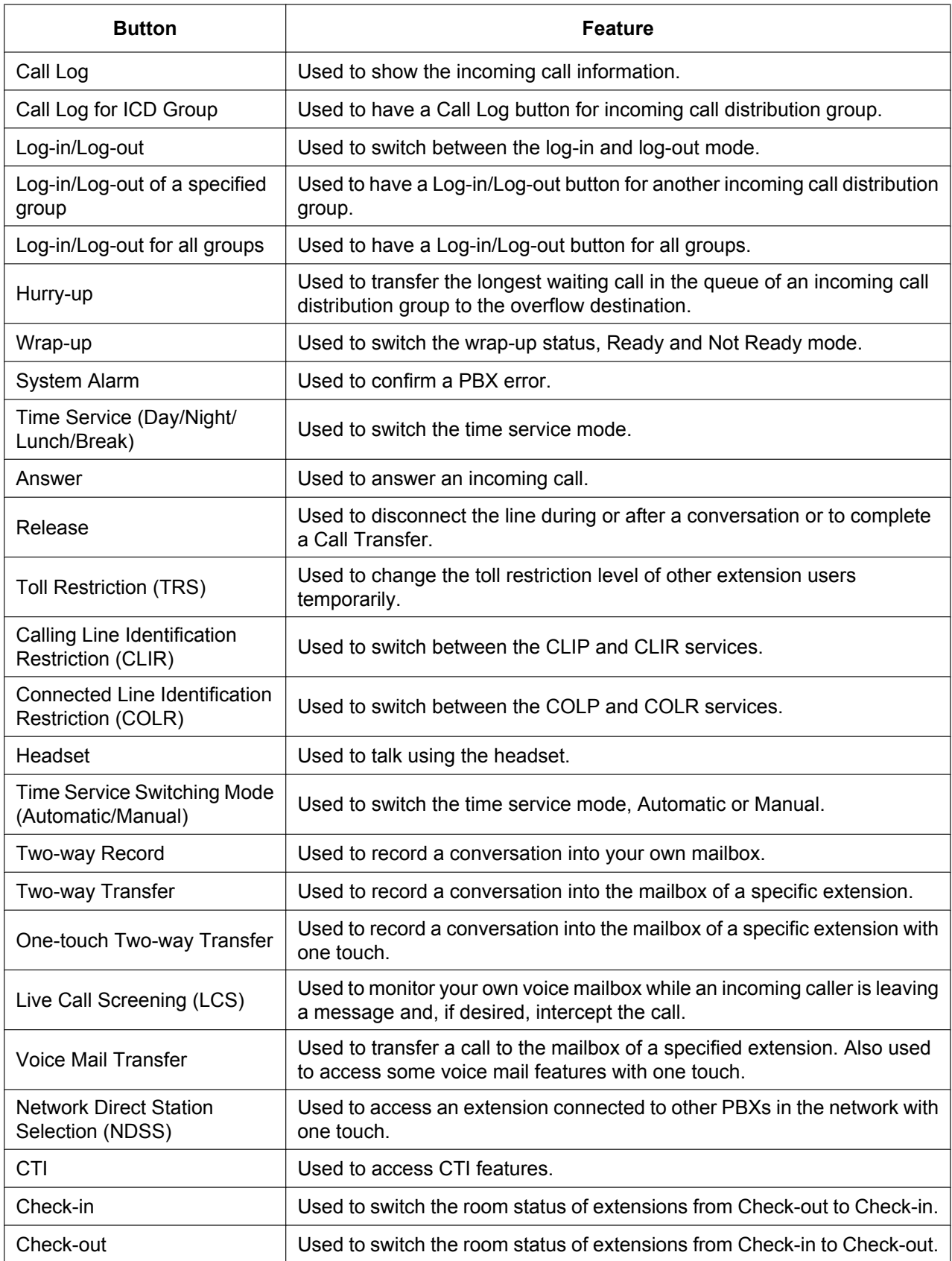

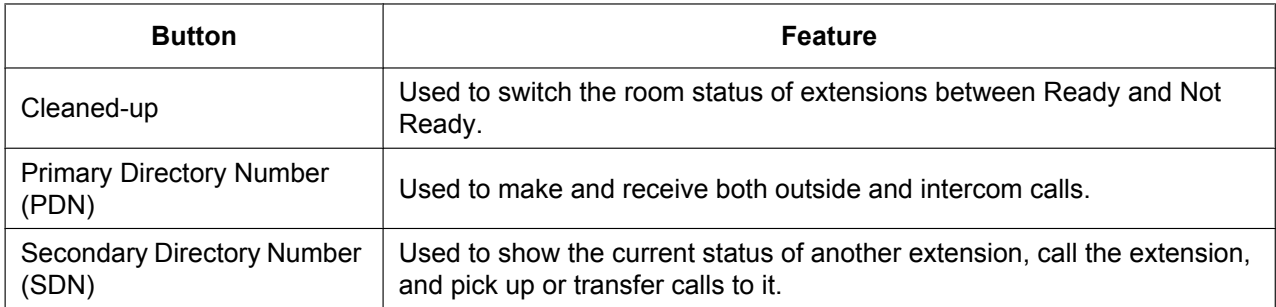

### **♦ How to Follow the Steps**

An example of system operation is shown below.

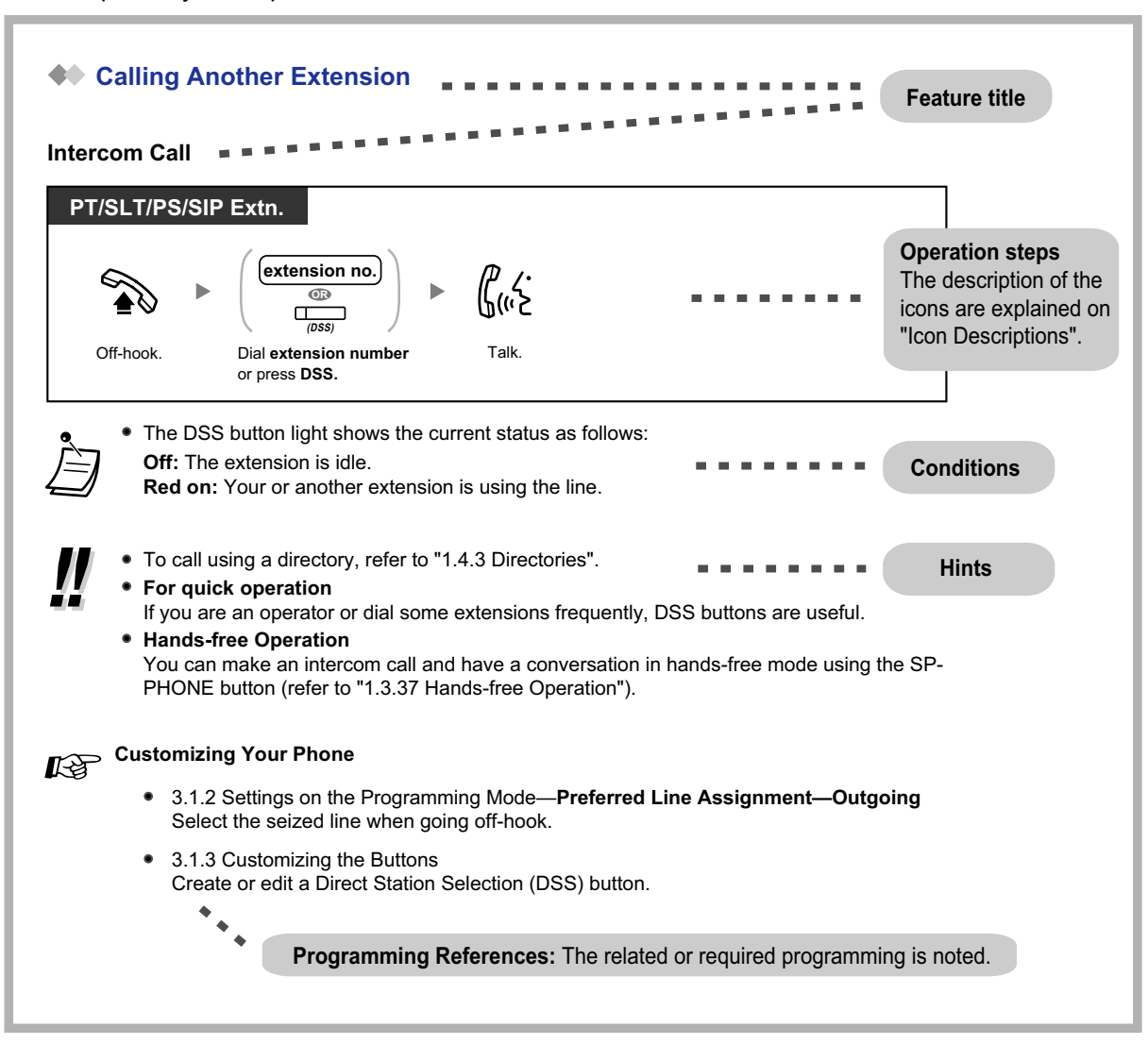

### **Connection Example**

This diagram shows you a connection example.

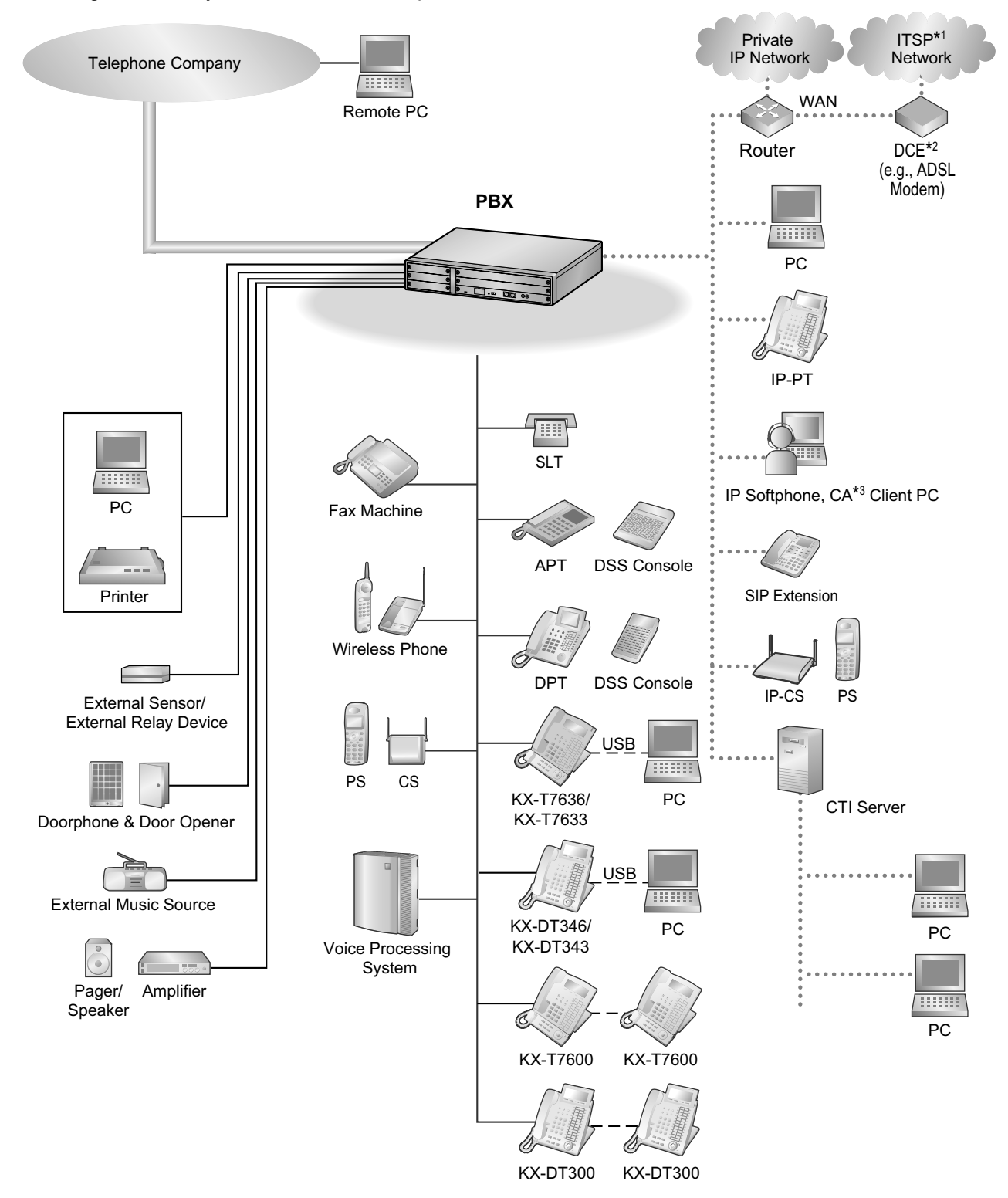

- \*1 ITSP: Internet Telephony Service Provider<br>\*2 DCF: Data Circuit Terminating Foulnment
- \*2 DCE: Data Circuit Terminating Equipment<br>\*3 CA: Communication Assistant
- CA: Communication Assistant

# <span id="page-25-0"></span>**1.2 Basic Operations**

# <span id="page-25-1"></span>**1.2.1 Making Calls**

- – [Intercom Call](#page-25-2)
- – [Operator Call](#page-26-0)
- <span id="page-25-2"></span>●● [Calling an Outside Party](#page-26-1)

## **Intercom Call**

You can call another extension user.

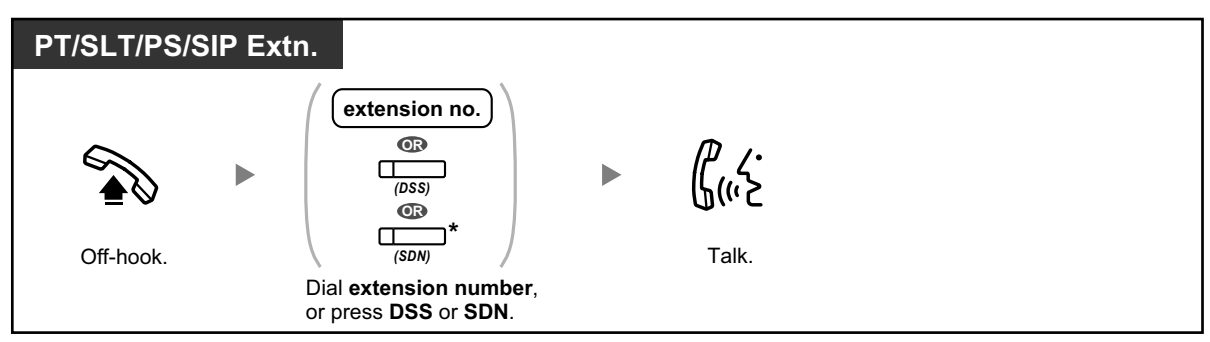

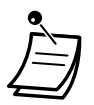

The DSS button light shows the current status as follows: **Off:** The extension is idle.

**Red on:** Your or another extension is using the line.

- \* You have to press the SDN button once or twice depending on the mode of the SDN button. For details, refer to "[1.3.50 PDN \(Primary Directory Number\)/SDN \(Secondary Directory](#page-111-0) [Number\) Extension](#page-111-0)".
- 

### • To call using a directory, refer to "[1.4.3 Directories](#page-156-0)".

### • **For quick operation**

If you are an operator or dial some extensions frequently, DSS buttons are useful.

### • **Hands-free Operation**

You can make an intercom call and have a conversation in hands-free mode using the SP-PHONE button (refer to ["1.3.32 Hands-free Operation](#page-89-0)").

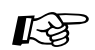

### **Customizing Your Phone**

- [3.1.2 Personal Programming—](#page-179-2)**Preferred Line Assignment—Outgoing** Select the seized line when going off-hook.
- [3.1.4 Customizing the Buttons](#page-190-0) Create or edit a Direct Station Selection (DSS) button.

### <span id="page-26-0"></span> **Operator Call**

You can call an extension or a group assigned as the operator.

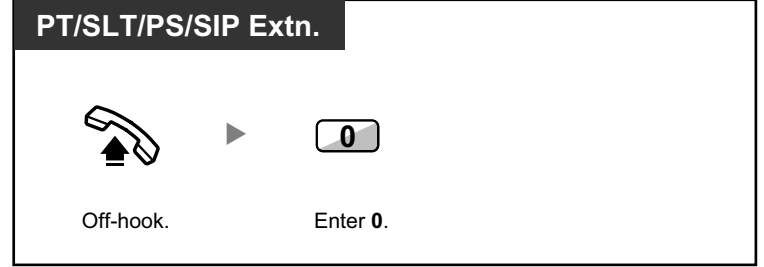

### <span id="page-26-1"></span> **Calling an Outside Party**

You have to seize a CO line before dialing an outside phone number because external calls are made via your PBX.

Select one of the following methods:

### **Automatic Line Access**

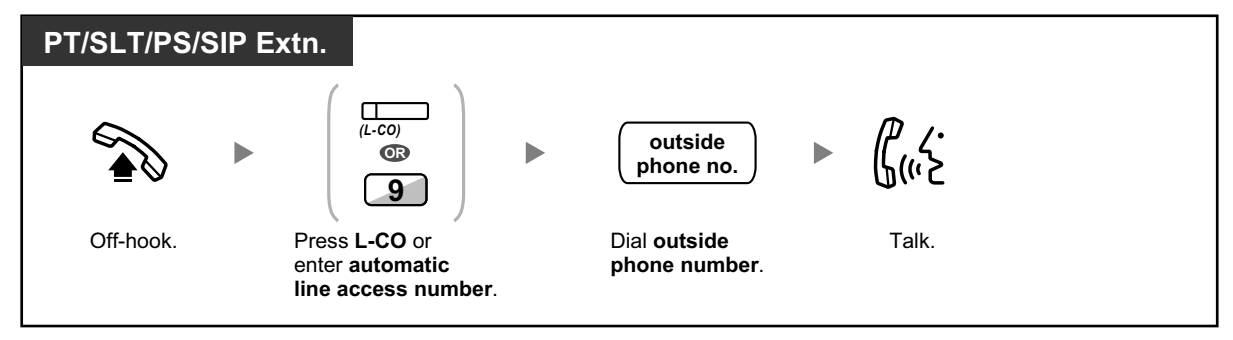

### **CO Line Group Access**

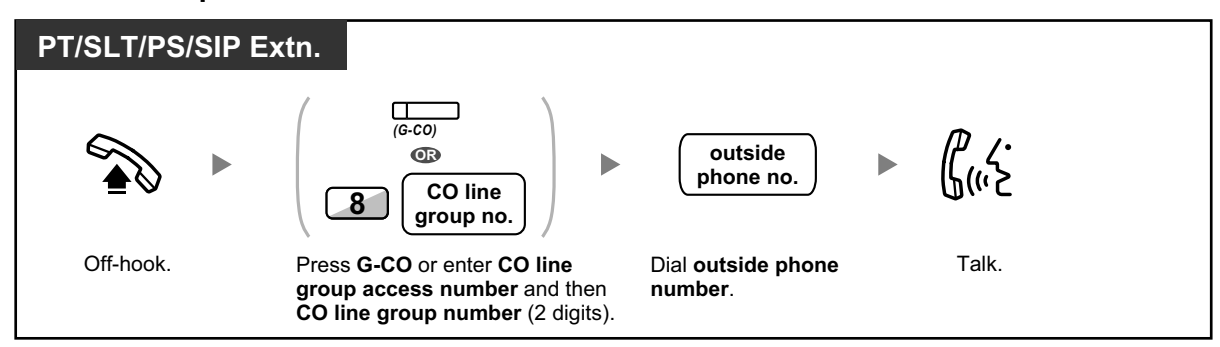

### **S-CO Line Access**

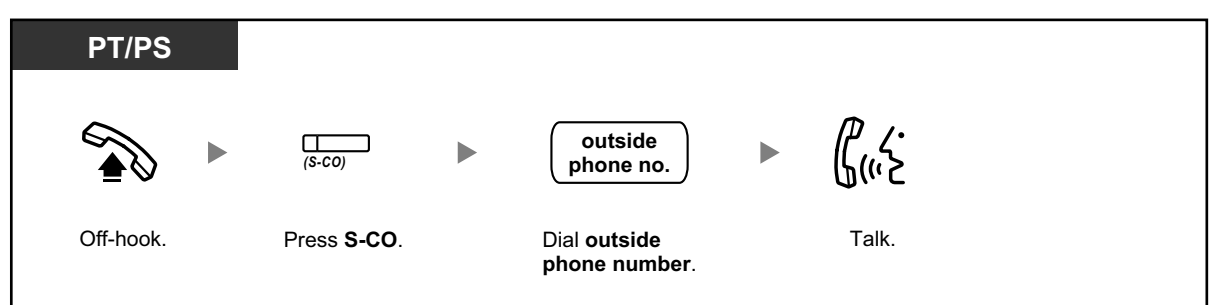

- Each of the S-CO button or G-CO button light shows the current status as follows: **Off:** The line is idle.
	- **Red on:** The line is in use.
	- You may be restricted from making a call to the specified outside party. To make a call, refer to ["1.3.68 Verification Code Entry"](#page-138-0) or ["1.3.74 Walking COS"](#page-145-0).
- **To confirm number before dialing,** you can enter a phone number and confirm it on the display and then go off-hook. (Predialing)
	- **To make a call to another party without going on-hook,** press the FLASH/RECALL button. It will re-access the CO line and provide external dial tone. Pressing the Terminate button
	- will provide intercom dial tone. You can dial the new phone number without going on/off-hook. • **Hands-free Operation**

You can make an outside call and have a conversation in hands-free mode using the SP-PHONE button (refer to ["1.3.32 Hands-free Operation](#page-89-0)").

## KQ

### **Customizing Your Phone**

- [3.1.2 Personal Programming—](#page-179-2)**Preferred Line Assignment—Outgoing** Select the seized line when going off-hook.
- [3.1.4 Customizing the Buttons](#page-190-0) Create or edit a Loop-CO (L-CO) button, a Group-CO (G-CO) button, a Single-CO (S-CO) button or a Terminate button.

## <span id="page-27-0"></span>**1.2.2 Answering Calls**

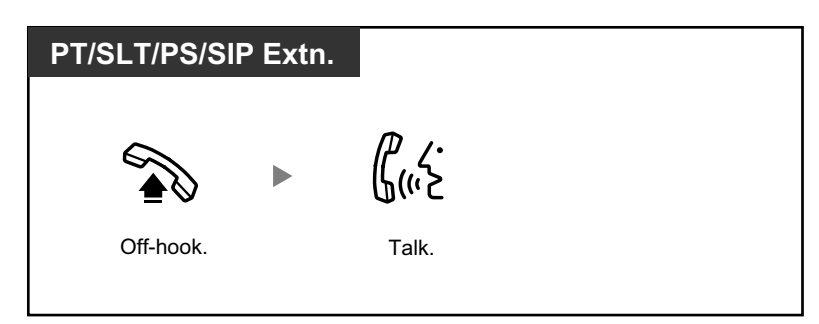

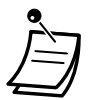

- **You can select one of the following methods to answer calls:**
	- Lift the handset to receive the preferred line.
	- (Default: Ringing line is selected.) – Press the SP-PHONE button.
	- (Refer to "[1.3.32 Hands-free Operation](#page-89-0)".)
	- Press the flashing CO, INTERCOM, ICD Group, PDN, or SDN button directly.
	- Press the Answer button.

**Customizing Your Phone**  $\mathbb{R}$ 

- [3.1.2 Personal Programming—](#page-179-2)Preferred Line Assignment—Incoming Select the seized line when going off-hook. **Alternate Receiving—Ring/Voice**
- Select the alerting method, either ring or the other party's voice. • [3.1.4 Customizing the Buttons](#page-190-0)
- Create or edit an Incoming Call Distribution Group (ICD Group), Primary Directory Number (PDN), or Secondary Directory Number (SDN) button.

# <span id="page-29-0"></span>**1.3 Telephone Features and Operation**

# <span id="page-29-1"></span>**1.3.1 Absent Message**

You can show the reason you do not answer, if the caller uses a Panasonic display proprietary telephone. There are eight preprogrammed messages and one for your personal message (16 characters). The selected message is shown on the display of your telephone.

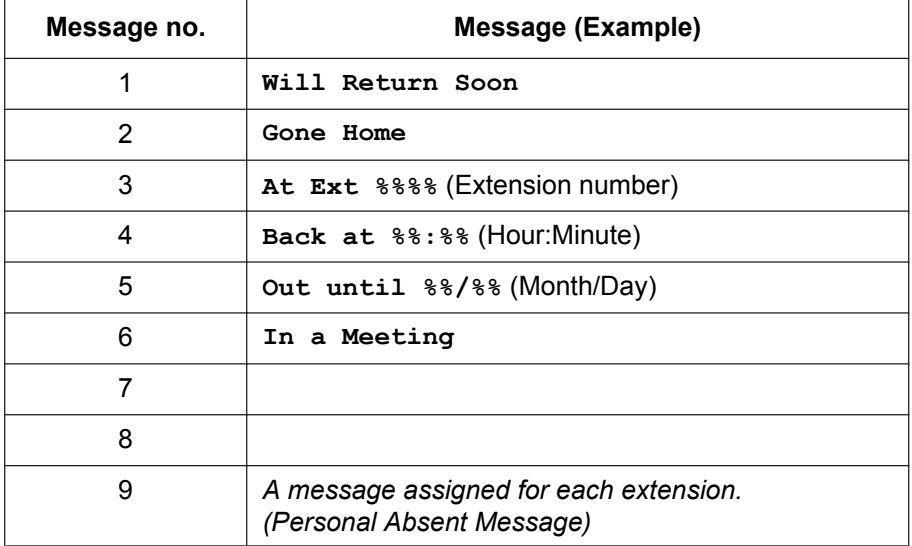

### **To set**

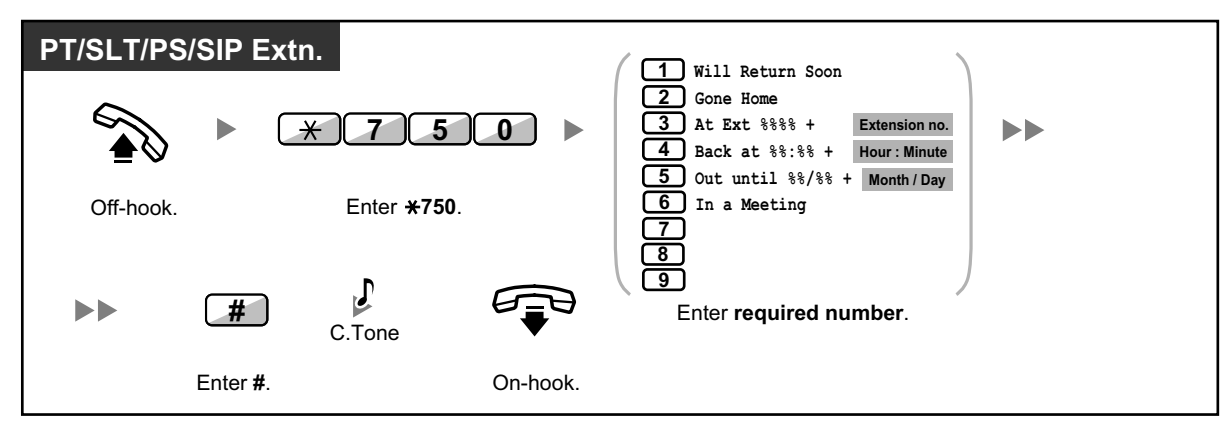

**To cancel**

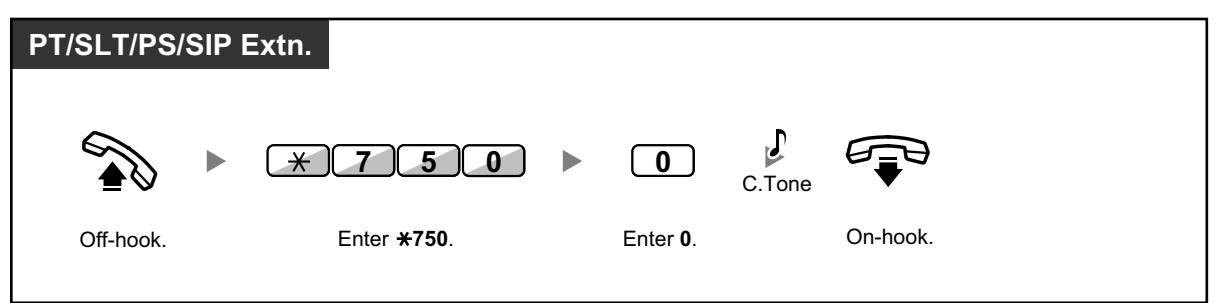

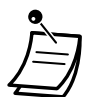

- Enter the desired value in the "%" positions. You must enter the correct number of characters as represented by the "%" using 0 to 9 or  $\star$ .
- The preprogrammed messages can be changed through system programming.
	- To create your personal message (Message no. 9), refer to "[3.1.2 Personal Programming"](#page-179-2).

# <span id="page-30-0"></span>**1.3.2 Account Code Entry**

You may give a specified account code to extension users and check their telephone usage. You can specify an account code for each client and check the call duration.

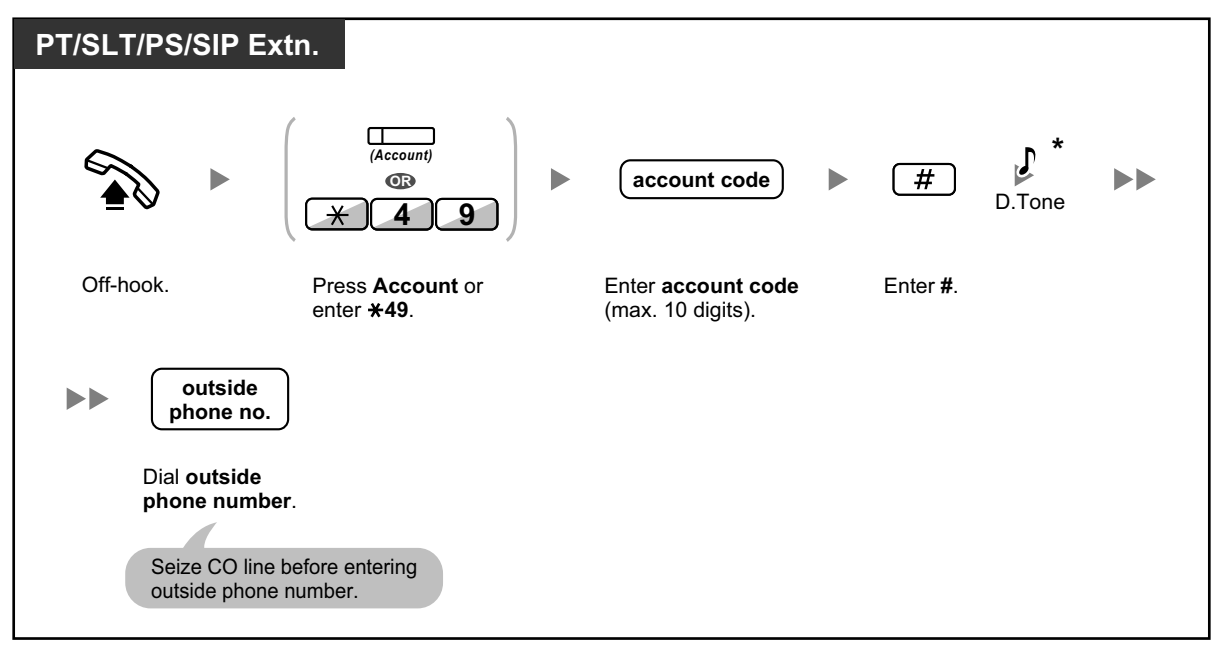

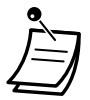

- \* SIP phone users will not hear the D. Tone.
- **A Panasonic proprietary telephone extension user** can enter an account code during a conversation and when hearing reorder tone after the other party hangs up.
- Account codes may use the digits "0" through "9".
- Depending on the settings of your PBX, you may be required to enter an account code to make an outside call.
- **If you enter the wrong code,** press the " $\times$ " key and re-enter the account code.

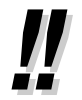

• **For your convenience,** you can store the code with the phone number in the memory (e.g., Speed Dialing).

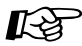

### **Customizing Your Phone**

• [3.1.4 Customizing the Buttons](#page-190-0) Create or edit an Account button.

# <span id="page-31-0"></span>**1.3.3 Alternate Calling—Ring/Voice**

The caller can alternate the alerting method, either ring or voice, when making an intercom call.

On the other hand, any extension can set the alerting method, either ring or voice, when receiving an intercom call. **Ringing (Default):** You can call the other party with a ring tone.

Ring Ring  $\mathbb{A}^{\mathbb{W}}$  Hello, **OR**

**Voice-calling:** You can talk to the other party immediately after confirmation tone.

### **To change the method**

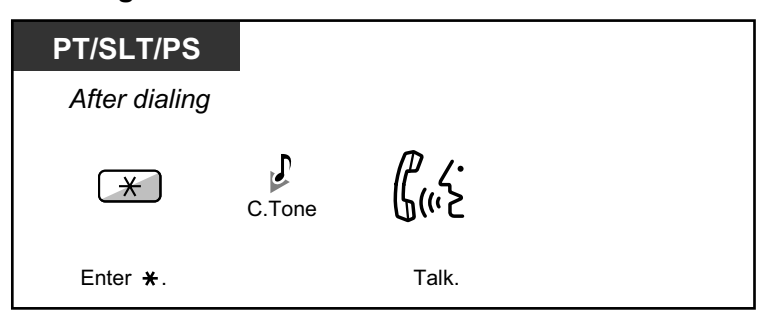

- Voice-calling from a SIP Extension is not available.
- If the called party uses a SIP Extension, single line telephone (SLT) or portable station (PS), Voice-calling is not available.
- This feature is not available when the called party's telephone is in the Voice Call Deny mode.

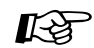

### **Customizing Your Phone**

• [3.1.2 Personal Programming](#page-179-2)**—Alternate Receiving—Ring/Voice** Select the alerting method, either ring or the other party's voice.

## <span id="page-31-1"></span>**1.3.4 Automatic Callback Busy (Camp-on)**

If a dialed extension or a desired CO line is busy, you can set the telephone to receive callback ringing:

- when a dialed extension becomes idle.
- when your desired CO line that is in use by another extension becomes idle.

You cannot set Automatic Callback Busy for a busy party outside of the PBX. When you answer the callback ringing:

- For an outside call: The line is seized.
- For an intercom call: The called extension starts ringing automatically.

### **To set (for both extension and CO line)**

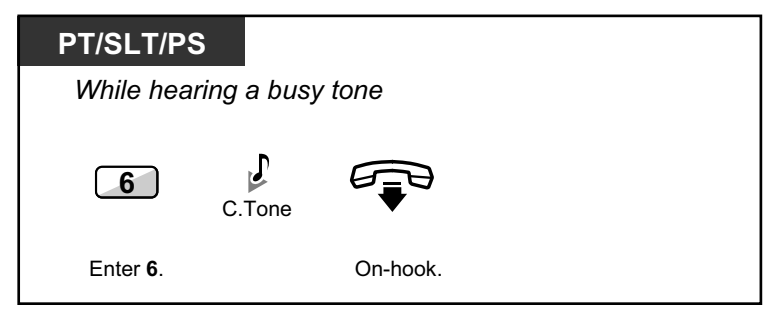

### **To answer the callback ringing from an idle extension**

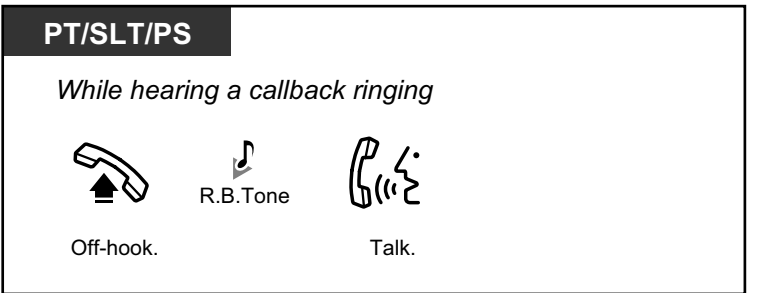

### **To answer the callback ringing from an idle CO line**

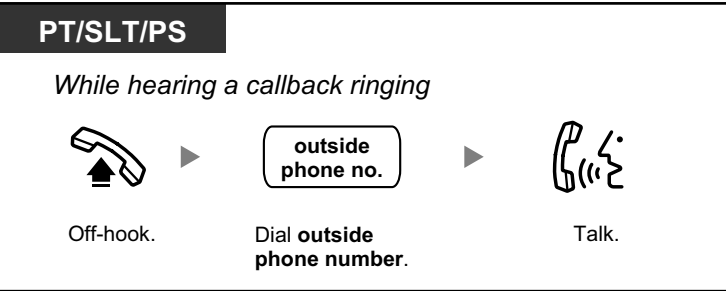

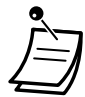

• If you do not answer the callback ringing within 10 seconds, this feature will be canceled.

### **Automatic Callback Busy Cancel**

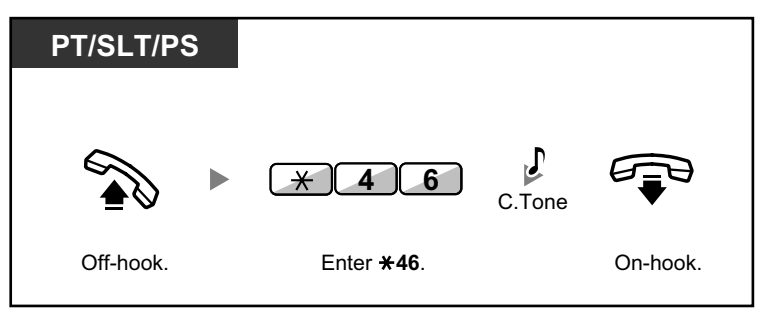

# <span id="page-33-0"></span>**1.3.5 BGM (Background Music)**

You can listen to the background music through your telephone speaker while on-hook. An external music source, such as a radio, can be connected.

If your extension becomes busy (off-hook, making or receiving a call etc.), the music stops temporarily. When you go back on-hook, the music starts again.

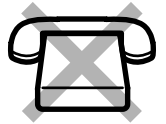

### **To select and set/cancel**

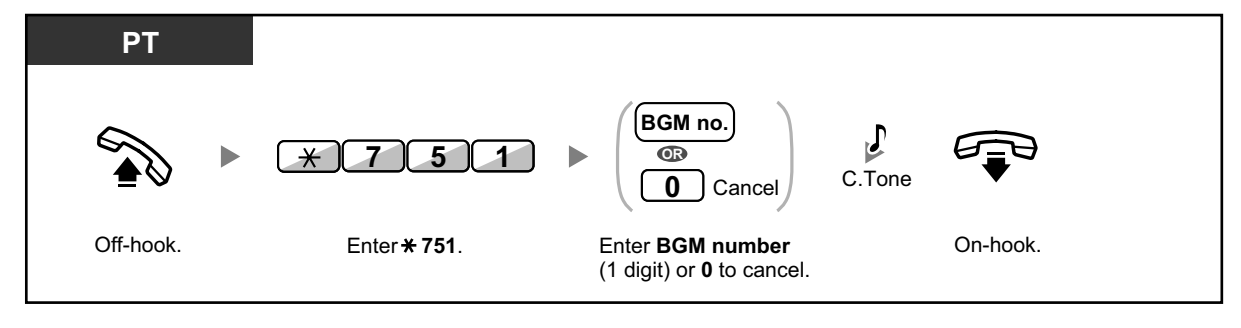

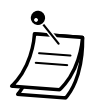

• System programming may be required for some IP-PT users to listen to background music.

## <span id="page-33-1"></span>**1.3.6 Call Hold**

There are two types of hold. The difference between them is whether other people can retrieve your held call (Regular Hold) or not (Exclusive Call Hold). As they can be alternated, ask your manager what the current mode is.

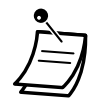

### • **For users of SIP Extensions:**

The holding operation for SIP Extension users may differ from the steps in this section, and may vary depending on the type of telephone being used.

### **Call Hold**

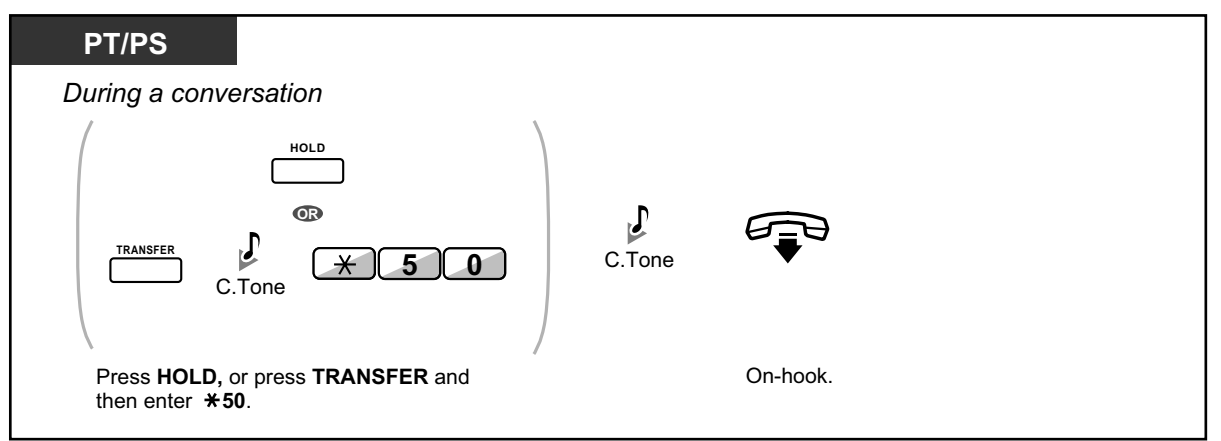

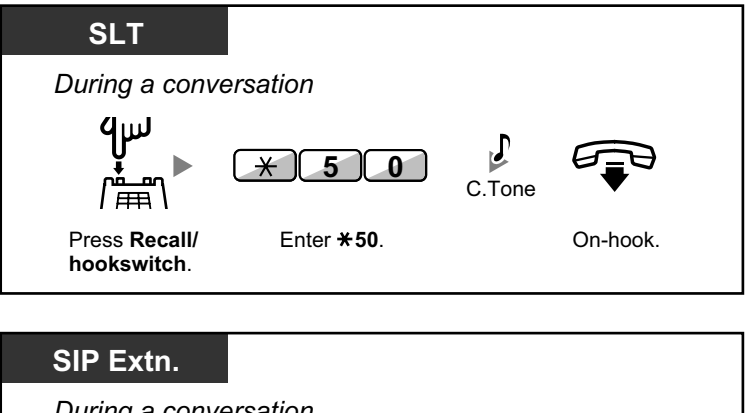

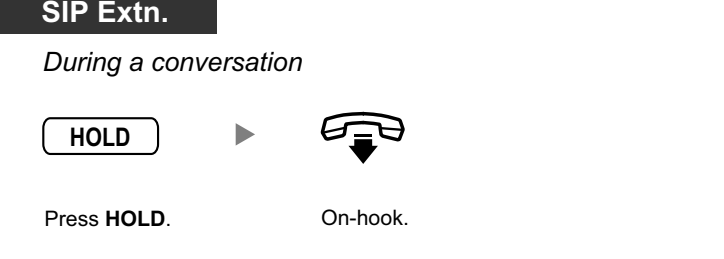

**Call Hold Retrieve**

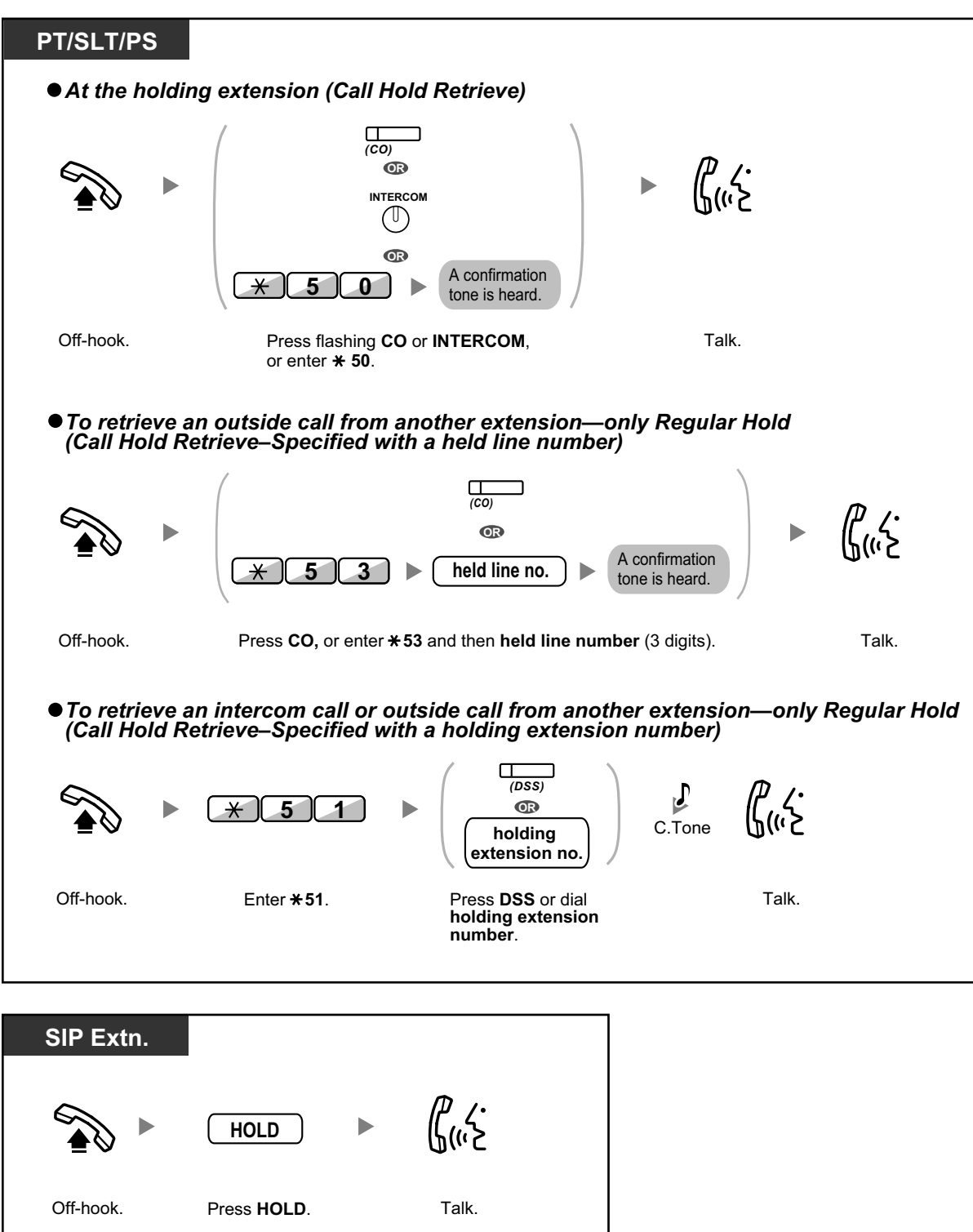
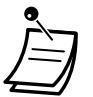

- The CO or INTERCOM button light shows the current status as follows:
	- Regular Hold mode **Flashing green slowly**: Your held call **Flashing red**: Another extension's held call
	- Exclusive Call Hold mode **Flashing green moderately**: Your held call **Red on**: Another extension's held call
- **If a call is not retrieved within a specified time**, you will hear an alarm as a reminder (Hold Recall).

If an outside call is not answered within a specified time, it is automatically disconnected.

• **Hold Mode Change (PT only)** After pressing the HOLD button, if you press the HOLD button again, the status switches from the Regular Hold mode to the Exclusive Call Hold mode or from the Exclusive Call Hold mode to the Regular Hold mode.

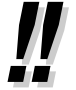

- If **Automatic Call Hold** has been preprogrammed, you can put the current call on hold automatically by pressing another CO, ICD Group or INTERCOM button to make or answer another call.
- For the Call Hold Retrieve operation using a PDN/SDN button, refer to "[1.3.50 PDN \(Primary](#page-111-0) [Directory Number\)/SDN \(Secondary Directory Number\) Extension](#page-111-0)".

# **1.3.7 Call Monitor**

A preprogrammed extension user can listen to the ongoing conversation of a busy extension user. After pressing a DSS button, you can check the caller information of the call to another extension on the display. Then, you can choose to monitor the call, if necessary.

## **To monitor**

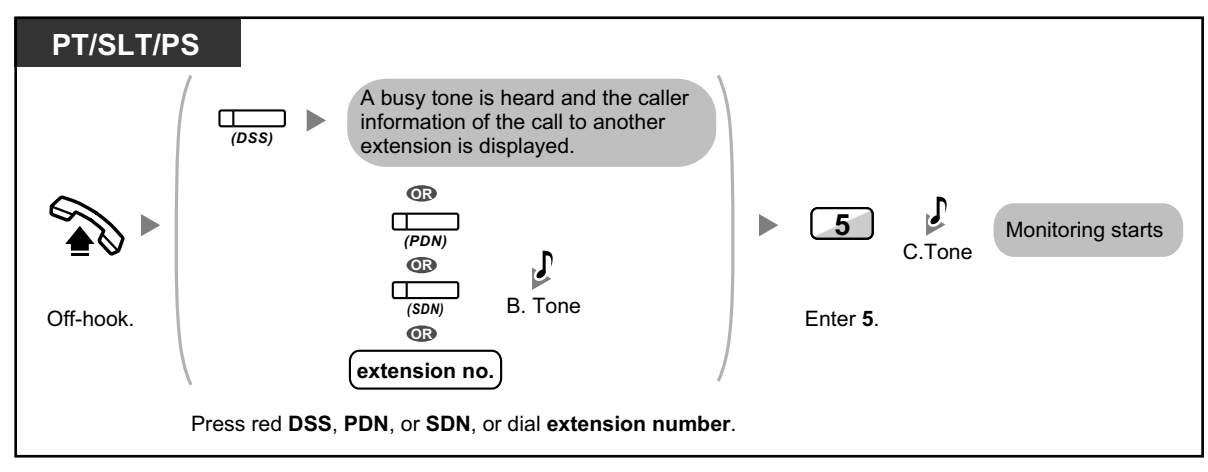

# **1.3.8 Call Park**

You can put a call on hold in a common parking zone of the PBX so that any extension can retrieve the parked call. You can use this feature as a transferring feature.

A call can be put into either a specified parking zone (Specified) or any idle parking zone (Auto). If a Call Park button and Call Park (Automatic Park Zone) button have been established, you can select either way to park by simply pressing the corresponding button.

When a call is parked automatically, or more than one call has been parked at the same time, you need to specify the parking zone number to retrieve the required call.

## **To set**

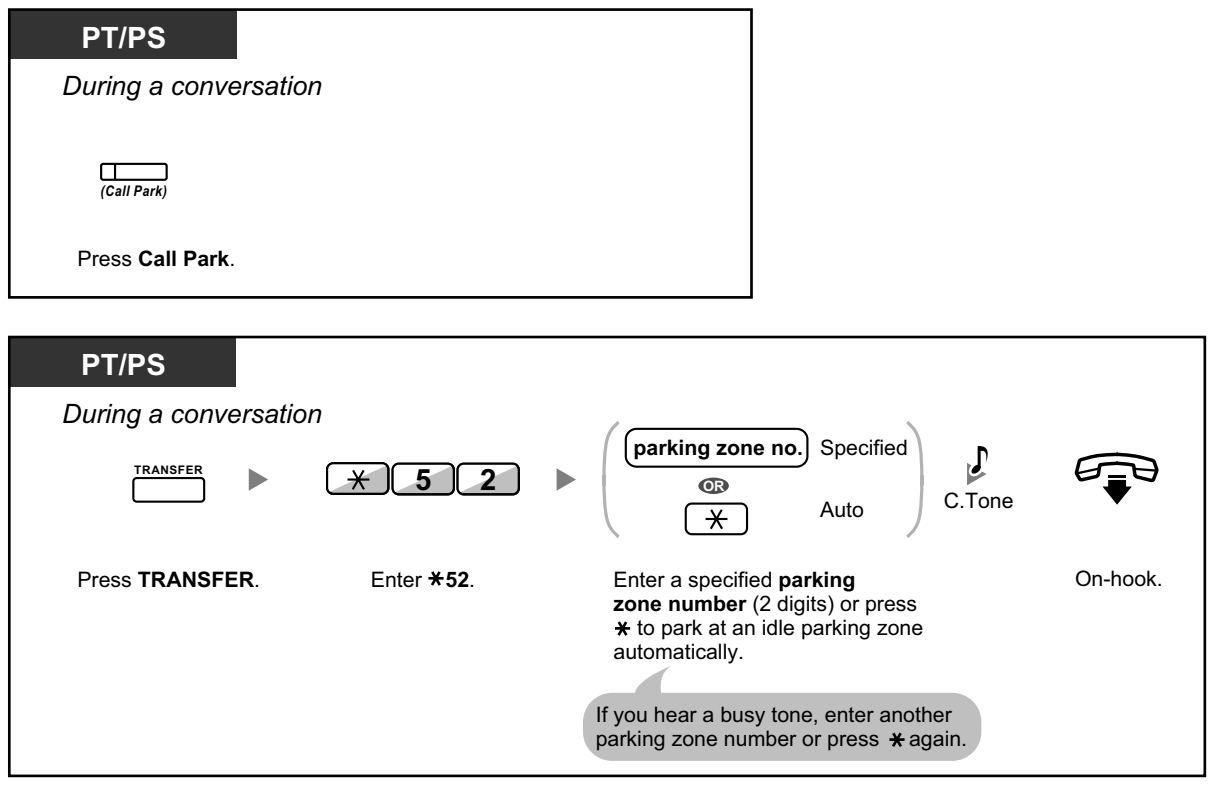

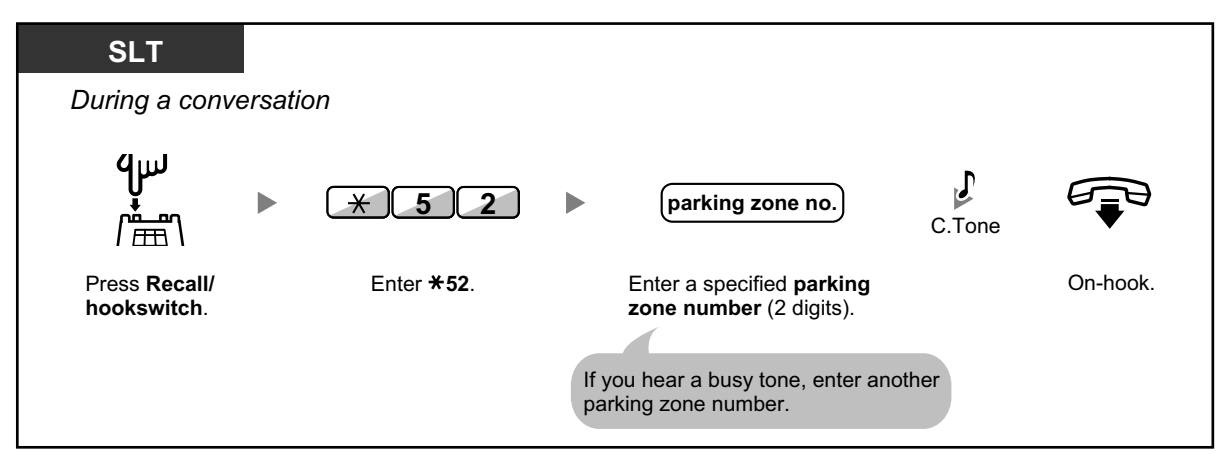

## **Call Park Retrieve**

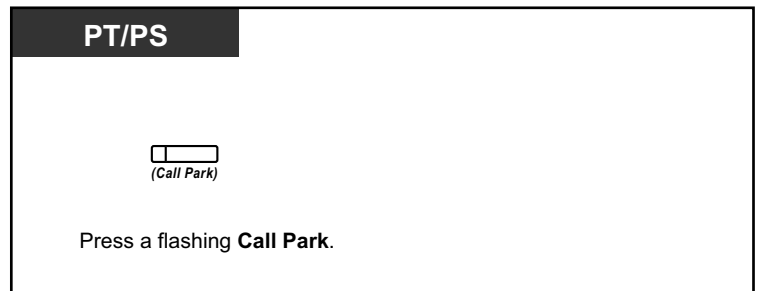

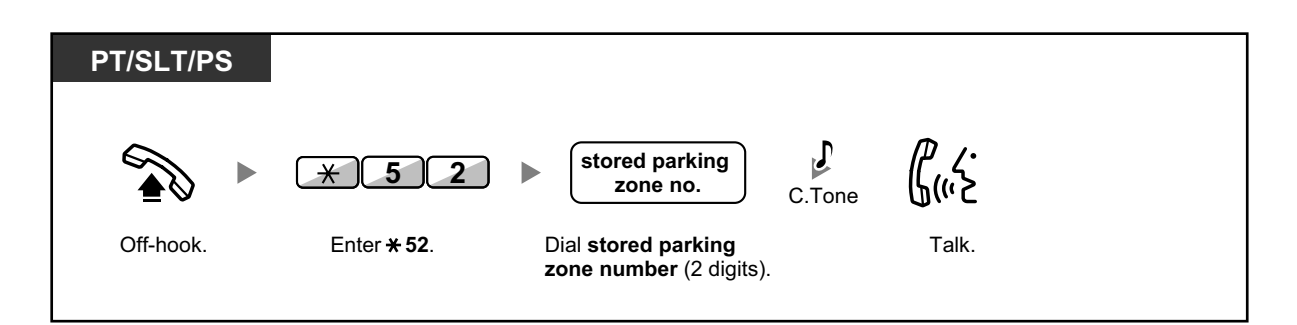

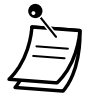

- If a call is parked automatically, confirm the parking zone number on the display.
- **If a call is not retrieved within a specified time**, you will hear an alarm as a reminder (Call Park Recall).

If an outside call is not answered within a specified time, it is automatically disconnected.

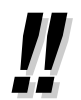

- **If you hear a reorder tone when retrieving a parked call**, there is no held call. Confirm the stored parking zone number.
- After you park a call, you can perform other operations.

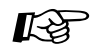

#### **Customizing Your Phone**

• [3.1.4 Customizing the Buttons](#page-190-0) Create or edit a Call Park button or Call Park (Automatic Park Zone) button.

# **1.3.9 Call Pickup**

- $\leftrightarrow$  [Call Pickup](#page-38-0)
- <span id="page-38-0"></span>**←** [Call Pickup Deny](#page-39-0)

# **◆ Call Pickup**

You can answer an incoming call that is ringing at another extension or group from your phone without leaving your desk.

The following types of pickup are available:

**Group Call Pickup:** Picks up a call within your group.

**Directed Call Pickup:** Picks up a specified extension's call.

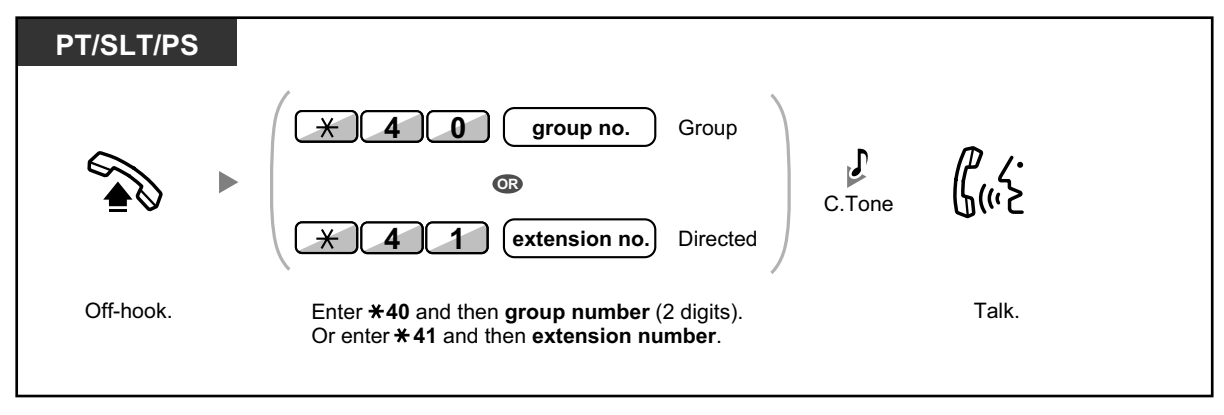

### **Caller Information Display before Call Pickup using DSS button**

Depending on system programming, you can confirm the caller information of a call to another extension using the DSS button before picking up the call. Pressing the corresponding DSS button will call the extension receiving the call rather than picking up the call. While hearing the busy tone, you can check the caller information on the display. You can pick up the call by pressing the same DSS button again.

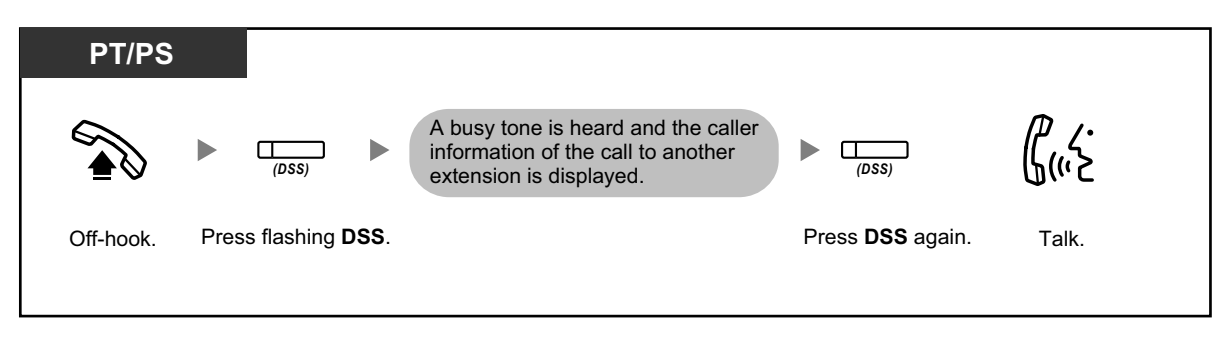

• **If you receive a call waiting tone**, you can ask a third party to pick up your second call with Directed Call Pickup.

## <span id="page-39-0"></span> **♦♦ Call Pickup Deny**

You can deny or allow other people to pick up your calls.

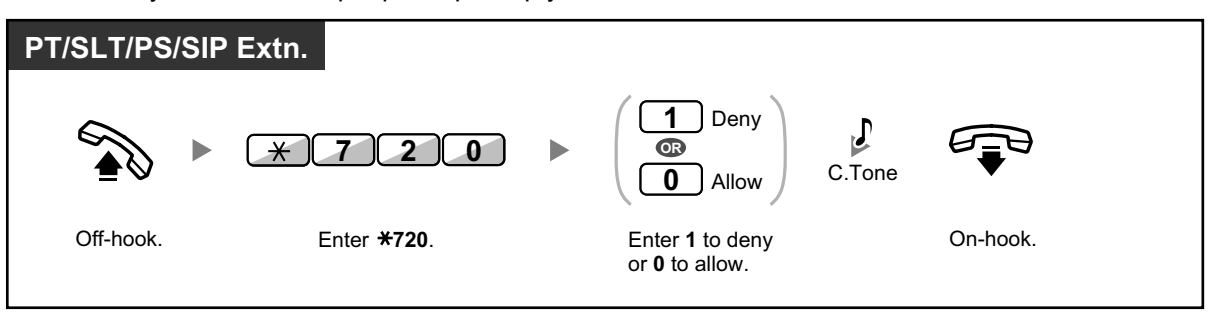

# **1.3.10 Call Splitting**

When talking to one party while the other party is on hold, you can swap the calls back and forth (alternately).

#### **To alternate between the parties leaving one party on hold temporarily**

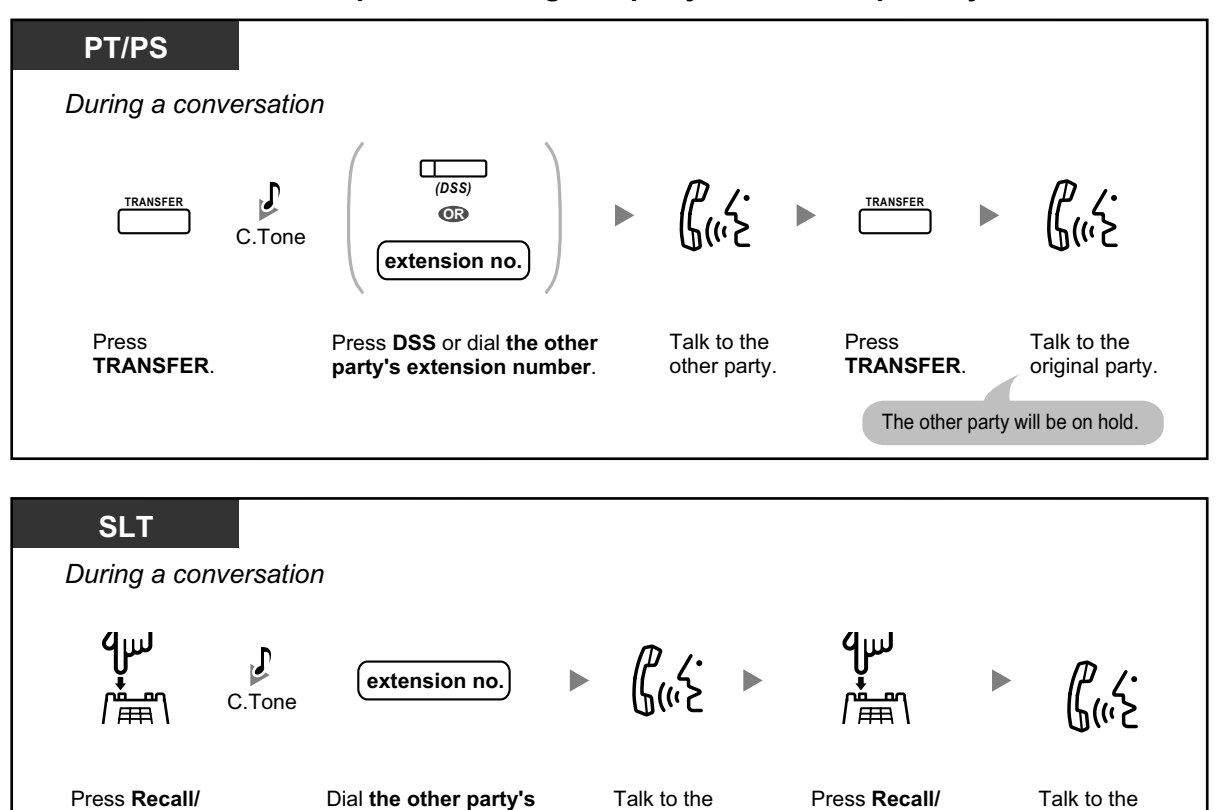

**To leave the conversation and then let the two parties talk**

**extension number**.

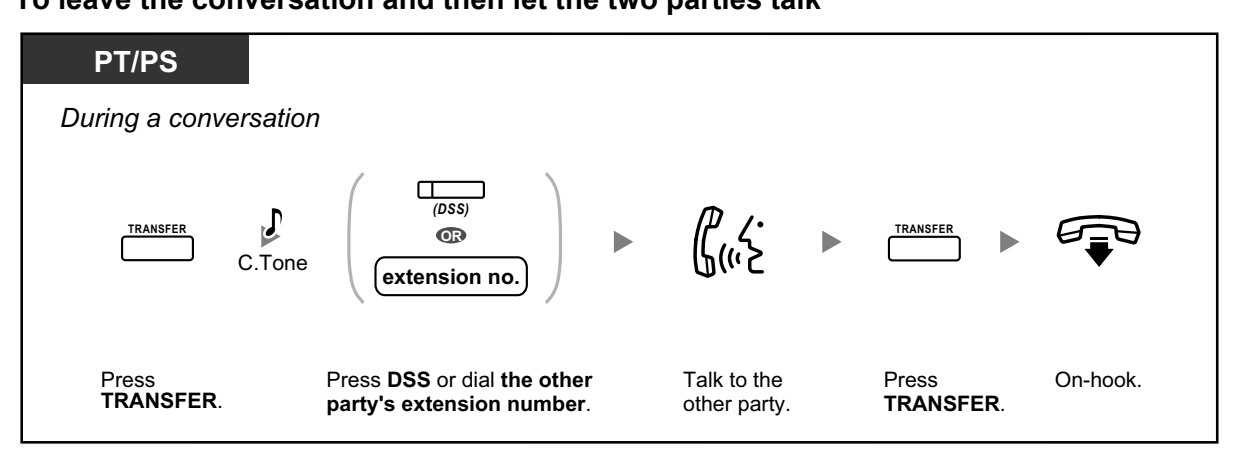

other party.

**hookswitch**.

**hookswitch**.

original party.

The other party will be on hold.

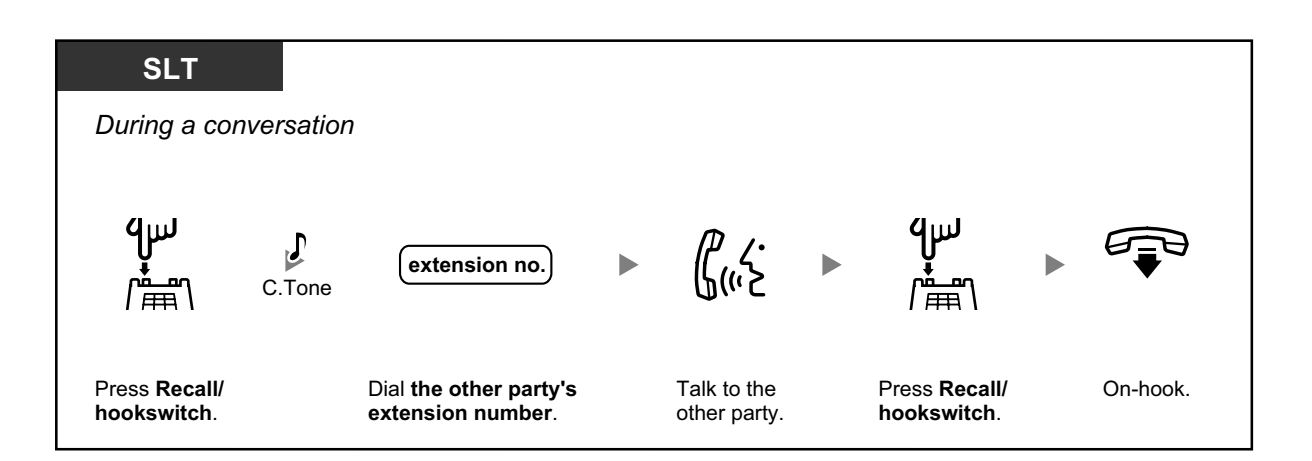

# **1.3.11 Call Transfer**

- $\blacklozenge$  [Transferring to an Extension in the PBX](#page-41-0)
- $\blacklozenge$  [Transferring to an Outside Party Using the PBX Service](#page-43-0)
- ◆ [Transferring to an Outside Party Using the SIP Service](#page-44-0)

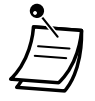

• You can transfer a held call without talking, and go on-hook even if the transferred party does not answer the call.

If a transferred call is not answered within a specified time, it will ring at a preprogrammed extension, if set, or at your extension again. If you are off-hook at that time, you will hear an alarm tone. If an outside call is not answered within a specified time, it is automatically disconnected. (This feature is not available when transferring to an outside party using the SIP service.)

- **For users of SIP Extensions:**
	- Even if your telephone has a TRANSFER button, you cannot use it to transfer calls. Please make sure to use the HOLD button.
	- The transfer operation for SIP Extension users may differ from the steps in this section, and may vary depending on the type of telephone being used.

## <span id="page-41-0"></span> $\leftrightarrow$  **Transferring to an Extension in the PBX**

### **To transfer**

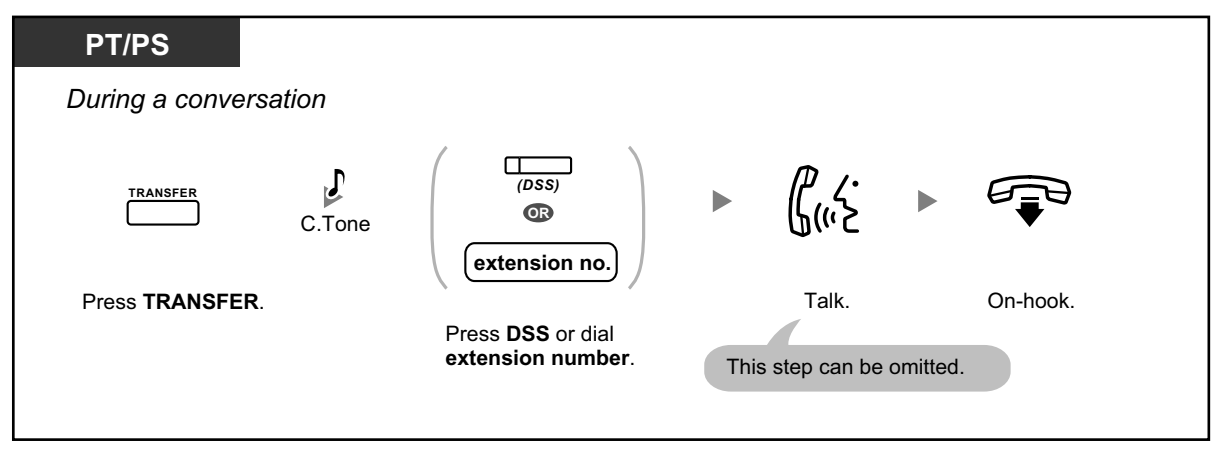

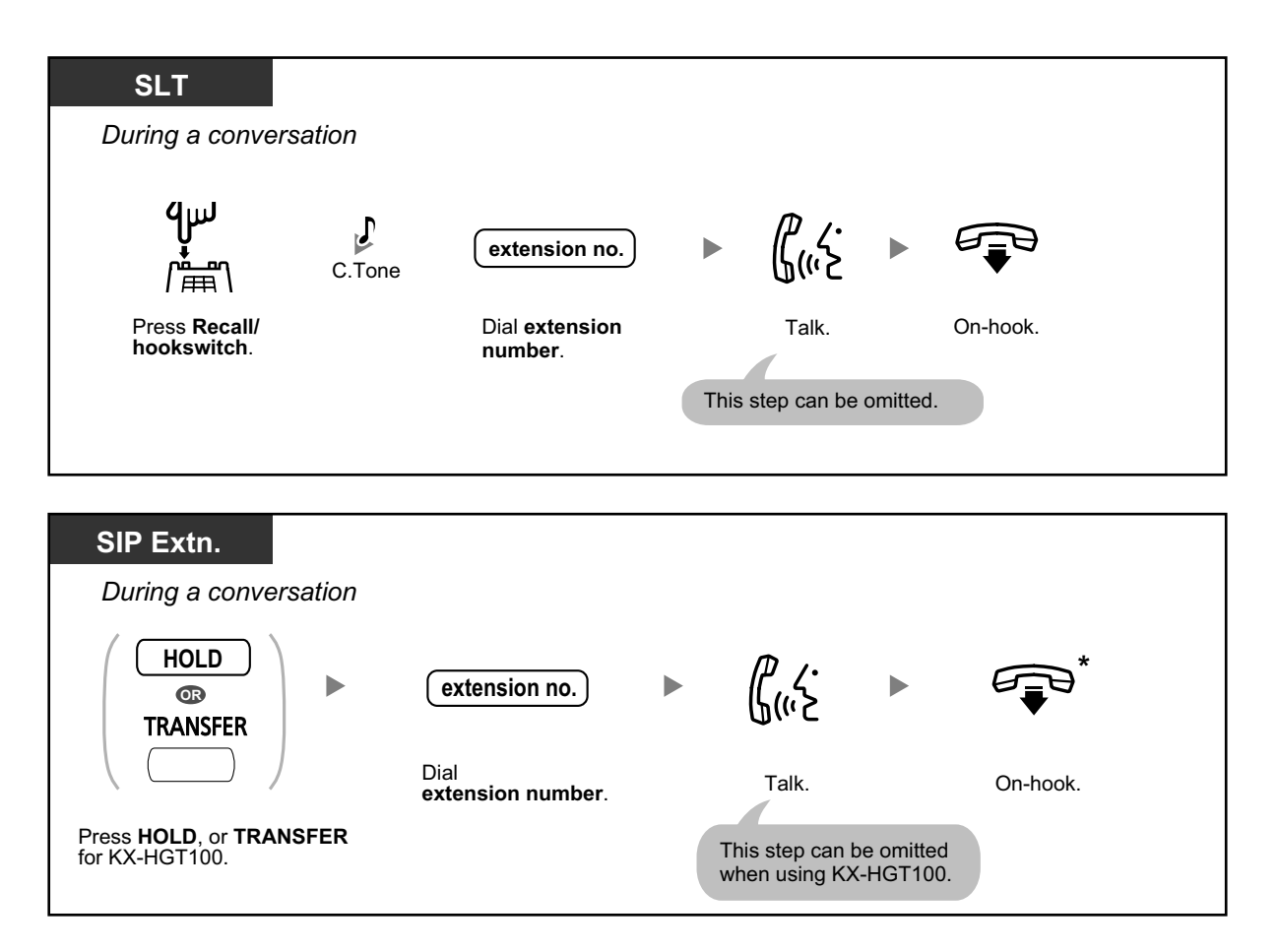

• \* Instead of going on-hook, if you press the HOLD button or TRANSFER button (KX-HGT100) once or twice (depending on the telephone being used), you can return to the held call, and the call with the transferred party will be disconnected.

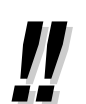

• For the transfer operation using an SDN button, refer to "[1.3.50 PDN \(Primary Directory](#page-111-0) [Number\)/SDN \(Secondary Directory Number\) Extension"](#page-111-0).

## **To transfer with one touch (One-touch Transfer)**

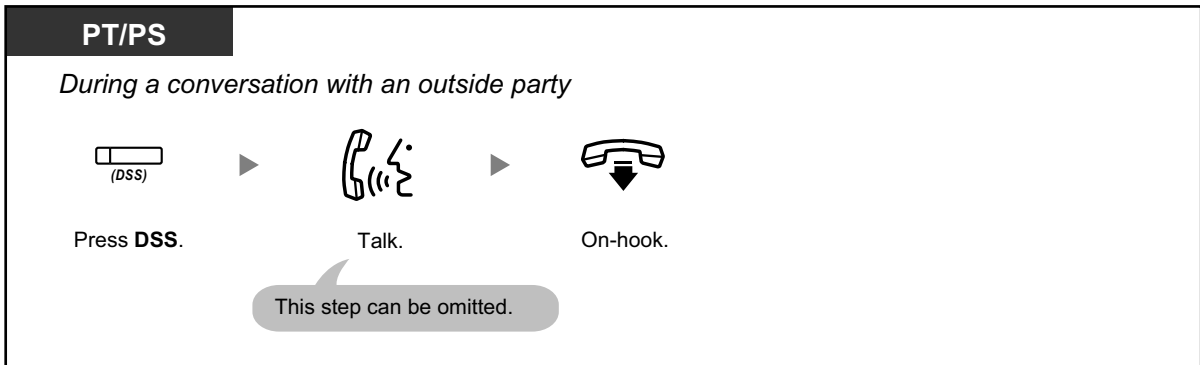

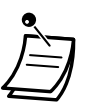

• System programming is required to use the One-touch Transfer feature during a conversation with an extension.

# <span id="page-43-0"></span> $\blacklozenge\blacklozenge$  **Transferring to an Outside Party Using the PBX Service**

**PT/PS** *During a conversation*  $\overline{J}$  $\mathcal{C}$ **CO line outside TRANSFER**  $\blacktriangleright$ **phone no.** C.Tone **Press TRANSFER.** Seize CO line. Dial outside Talk. On-hook. **phone number**. **SLT** *During a conversation* գա  $\overline{J}$ **CO line outside**  $\int_{0}^{\mu}$  $\frac{1}{2}$ **phone no.** C.Tone Æ Seize **CO line**. Talk. On-hook. Press **Recall/** Dial **outside hookswitch**. **phone number**. **SIP Extn.** *During a conversation* **HOLD \***  $\mathcal{L}$ **outside CO line**  $\blacktriangleright$ b **OR phone no. TRANSFER** Seize **CO line**. Dial **outside phone**  Talk. On-hook. **number**. Press **HOLD**, or **TRANSFER** This step can be omitted for KX-HGT100. when using KX-HGT100.

Some extensions may be restricted from performing this feature.

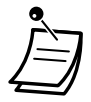

• \* Instead of going on-hook, if you press the HOLD button or TRANSFER button (KX-HGT100) once or twice (depending on the telephone being used), you can return to the held call, and the call with the transferred party will be disconnected.

• **Time limit** Both the caller and the transferred party will hear an alarm tone fifteen seconds before a specified time period, and the call will be disconnected.

• **To return to the held call before the destination answers**, press the TRANSFER button, corresponding CO, ICD Group, or INTERCOM button, or the hookswitch.

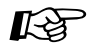

#### **Customizing Your Phone**

• [3.1.4 Customizing the Buttons](#page-190-0) Create or edit a Direct Station Selection (DSS) button.

## <span id="page-44-0"></span> $\blacklozenge\blacklozenge$  **Transferring to an Outside Party Using the SIP Service**

#### **PT/PS** *During a conversation* ₫  $\int_{0}^{\infty}$ **TRANSFER outside CO line phone no.** C.Tone **Press TRANSFER.** Seize CO line. Dial outside phone Seize **CO line**. Talk. On-hook. **number**.

## **To transfer a call with announcement (Attended Transfer)**

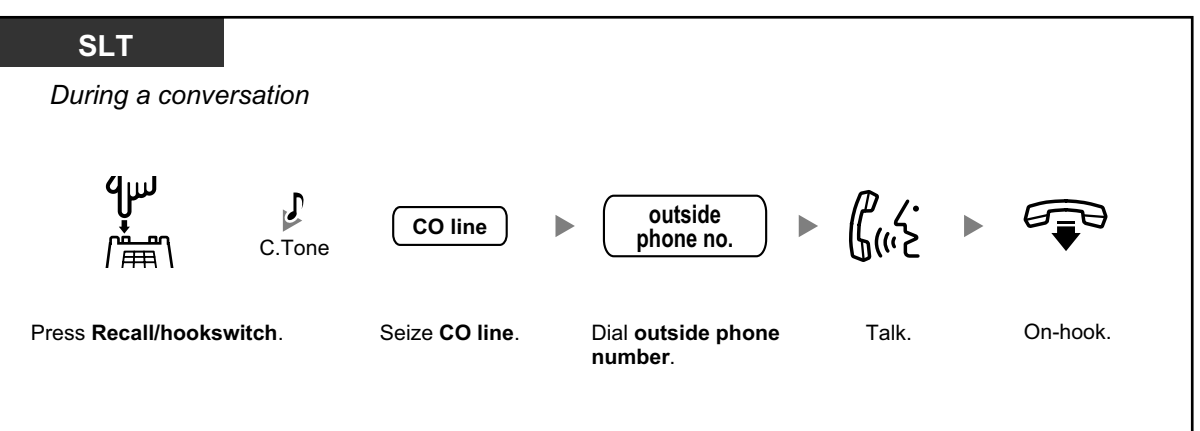

### **To transfer a call without announcement (Blind Transfer)**

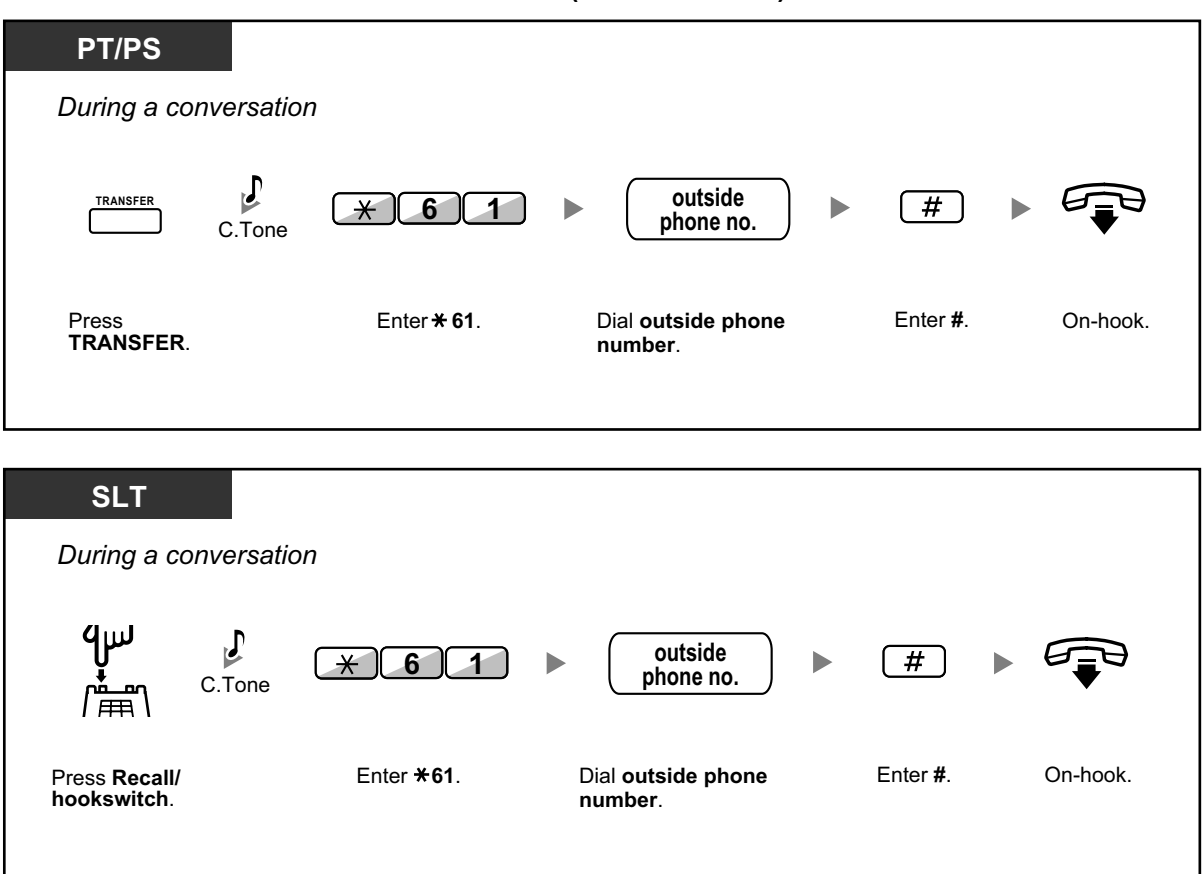

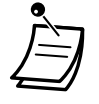

- The availability of this feature depends on your SIP service provider.
- You cannot return to the held call after dialing the destination's number.

长头

#### **Customizing Your Phone**

• [3.1.4 Customizing the Buttons](#page-190-0) Create or edit a One-touch Dialing button, store the Blind Transfer feature number.

# <span id="page-45-1"></span>**1.3.12 CALL WAITING FEATURES**

- $\leftrightarrow$  [Call Waiting \(BSS \[Busy Station Signaling\]\)](#page-45-0)
- • [Answering Call Waiting in the PBX](#page-46-0)
- <span id="page-45-0"></span>•  $\leftrightarrow$  [Answering Call Waiting from the Telephone Company](#page-50-0)

# **Call Waiting (BSS [Busy Station Signaling])**

### **← For a caller**

You can inform a busy extension user that your call is waiting.

### **To send a call waiting**

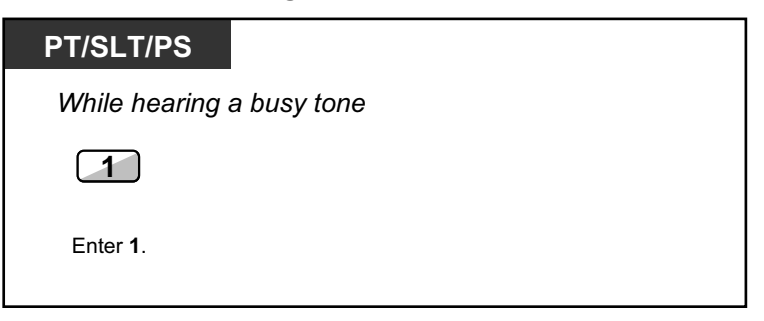

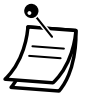

- **Depending on the type of the other party's telephone**, you may be able to talk to the other party using the speaker and the microphone (Off-hook Call Announcement [OHCA]), or you can send a call announcement through the handset (Whisper OHCA), if they are having another conversation using the handset. For more details on each feature, refer to "[1.3.13 Call Waiting Tone](#page-50-1)", "[1.3.46 OHCA \(Off-hook Call](#page-107-0) [Announcement\)"](#page-107-0), or ["1.3.77 Whisper OHCA"](#page-149-0).
- Depending on system programming and the called extension's setting, a call waiting tone may be sent automatically without performing the operation above. For details, refer to "**Automatic Call Waiting**" in ["3.1.2 Personal Programming"](#page-179-0).

#### ◆ For a called extension

A call waiting notification is sent to the busy extension user to notify him or her that a new incoming call is waiting. The extension can then answer the second call by either disconnecting the current call or placing it on hold.

One of the following notification methods can be assigned for each extension, depending on the type of telephone being used. (Default: Call Waiting Tone)

- **Call Waiting Tone:** A call waiting tone is heard through the built-in speaker of PT or handset of SLT ( $\rightarrow$ [1.3.13 Call Waiting Tone\)](#page-50-1).
- **Off-hook Call Announcement (OHCA):** The caller's voice is heard through the built-in speaker  $(\rightarrow$ [1.3.46 OHCA \(Off-hook Call Announcement\)\)](#page-107-0).
- Whisper OHCA: The caller's voice is heard through the handset  $(\rightarrow 1.3.77$  Whisper OHCA).

# <span id="page-46-0"></span> $\leftrightarrow$  **Answering Call Waiting in the PBX**

During a conversation, a call waiting tone or voice announcement through the speaker or the handset occurs when an outside call has been received or another extension is letting you know a call is waiting. You must activate this feature to use it. (Default: Call Waiting Tone)

**You can answer the second call by disconnecting (1) or holding (2) the current call.**

### **1. To disconnect the current call and then talk to the new party**

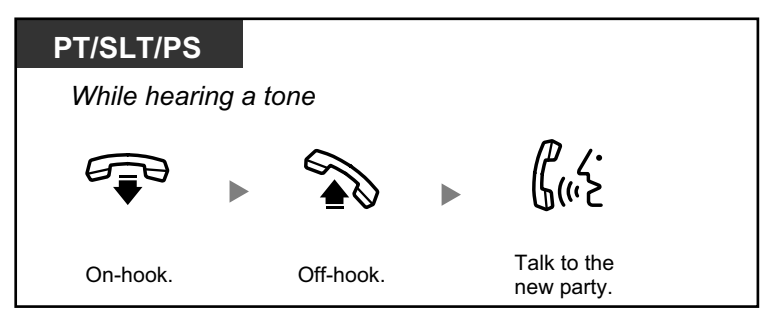

**2. To hold the current call and then talk to the new party**

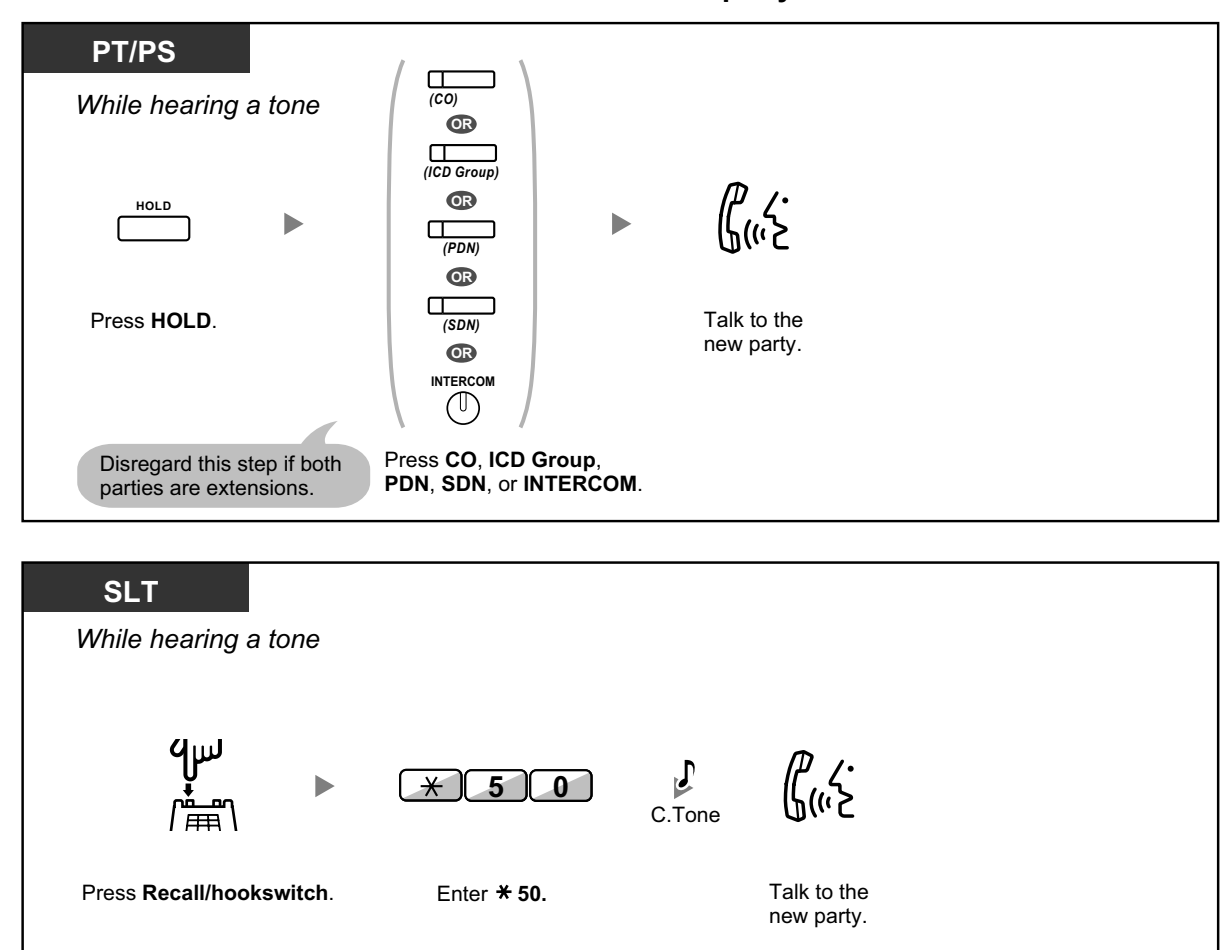

**After talking to the new party (second call), you can disconnect (2.1) or hold (2.2) it and then retrieve the first call.**

**2.1 To disconnect the second call and then talk to the original party**

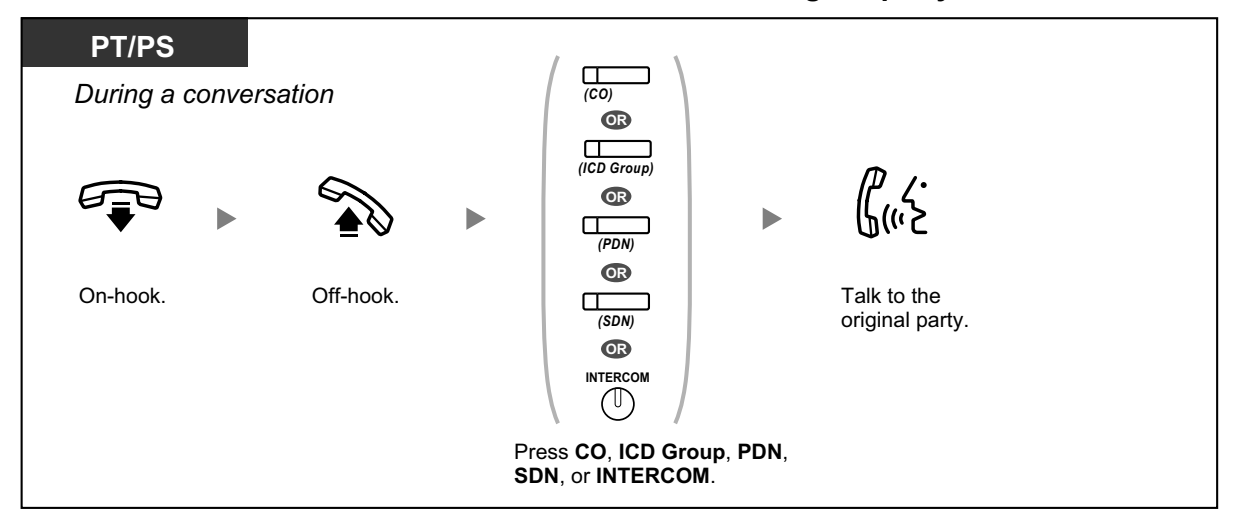

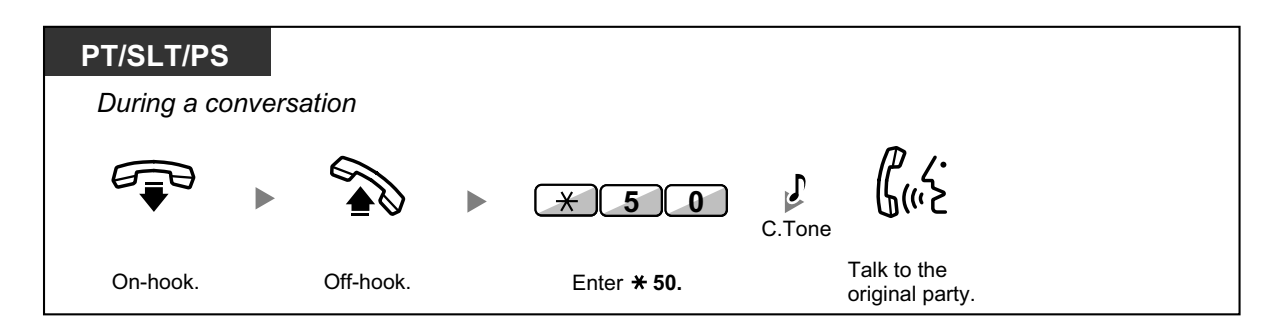

### **2.2 To hold the second call and then talk to the original party**

After holding it, you can talk to the original party. Then, you can disconnect it and then talk to the new party again.

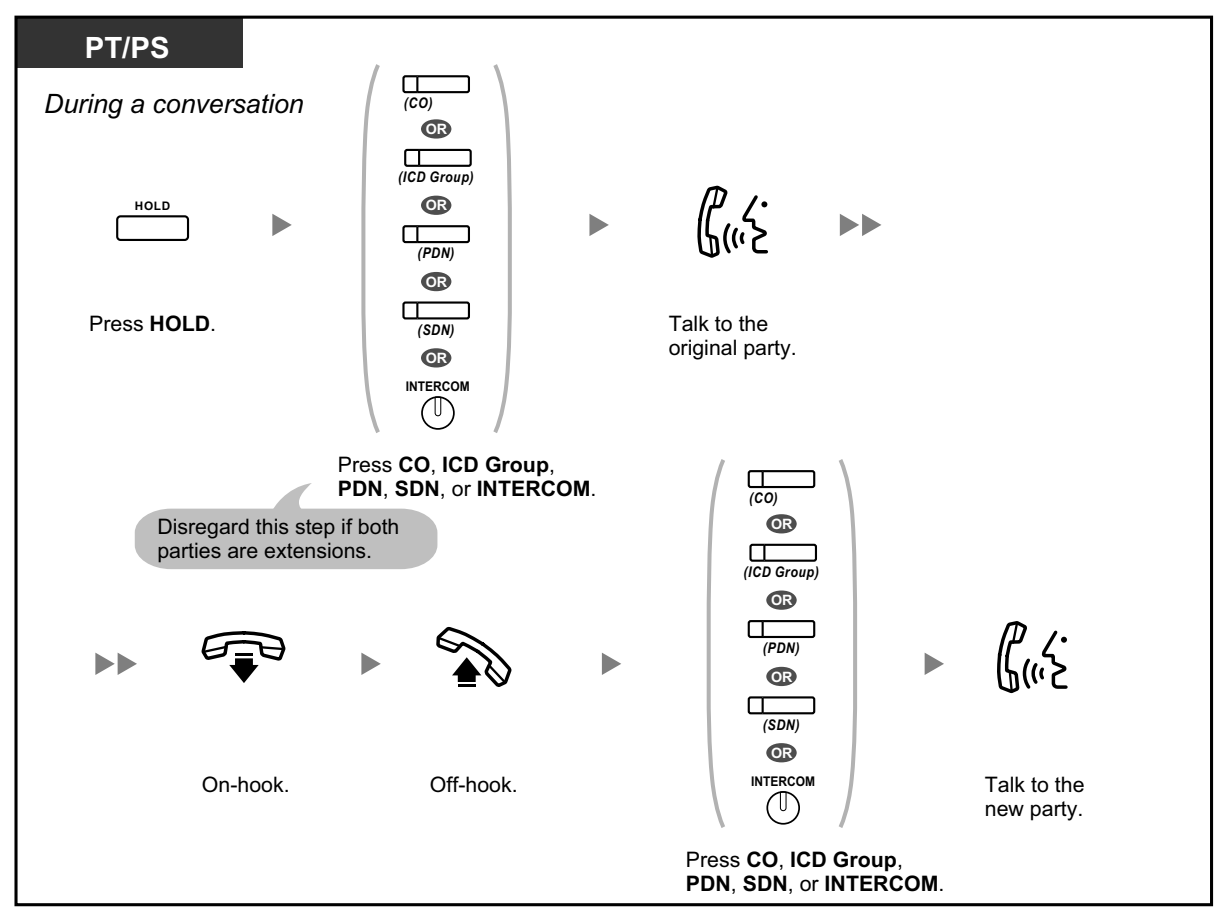

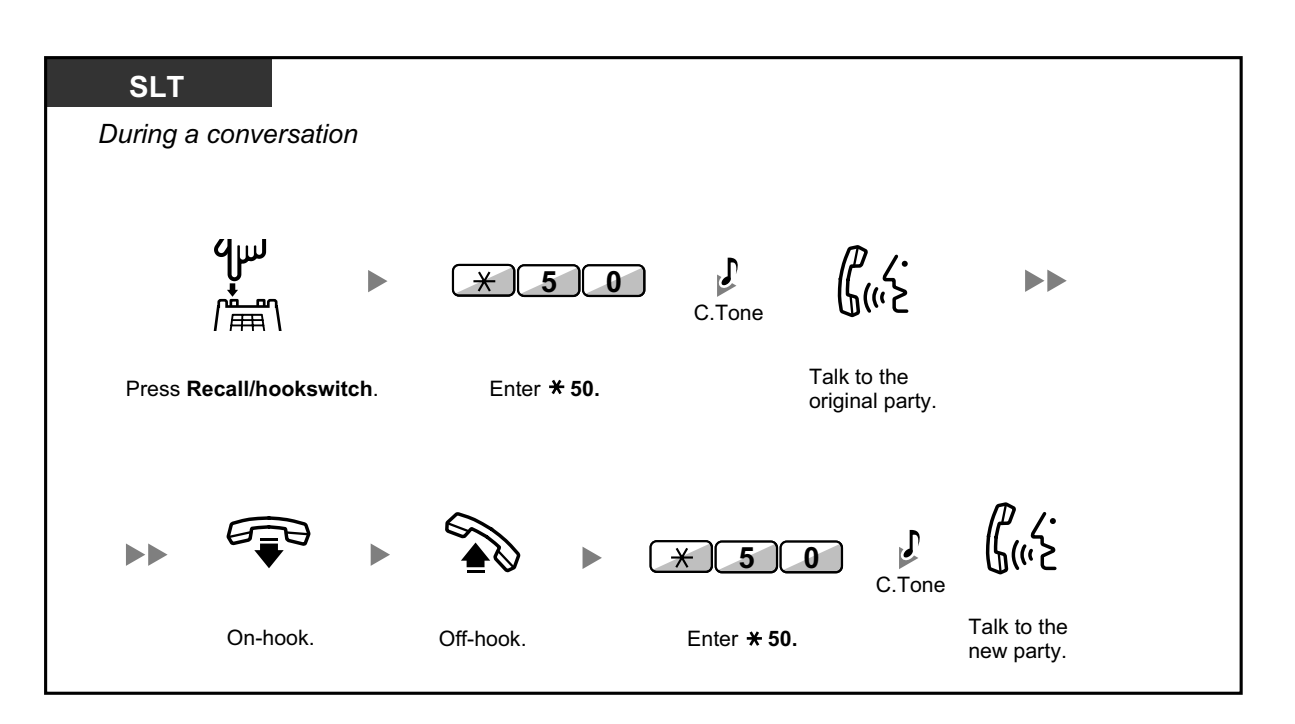

- 
- **Depending on the type of your telephone**, you may be able to talk to the other party using the speaker and the microphone (Off-hook Call Announcement [OHCA]), or you can receive an announcement through the handset (Whisper OHCA), if you are having a conversation using the handset. For more details on each feature, refer to "[1.3.13 Call](#page-50-1) [Waiting Tone](#page-50-1)", "[1.3.46 OHCA \(Off-hook Call Announcement\)"](#page-107-0), or ["1.3.77 Whisper](#page-149-0) [OHCA](#page-149-0)".
- The caller's name or number is displayed for five seconds in fifteen second intervals while waiting to be answered.

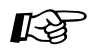

### **Customizing Your Phone**

• [3.1.2 Personal Programming](#page-179-0)—**Call Waiting Tone Type Selection** If you select "Tone 1", you will hear the same tone for Call Waiting from an outside party and an extension. If you select "Tone 2", you will hear different tones for Call Waiting from an outside party and an extension.

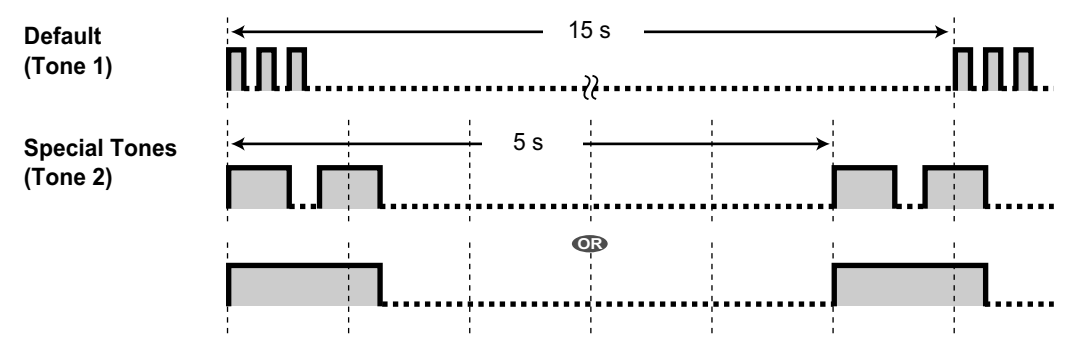

# <span id="page-50-0"></span> $\triangle$  **Answering Call Waiting from the Telephone Company**

This is an optional telephone company service. You can receive a call waiting tone with the caller's name or telephone number information. For details, consult your telephone company.

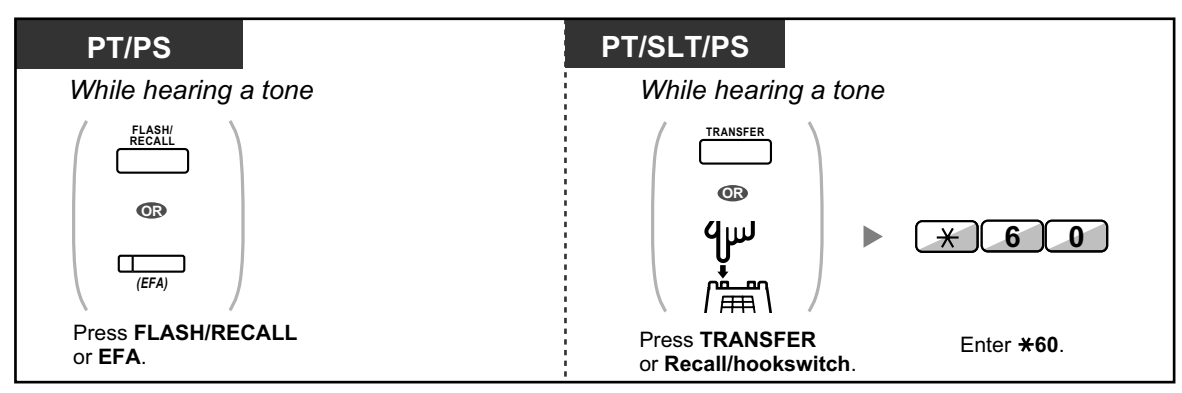

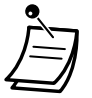

- **To return to the original party**, repeat the operation.
- In this case, the FLASH/RECALL button on proprietary telephones must be set to External Feature Access (FEFA) mode through system programming.
- The caller's telephone number will not be displayed on telephones or wireless phones connected to SLT ports.

长头

### **Customizing Your Phone**

• [3.1.4 Customizing the Buttons](#page-190-0) Create or edit an External Feature Access (EFA) button.

# <span id="page-50-1"></span>**1.3.13 Call Waiting Tone**

During a conversation, you can be informed of a waiting call with a call waiting tone through the built-in speaker of your PT or the handset of your SLT.

### **To set/cancel for intercom calls (Manual Call Waiting)**

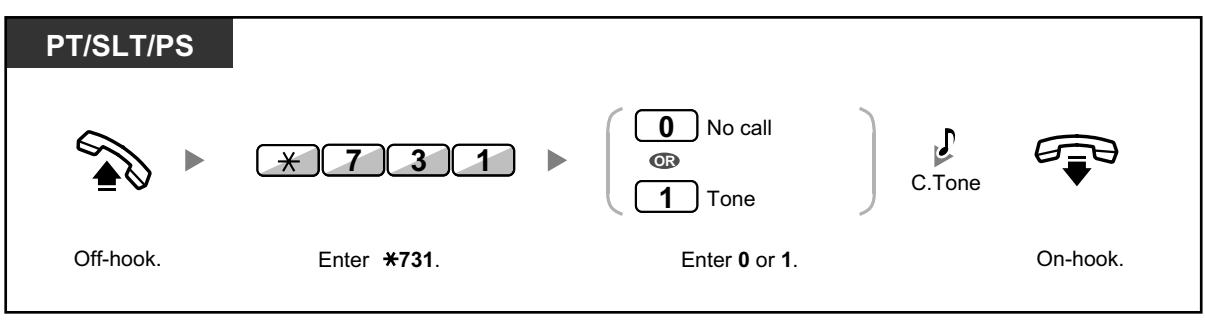

**To set/cancel for outside calls (Automatic Call Waiting)**

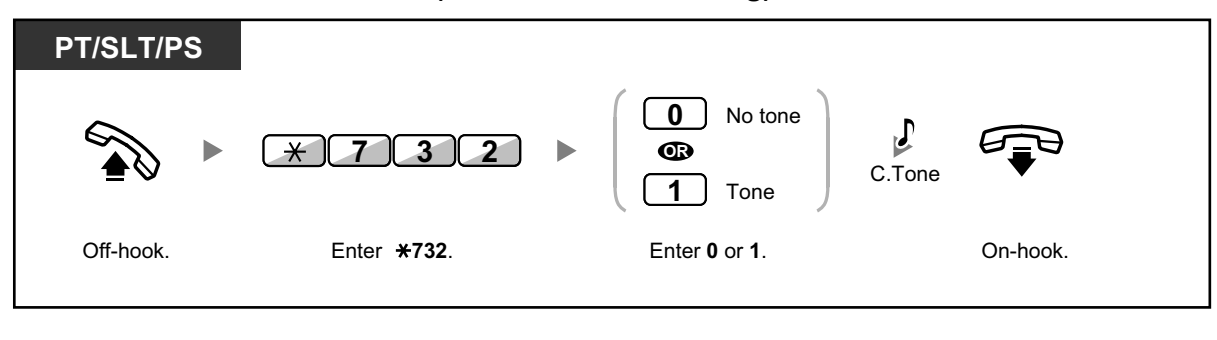

• To change the tone from a PT, refer to "[3.1.2 Personal Programming"](#page-179-0).

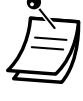

• For information about answering a waiting call, refer to ["1.3.12 CALL WAITING](#page-45-1) [FEATURES"](#page-45-1).

# **1.3.14 Character Entry**

You can enter the following characters. The tables show you the characters available for each button. Table 1 or Table 2 can be programmed.

## **Table 1 (Standard mode)**

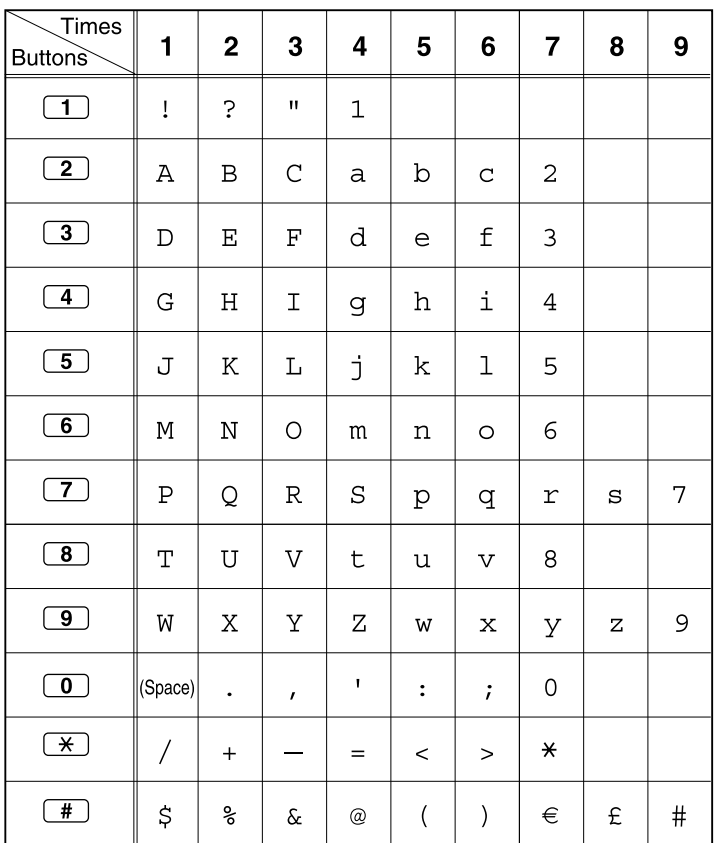

### **Table 2 (Option mode)**

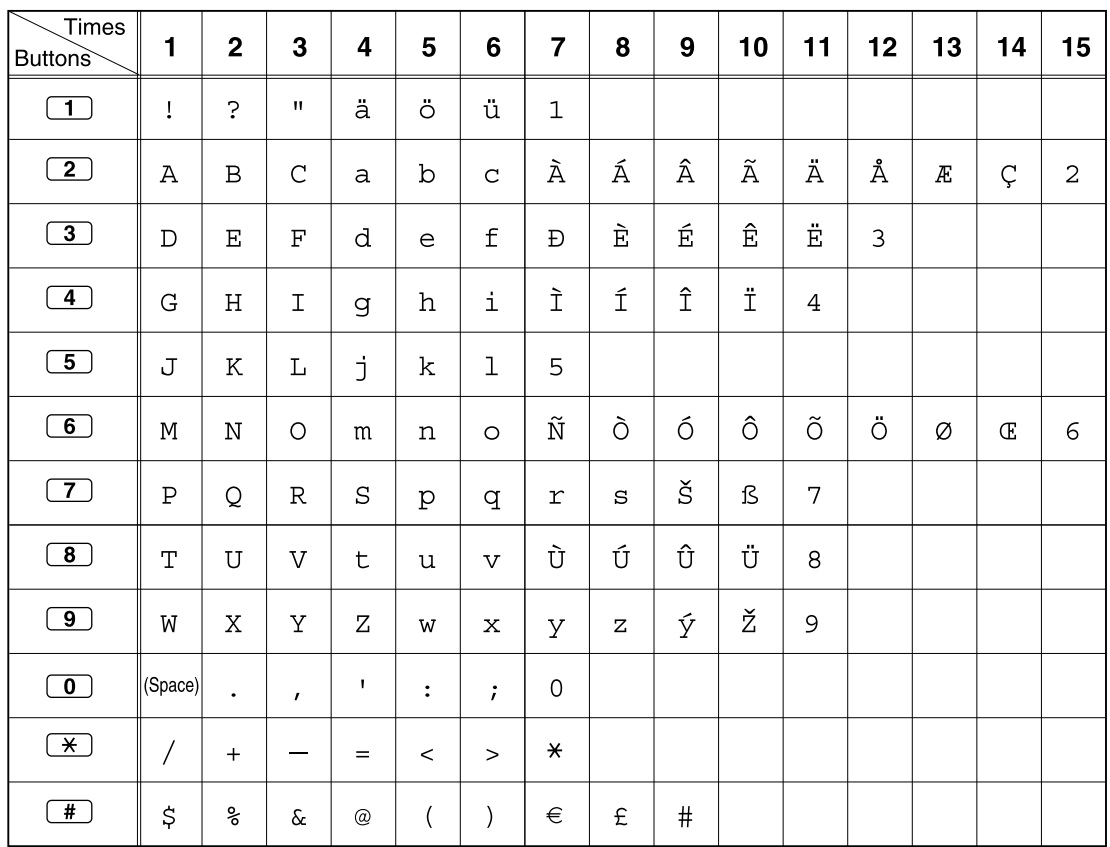

### **<Example>** To enter "Ann"

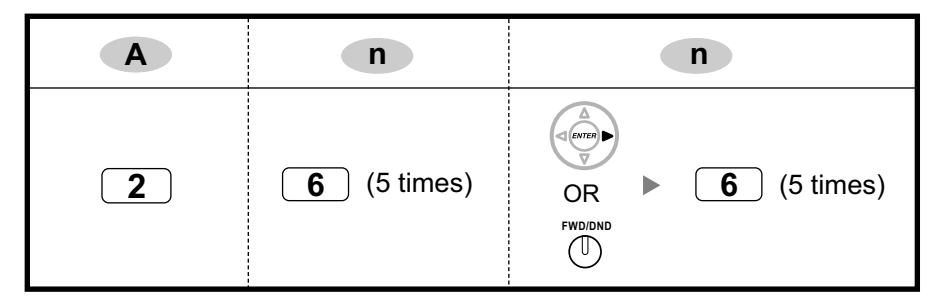

#### **Note**

- To erase the character on the cursor, press CLEAR.
- To move the cursor to the left, press
- To move the cursor to the right, press  $\left(\frac{1}{2}\right)$ . When entering two or more characters that use the same button consecutively (e.g. "G" and "I"), you must press this button or the FWD/DND button after entering the first character.
- If the SELECT button is pressed, the characters for each button will be displayed in reverse order.
- To toggle between Table 1 and Table 2 when using a KX-T7600 series DPT, press the leftmost soft button.

# **1.3.15 Conference**

- Conference
- Leaving Three-party Conference

## **Conference**

You can add one or more parties to your conversation.

### **To establish a conference call**

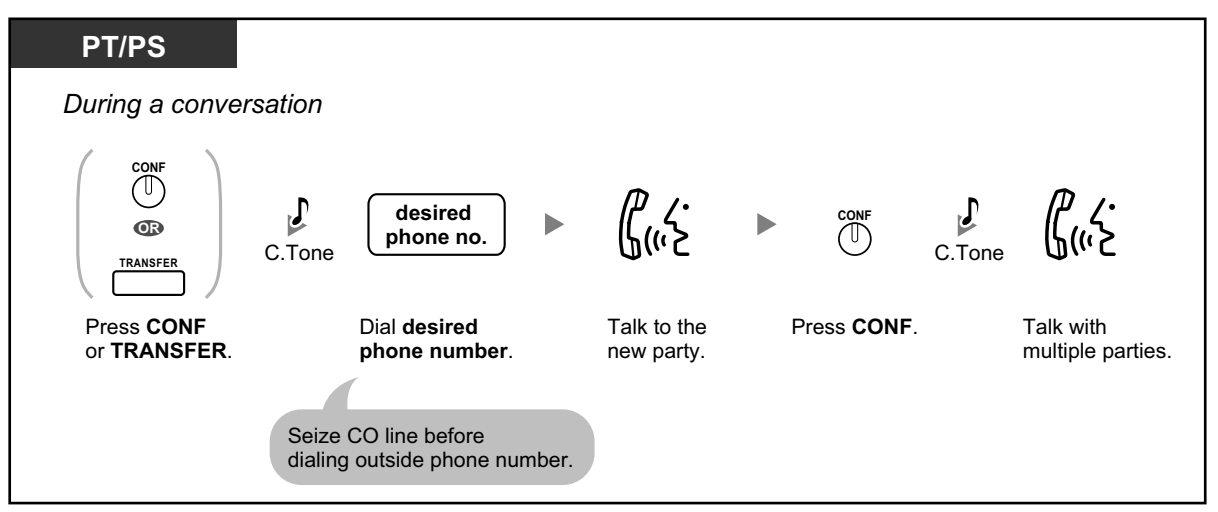

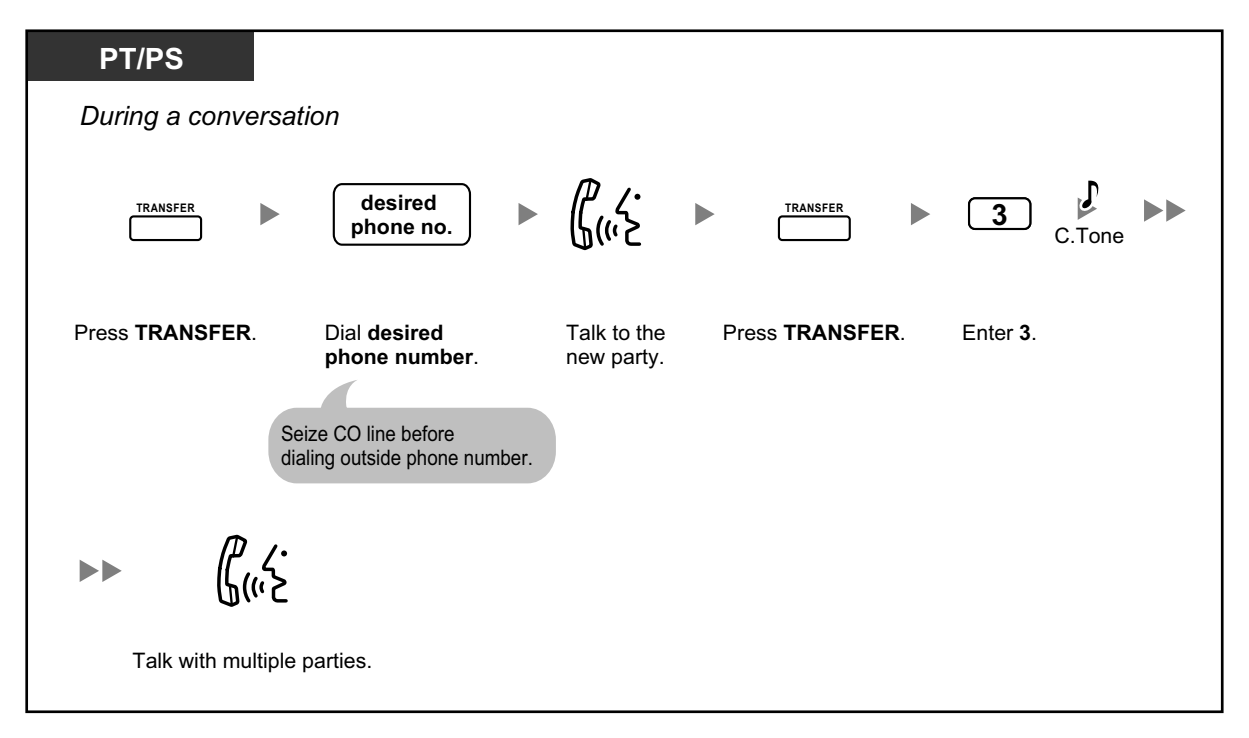

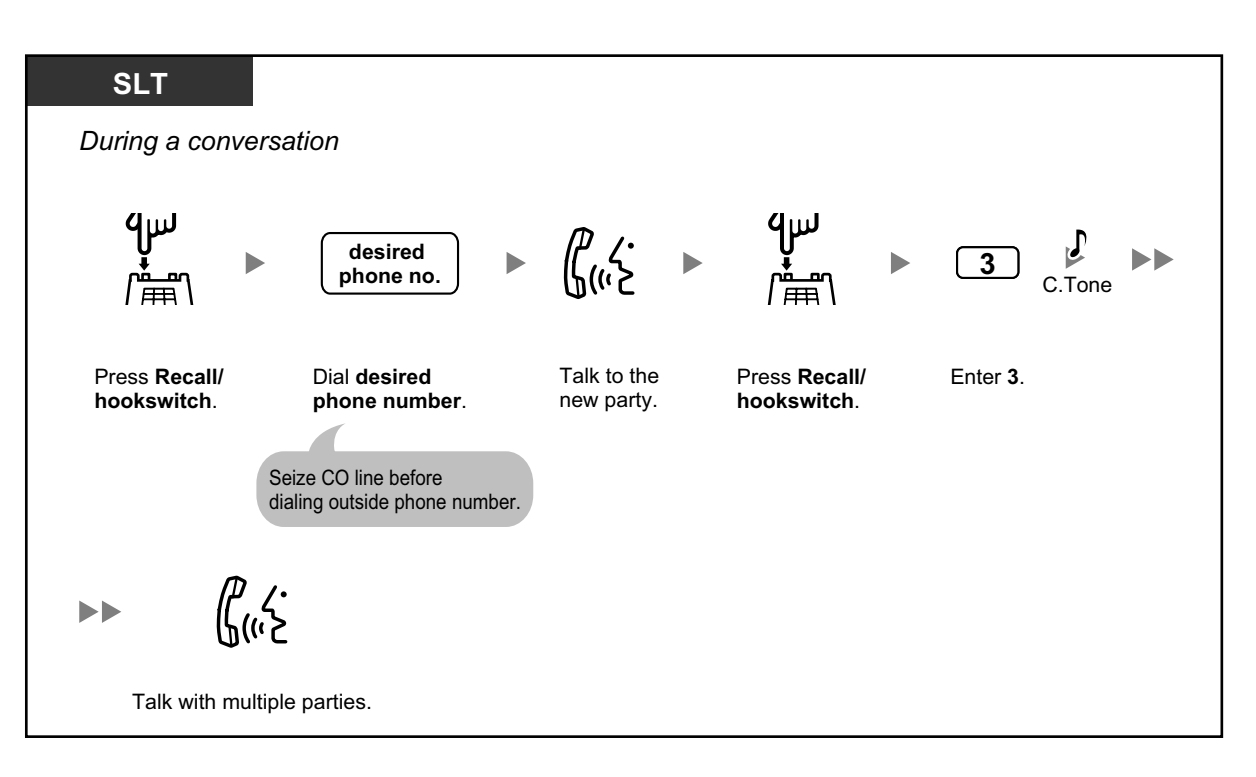

### **To establish a conference call when receiving a call from an outside party during a two-party conversation**

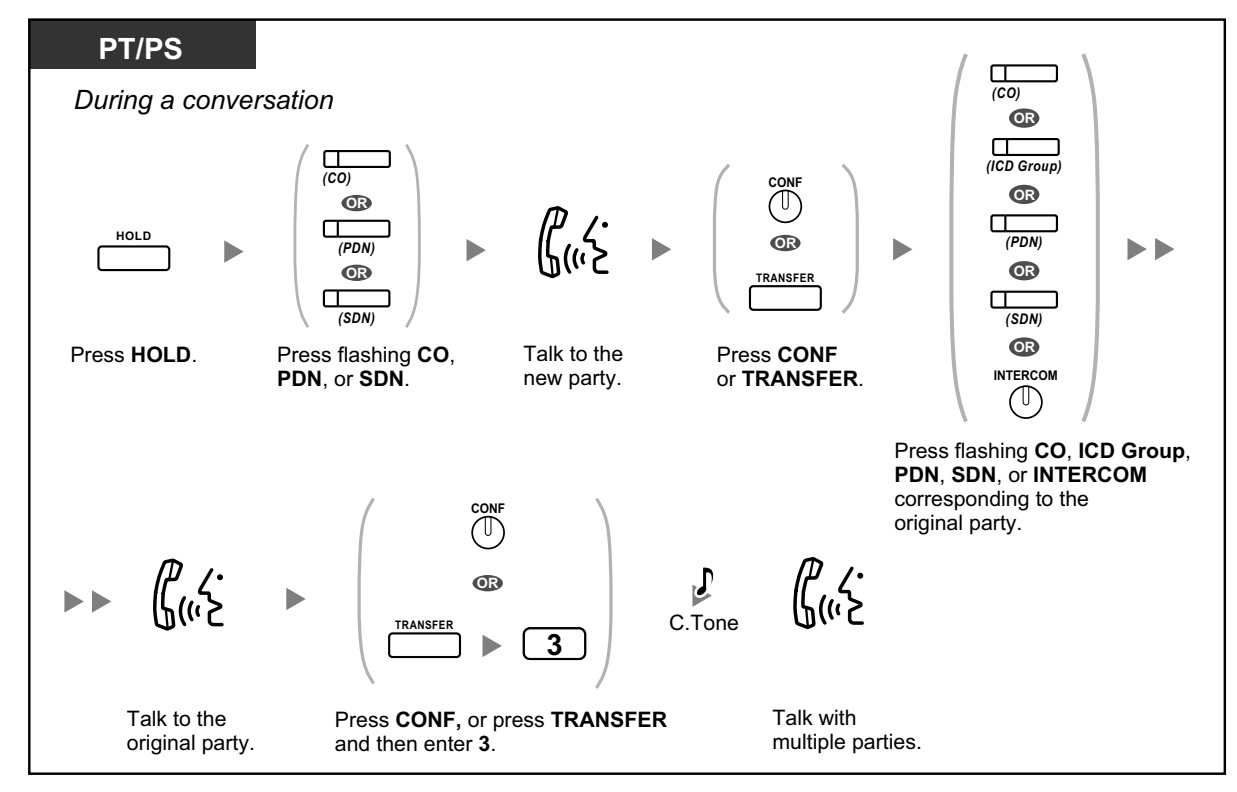

#### **To add four or more parties to a conference**

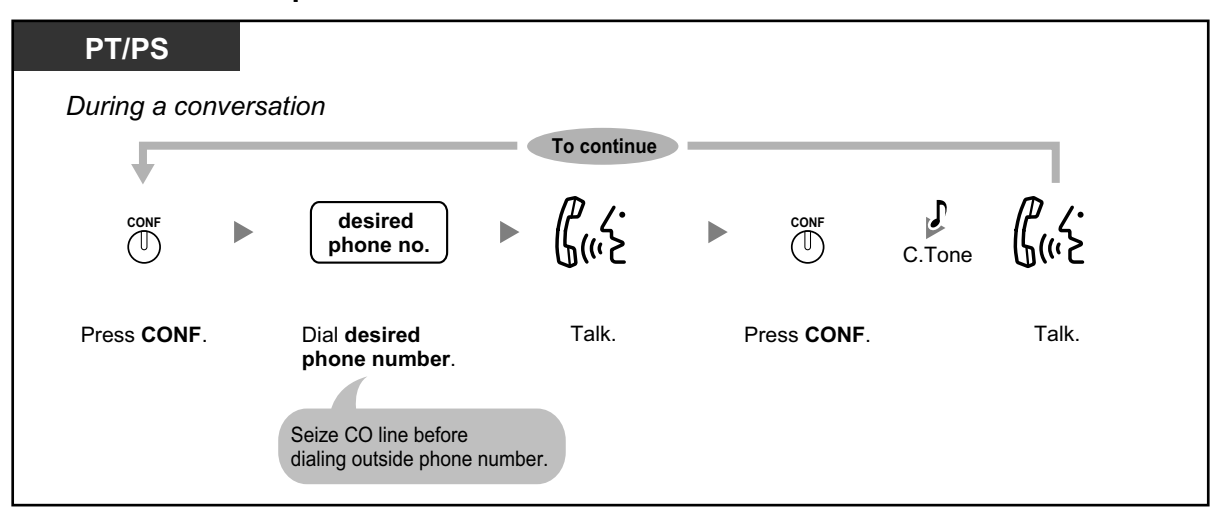

### **To add another party on hold to a conference**

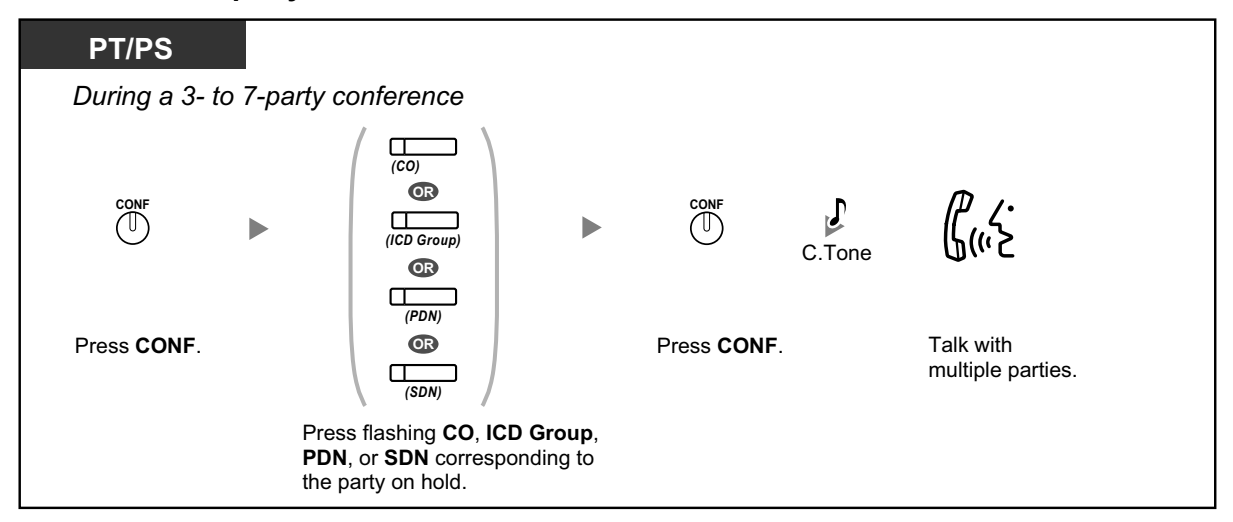

#### **To talk to two parties alternately in a three-party conversation**

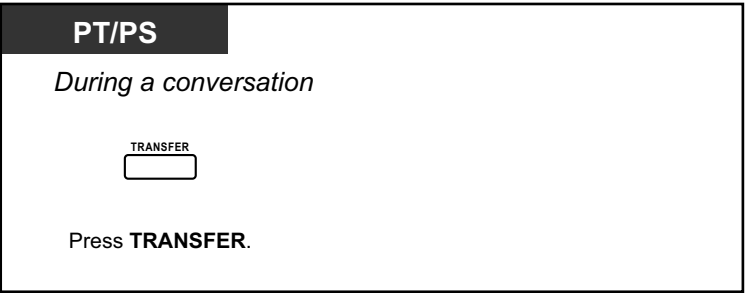

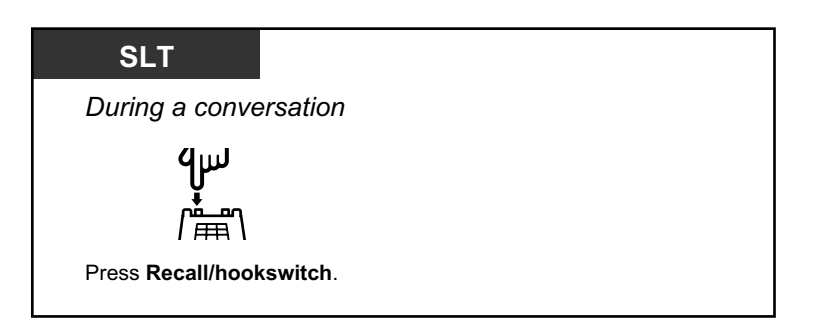

### **To disconnect one party and then talk to the other in a three-party conversation**

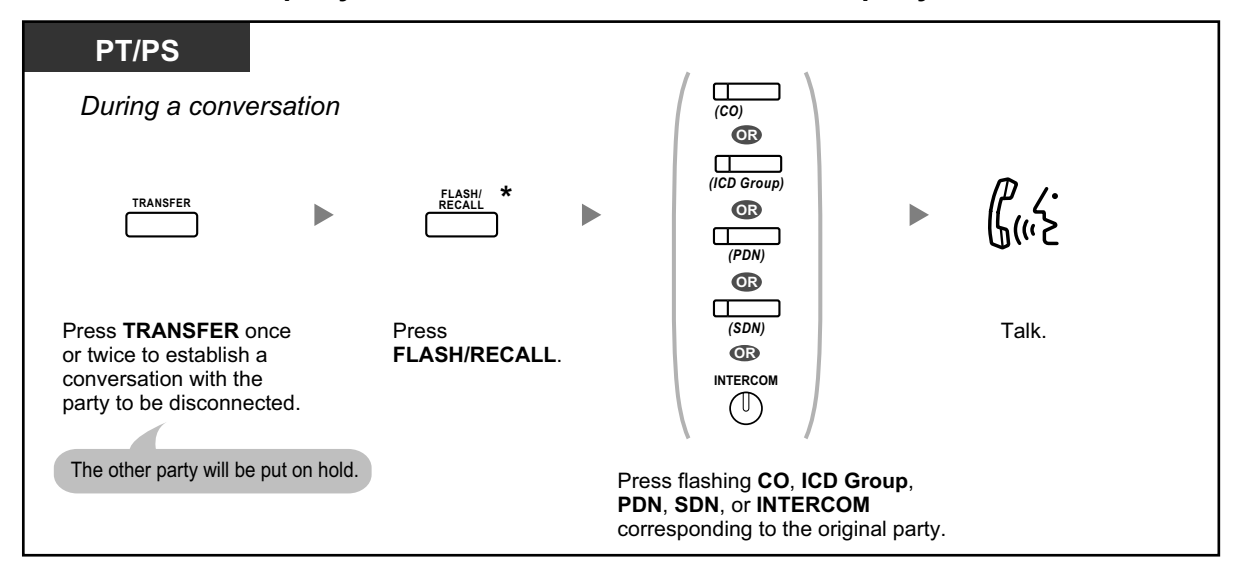

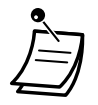

- \* In this case, the FLASH/RECALL button on a proprietary telephone must be set to Flash/Recall mode through system programming.
- During a three-party conversation, pressing the TRANSFER button or Recall/ hookswitch alternates between the two other parties in the conversation.
- You can have a conference with a maximum of eight parties (comprising intercom or CO lines) simultaneously.
- During a conversation involving four or more parties, you cannot disconnect one party and maintain the conversation with the other parties.
- SIP Extensions cannot originate a conference call, but can be added as a member.

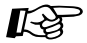

#### **Customizing Your Phone**

• [3.1.4 Customizing the Buttons](#page-190-0) Create or edit a Conference button.

# **Leaving Three-party Conference**

The person who originated a conference with two other parties can leave the conference, and allow the other parties to continue the conversation.

### **To leave a conference involving at least one other extension**

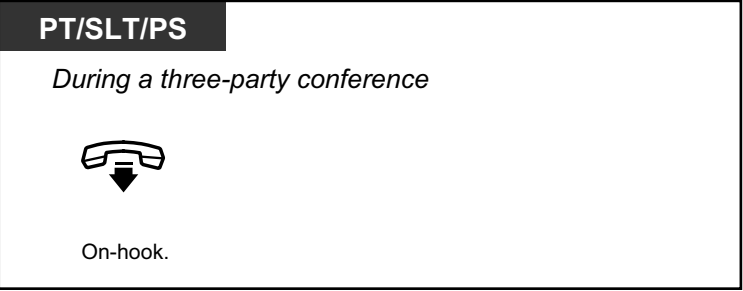

## **To leave a conference involving two outside parties**

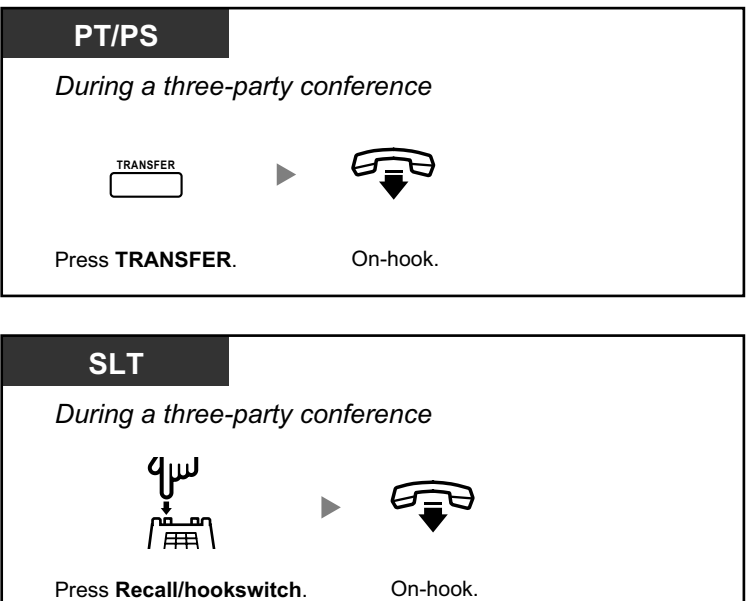

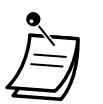

• To leave a conference call involving two outside parties and have the conversation continue, your extension must be enabled to transfer calls to CO lines through COS programming.

# **1.3.16 Conference, Unattended**

The person who originated a conference can leave the conference, and allow the other parties to continue the conversation.

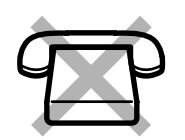

### **To leave a conference**

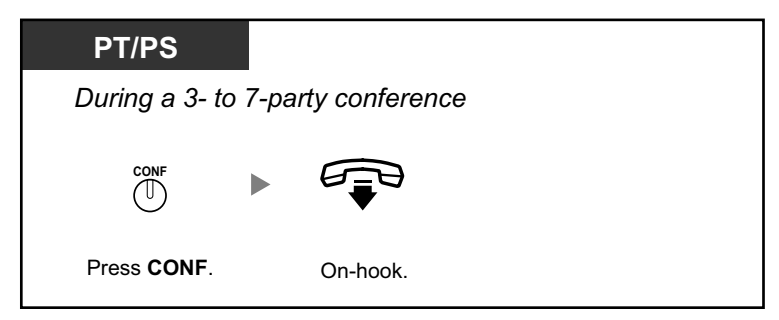

### **To return while others are talking**

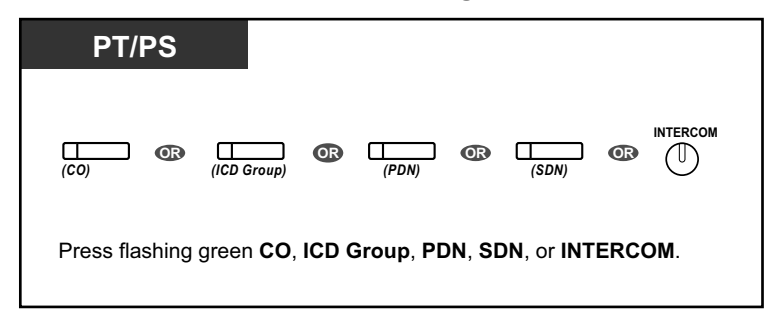

### **To complete a conversation**

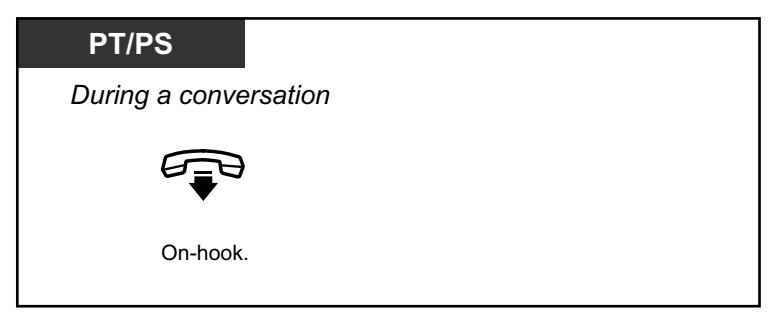

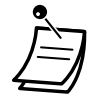

### • **Time limit**

Both parties will hear an alarm tone before a specified timeout. The originating extension user will hear an alarm tone before timeout. The call is disconnected when the timer runs out unless the originating extension returns to the conference.

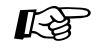

### **Customizing Your Phone**

[3.1.4 Customizing the Buttons](#page-190-0) Create or edit a Conference button.

# **1.3.17 Conference Group Call**

You can call multiple parties, assigned as members of a group (conference group), and establish a multiple party conversation with the called parties. You can make a conference group call to both extensions and CO lines (including analog lines). The following two modes are available:

- **Conference Mode:** the called parties can join the conversation automatically. ( $\blacklozenge$  Conference Mode)
- **Broadcast Mode:** the called parties can hear the caller's voice announcement, and then be allowed to join the conversation by the caller. ( $\blacklozenge$  [Broadcast Mode](#page-61-0))
	- If you dial a conference group number that is in use for another conversation, you will hear a busy tone and cannot establish a multiple party conversation.
	- If you fail to seize idle CO lines necessary for all members assigned in the conference group, you will hear a reorder tone and cannot make a conference group call.
	- When making a conference group call to an outside party, the CLIP number for that call will be the one you select for making calls to a CO line. Refer to "[1.3.53 Private Network](#page-115-0) [Features—CLIP \(Calling Line Identification Presentation\)"](#page-115-0).

# <span id="page-60-0"></span>**44 Conference Mode**

If this mode is selected through system programming, the called parties can join the conversation simply by going off-hook. The caller can end the conversation with a specific party manually.

## **To make/answer a conference group call (for both extension and CO line)**

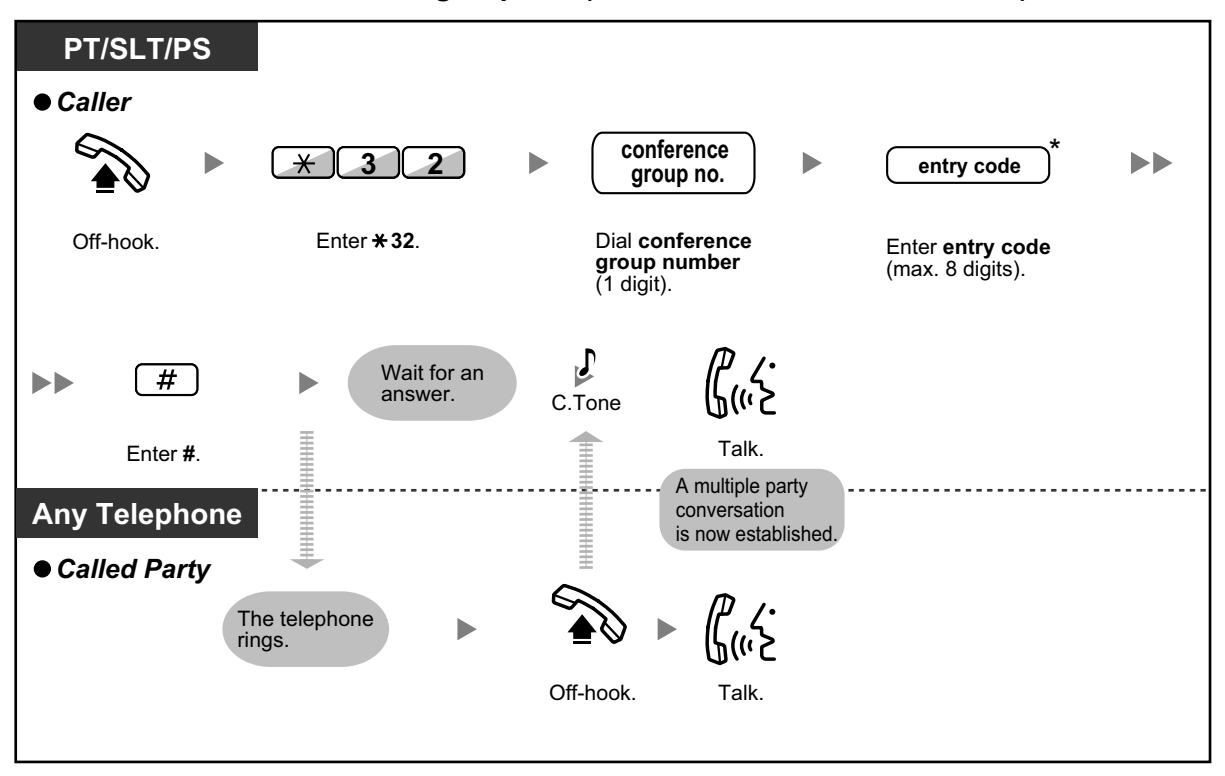

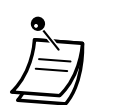

• \* If you do not enter an entry code when making the conference group call, extensions/outside telephones can join the conversation without needing to enter an entry code.

- Entry codes can consist of the digits "0" through "9". When " $\star$ " is used for an entry code, no one can join a conversation that is already in progress. For details, refer to " $\bullet$  Join After [Time Out"](#page-64-0).
- A conversation can be established with a maximum of 8 parties (including the caller).
- With PTs and KX-TCA185/KX-TCA285/KX-TCA385/KX-WT125/KX-WT126 PSs, a conference group call can be automatically answered without going off-hook. This mode is selected through system programming.
- If using an SLT, the caller can only originate a conference group call and cannot control the called parties' call status manually.

### **For a caller**

#### **To end a conversation with a specific party**

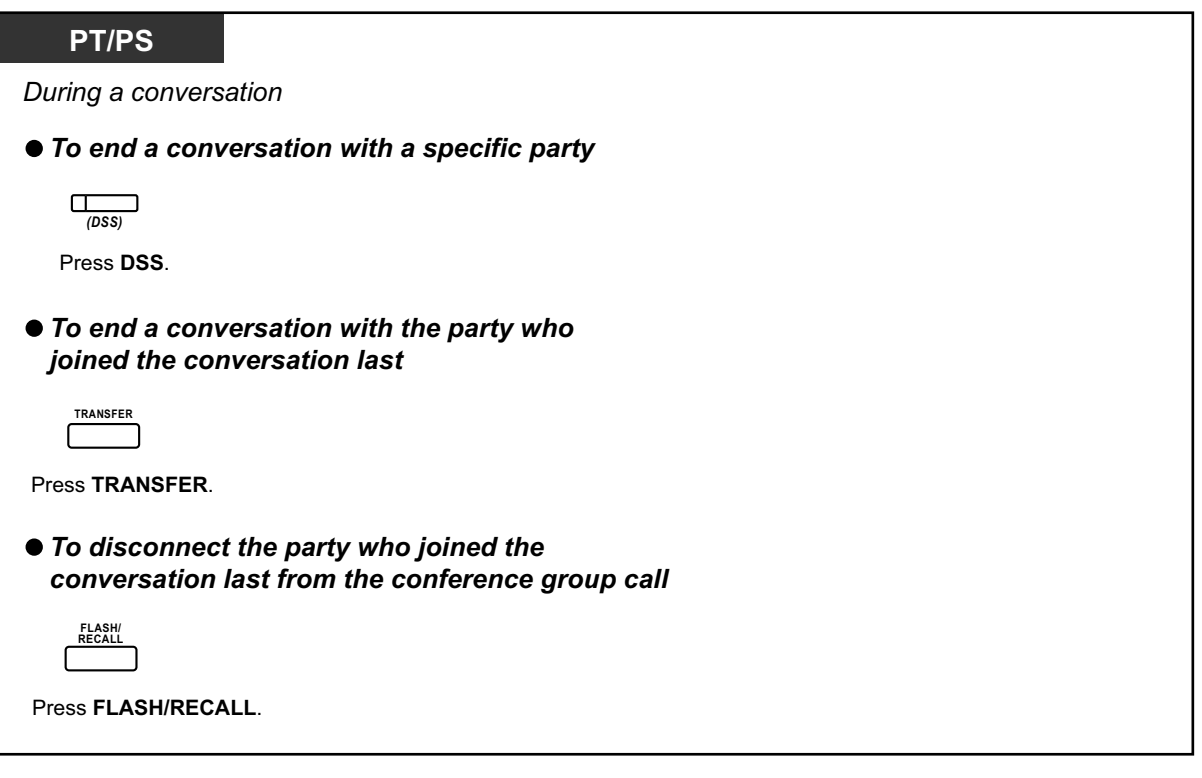

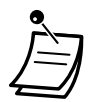

• In this case, the FLASH/RECALL button must be set to Flash/Recall mode through system programming.

## <span id="page-61-0"></span> **Broadcast Mode**

If this mode is selected through system programming, the caller can call multiple parties in a conference group, make a voice announcement, and then establish a multiple party conversation with the called parties. This conversation will be heard by all called parties. Called parties can listen to the announcement simply by going off-hook. They can send a notification tone if they want to join the conversation.

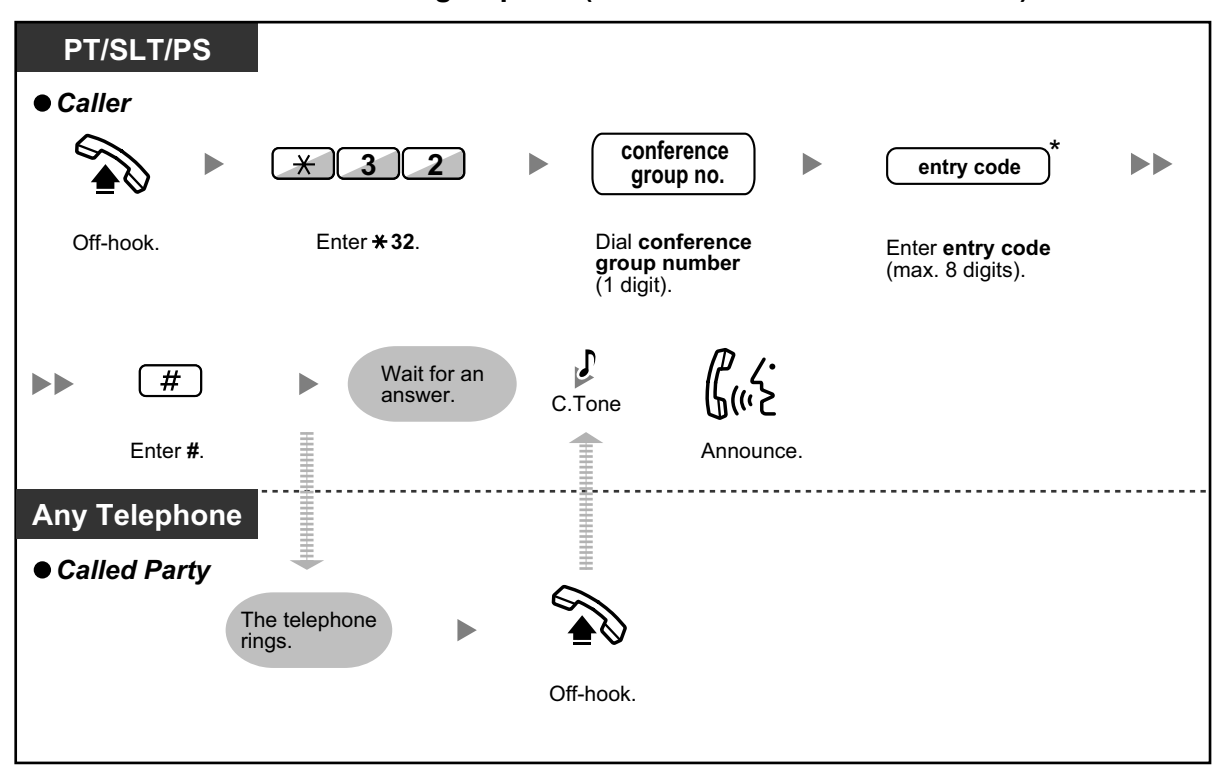

**To make/answer a conference group call (for both extension and CO line)**

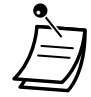

• \* If you do not enter an entry code when making the conference group call, extensions/outside telephones can join the conversation without needing to enter an entry code.

- Entry codes can consist of the digits "0" through "9". When " $\star$ " is used for an entry code, no one can join a conversation that is already in progress. For details, refer to " $\blacklozenge$  Join After [Time Out"](#page-64-0).
- With PTs and KX-TCA185/KX-TCA285/KX-TCA385/KX-WT125/KX-WT126 PSs, a conference group call can be automatically answered without going off-hook. This mode is selected through system programming.
- If using an SLT, the caller can only originate a conference group call and cannot control the called parties' call status manually.

### **For a caller**

#### **To make a conversation with a specific party**

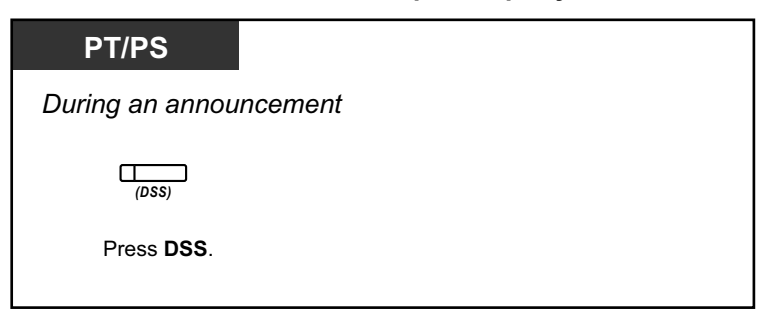

**To make a conversation with a party in the group's preassigned order**

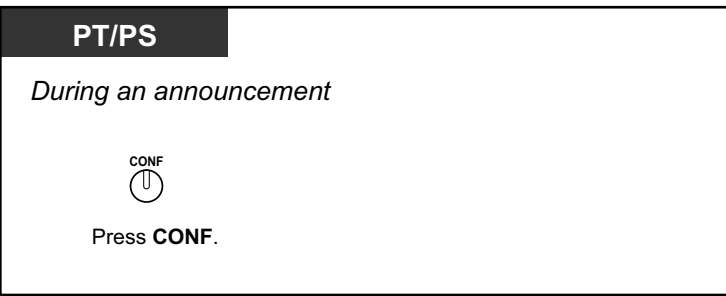

**To end a conversation with a specific party**

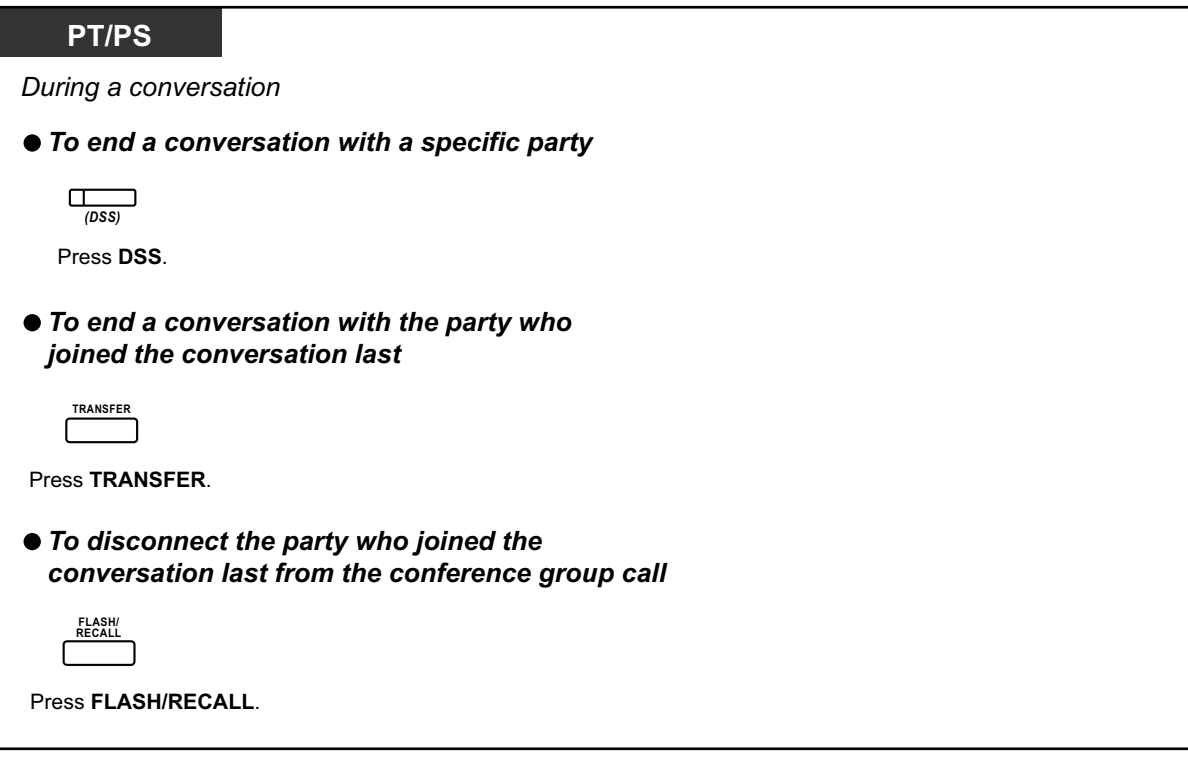

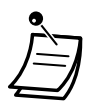

In this case, the FLASH/RECALL button must be set to Flash/Recall mode through system programming.

### ◆ For a called extension

**To send a notification tone to the caller and join a conversation**

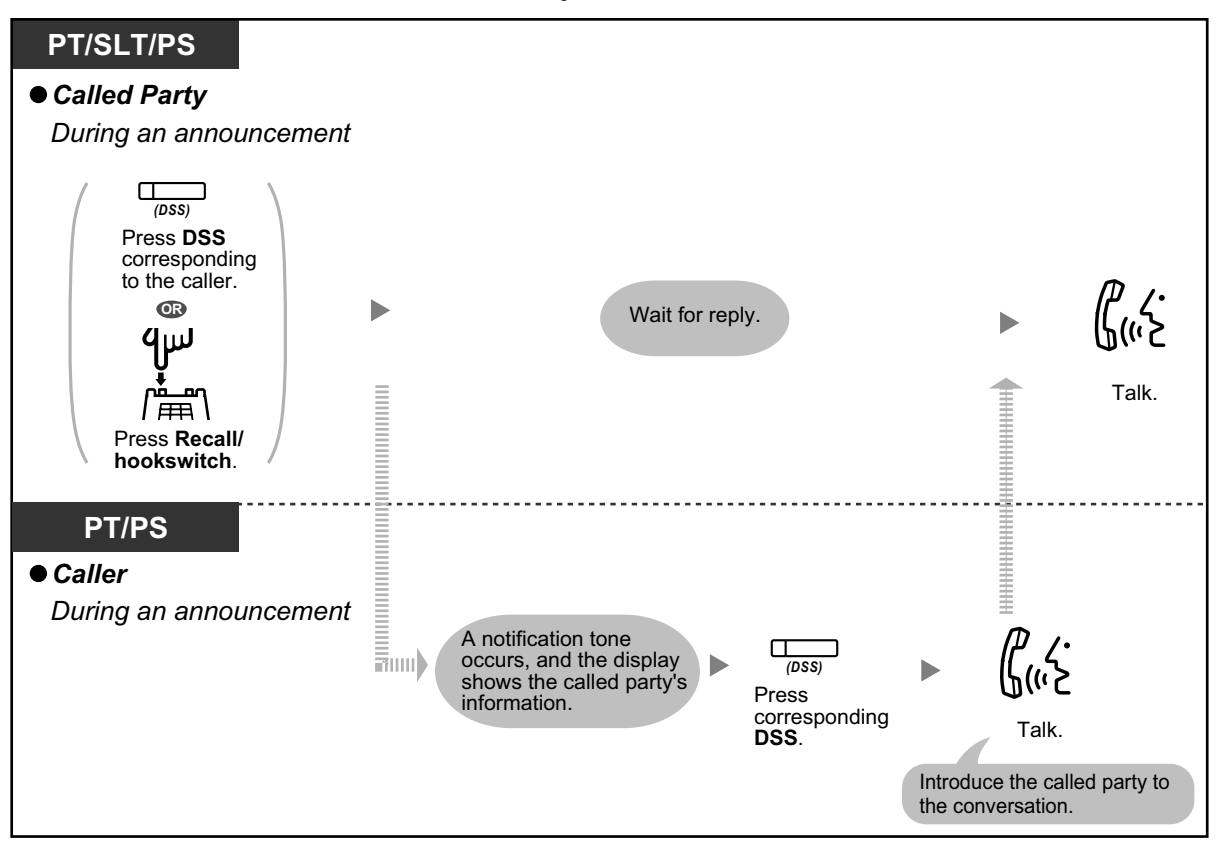

• A maximum of 32 parties (including the caller) can join the conference. However, only a maximum of 8 parties (including the caller) can join the conversation. The other parties can only listen to the announcement or conversation.

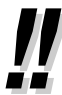

### • **Push-to-Talk**

If the Broadcast Mode and this mode are selected through system programming, the called extension can join the conversation by pressing any dial key (0–9,  $\star$ , #) during the voice announcement.

The caller can create a wireless paging system with PSs. All of the called PS users will hear the voice announcement. Then, any PS user can respond by pressing any dial key, and their reply will be heard by all of the called parties.

## <span id="page-64-0"></span> **Join After Time Out**

Extensions or outside telephones can join the multiple party conversation that has been already started using this feature. For example, if the conference group members fail to answer when a conference group call is made, they can join the multiple party conversation later using this feature. They can join the conversation from outside telephones (through DISA or TIE Line) or extensions (including SIP Extensions). This feature is available for both modes: Conference Mode and Broadcast Mode.

For security reasons, you can set a specific entry code for the conference group call. To join the conversation, extensions/outside telephones have to enter the same entry code. Therefore, you have to inform the parties to be added to the conversation of the entry code in advance.

### **For an extension originating the conversation**

**To make a conference group call with an entry code**

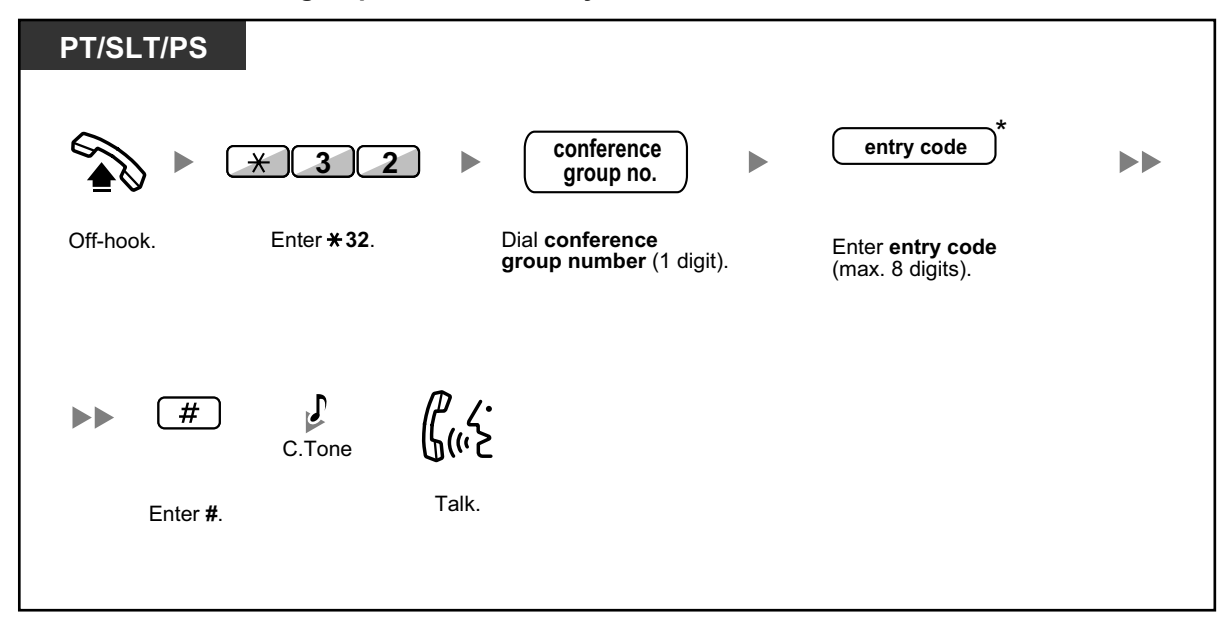

### ◆ For an extension joining the conversation

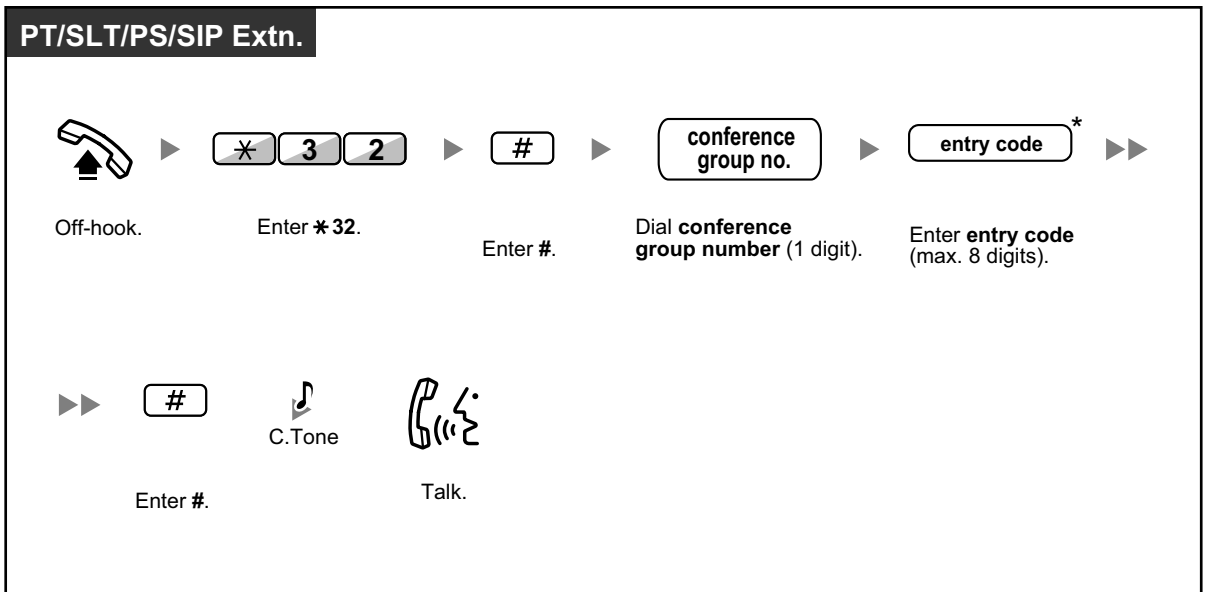

**To join a conversation with an entry code**

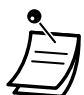

- \* If you do not enter an entry code when making the conference group call, extensions/outside telephones can join the conversation without needing to enter an entry code.
- Entry codes can consist of the digits "0" through "9". When " $\star$ " is used for an entry code, no one can join a conversation that is already in progress.
- When you are using an outside telephone (through DISA or TIE Line), it is possible to join the conversation after accessing your extension using Walking COS.
- Extensions/outside telephones can join the conversation using this feature only when the conference group call has already been established between the extension originating a conversation and at least one member.
- To join a conversation that is already in progress, extensions/outside telephones must be using an idle extension with no held calls.
- If a conversation has reached the maximum number of participants, this feature cannot be used to join the conversation.

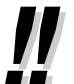

## • **Starting a Conference Group Call using Hands-free Answerback**

If the Hands-free Answerback feature is enabled with at least one conference group member, the call can be automatically answered and the conversation begins with only one participant (the caller). Then, up to 6 participants can use the Join After Time Out feature to join the conversation.

# **1.3.18 Data Line Security**

You can protect the line against audible notification tones, such as a call waiting tone during a conversation. Set this feature if your extension has a data communication device, such as a PC or fax machine connected to ensure secure data transmission.

### **To set/cancel**

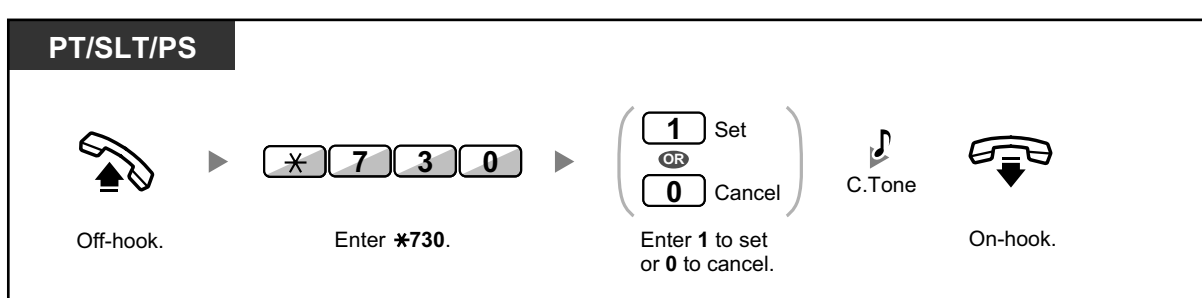

# **1.3.19 DISA (Direct Inward System Access)**

– Calling through DISA

# **Calling through DISA**

When outside callers access extensions in the PBX, a prerecorded message greets the caller and gives information about how to access an extension. You do not need the operator's assistance.

You may be able to access system features or call an outside party with your password depending on the security mode.

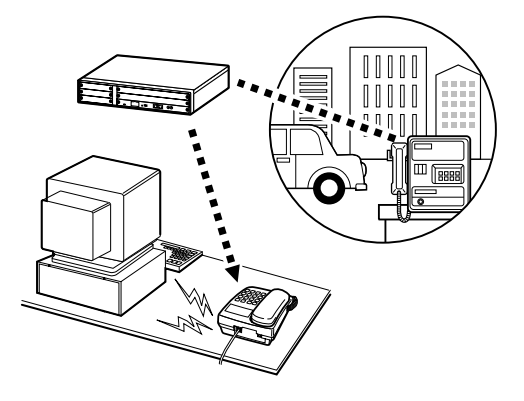

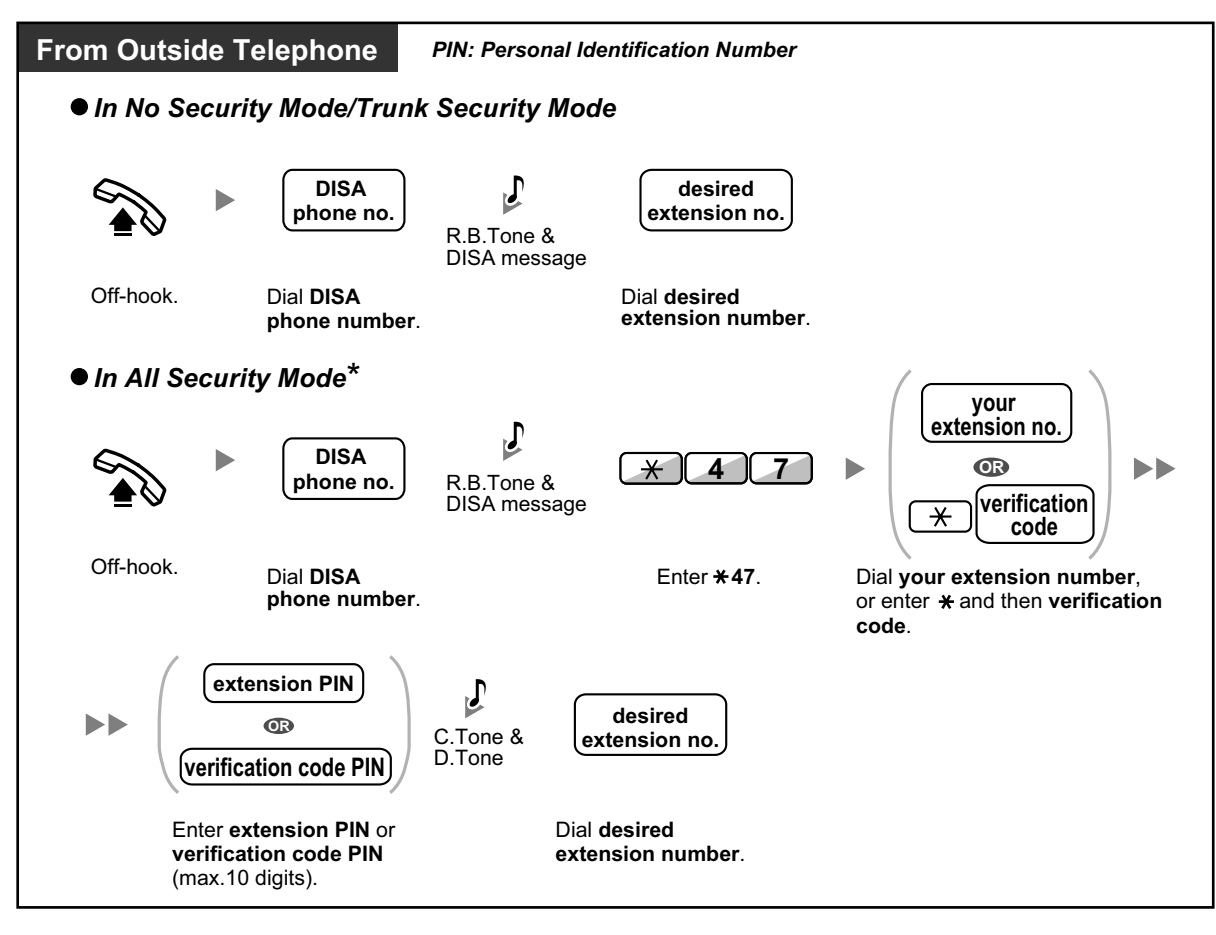

#### **To call an extension**

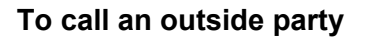

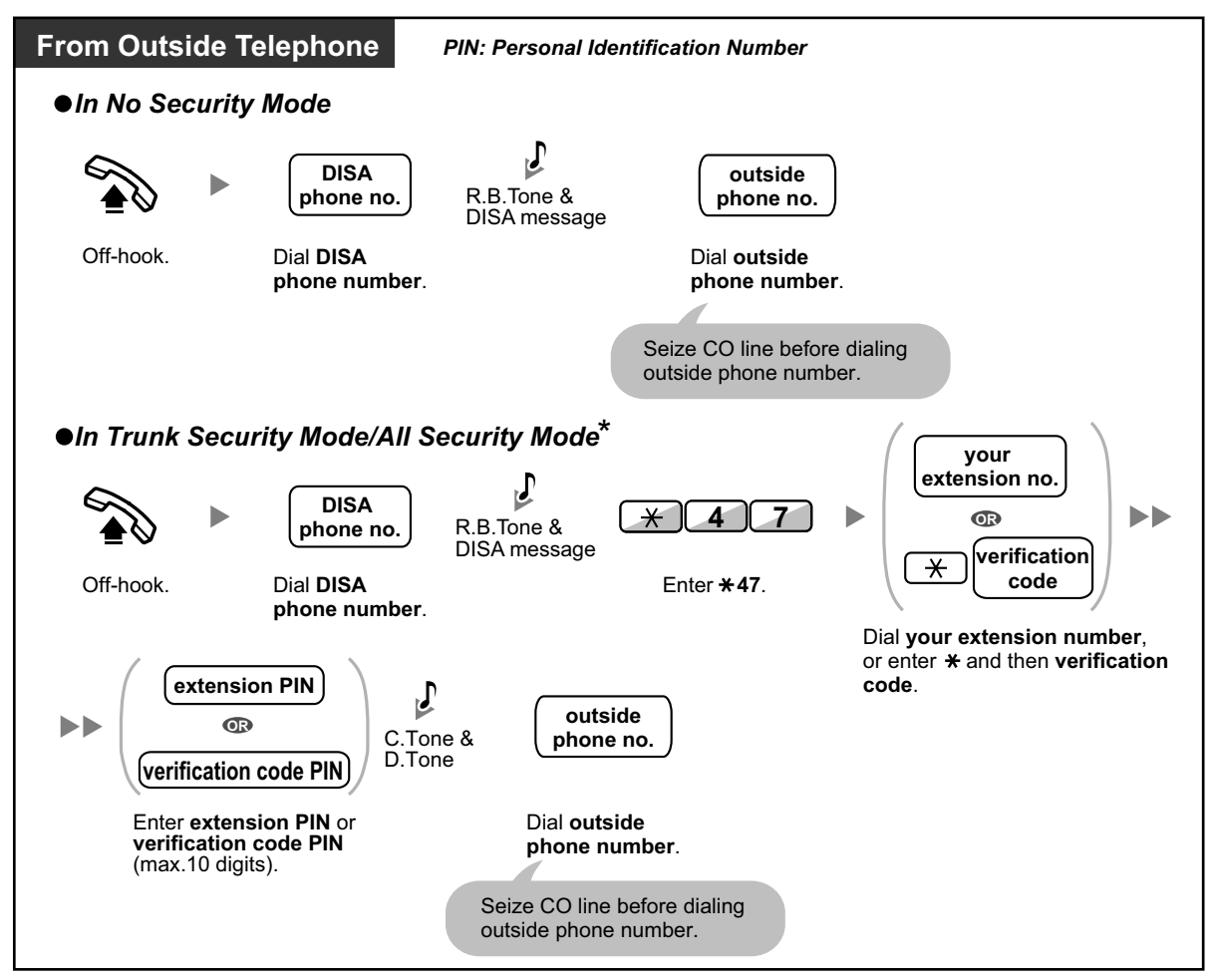

- \* Callers from preprogrammed outside numbers can access the PBX through DISA without a password (extension PIN/verification code PIN) (**DISA Automatic Walking COS**).
- When making an outside call using Walking COS through DISA, the CLIP number for that call will be that of the extension seized by Walking COS.

### **To retry**

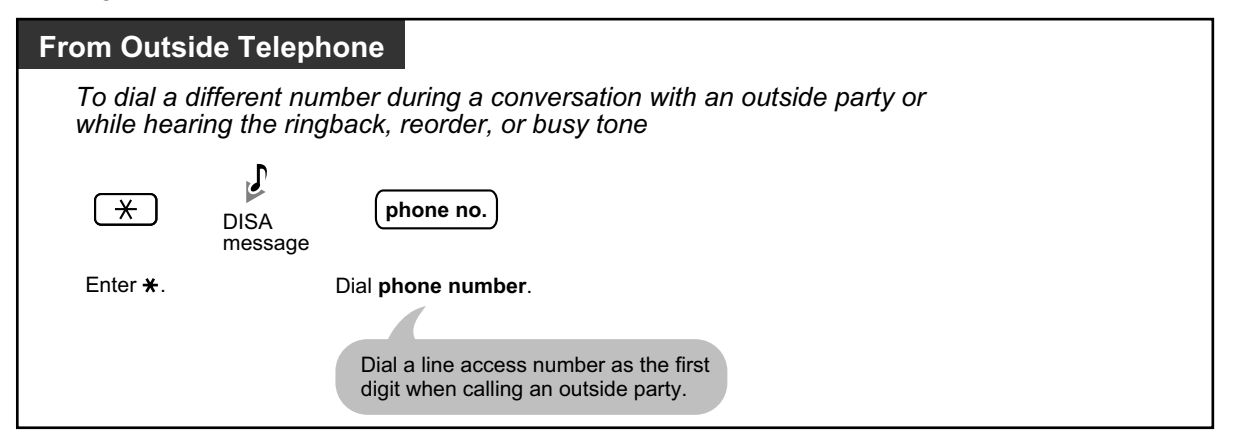

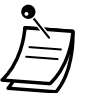

## **CAUTION**

There is a risk that fraudulent telephone calls will be made using the CO-to-CO Line Call feature of DISA.

The cost of such calls will be billed to the owner/renter of the PBX.

To protect the PBX from this kind of fraudulent use, we strongly recommend:

- **a.** Enabling DISA security (CO Line Security or All Security).
- **b.** Keeping your passwords (verification code PIN/extension PIN) secret.
- **c.** Selecting complex, random PINs that cannot be easily guessed.
- **d.** Changing PINs regularly.
- **Time Limit**
	- Both parties will hear an alarm tone fifteen seconds before the specified time limit. To extend, press any dial button except  $\star$ .
- **If Built-in Automated Attendant service is set**, you can access the desired extension simply by pressing a single digit (0–9) from the options given the prerecorded message.

# **1.3.20 DND (Do Not Disturb)**

- DND (Do Not Disturb)
- DND Override
- Switching FWD/DND Status Using Fixed FWD/DND Button

# **♦ DND (Do Not Disturb)**

You can set this feature to prevent incoming calls from ringing at your extension. This can be useful, for example, when you are in a meeting or busy.

### **To set/cancel**

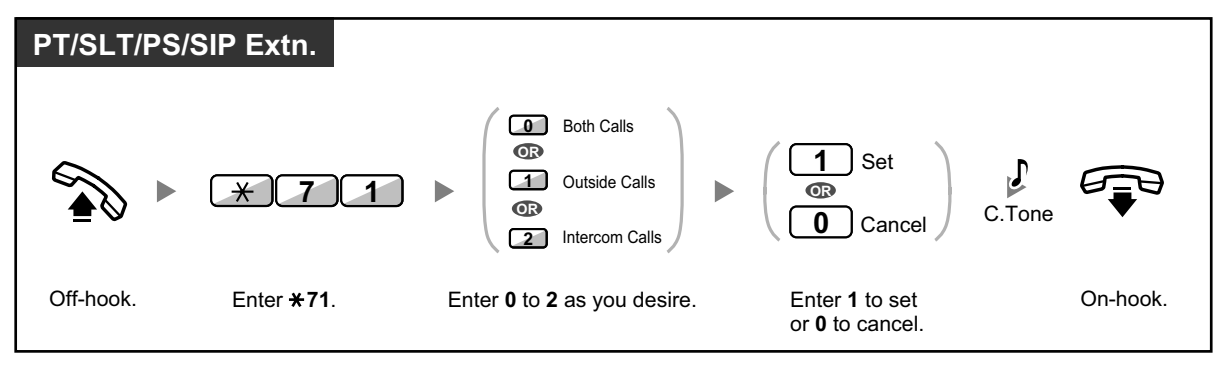

• When using a proprietary telephone, you can set or cancel DND by pressing the FWD/DND button (fixed button) instead of " $\angle 710$ "

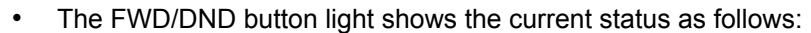

**Off:** Both features are not set. **Flashing red slowly:** FWD mode **Red on:** DND mode

• The system has two modes: (1) FWD/DND Cycle Switch Mode and (2) FWD/DND Setting Mode. Ask your manager what mode your system is in if you are not sure.

#### **(1) When in FWD/DND Cycle Switch Mode:**

Pressing the FWD/DND button (fixed button) while in idle status will cycle the setting as shown below:

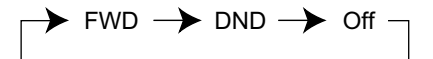

### **(2) When in FWD/DND Setting Mode:**

Pressing the FWD/DND button (fixed button) while in idle status allows you to switch the FWD/DND status and set the FWD destination (refer to " $\bullet\bullet$  Switching FWD/DND Status [Using Fixed FWD/DND Button](#page-72-0)").

#### **Note**

A FWD/DND button (customized button) is always in FWD/DND Cycle Switch Mode: the mode cannot be changed.

- If your extension has set this feature, a calling extension will hear DND tone.
- If this feature is set, the Call Forwarding (FWD) feature does not work.
- Specified extensions can override this feature and call DND extensions (DND Override).
- When making a call using an SDN button to a PDN extension with DND set, this feature will temporarily be deactivated.
- When intercom calls are set to be handled differently from outside calls (DND set/cancel), we recommend establishing buttons for both FWD/DND—Outside calls and FWD/ DND—Intercom calls, because:
	- **a.** the light patterns of the FWD/DND—Both calls button (including FWD/DND button [fixed button]) will indicate the setting for either outside calls or intercom calls, but not both.

#### **Note**

The DND icon on PS display reflects the setting for outside calls only.

**b.** pressing the FWD/DND—Both calls button (including FWD/DND button [fixed button]) will not change the FWD or DND mode for intercom calls and outside calls separately.

# KS

#### **Customizing Your Phone**

• [3.1.4 Customizing the Buttons](#page-190-0) Create or edit FWD/DND (Both calls, Outside calls, Intercom calls) buttons.

## **44 DND Override**

The preprogrammed extension can call someone who has set the DND feature.
## **To call**

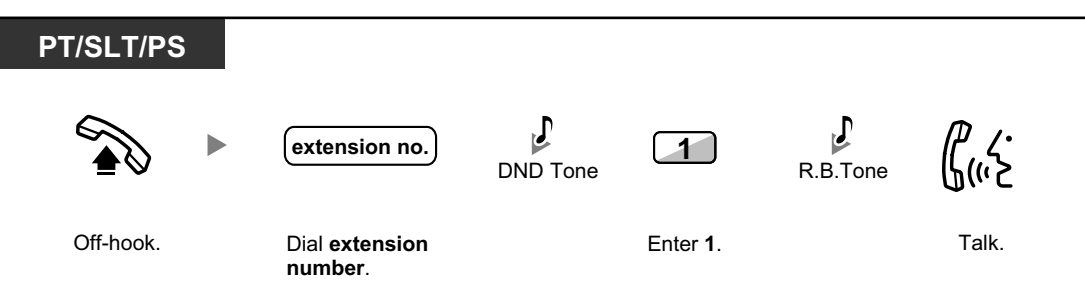

## **Switching FWD/DND Status Using Fixed FWD/DND Button**

Using a proprietary telephone (PT), you can easily switch the FWD/DND status for outside/ intercom calls without clearing any FWD destination that was set previously.

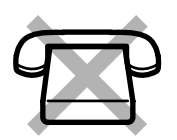

### **To switch the FWD/DND status for outside calls**

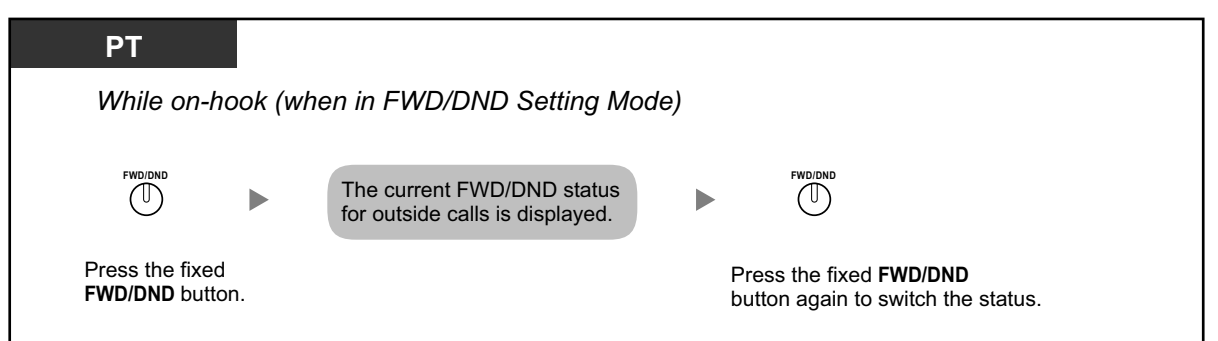

### **To switch the FWD/DND status for intercom calls**

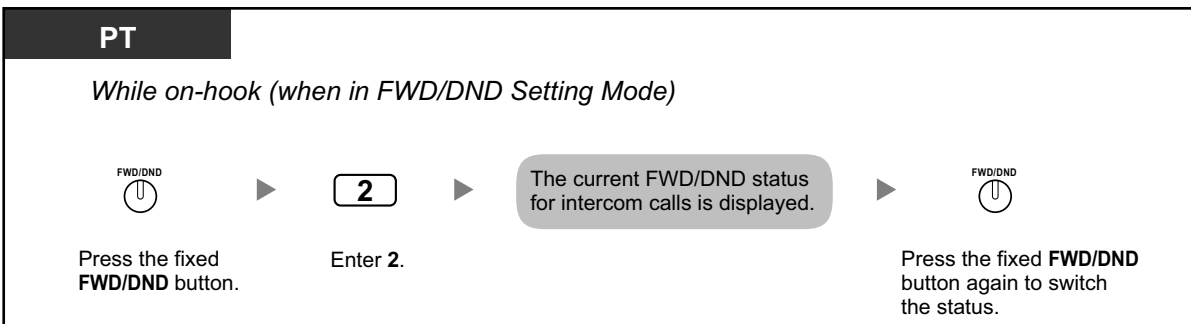

**To set and clear FWD/DND for outside/intercom calls**

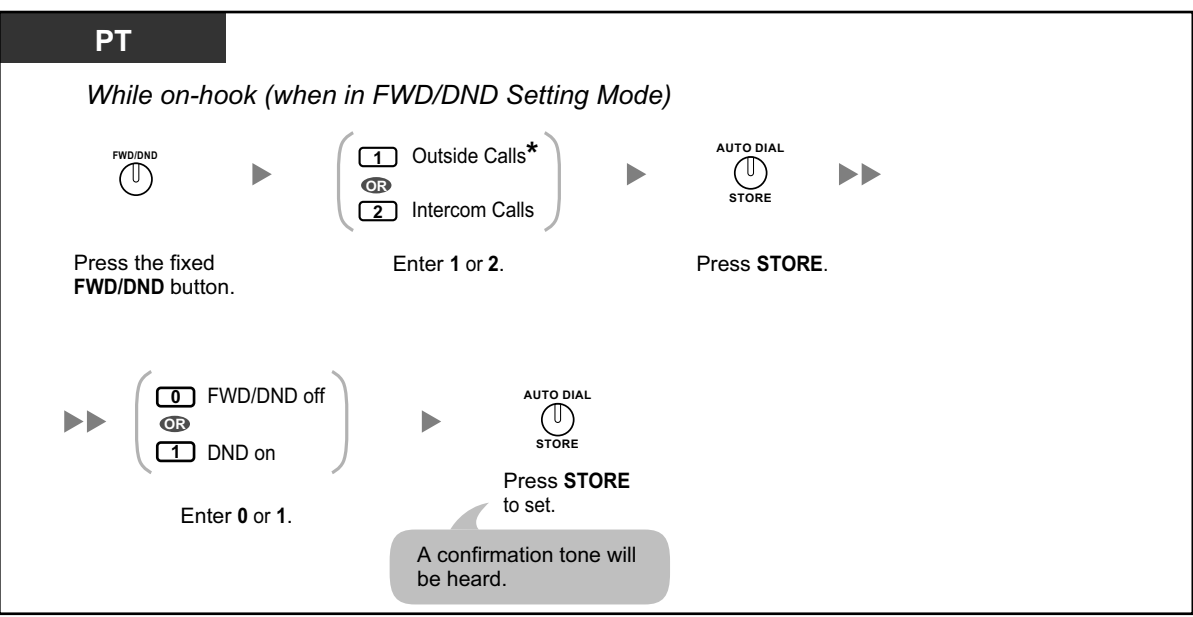

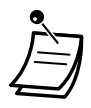

• \* This step can be omitted.

## **1.3.21 Door Open**

A preprogrammed extension can open a door from the extension.

#### **From a preprogrammed extension**

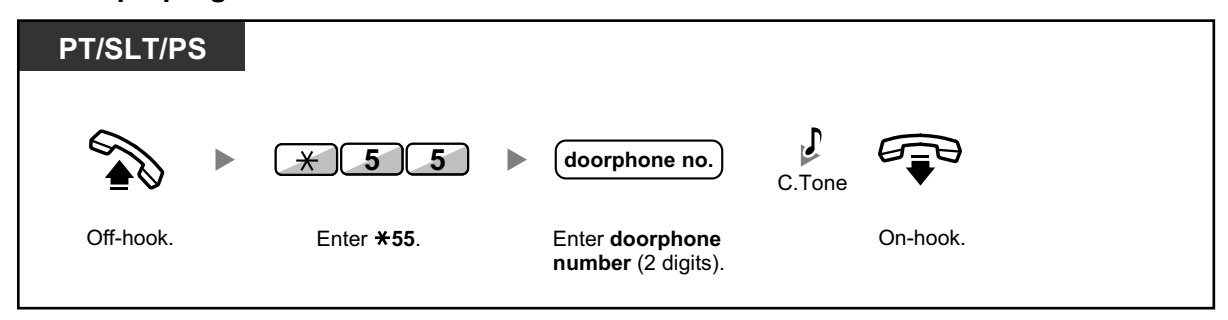

**From any extension while talking to the doorphone**

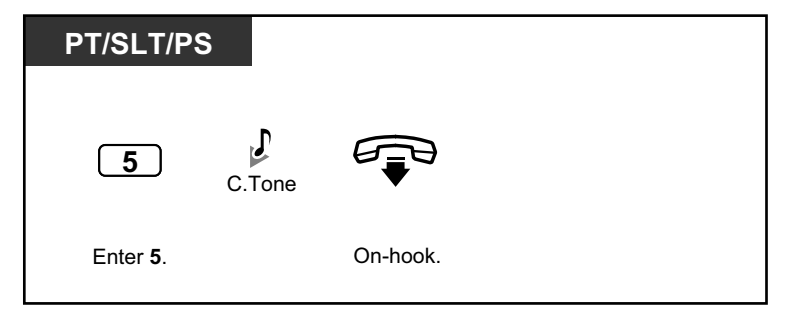

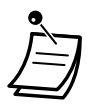

The door open will be triggered for a specified time period.

# **1.3.22 Doorphone Call**

Preprogrammed extensions or an outside party can receive a call from a doorphone, and talk to the person through the doorphone.

## **To call from the doorphone**

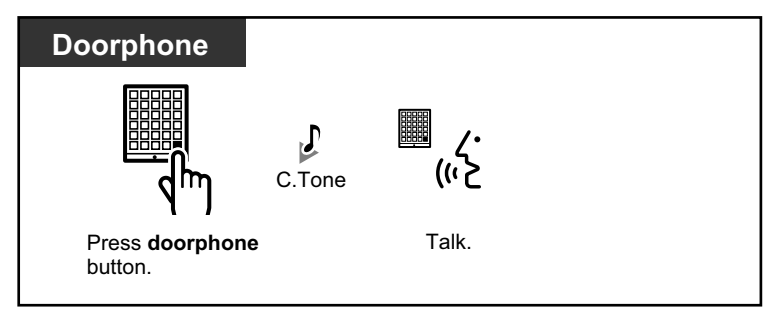

## **To answer a call from the doorphone**

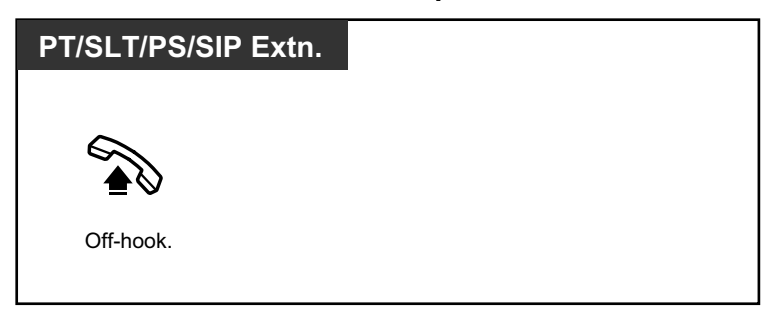

## **To call the doorphone**

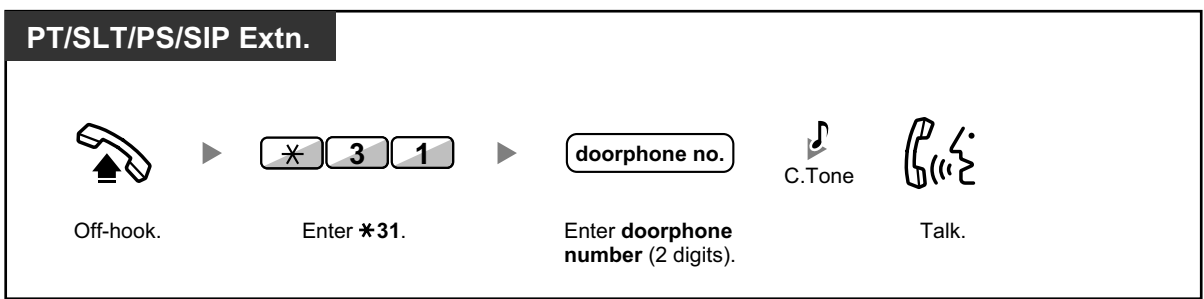

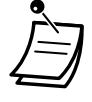

If no one answers a doorphone call within a specified time period, the call is canceled.

# **1.3.23 EFA (External Feature Access)**

You can access special features (e.g., Call Waiting offered by a host PBX or telephone company. This feature is only effective for an outside call.

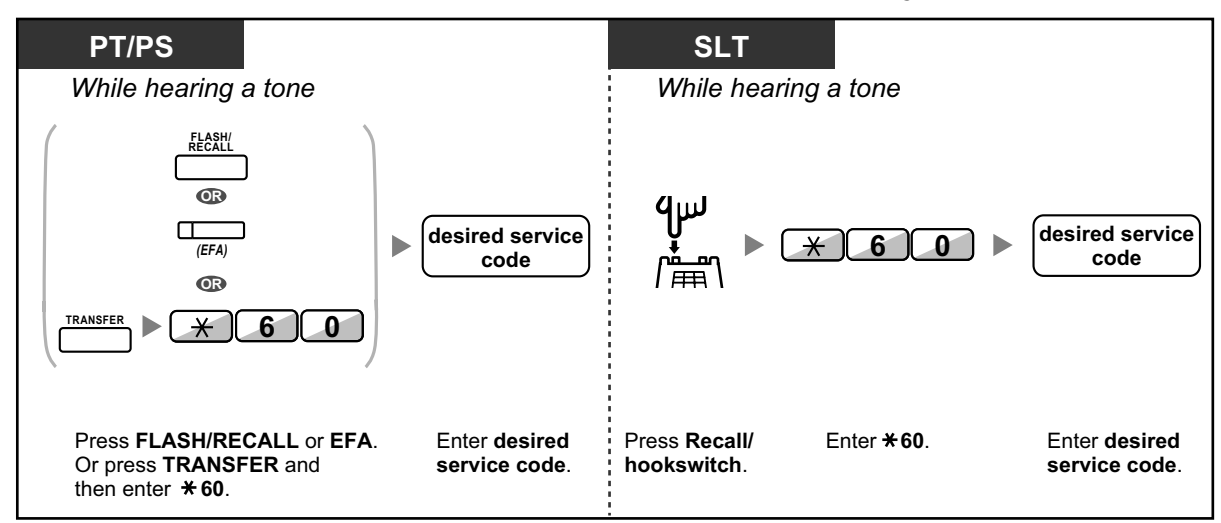

### **<Example> To hold the current call and then talk to the new party**

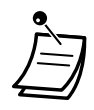

• In this case, the FLASH/RECALL button on a proprietary telephone must be set to External Feature Access (EFA) mode through system programming.

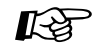

#### **Customizing Your Phone**

• [3.1.4 Customizing the Buttons](#page-190-0) Create or edit an External Feature Access (EFA) button.

## **1.3.24 Executive Busy Override**

- **← [Executive Busy Override](#page-75-0)**
- <span id="page-75-0"></span>**← [Executive Busy Override Deny](#page-77-0)**

## **Executive Busy Override**

A preprogrammed extension can call someone who is busy on the telephone and establish a three-party conversation. After pressing a DSS button, you can check the caller information of the call to another extension on the display before establishing a three-party conversation.

### **To join an intercom call**

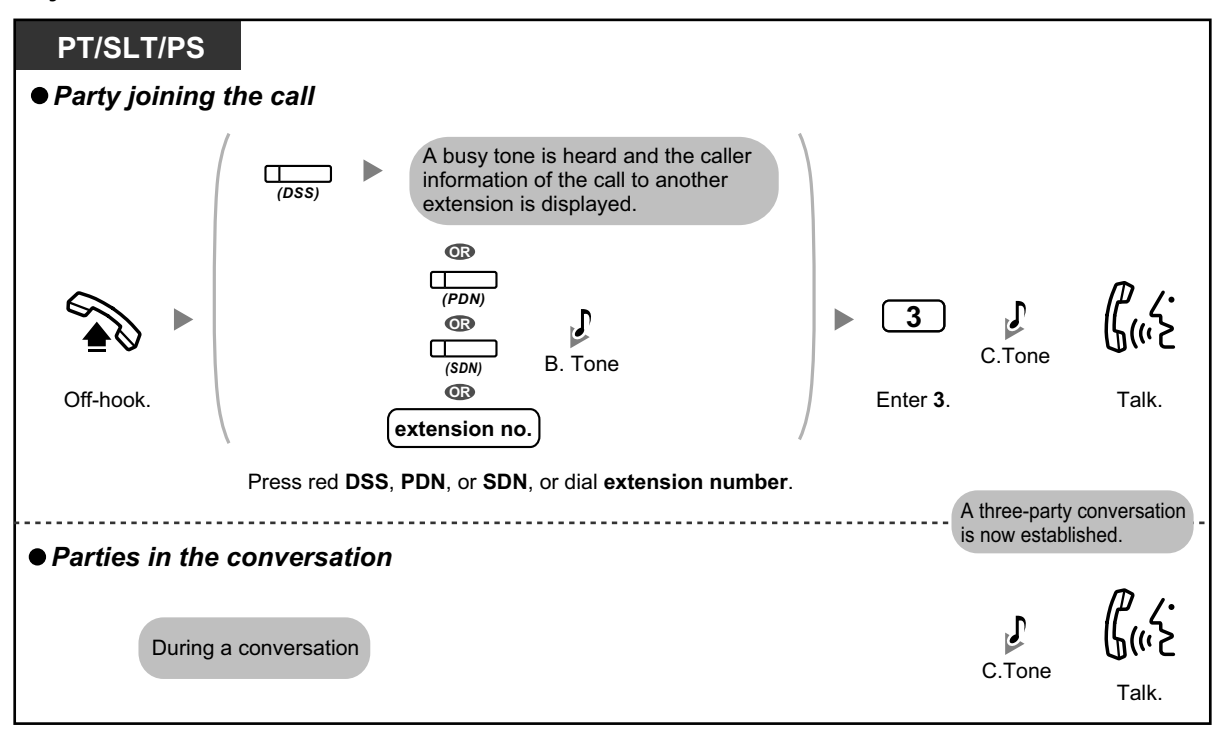

#### **To join an outside call**

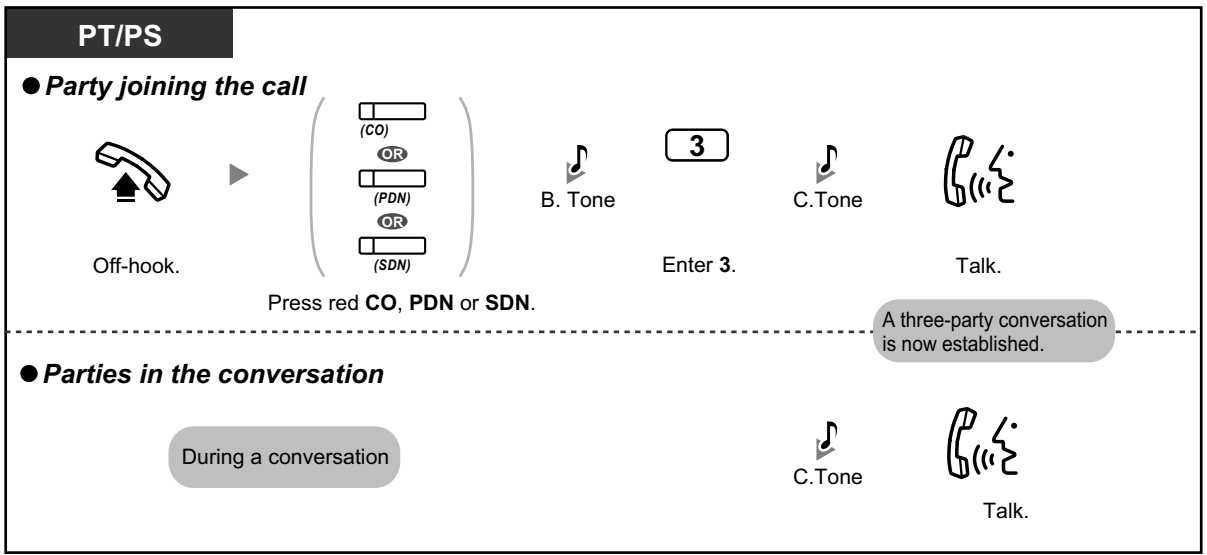

- 
- To join another conversation, you must have Executive Busy Override enabled at your extension through COS programming.
- It is possible for an originating extension to leave a three-party conversation with an outside party and let the two other parties talk by simply going on-hook.
- Executive Busy Override is not available when making a call to a SIP Extension.

 $\blacklozenge$  For the originating extension

### **To talk to each party alternately**

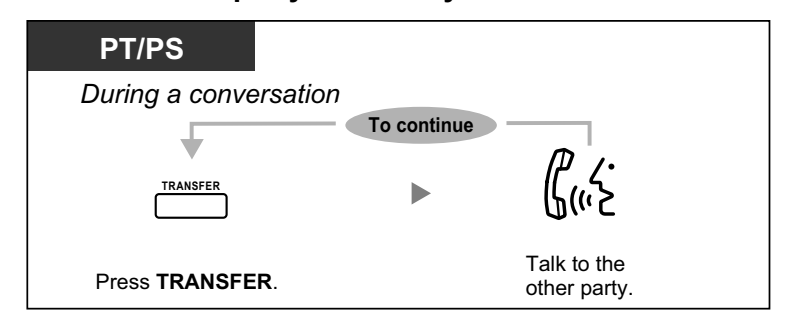

## <span id="page-77-0"></span> **Executive Busy Override Deny**

A preprogrammed extension user can prevent his calls from being interrupted by another extension user (Default: Allow other users to interrupt calls).

#### **To set**

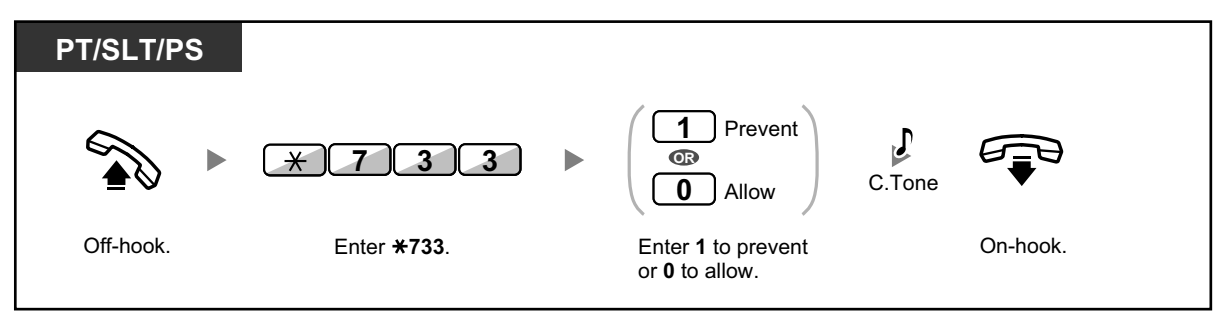

## **1.3.25 Extension Dial Lock**

You can lock your extension so that other users cannot make unauthorized outside calls. This feature is also known as Electronic Station Lockout.

#### **To lock**

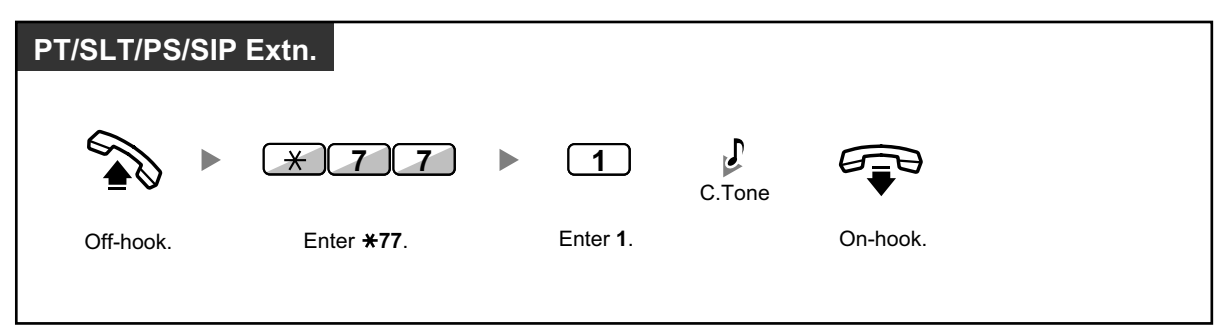

### **To unlock**

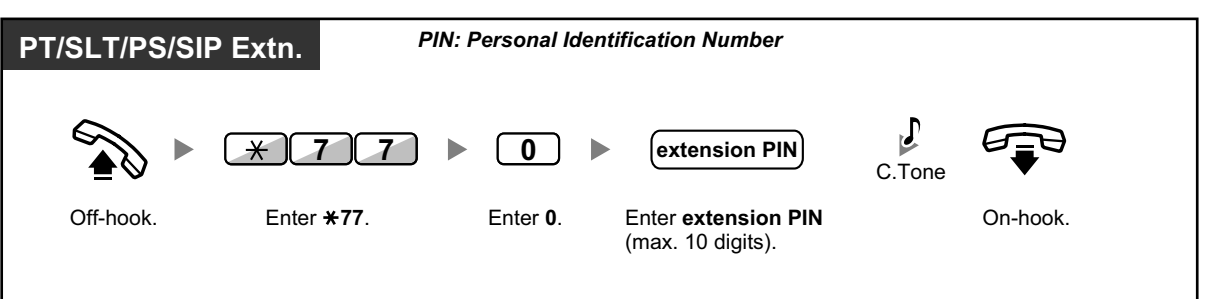

- **If you forget the extension PIN or cannot unlock your extension**, consult your manager. The manager can clear your extension PIN, or unlock your extension. Then, you can set the new PIN and unlock your extension by entering it.
	- If your extension is locked by this feature, it cannot perform the following operations:
		- Making outside calls
		- Changing the call forwarding destination
- If you do not set extension PIN, you cannot lock and unlock your extension.

#### **To make an outside call while your extension is locked**

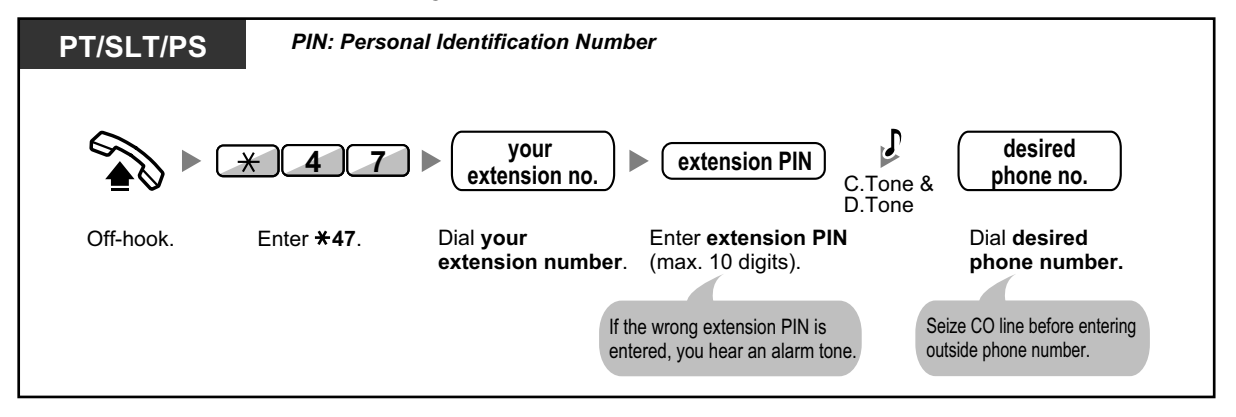

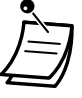

• After you make an outside call, Extension Dial Lock is automatically activated again.

# **1.3.26 Extension Feature Clear**

You can reset the settings of the following features on your extension to the default settings with one operation. This feature is also known as Station Program Clear.

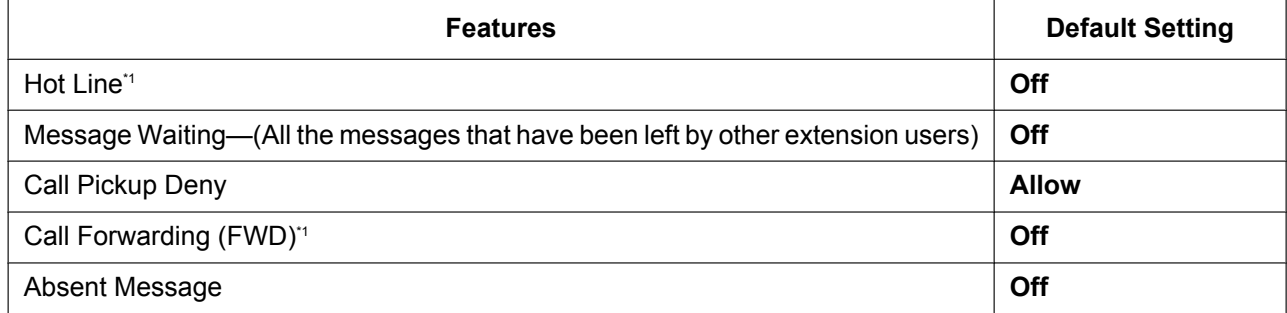

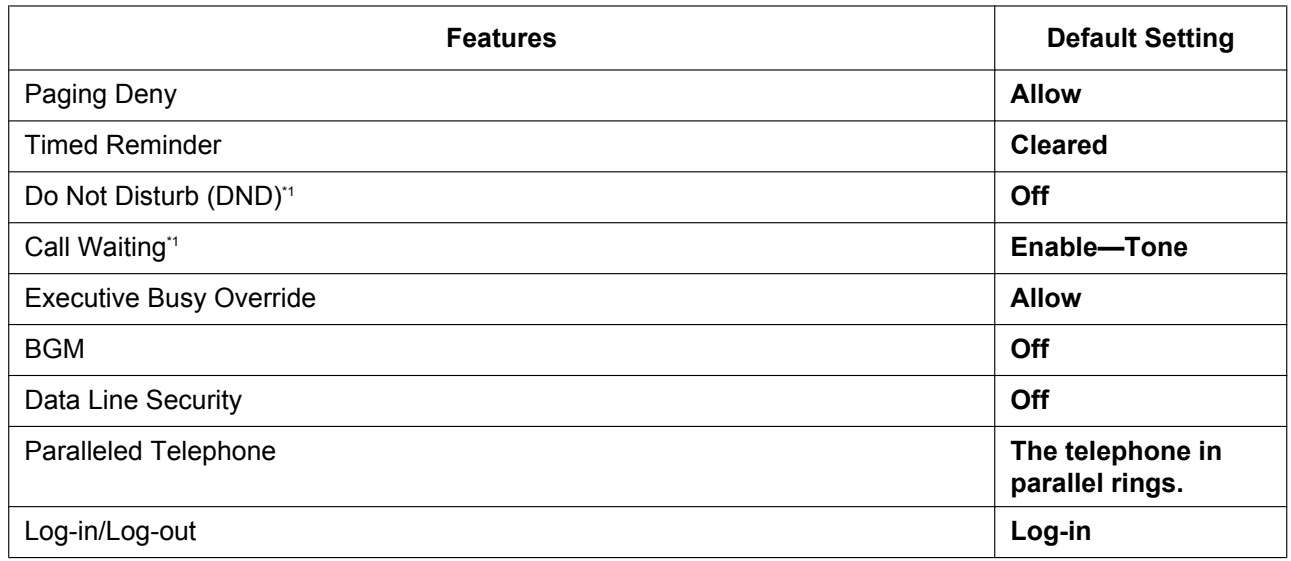

<span id="page-79-0"></span>\*1 These features may not be reset, depending on system programming.

#### **To reset**

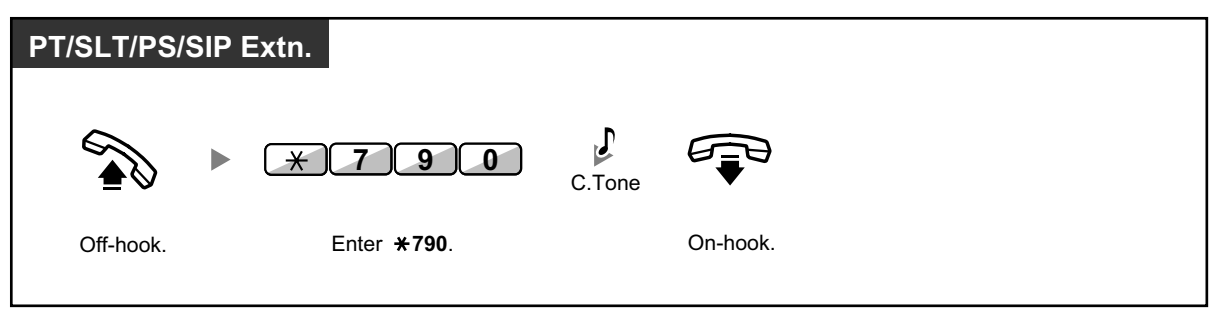

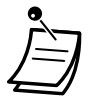

After performing Extension Feature Clear, the setting of Call Waiting becomes "Enable—Tone". In this case, dial tone 2 will be heard when you go off-hook.

## **1.3.27 Extension PIN (Personal Identification Number)**

You can assign a password to each extension.

The following features require an extension PIN.

- **1.** Screening calls [\(1.3.70 Voice Mail Features—LCS \(Live Call Screening\)](#page-139-0))
- **2.** Prohibiting other people from seeing your personal speed dialing directory, call log, and SVM log (Display Lock)
- **3.** Using the same settings as your extension at other extensions ([1.3.75 Walking Extension](#page-146-0))
- **4.** Remote Control Operation [\(1.3.74 Walking COS\)](#page-145-0)
- **5.** Extension Dial Lock Clear

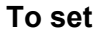

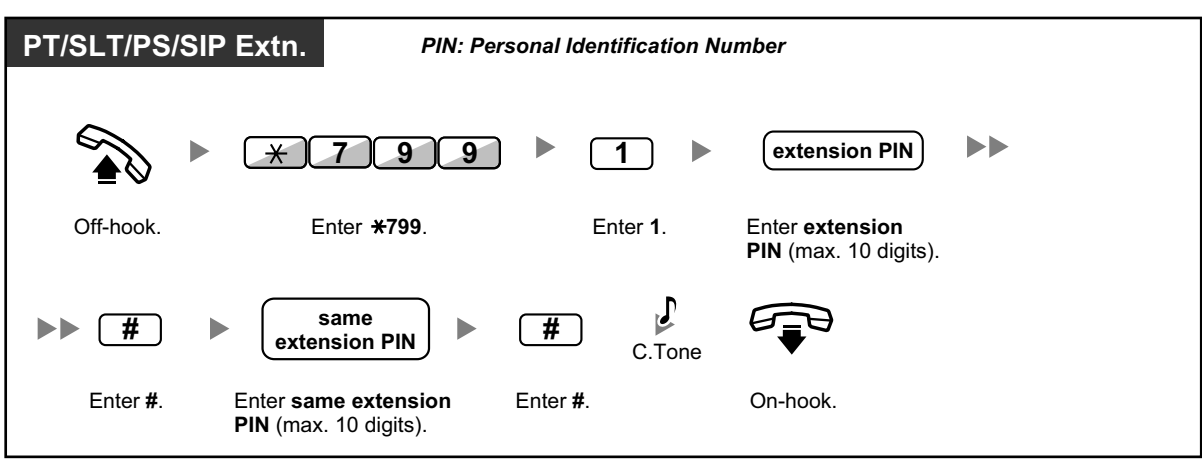

#### **To cancel**

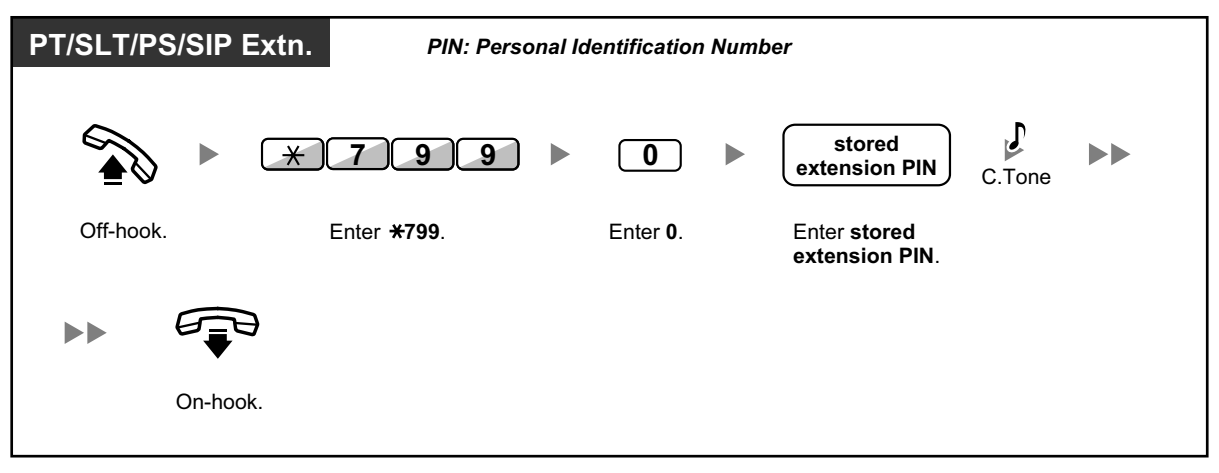

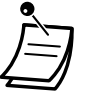

## **CAUTION**

There is a risk that fraudulent telephone calls will be made if a third party discovers your password (extension PIN).

The cost of such calls will be billed to the owner/renter of the PBX.

To protect the PBX from this kind of fraudulent use, we strongly recommend:

- **a.** Keeping your PIN secret.
- **b.** Selecting a complex, random PIN that cannot be easily quessed.
- **c.** Changing your PIN regularly.
- Valid numbers for an extension PIN are "0" through "9".
- If the wrong extension PIN is entered for a preprogrammed number of times, the PIN is locked.
- If you forget your extension PIN or your extension PIN is locked, your manager can clear the extension PIN and extension PIN lock.

## **1.3.28 External Relay**

Preprogrammed extensions can switch on a relay (e.g., alarm) connected to the PBX.

### **To switch on the relay**

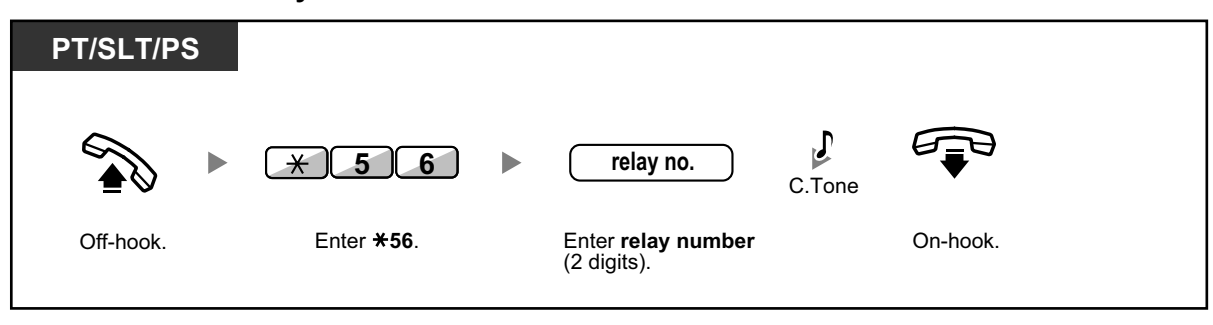

The relay will be switched off after a specified time period.

## **1.3.29 External Sensor**

Preprogrammed extensions can receive an alert call from an external sensor (e.g., security alarm) connected to the PBX.

### **To answer a sensor call**

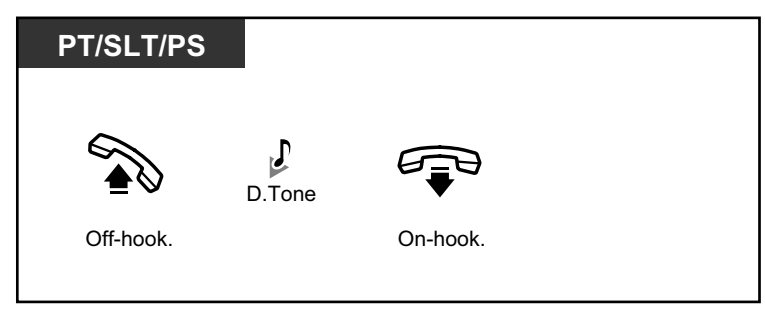

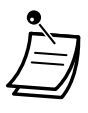

• If you do not answer a sensor call within a specified time period, the sensor call will stop.

## **1.3.30 FWD (Call Forwarding)**

- – [FWD \(Call Forwarding\)](#page-82-0)
- – [FWD/DND Settings Using Fixed FWD/DND Button](#page-86-0)

## <span id="page-82-0"></span> **FWD (Call Forwarding)**

You can have your incoming calls forwarded to a specified destination.

#### **All Calls:**

All calls are forwarded. Preset extensions may also forward from their own receiving group.

#### **Busy:**

All calls are forwarded when your extension is busy.

#### **No Answer:**

All calls are forwarded when you do not answer the call within a specified time period.

#### **Busy/No Answer (BSY/NA):**

All calls are forwarded when you do not answer within a specified time period or when your extension is busy.

#### **Follow Me (From):**

If you fail to set the above-mentioned "All Calls" to forward before you leave your desk, you can set the same feature from the destination extension.

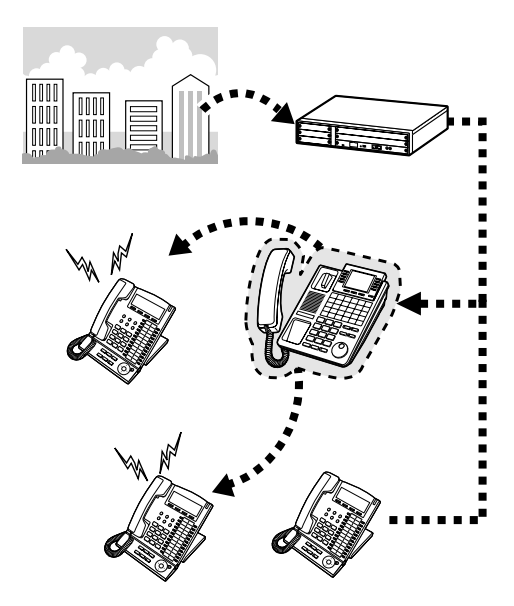

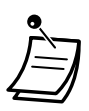

• Incoming calls can be forwarded up to four times.

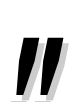

- You can set the floating extension number of a voice mail group or the ESVM card as a forward destination.
- You can set your cellular phone as the forward destination.

#### • **Boss & Secretary feature**

The extension which has been set as the destination can call the forwarding extension.

<Example>

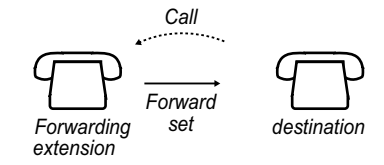

**To set/cancel**

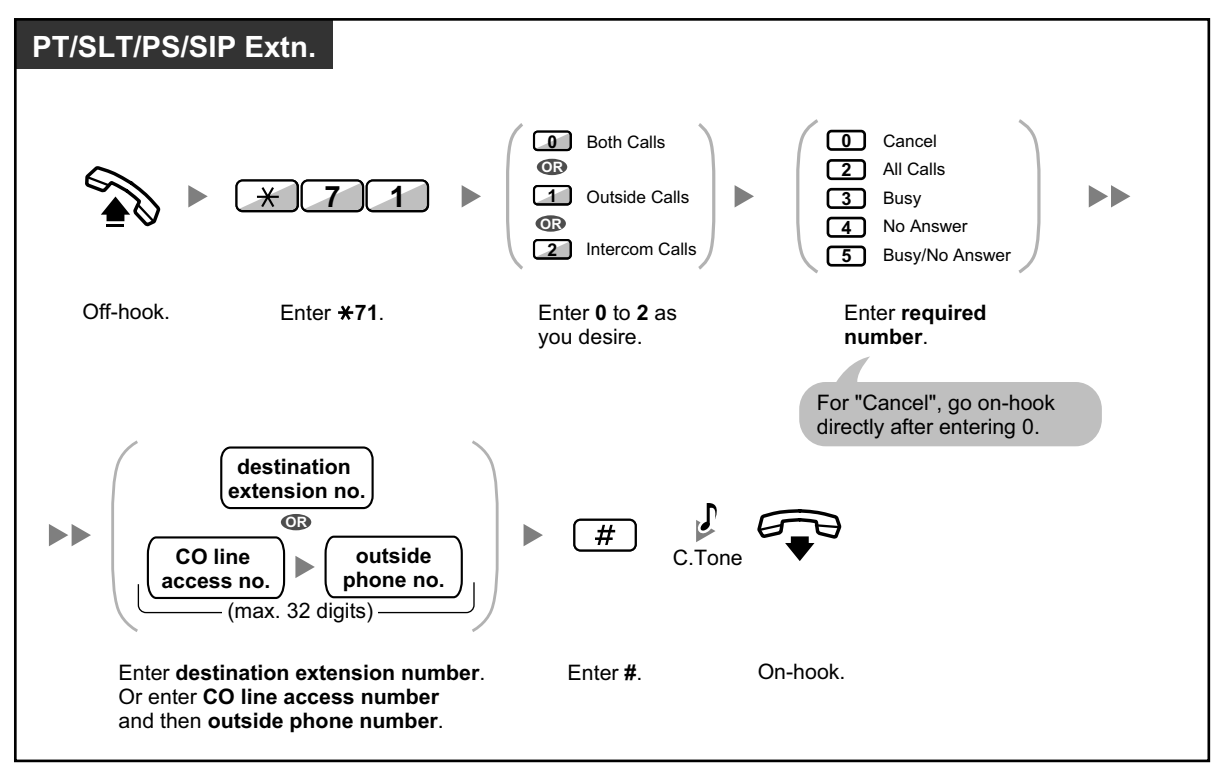

#### **To set Follow Me from another extension**

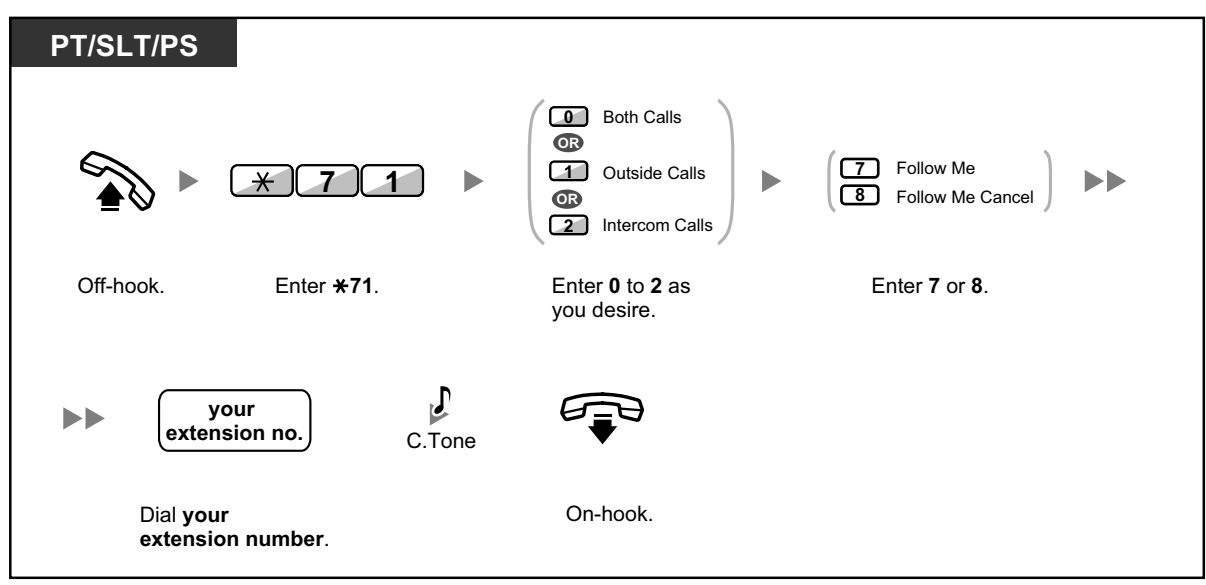

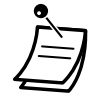

- It is not possible to set Follow Me from a SIP Extension. However, it is possible to set it on a SIP Extension from another extension that is not a SIP Extension.
- When using a proprietary telephone, you can set or cancel Call Forwarding by pressing the FWD/DND button (fixed button) instead of " $\times$ 710".

## **To set the timer for "No Answer" and "Busy/No Answer"**

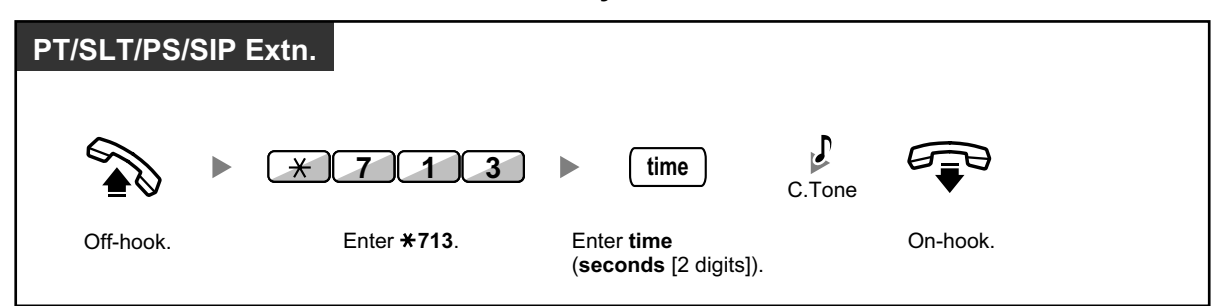

### <span id="page-84-0"></span>**Call Forwarding (FWD) for your Incoming Call Distribution Group**

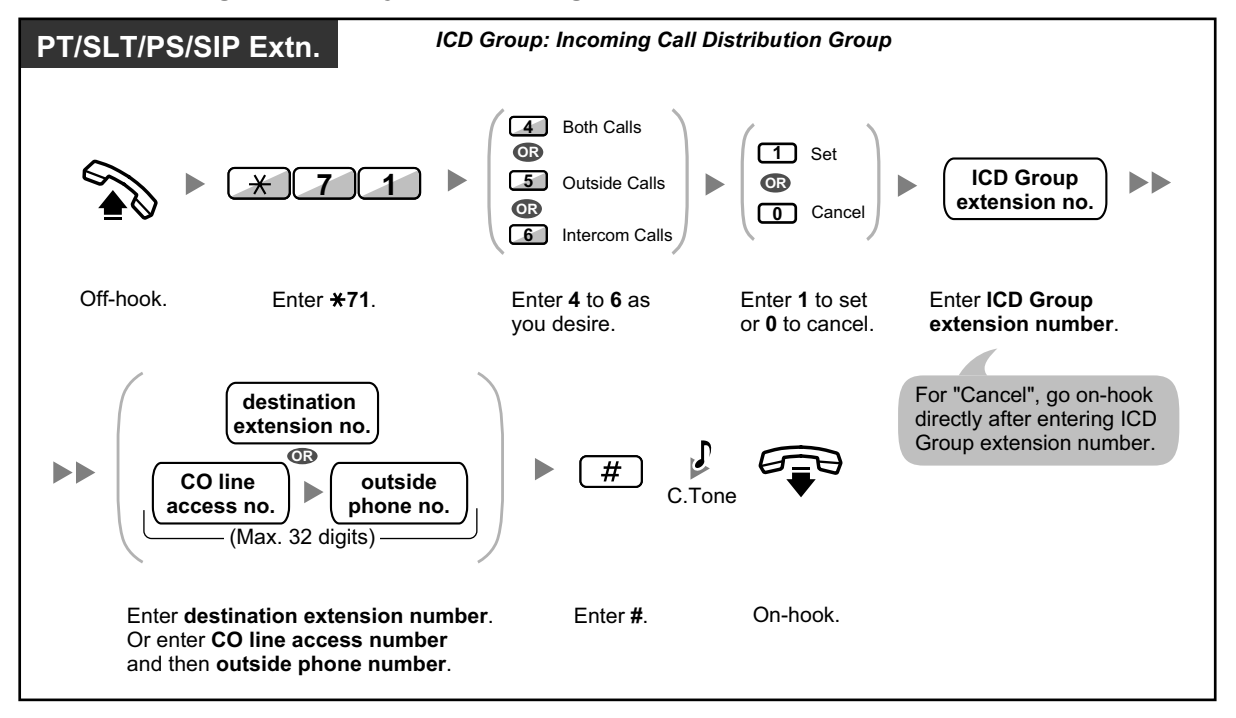

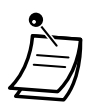

The FWD/DND button light shows the current status as follows:

**Off**: Both features are not set. **Flashing red slowly**: FWD mode **Red on**: DND mode

The Group FWD button light shows the current status as follows: **Off**: No set

**Flashing red slowly**: FWD mode

• The system has two modes: (1) FWD/DND Cycle Switch Mode and (2) FWD/DND Setting Mode. Ask your manager what mode your system is in if you are not sure.

### **(1) When in FWD/DND Cycle Switch Mode:**

Pressing the FWD/DND button (fixed button) while in idle status will cycle the setting as shown below:

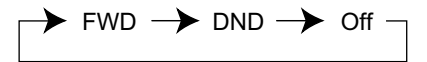

### **(2) When in FWD/DND Setting Mode:**

Pressing the FWD/DND button (fixed button) while in idle status allows you to switch the FWD/DND status and set the FWD destination (refer to " $\bullet\bullet$  FWD/DND Settings Using Fixed [FWD/DND Button](#page-86-0)").

#### **Note**

A FWD/DND button (customized button) is always in FWD/DND Cycle Switch Mode: the mode cannot be changed.

- Transferred outside calls are also forwarded to the destination assigned for outside calls.
- When intercom calls are set to be handled differently from outside calls (forwarding type, forward destination), we recommend establishing buttons for both FWD/DND—Outside calls and FWD/DND—Intercom calls, and/or Group FWD—Outside calls and Group FWD—Intercom calls, because:
	- **a.** the light patterns of the FWD/DND—Both calls button (including FWD/DND button [fixed button]) and the Group FWD—Both calls button will indicate the setting for either outside calls or intercom calls, but not both.

#### **Note**

The FWD icon on PS display reflects the setting for outside calls only.

**b.** pressing the FWD/DND—Both calls button (including FWD/DND button [fixed button]) or the Group FWD—Both calls button will not change the FWD or DND mode for intercom calls and outside calls separately.

**KS** 

### **Customizing Your Phone**

• [3.1.4 Customizing the Buttons](#page-190-0) Create or edit FWD/DND (Both calls, Outside calls, Intercom calls) buttons, or Group FWD (Both calls, Outside calls, Intercom calls) buttons.

## <span id="page-86-0"></span> **FWD/DND Settings Using Fixed FWD/DND Button**

Using a proprietary telephone (PT), you can easily switch the FWD/DND status, and set the forward destination for outside/intercom calls with the FWD/DND button (fixed button). It is also possible to set outside telephone numbers (e.g., your cellular phone) as forward destinations for up to 4 Virtual PSs\* in an Incoming Call Distribution (ICD) group, to ring together with other ICD group members for calls to the group. The following settings are available:

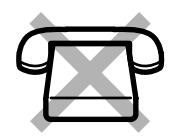

- Switching the FWD/DND status and setting FWD destination for outside/intercom calls
- Timer for "No Answer" and "Busy/No Answer"
- Forwarding status (on/off) and outside destinations to ring in parallel for outside calls for up to 4 virtual PSs in an ICD group

#### \* **Virtual PS**

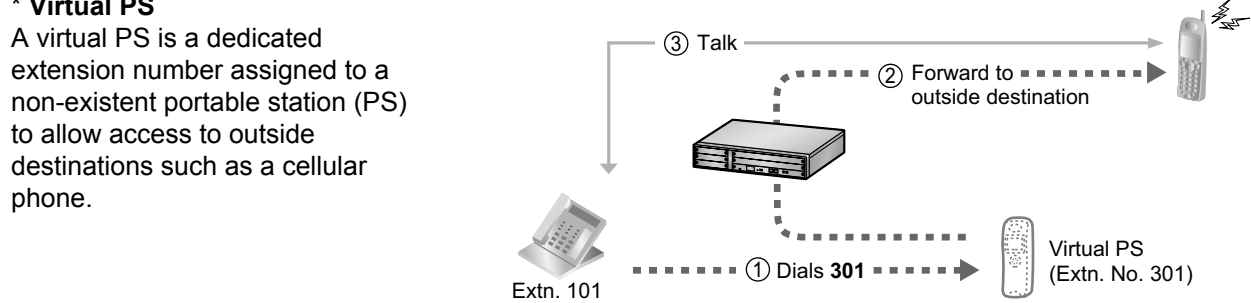

#### **To switch FWD/DND status for outside calls**

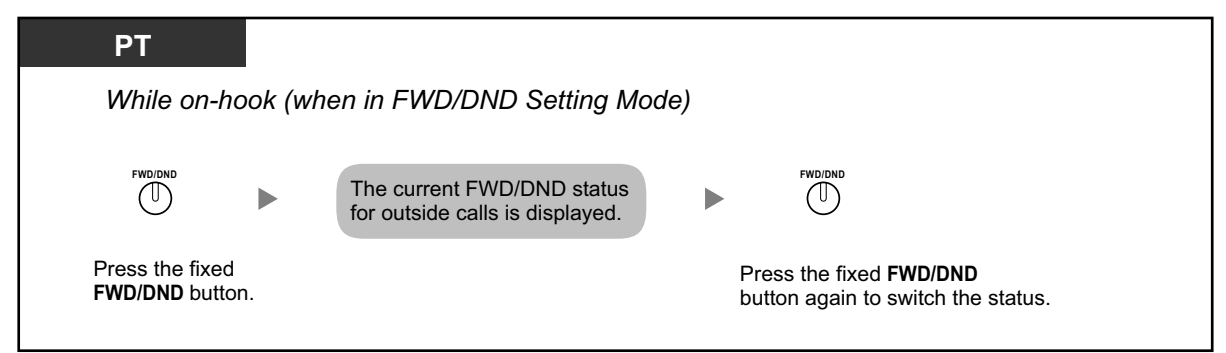

#### **To switch FWD/DND status for intercom calls**

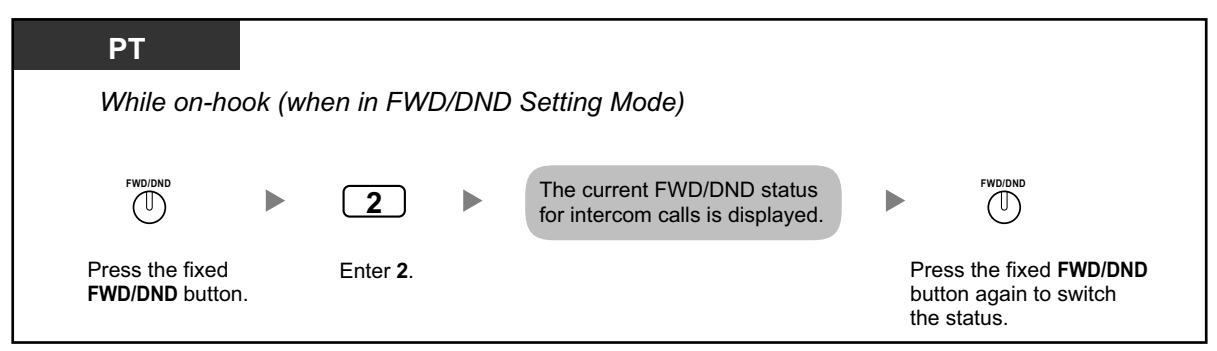

- 
- When you switch the FWD/DND status, any FWD destination that was set previously is not cleared.

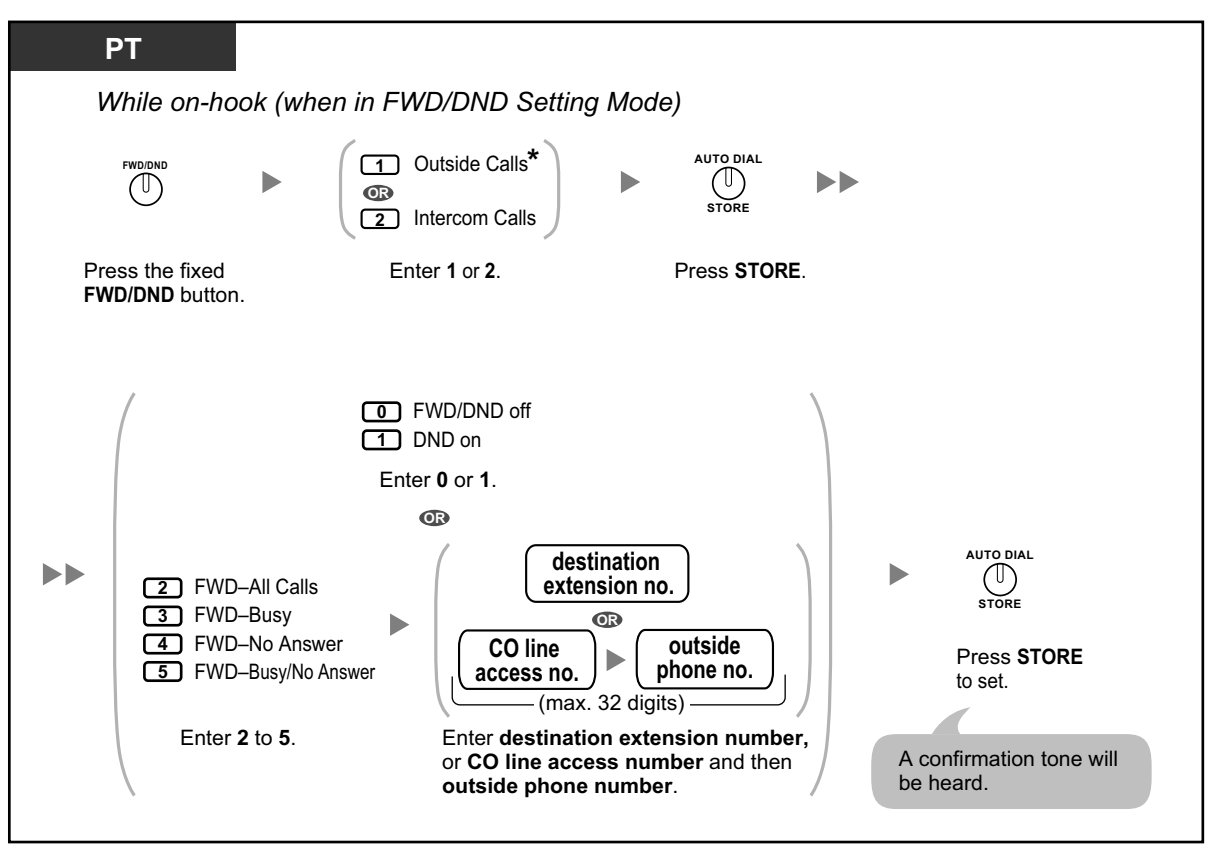

**To set and clear FWD/DND for outside/intercom calls**

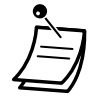

• \* This step can be omitted.

**To set the timer for "No Answer" and "Busy/No Answer"**

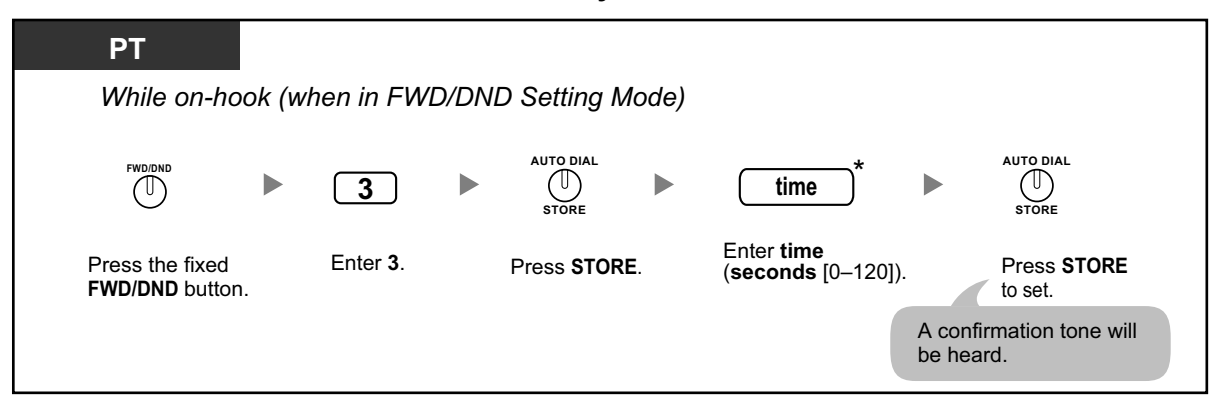

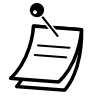

• \* You can enter the time as a 1–3 digit number. For example, 15 seconds can be entered as "15" or "015".

## **To set forwarding status and outside destinations to ring in parallel for outside calls to an ICD group**

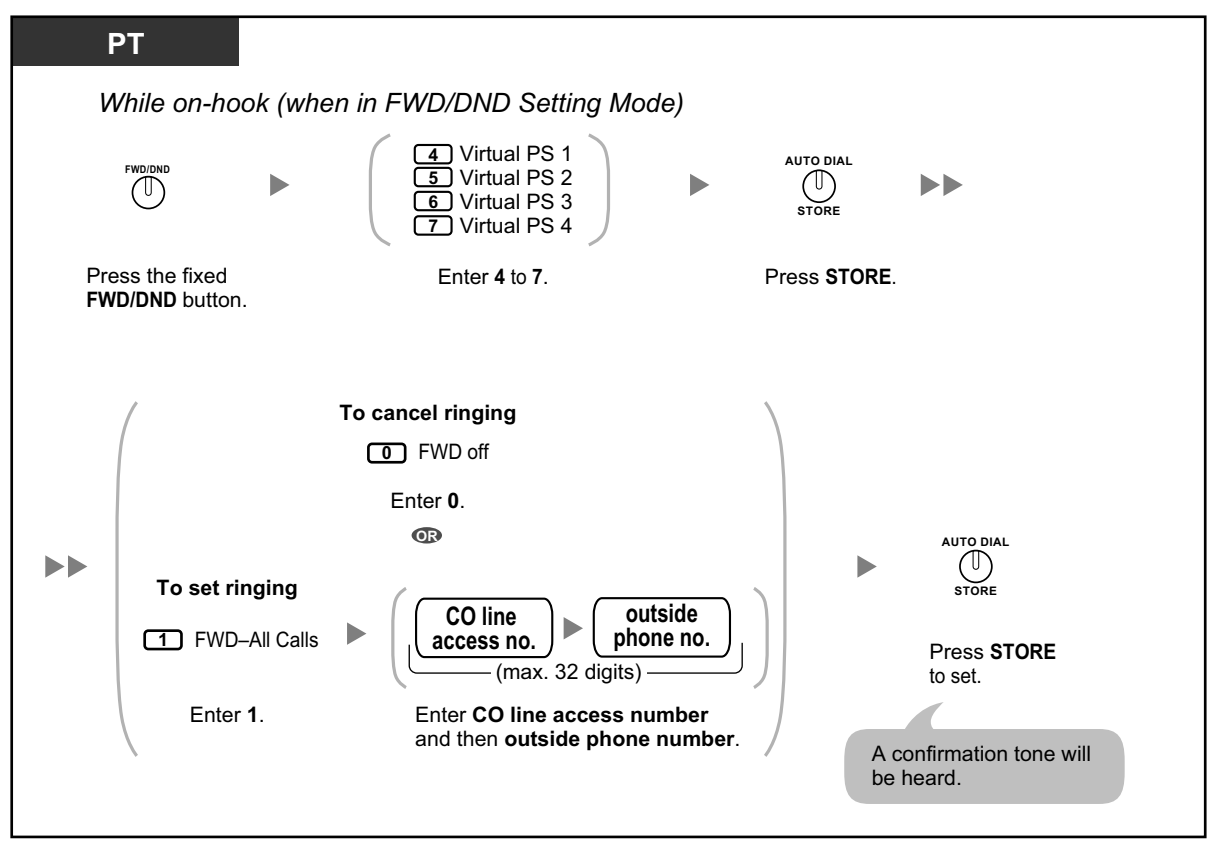

- Only one extension assigned as member 1 in each ICD group can perform the settings for virtual PSs.
- It is possible to switch the forwarding status (on/off) of a virtual PS by entering the number (4–7) of that extension, then pressing the fixed FWD/DND button, instead of pressing the AUTO DIAL/STORE button.

## **1.3.31 Hands-free Answerback**

You can answer an incoming call without going off-hook as soon as the line is connected. When an intercom call arrives, you will hear the caller talking without the phone ringing. When an outside call arrives, you will hear the caller talking after a preprogrammed number of rings. Hands-free Answerback for outside calls requires System Programming.

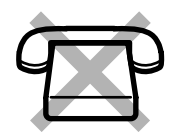

### **To set/cancel**

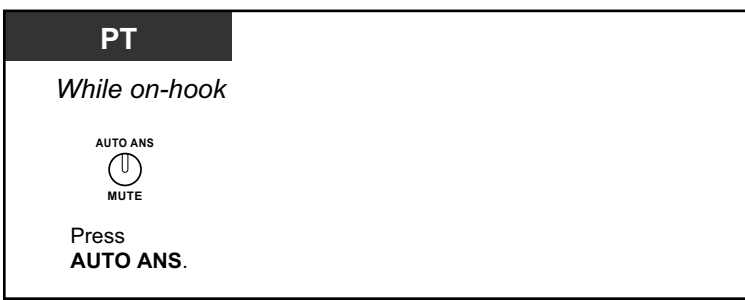

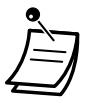

- The AUTO ANS button light shows the current status as follows:
- **Off:** Not set
- **Red on:** Set
- PS users: Refer to "Operating Instructions" for the PS.

## **1.3.32 Hands-free Operation**

You can have a conversation in hands-free mode using the SP-PHONE button.

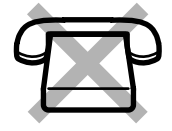

### **To make/answer a call**

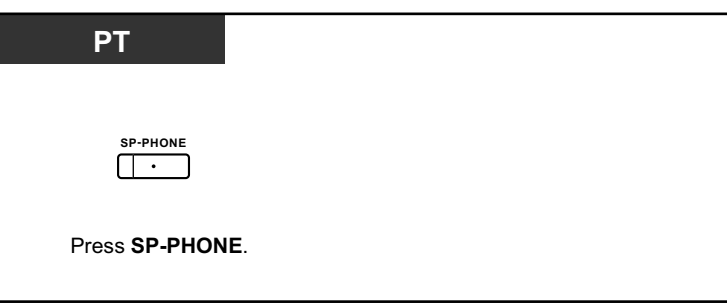

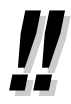

- When performing hands-free operation:
	- **If it is difficult to hear the other party's voice,** Increase the volume using the Navigator Key, Jog Dial, or Volume Key.
	- **If the other party has difficulty hearing you,** Decrease the volume.
	- **If the other party reports that your voice echoes,** Use the telephone in a room that has curtains, carpeting or both.
	- **If parts of the conversation cannot be heard,** If you and the other party speak at the same time, parts of your conversation may be lost. To avoid this, try to speak alternately.

## **1.3.33 Headset Operation**

- **← [Headset Operation](#page-90-0)**
- **← [Answer/Release Button](#page-91-0)**

## <span id="page-90-0"></span> **Headset Operation**

You can have a conversation using a headset.

In this case, you must select "Headset on" in programming mode or set the Headset button on (red) in advance.

This feature is also known as Handset/Headset Selection.

#### **To talk using the headset**

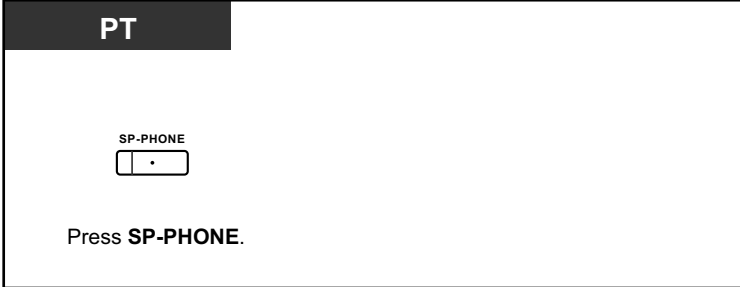

**To use the handset during a conversation using the headset**

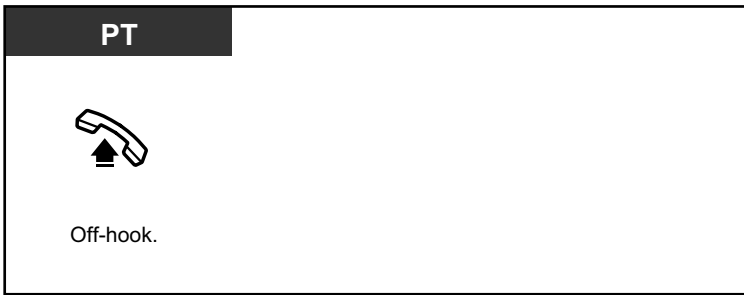

**To talk in hands-free mode during a conversation using the headset**

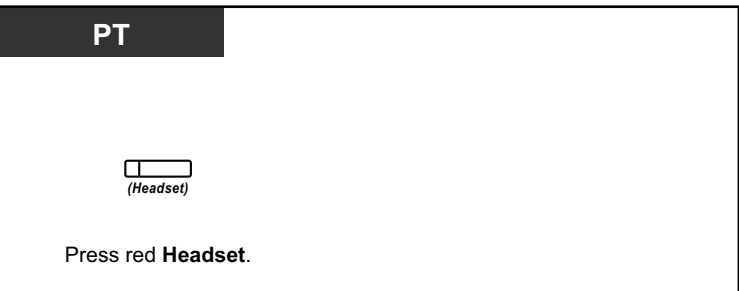

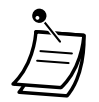

The Headset button light shows the current status as follows:

**Off**: Headset mode off

**Red on**: Headset mode on

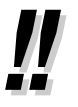

### • **For KX-NT560/KX-NT400/KX-NT300 series (except KX-NT321)/KX-DT343/KX-DT346 telephone users:**

• With KX-NT560/KX-NT400/KX-NT300 series (except KX-NT321)/KX-DT343/KX-DT346 telephones, you can use a Bluetooth wireless headset registered on your extension as a headset.

#### • **Operating Distance**

Please keep the telephones with connected Bluetooth Modules, 3 m (9 ft 10 in) or more apart from each other. Also, if a Bluetooth headset is in use near a telephone with a connected Bluetooth Module, other than the one it is registered to, noise may be heard. Move away from the telephone and closer to the one it is registered to, to improve the signal.

#### • **Noise**

Signals are transmitted between this module and the Bluetooth headset using radio waves. For maximum distance and noise free operation, it is recommended that the module is situated away from electrical appliances such as faxes, radios, PCs, or microwaves.

– Systems using the 2.4 GHz ISM (Industrial, Scientific and Medical) band may interfere with this product. Examples of such systems are cordless telephones, wireless LAN, Home RF, microwave ovens and other ISM devices. These systems may cause minor noise.

#### • **For KX-NT500 series telephones users:**

• With KX-NT500 series telephones, you can use a Electric Hook Switch (EHS) Headsets. For the latest information about headsets that have been tested with this unit, consult your dealer.

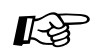

#### **Customizing Your Phone**

- [3.1.2 Personal Programming—](#page-179-0) **[Headset Operation](#page-90-0)** Select the equipment to use.
- [3.1.4 Customizing the Buttons](#page-190-0) Create or edit a Headset button.

## <span id="page-91-0"></span> **Answer/Release Button**

Customized Answer and Release buttons can make using a headset much easier. You can answer incoming calls or disconnect the line with these buttons. Some DSS Consoles have fixed ANSWER and RELEASE buttons.

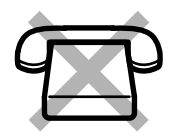

#### **To answer**

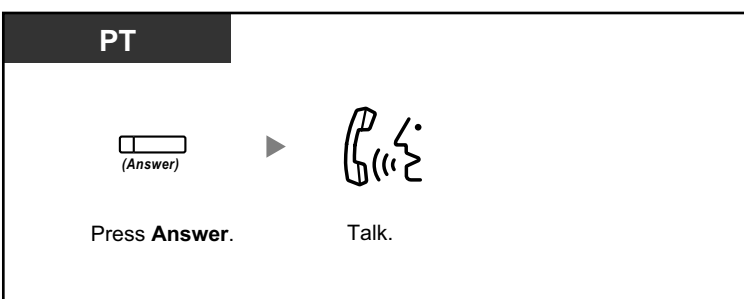

#### **To transfer a call**

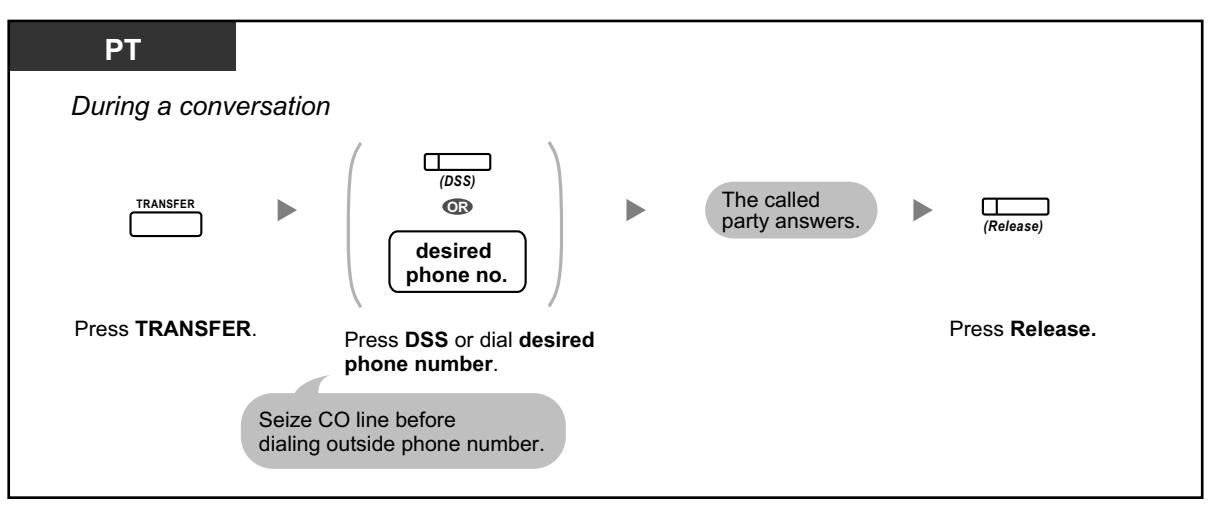

## **To talk to a waiting caller**

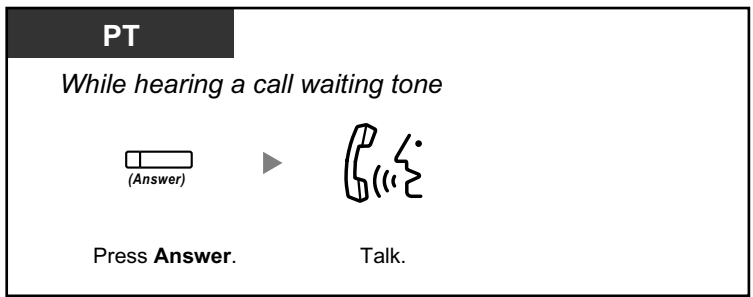

## **To transfer an outside call to an extension with a one-touch operation**

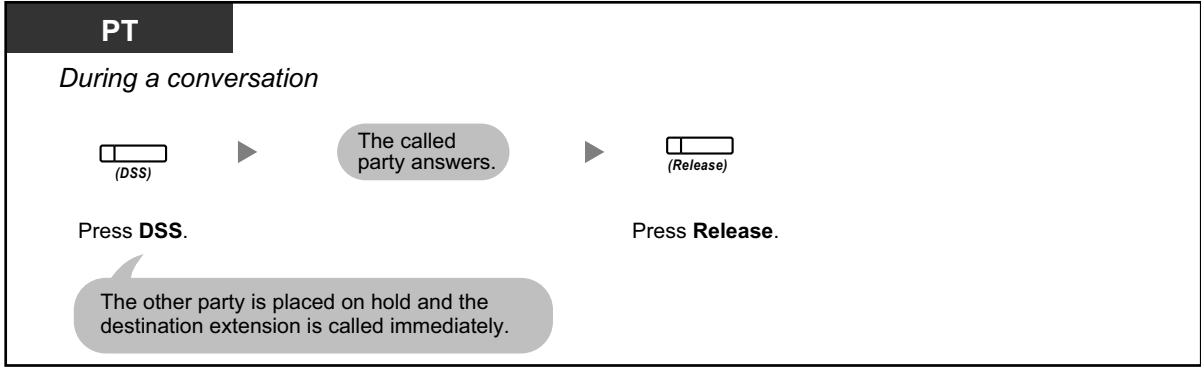

### **To end a conversation**

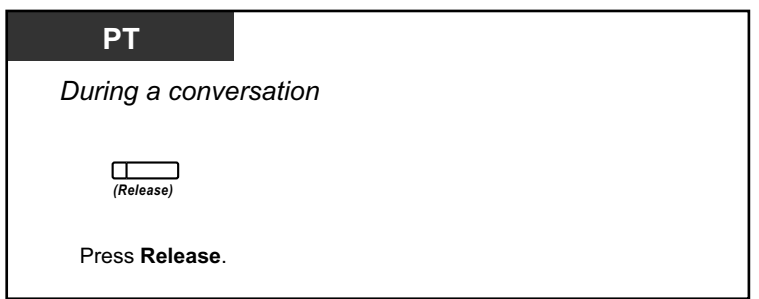

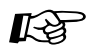

**Customizing Your Phone**

• [3.1.4 Customizing the Buttons](#page-190-0) Create or edit an Answer button or a Release button.

# **1.3.34 HOSPITALITY FEATURES**

In a hotel-type environment, an extension assigned as a hotel operator can be used to view and set the check-in/check-out/cleaned-up (Ready or Not Ready) status of each guest room extension. This allows the hotel operator to manage guests and rooms with just a telephone. In addition, the hotel operator can set timed reminders remotely for guest rooms.

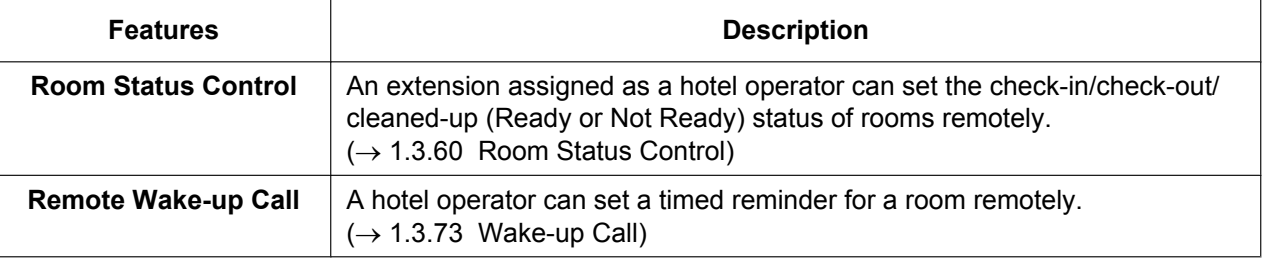

## **1.3.35 Hot Line**

You can make an outside call simply by going off-hook if you have preprogrammed your phone. This feature is also known as Pickup Dialing.

### **To store a phone number**

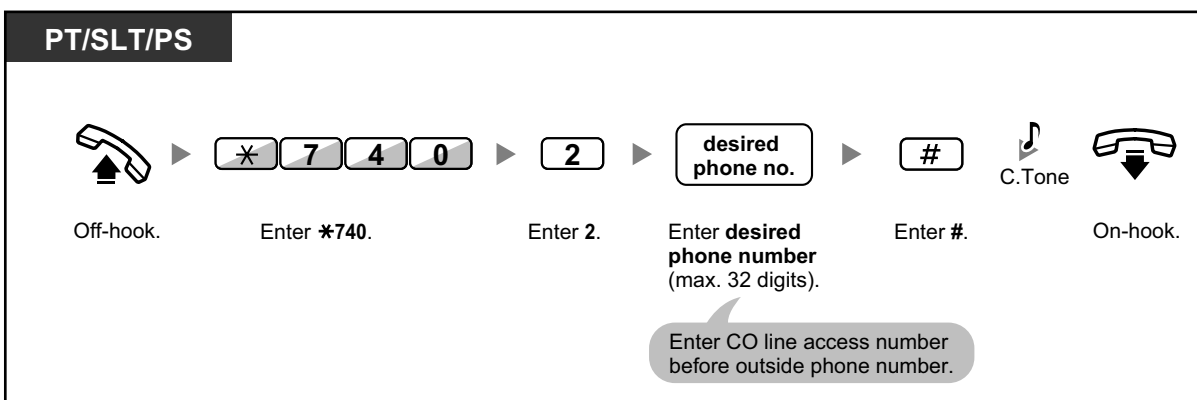

**To set/cancel**

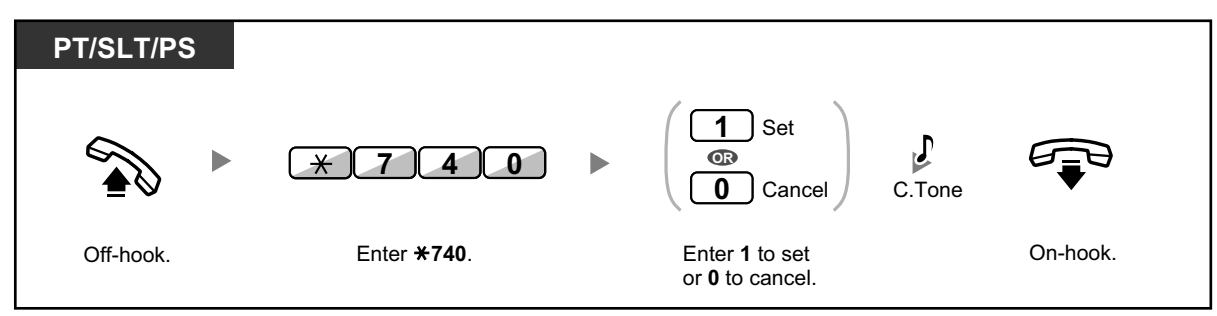

### **To dial**

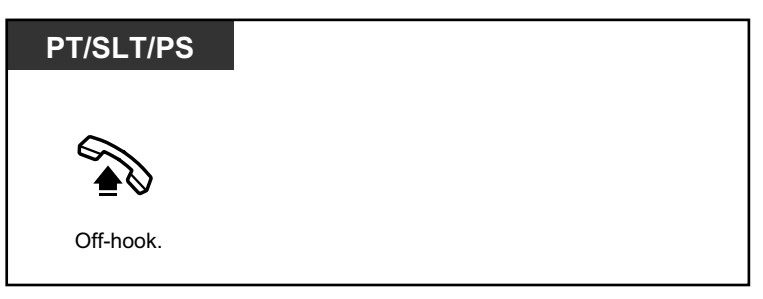

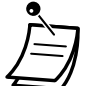

- **To call another party**, dial the desired party's phone number before the preprogrammed number is dialed.
- You should assign the intercom line as the seized line when going off-hook. (Preferred Line Assignment—Outgoing)
- It is possible to increase the delay before Hot Line is activated through system programming. This can be useful if you require more time after going off-hook to dial another telephone number or extension number.

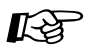

#### **Customizing Your Phone**

• [3.1.2 Personal Programming—](#page-179-0)**Preferred Line Assignment—Outgoing** Select the seized line when going off-hook.

## <span id="page-94-0"></span>**1.3.36 ICD GROUP FEATURES**

An incoming call distribution (ICD) group is a group of extensions assigned through system programming to receive calls (for example, as a call center). The PBX has several features that support using extensions in ICD groups, as follows:

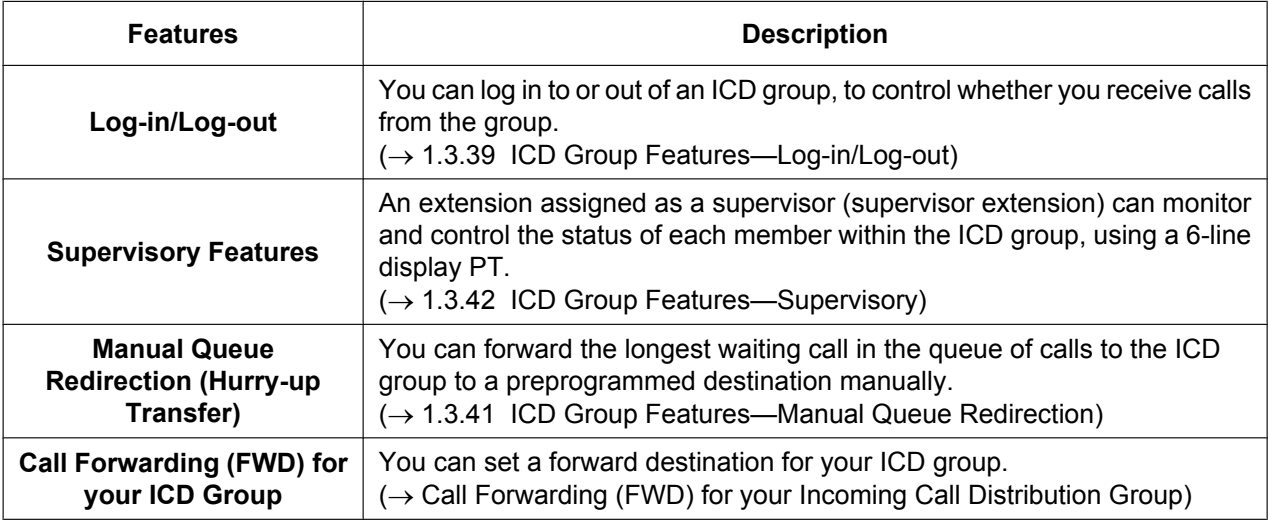

# <span id="page-95-0"></span>**1.3.37 ICD Group Features—Call Log History for ICD Group**

An extension assigned as a supervisor (supervisor extension) can confirm the incoming call log for the incoming call distribution (ICD) group.

To perform this operation, the supervisor has to enter incoming call queue monitoring mode first.

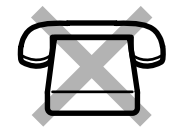

### **To enter incoming call queue monitoring mode**

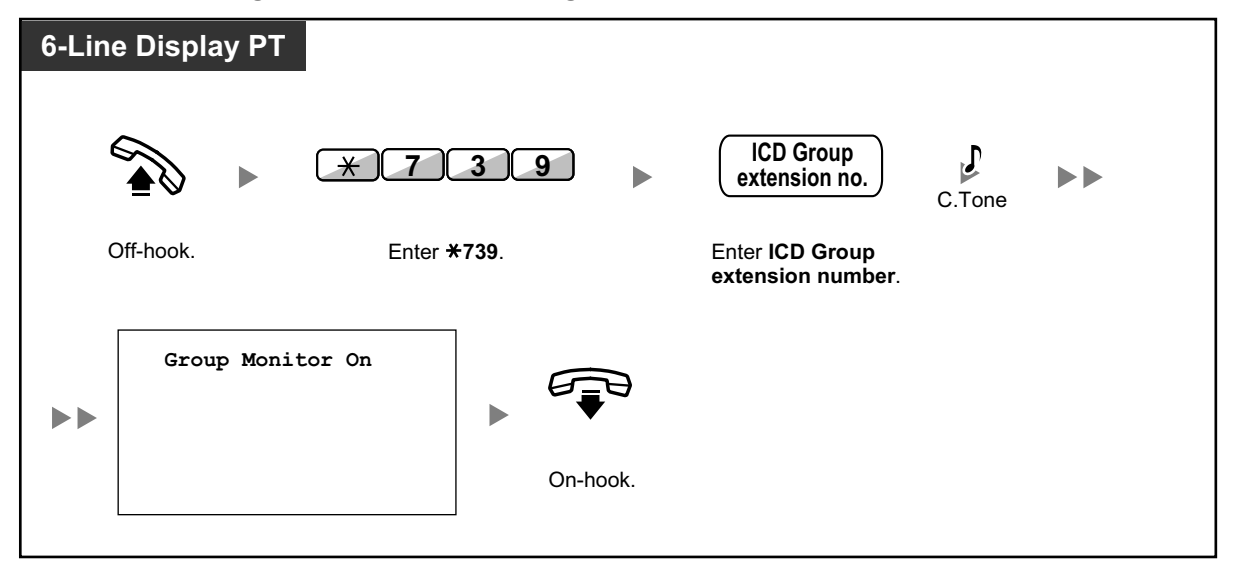

### **To confirm the Call Log History**

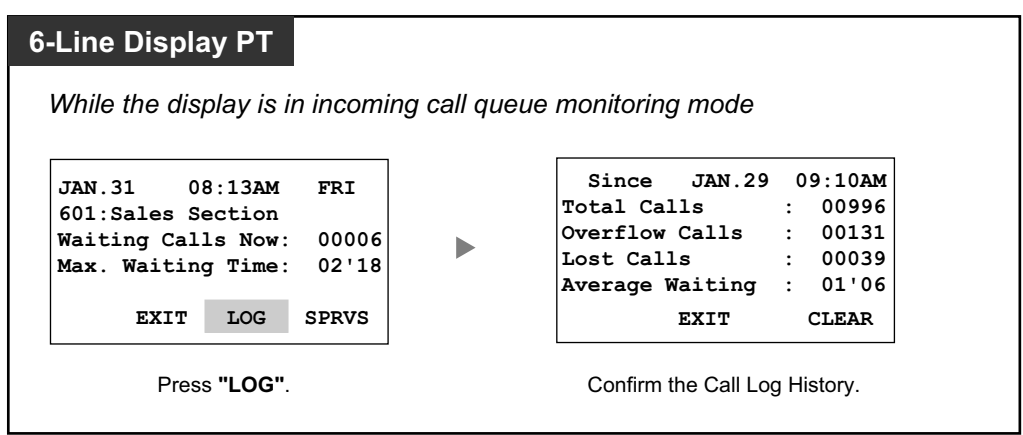

### **To clear Call Log History**

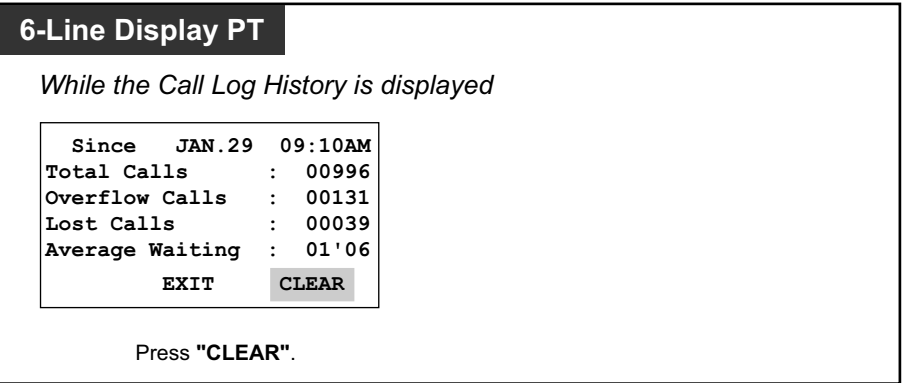

- 
- If the accumulated data exceeds the maximum number that can be displayed (99999),
- "\*\*\*\*" is shown on the display. To reinitialize the display, clear the Call Log History.
- 
- For information about other supervisory features, refer to ["1.3.42 ICD Group](#page-101-0) [Features—Supervisory"](#page-101-0).

# <span id="page-96-0"></span>**1.3.38 ICD Group Features—Incoming Call Queue Monitor**

An extension assigned as a supervisor (supervisor extension) can monitor the status of waiting calls to be answered in the queue for an incoming call distribution (ICD) group.

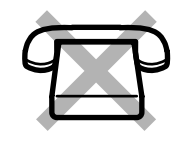

#### **6-Line Display PT ICD Group**  $\star$ **7 3 9 extension no.**  $\blacktriangleright$   $\blacktriangleright$ C.Tone Off-hook. Enter **\*739**. Enter **ICD Group extension number**. **JAN.31 08:13AM**<br>601:Sales Section **Group Monitor On FRI Waiting Calls Now:** b b **Waiting Calls Now: 00006 Max. Waiting Time: 02'18** On-hook.  **EXIT LOG SPRVS** Confirm the status of queued calls.

**To monitor the waiting call status**

• If an ICD group has an overflowed call, the display shows the status automatically.

• For information about other supervisory features, refer to "[1.3.42 ICD Group](#page-101-0) [Features—Supervisory"](#page-101-0).

# <span id="page-97-0"></span>**1.3.39 ICD Group Features—Log-in/Log-out**

You can control your status in an incoming call distribution (ICD) group. When in the Log-out mode, incoming calls to the group will not ring at your extension. When you return, calls will again ring at your extension. (Default: Log-in) Even if your extension is logged-in, you can have a specified time period (wrap-up time) when you will not receive calls after completing a previous call. This time can be used for you to write a report and so on. You can also manually select "Not Ready" mode to temporarily leave an ICD group.

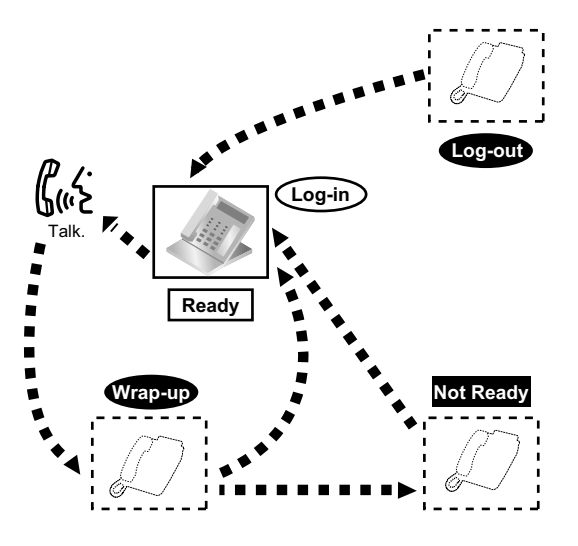

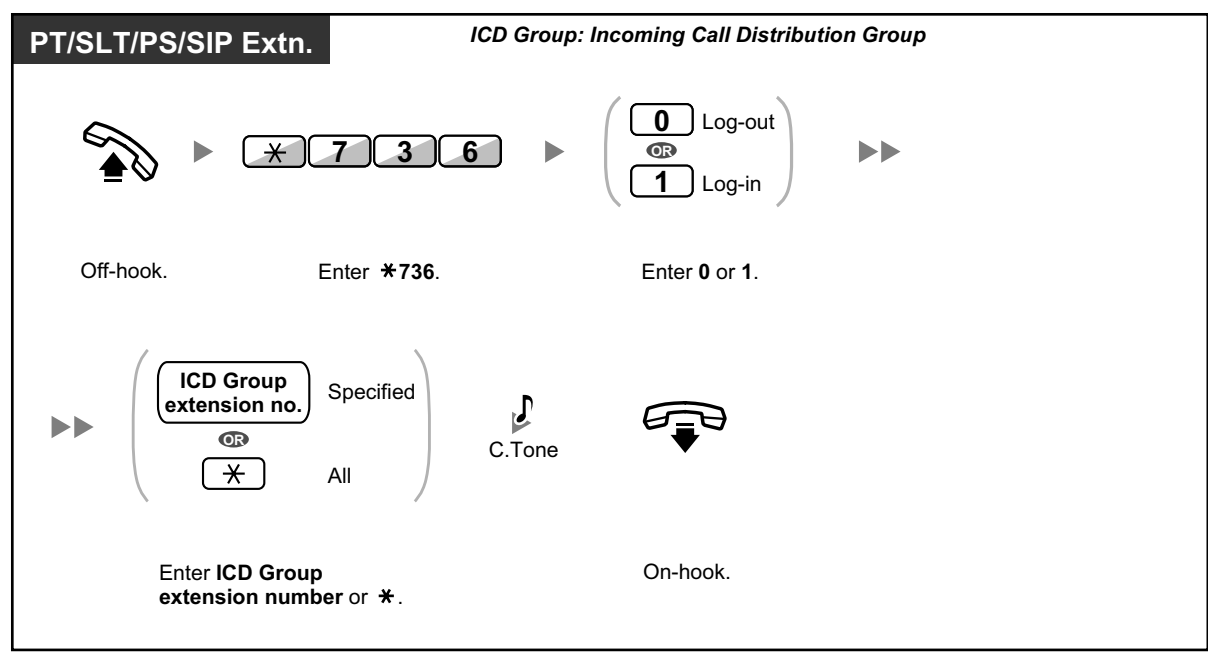

## **To set Log-in/Log-out**

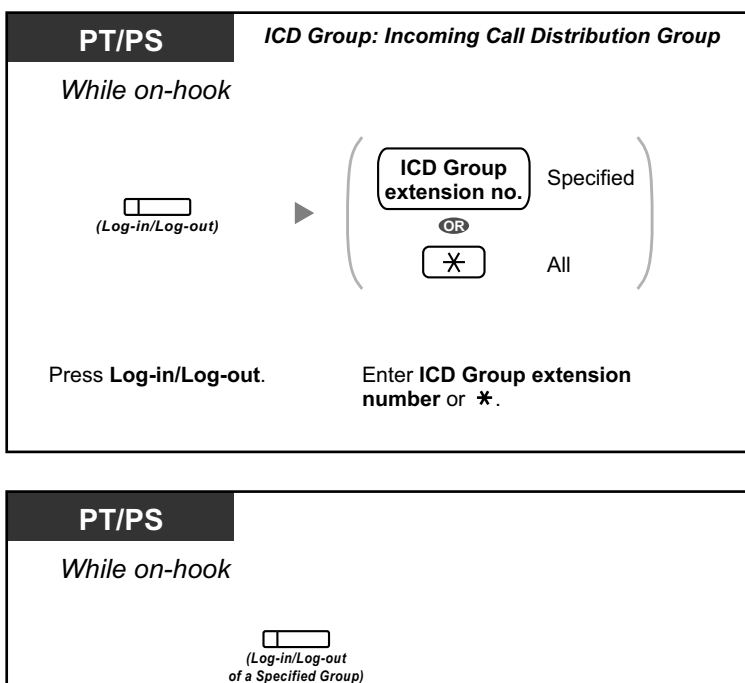

## **To enter/leave Not Ready mode**

Press **Log-in/Log-out of a Specified Group**.

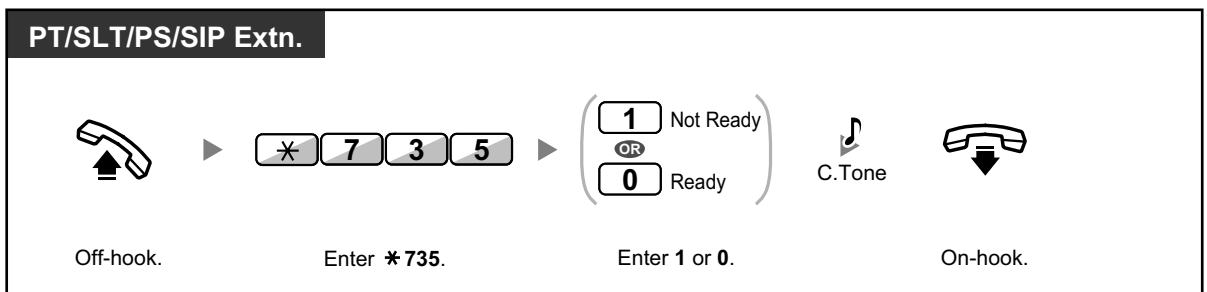

## **To set/cancel Not Ready mode or to leave Wrap-up mode (To enter Ready mode)**

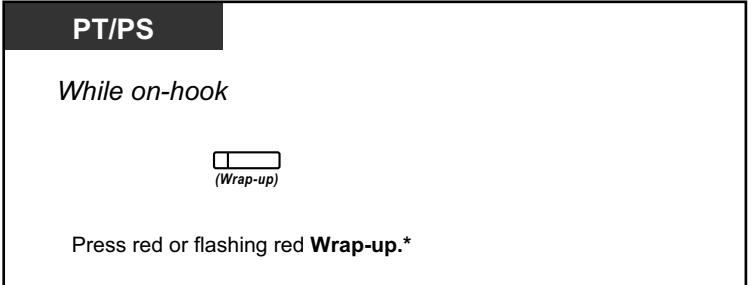

- 
- \* The status will be as follows:

 $Ready \rightarrow Not$  Ready Not Ready  $\rightarrow$  Ready

- Wrap-up  $\rightarrow$  Not Ready
- The Log-in/Log-out of a specified group button light shows the current status as follows: **Off**: Log-in mode
	- **Red on**: Log-out mode
- The Wrap-up button alternates the setting of Wrap-up mode, Not Ready mode or Ready mode.

The Wrap-up button light shows the current status as follows:

- **Off**: Ready mode
- **Red on**: Not Ready mode

**Flashing red**: Wrap-up mode

- In Wrap-up mode/Not Ready mode, your extension does not receive calls through any group, even if it belongs to multiple groups.
- The last remaining logged-in extension may not be allowed to log out, depending on system programming.
- The Supervisor extension can control the Log-in/Log-out status of other extensions. For more information, refer to "[1.3.40 ICD Group Features—Log-in/Log-out Monitor and](#page-99-0) [Remote Control"](#page-99-0).

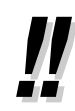

• For information about other ICD group features, refer to ["1.3.36 ICD GROUP FEATURES"](#page-94-0).

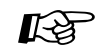

### **Customizing Your Phone**

• [3.1.4 Customizing the Buttons](#page-190-0) Create or edit a Log-in/Log-out button, a Log-in/Log-out of a specified group button or a Wrap-up button.

## <span id="page-99-0"></span>**1.3.40 ICD Group Features—Log-in/Log-out Monitor and Remote Control**

An extension assigned as a supervisor (supervisor extension) can monitor the Log-in/Log-out status of incoming call distribution (ICD) group members with the lights of corresponding DSS buttons. The supervisor extension can change the Log-in/Log-out status of an extension by pressing the corresponding DSS button.

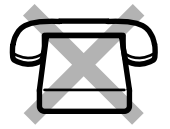

To perform this operation, the supervisor has to enter incoming call queue monitoring mode first.

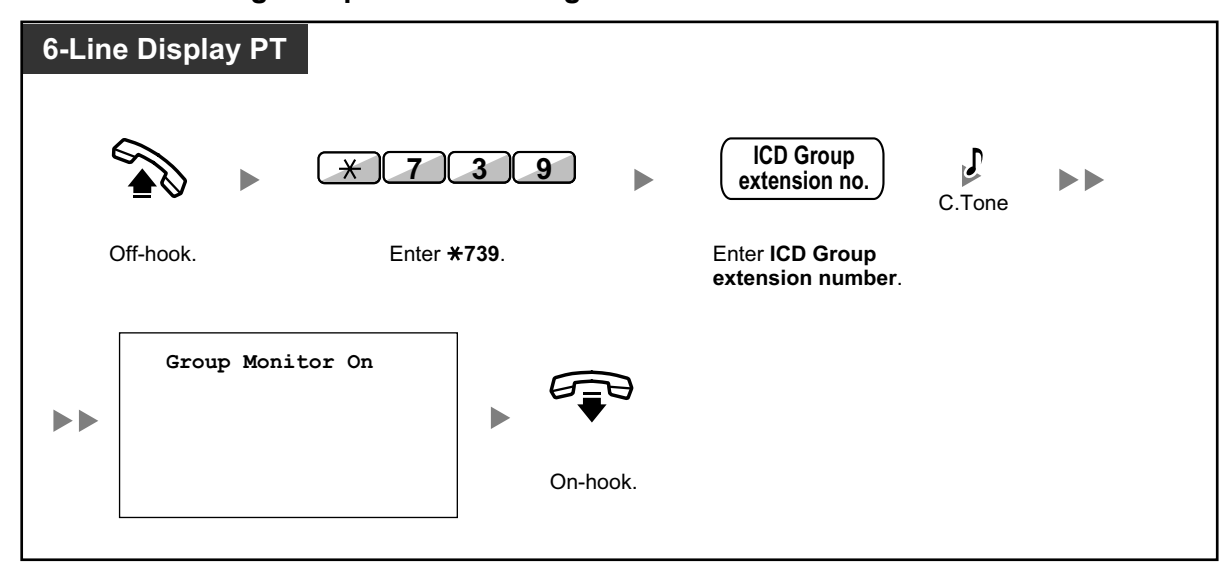

**To enter incoming call queue monitoring mode**

#### **To monitor the Log-in/Log-out status**

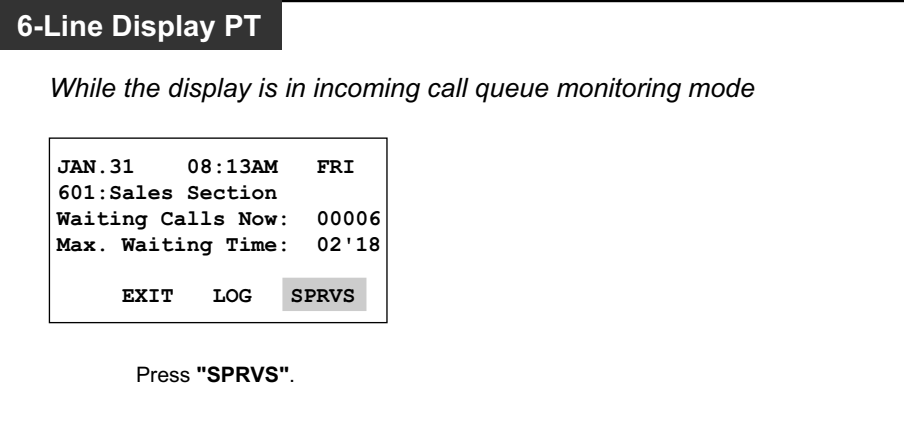

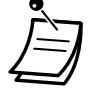

• While in Log-in/Log-out monitoring mode, the lights of DSS buttons for the ICD group members indicate their status as follows: **Off**: Out of the ICD group. **Green on**: Log-in mode (Ready). The extension user is ready to answer calls. **Flashing Green**: Log-in mode (Not Ready). The extension user is not ready to answer calls. **Red on**: Log-out mode.

#### **To change the Log-in/Log-out mode**

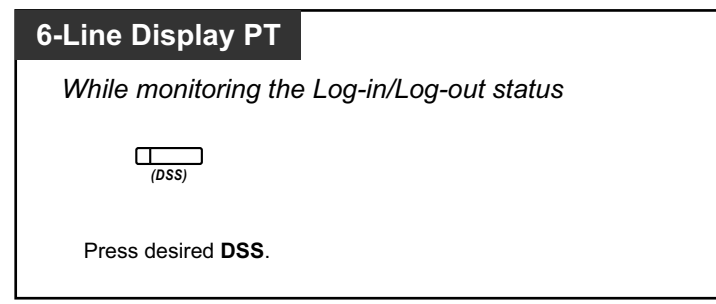

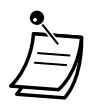

• Depending on the current status of the ICD group member, pressing the DSS button changes the status as follows: Log-in mode (Not Ready)  $\rightarrow$  Log-in mode (Ready) Log-in mode (Ready)  $\rightarrow$  Log-out mode

Log-out mode  $\rightarrow$  Log-in mode (Ready)

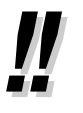

• For information about other supervisory features, refer to "[1.3.42 ICD Group](#page-101-0) [Features—Supervisory"](#page-101-0).

## <span id="page-101-1"></span>**1.3.41 ICD Group Features—Manual Queue Redirection**

When your incoming call distribution (ICD) group is busy and other outside calls arrive, the arriving calls are put in a waiting queue.

Extensions can check the status of the queue with the Hurry-up button light, and forward the longest waiting call in the queue to a preset destination manually.

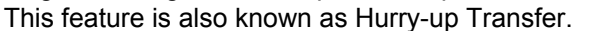

#### **To forward the waiting call**

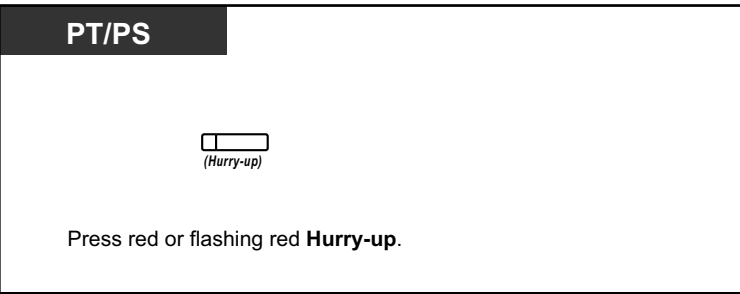

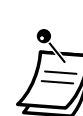

The Hurry-up button light shows the current status as follows: **Off**: No waiting call. **Red on**: Some calls are waiting. **Flashing red**: The number of calls exceeds the manual queue redirection level.

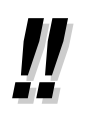

• For information about other ICD group features, refer to ["1.3.36 ICD GROUP FEATURES"](#page-94-0).

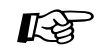

#### **Customizing Your Phone**

• [3.1.4 Customizing the Buttons](#page-190-0) Create or edit a Hurry-up button.

## <span id="page-101-0"></span>**1.3.42 ICD Group Features—Supervisory**

An extension assigned as a supervisor (supervisor extension) can monitor and control the status of other members in an Incoming Call Distribution (ICD) group using a 6-line display PT, as follows:

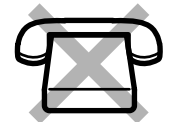

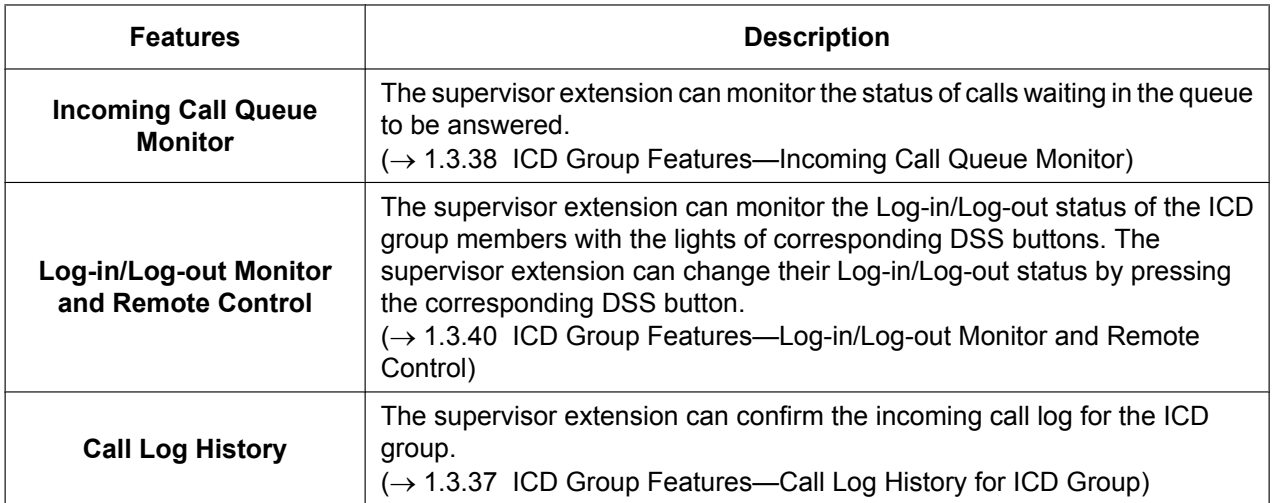

Using these features, for example, if extension 101 is logged out but the user is at his/her extension, and Incoming Call Queue Monitor shows that a call is waiting in the queue, the supervisor extension can change the status of extension 101 to Log-in. The waiting call will then be automatically directed to that extension.

The following chart shows the flow of supervisory displays and access operations:

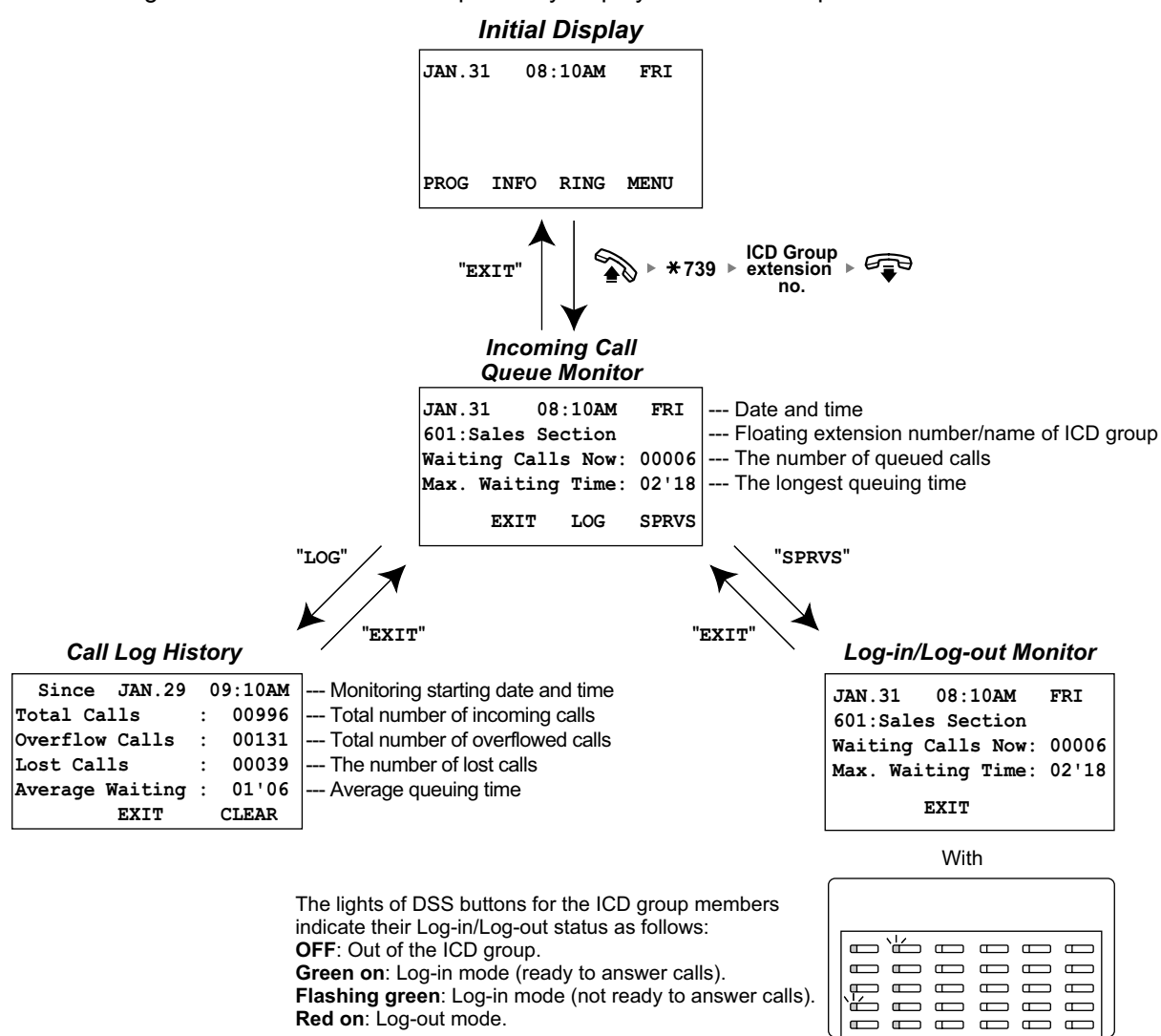

- 
- For information about other ICD group features, refer to ["1.3.36 ICD GROUP FEATURES"](#page-94-0).

## **1.3.43 Message Waiting**

#### *For an extension leaving a message waiting indication*

When the called extension is busy or does not answer your call, you can leave a notification so that the called party may call you back.

 *For an extension receiving a message waiting indication* As a message receiver, the Message button light or Message/Ringer Lamp lets you know that a call has been received. If you receive notification, you can call back the caller by a simple operation.

### **Note**

For an extension receiving a message waiting indication, this feature is not available for SIP extensions (except the KX-HGT100). For KX-HGT100 users, refer to the Quick Reference Guide of the KX-HGT100 for instructions.

## **For an extension leaving a message waiting indication**

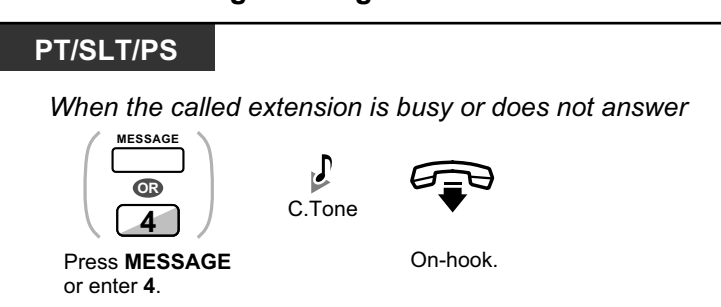

### **To leave a message waiting indication**

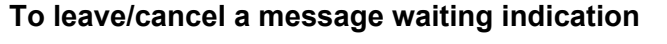

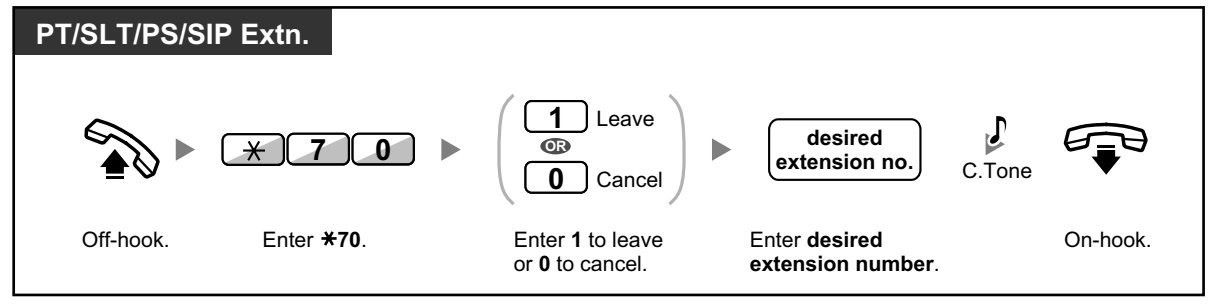

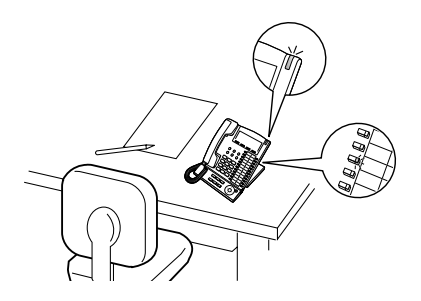

### **For an extension receiving a message waiting indication**

#### **To check the left message and call back**

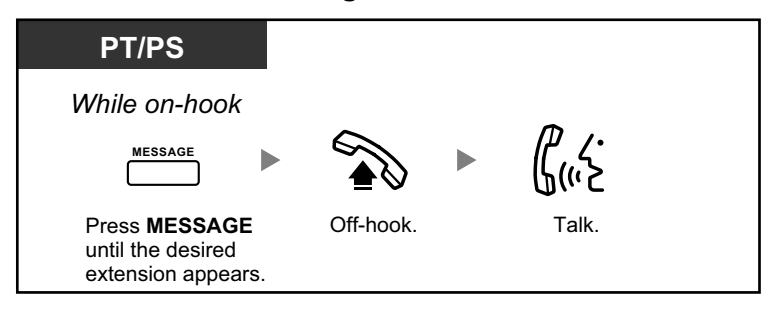

### **To call back**

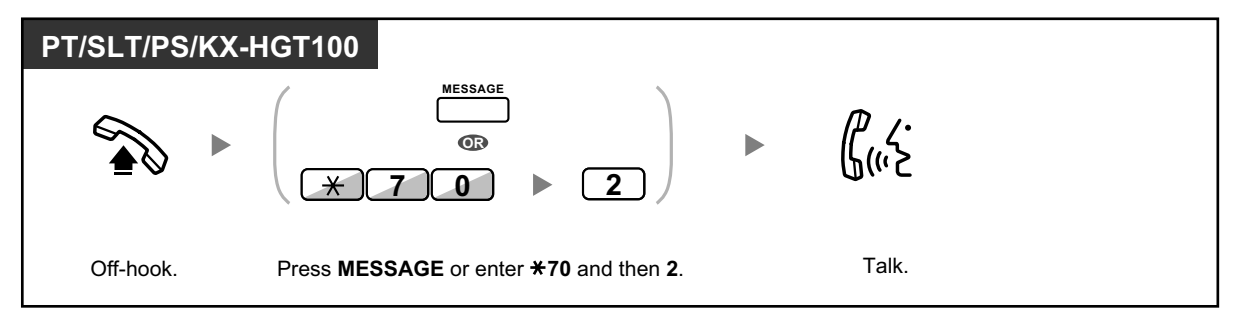

#### **To clear message waiting indications left on your extension**

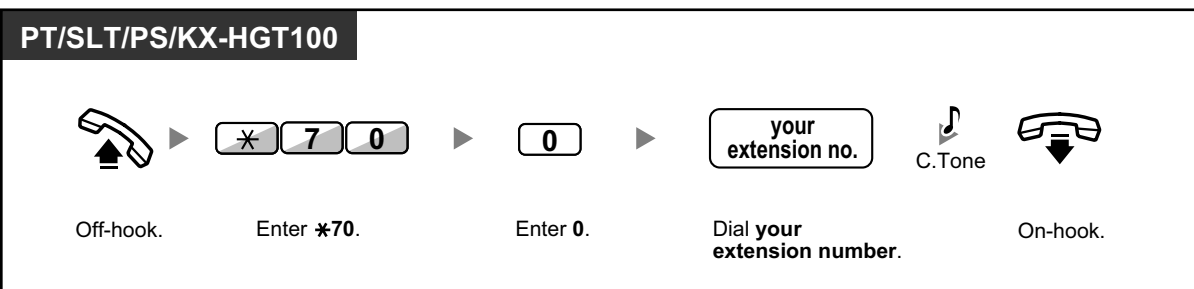

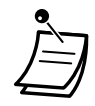

• The Message button light or Message/Ringer Lamp shows the current status as follows: **Off**: No message

- **Red on**: You have a message
- The display shows the messages starting with the most recent call.
- At a called extension, the MESSAGE button allows you to clear message waiting indications if you do not want to call the callers back. To clear, press the MESSAGE button and then press the soft button.
- On your PT, you can establish one or more Message for Another Extension buttons. These buttons can accept the message waiting notification of other extensions or various incoming call distribution groups.

In other words, you can monitor the message waiting notifications of other telephones.

- A single line telephone extension user will receive a special dial tone as message waiting notification when going off-hook.
- The message waiting lamp of a single line telephone can also let you know that you have a message in the same way as the Message button.

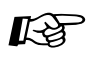

#### **Customizing Your Phone**

[3.1.4 Customizing the Buttons](#page-190-0) Create or edit a Message button or Message for Another Extension button.

## **1.3.44 Mute**

You can disable the microphone or the handset to consult privately with others in the room while listening to the other party on the phone through the speaker or the handset.

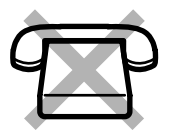

### **To set/cancel**

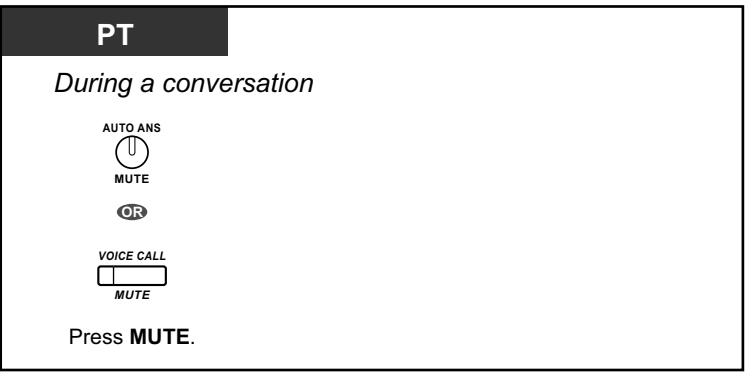

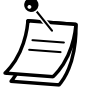

- The AUTO ANS/MUTE or VOICE CALL/MUTE button light shows the current status as follows: **Off**: Normal
	-
	- **Flashing red**: Mute
- If mute is used during OHCA, it will become Handset Mute.

## **1.3.45 Off-hook Monitor**

You can let other people in the room listen to the conversation through the speaker while continuing the conversation using the handset.

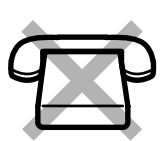

#### **To set/cancel**

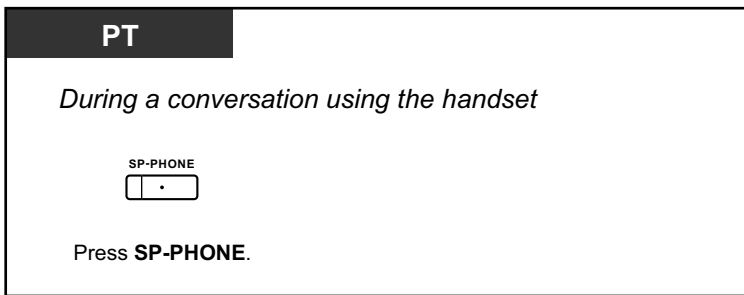

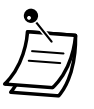

- The SP-PHONE button light shows the current status as follows:
- **Off:** The voice is heard through the handset.
- **On**: The voice is heard through the speaker and the handset.
- This feature is only available with certain proprietary telephones, and requires system programming.

## **1.3.46 OHCA (Off-hook Call Announcement)**

During a conversation, you can be informed of a waiting call with a voice announcement. You can hear the caller's voice through the built-in speaker, and talk to the caller while the current call is continued using the handset.

#### **To set/cancel for intercom calls (Manual Call Waiting)**

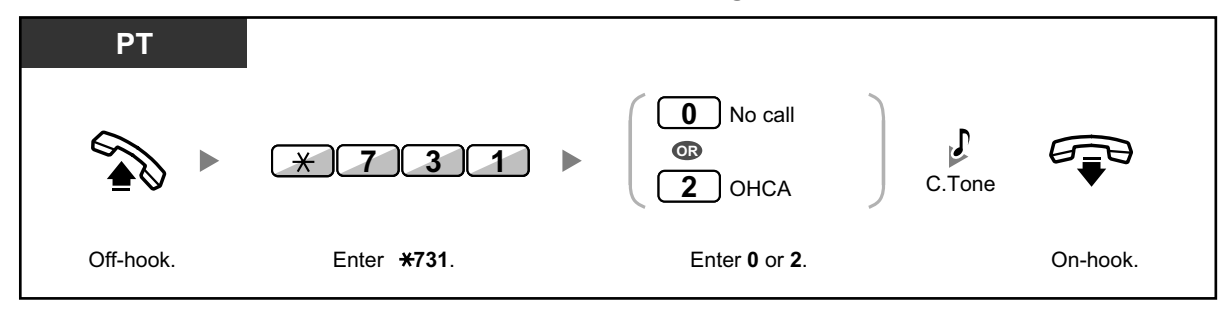

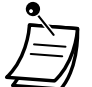

- OHCA is only available with certain digital proprietary telephones.
- OHCA is not available for outside calls; only call waiting tone can be set (refer to ["1.3.13 Call](#page-50-0) [Waiting Tone](#page-50-0)").
- A PDN extension can only receive OHCA or Whisper OHCA from the corresponding SDN extension. When a call is made from another extension, a PDN extension will receive a call waiting tone.  $(\rightarrow 1.3.50$  PDN (Primary Directory Number)/SDN (Secondary Directory [Number\) Extension](#page-111-0))

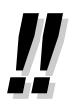

• For information about answering a waiting call, refer to "[1.3.12 CALL WAITING](#page-45-0) [FEATURES"](#page-45-0).

# **1.3.47 One-touch Dialing**

You can store a phone number into the flexible button for one-touch operation.

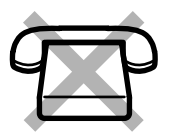
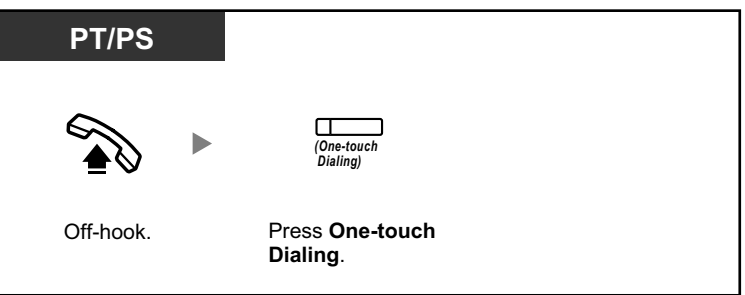

LAS

### **Customizing Your Phone**

• [3.1.4 Customizing the Buttons](#page-190-0) Create or edit a One-touch Dialing button, store the desired phone number or feature number.

# **1.3.48 Paging**

- – [Group Paging](#page-108-0)
- $\blacklozenge$  [Paging and then Transferring a Call](#page-109-0)
- <span id="page-108-0"></span> $\leftrightarrow$  [Paging Deny](#page-110-0)

### **Group Paging**

You can make a voice announcement to proprietary telephones or external speakers or both in the preset group simultaneously. A person who has been paged can answer the page at any extension.

### **To page**

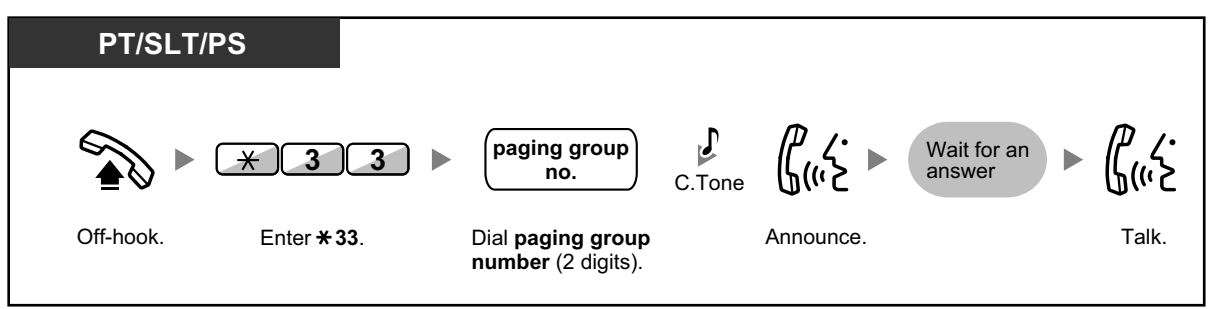

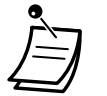

If the group which you paged is already being used for paging, you hear a busy tone.

#### **To answer**

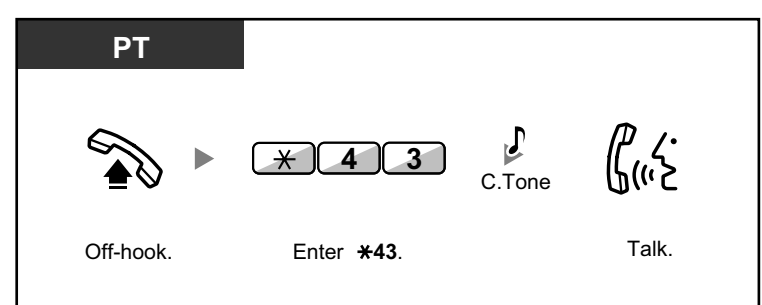

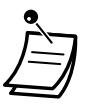

- The following are extensions that cannot receive a paging announcement:
- Portable station
- Single line telephone
- Proprietary telephone that is ringing or busy
- Proprietary telephone in Paging Deny mode
- Proprietary telephone in DND mode
- System programming may be required for some IP-PT users to receive paging announcements.
- Even if the announcement is not paging your extension, you can answer it, if it is paging your group.

### <span id="page-109-0"></span> **Paging and then Transferring a Call**

You can transfer a call after making paging announcements.

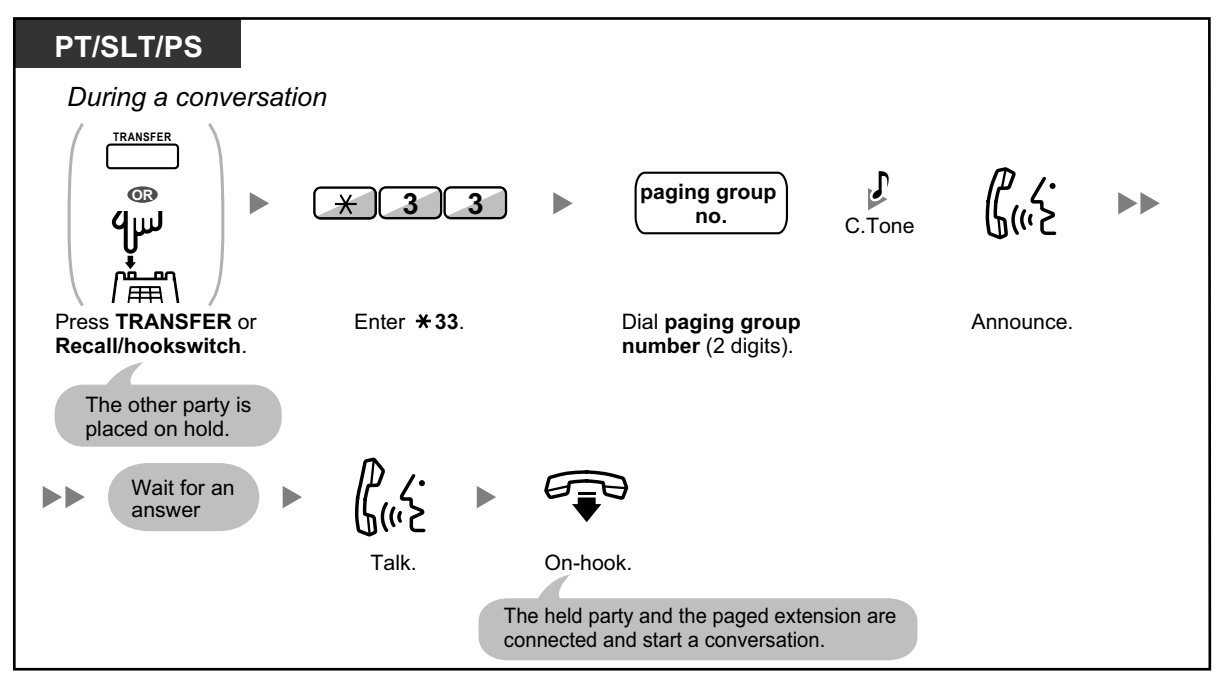

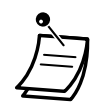

After you go on-hook, the caller can talk to the person who answers the page.

### <span id="page-110-0"></span> **Paging Deny**

You can set your extension not to receive paging announcements.

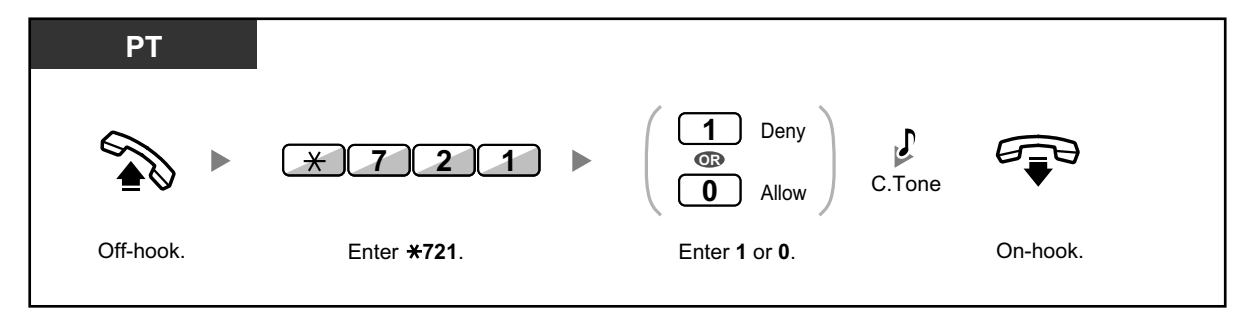

# **1.3.49 Paralleled Telephone**

A digital proprietary telephone extension user can choose whether the single line telephone connected in parallel will ring or not, when an incoming call is received. (Default: Ring)

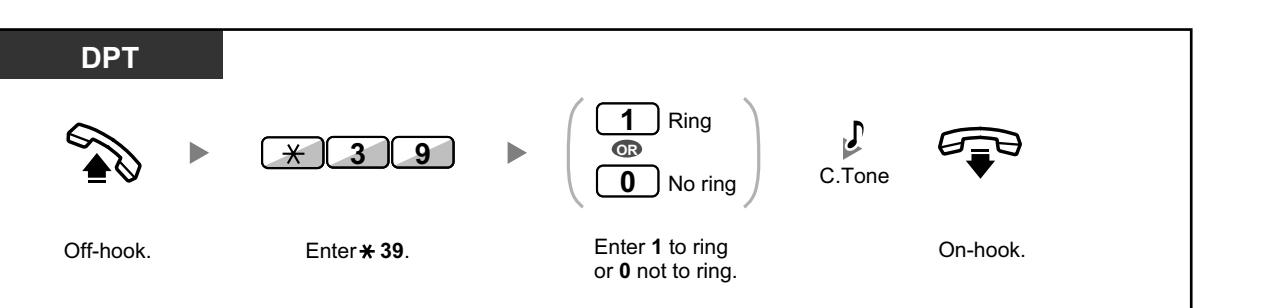

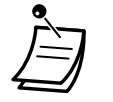

- **Even if "No ring" is selected,** calls can be made and answered on the single line telephone by lifting the handset.
- **If you go off-hook while your paralleled telephone is in use,** the call will switch over to you.

# **1.3.50 PDN (Primary Directory Number)/SDN (Secondary Directory Number) Extension**

Primary Directory Number (PDN) buttons and Secondary Directory Number (SDN) buttons are useful when extension users will handle calls for other extensions. For example, a secretary or multiple secretaries can handle calls and check the call status of a boss or multiple bosses. The functions of PDN and SDN buttons are as follows:

**PDN button:** This button can be used to make and receive all calls (including both outside and intercom calls). Having multiple PDN buttons allows multiple calls to be queued at the extension. Extensions that have a PDN button are called PDN extensions.

**SDN button**: The light of an SDN button displays the current call status of the registered extension, similar to a DSS button. In addition, this button can be used to perform the following operations:

- call the PDN extension  $(\bullet)$  SDN Direct Dial)
- answer calls ringing at the PDN extension
- hold calls and retrieve calls held by the PDN extension ( $\blacklozenge$  [Call Hold and Call Hold](#page-112-1) [Retrieve](#page-112-1))
- transfer calls to the PDN extension ( $\blacklozenge$  Call Transfer Using SDN Button)

Extensions that have an SDN button are called SDN extensions.

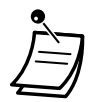

- The extension that is registered as the destination of an SDN button must have at least one PDN button.
- One extension can have up to 8 PDN buttons.
- An extension can have only one SDN button for each PDN extension.
- A PDN extension can only receive OHCA or Whisper OHCA from the corresponding SDN extension. When a call is made from another extension, a PDN extension will receive a call waiting tone.
- The button light of each PDN/SDN button shows the current status as follows:

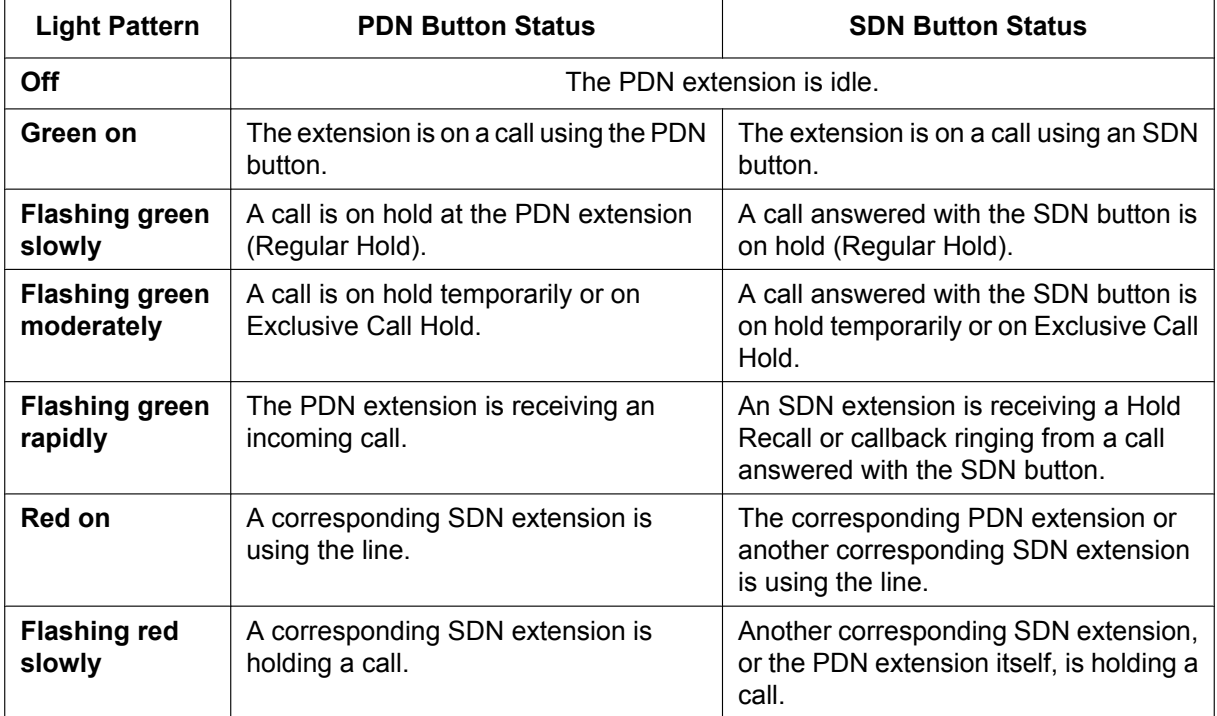

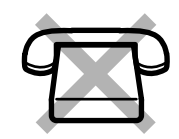

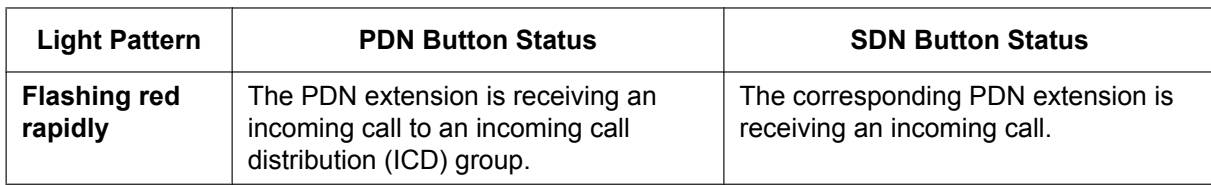

### <span id="page-112-0"></span> $\leftrightarrow$  **SDN Direct Dial**

Using an SDN button, you can easily call the corresponding PDN extension. SDN buttons are in one of two modes depending on system programming, and the operation procedure differs as follows:

### **Enhanced DSS Key Mode**

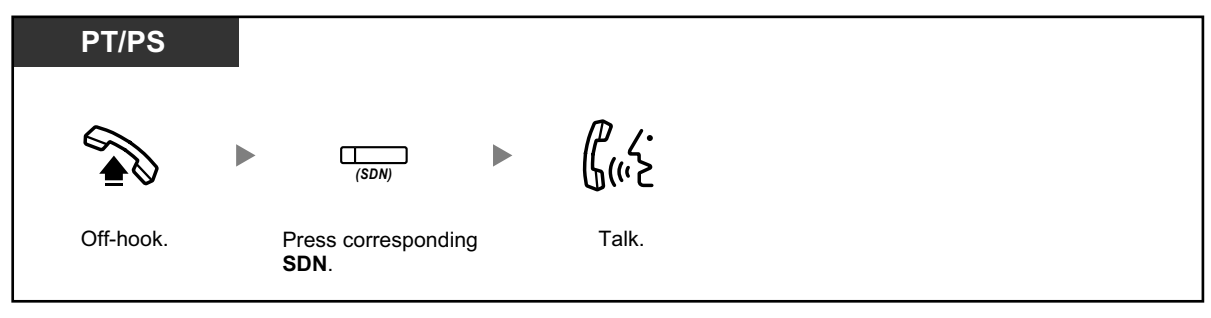

### **Standard SDN Key Mode**

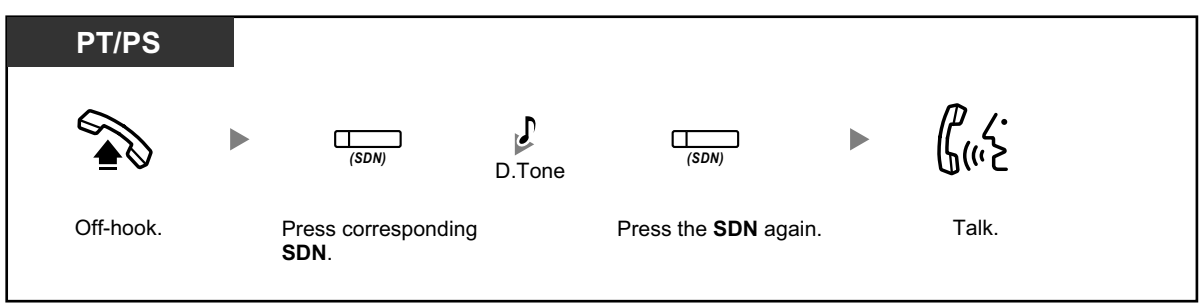

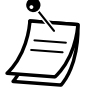

• When performing SDN Direct Dial to call the corresponding PDN extension, the SDN button light shows the current status of the destination extension as follows: **Green on**: You are using the line. **Red on**: The line is being used. (The PDN extension, or another SDN extension when multiple

extensions have SDN buttons to a same PDN extension, is using the line.)

• Even if a PDN extension has set Do Not Disturb (DND), you can call the extension as normal by pressing the SDN button.

• When an SDN button is in Standard SDN Key Mode, you can dial a telephone number while hearing a dial tone, instead of pressing the SDN button again. Depending on system programming, your call will be made using either your normal calling privileges (Class of Service) or those of the corresponding PDN extension (**SDN Walking COS**).

### <span id="page-112-1"></span>**44 Call Hold and Call Hold Retrieve**

You can put calls answered with a PDN or SDN button on hold normally (**[1.3.6 Call Hold](#page-33-0)**). You can also retrieve a call held at your extension/another extension with a simple operation, regardless of the call type.

### **Call Hold Retrieve**

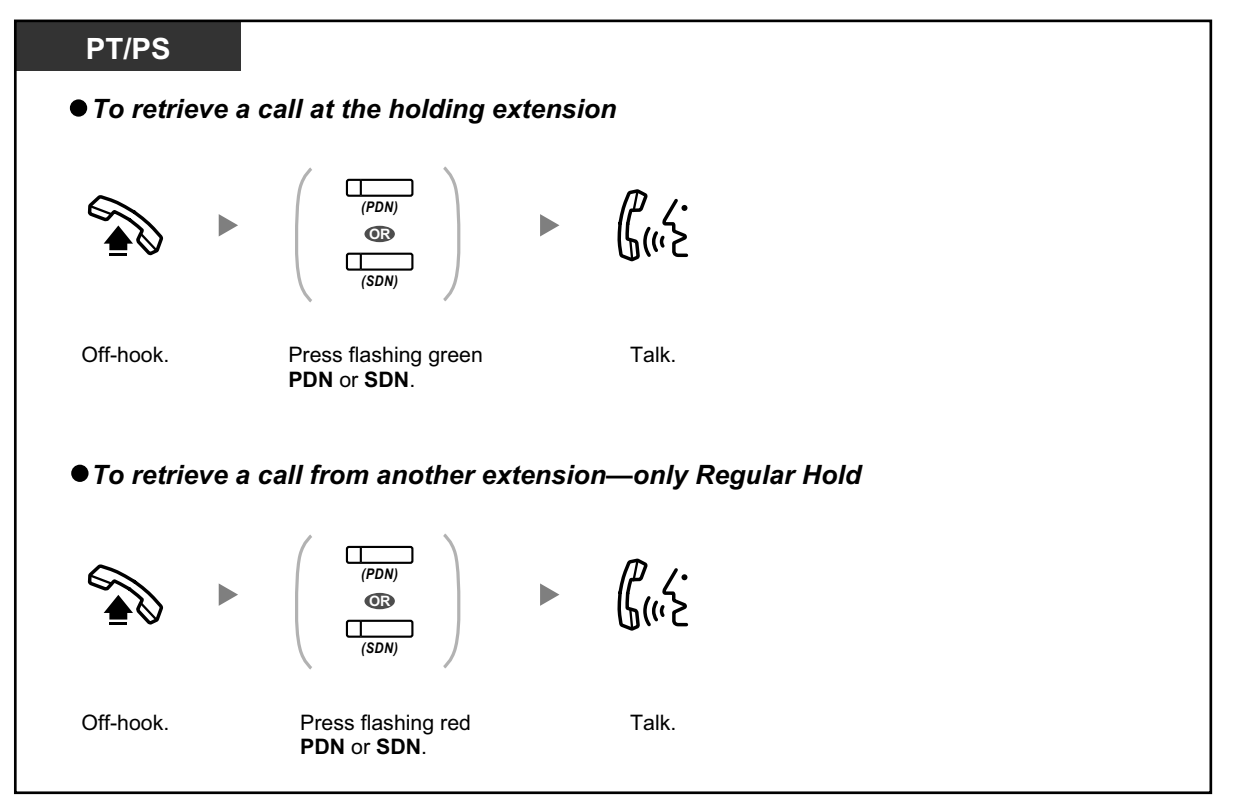

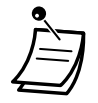

• **If a call is not retrieved within a specified time,** you will hear an alarm as a reminder (Hold Recall).

If an outside call is not answered within a specified time, it is automatically disconnected.

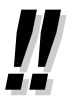

• If **Automatic Call Hold** has been preprogrammed, you can put the current call on hold automatically by pressing another PDN button to make or answer another call.

### <span id="page-113-0"></span> **Call Transfer Using SDN Button**

You can transfer a call to a PDN extension with a simple operation using a corresponding SDN button.

#### **To transfer a call to a PDN extension**

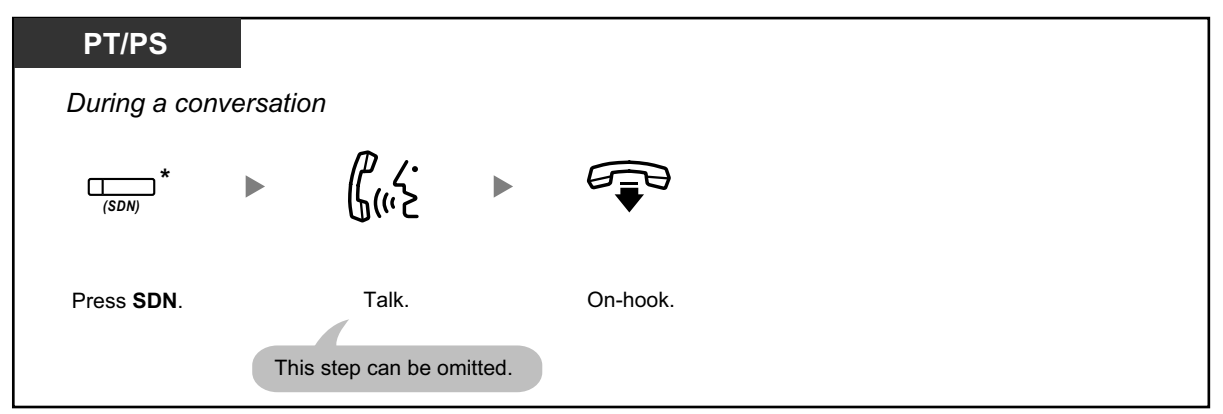

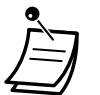

- System programming is required to use this feature during a conversation with an extension.
- \* When an SDN button is in Standard SDN Key Mode, you have to press the SDN button twice to transfer the call, unless you used that SDN button to answer an incoming call.

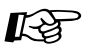

#### **Customizing Your Phone**

- [3.1.2 Personal Programming—](#page-179-0)**Preferred Line Assignment—Incoming** Select the seized line when going off hook.
- [3.1.2 Personal Programming—](#page-179-0)**Preferred Line Assignment—Outgoing** Select the seized line when going off-hook.
- [3.1.4 Customizing the Buttons](#page-190-0) Create or edit a Primary Directory Number (PDN) or Secondary Directory Number (SDN) button.

### **1.3.51 Printing Message**

You can record a variety of information from your extension using up to 8 preprogrammed messages. Message information from all extensions is recorded with the PBX. For example, it is possible to use this feature as a time card by selecting preprogrammed "sign in" and "sign out" messages.

In a hotel-type environment, this feature can be used to record room information from a room extension. For a list of preprogrammed messages, consult your dealer.

### **To record**

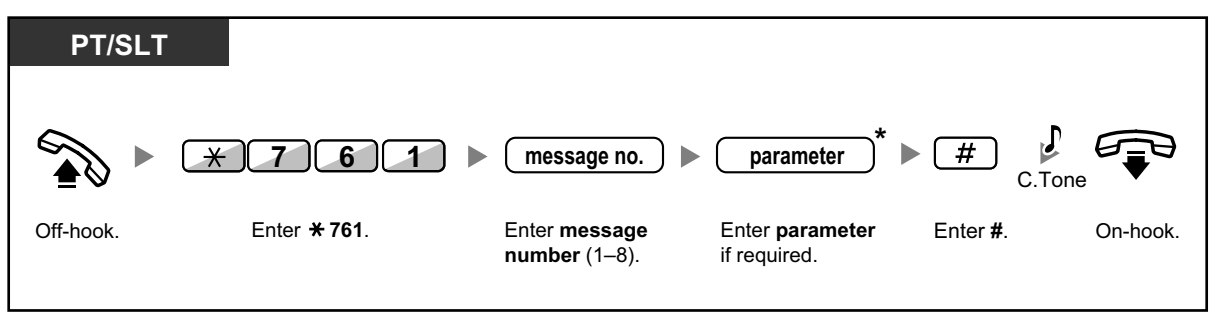

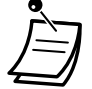

• \* Depending on the content of the selected message, you may be required to enter a numeric parameter, such as a price or time. Enter the correct number of characters as required for the message. For information about required parameters, consult your dealer. <Example>

If "Snack %%.%%" has been programmed as message number 1 (for recording charges for room snacks consumed), hotel employees would enter data as in the example below using the room extension:

$$
\begin{array}{cc}\n\text{\#} & 761 \\
\hline\n\text{message no.} & \text{parameter} \\
\text{(Shack charge)}\n\end{array}
$$

• When a preprogrammed message is selected, detailed information is recorded automatically, as shown below:

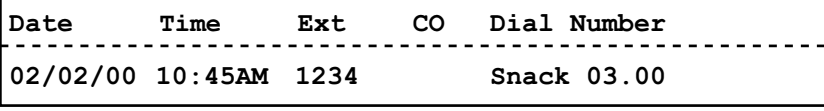

# **1.3.52 Privacy Release**

You can let a third party join your current outside call and establish a three-party conversation. You can also leave the conversation and then let the two other parties talk.

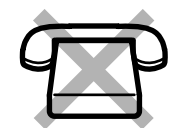

### **To let a third party join your conversation and establish a three-party conversation**

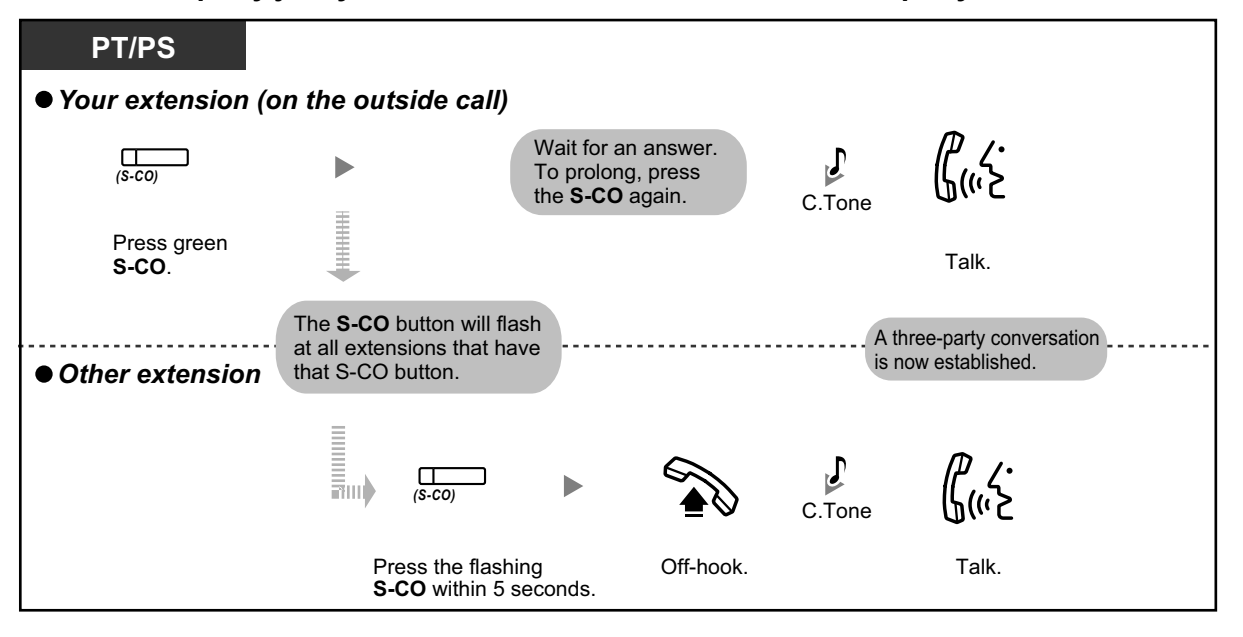

- Only an S-CO button can be used for this operation.
	- You can leave a three-party conversation and let the two other parties talk by simply going on-hook.

# **1.3.53 Private Network Features—CLIP (Calling Line Identification Presentation)**

When making a call through a private network, you can present your preprogrammed telephone number to the called party.

You can select the telephone number sent, either the number of the line used or the number assigned to your extension.

If you select "Public", the calling/called party sees the number of the line used (subscriber's number).

If you select "Your extension", they see the telephone number assigned on your extension.

### **To show either the number assigned to the CO line or your extension**

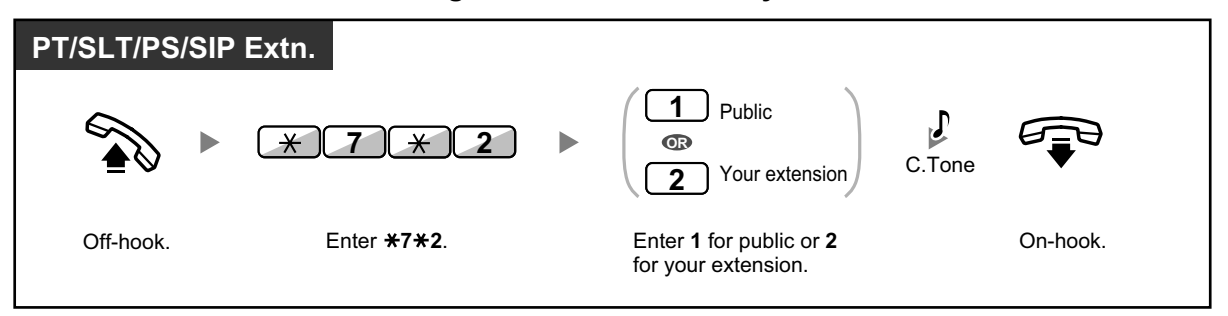

• When you forward a call to an outside party, the CLIP number for that call will be that of the calling party or of the forwarding extension depending on system programming.

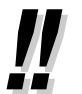

If you use the ICD Group button to make a call to the other party, the telephone number assigned to the ICD group will be used.

# **1.3.54 Private Network Features—CLIR (Calling Line Identification Restriction)**

When making a call through a private network, you can select whether the called party can see your telephone number or not.

### **To show/prevent**

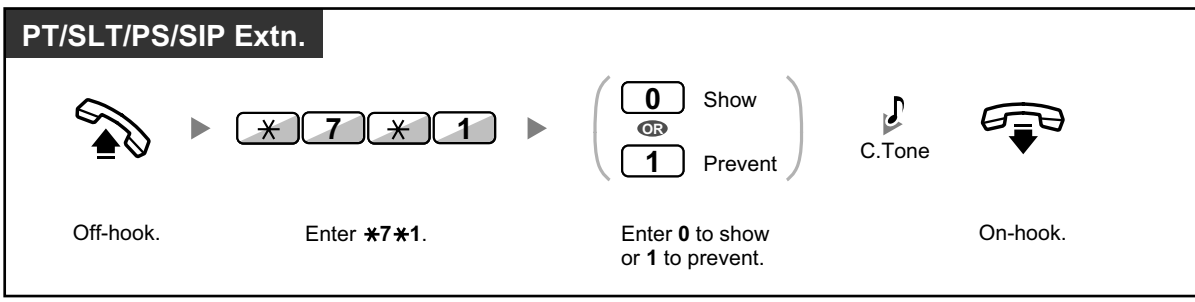

- You can change the mode by pressing a preset CLIR button while on-hook.
- The CLIR button light shows the current status as follows: **Off:** shows your telephone number.

**Red on**: prevents your telephone number being displayed.

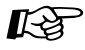

#### **Customizing Your Phone**

• [3.1.4 Customizing the Buttons](#page-190-0) Create or edit a Calling Line Identification Restriction (CLIR) button.

# **1.3.55 Private Network Features—COLP (Connected Line Identification Presentation)**

When receiving a call through a private network, you can present your preprogrammed telephone number to the calling party.

You can select the telephone number sent, either the number of the line used or the number assigned to your extension.

If you select "Public", the calling/called party sees the number of the line used (subscriber's number). If you select "Your extension", they see the telephone number assigned on your extension.

### **To show either the number assigned to the CO line or your extension**

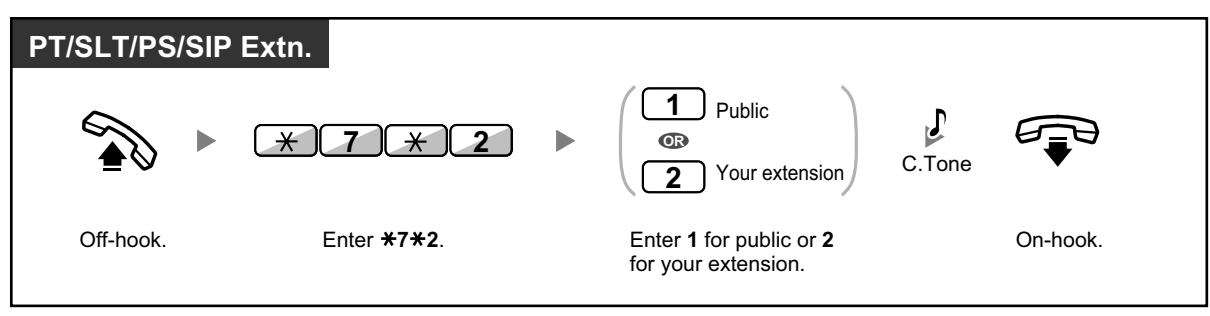

# **1.3.56 Private Network Features—COLR (Connected Line Identification Restriction)**

When receiving a call through a private network, you can select whether the caller can see your telephone number or not.

### **To show/prevent**

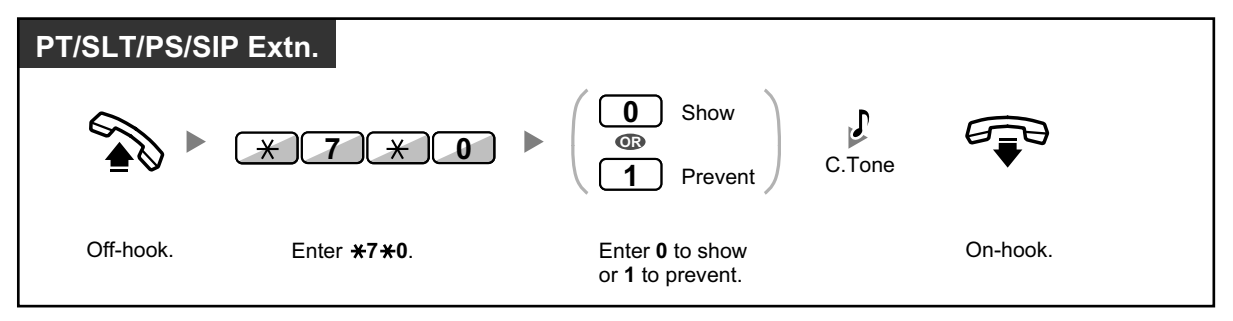

• You can change the mode by pressing a preset COLR button while on-hook. The COLR button light shows the current status as follows: **Off:** shows your telephone number. **Red on**: prevents your telephone number being displayed.

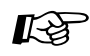

### **Customizing Your Phone**

• [3.1.4 Customizing the Buttons](#page-190-0) Create or edit a Connected Line Identification Restriction (COLR) button.

# **1.3.57 Private Network Features—TIE Line Access**

You can access extensions connected to other PBXs in a private network.

### **To call**

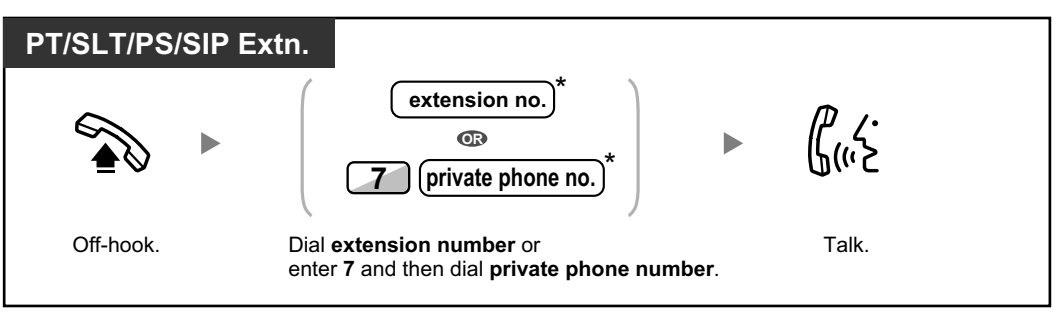

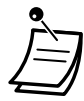

• \* Which type of telephone number must be entered depends on the settings of your PBX.

### **To call with one touch**

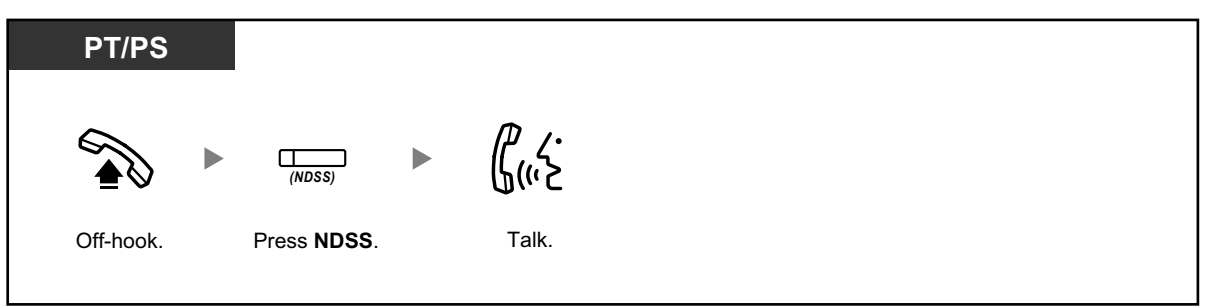

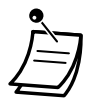

• **To start monitoring another PBX extension after customizing an NDSS button,** go off-hook, press the NDSS button, and go on-hook. The NDSS button light will show the current status as follows: **Off:** The extension is idle.

**Red on**: The extension is busy.

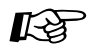

#### **Customizing Your Phone**

[3.1.4 Customizing the Buttons](#page-190-0) Create or edit a Network Direct Station Selection (NDSS) button.

# **1.3.58 Quick Dialing**

You can make a call simply by pressing the preprogrammed number for quick dialing.

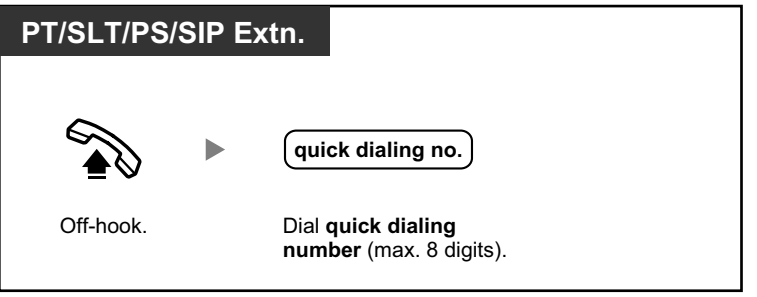

This is a useful feature for hotels. For example, to dial Room Service, dial the digit "3", not the full extension number.

# **1.3.59 Redial, Last Number**

This is convenient when calling the same outside party again.

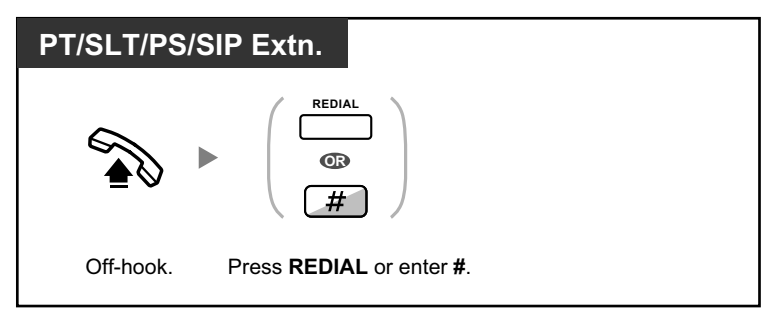

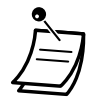

- If you want to log outgoing intercom calls to the outgoing call log, consult your System Installer or Administrator.
- If you have seized a CO line, pressing the REDIAL button will be ignored if the last number you dialed was an extension.

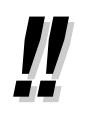

- Up to 32 digits can be stored and redialed.
- After pressing REDIAL, if you hear a busy tone again, press REDIAL to retry.

# **1.3.60 Room Status Control**

In a hotel-type environment, an extension assigned as a hotel operator can check guests into or out of rooms and confirm that the room is clean and ready for the next guest by changing the room status of the corresponding extension. The hotel operator's extension must have flexible buttons assigned as Check-in, Check-out, and Cleaned-up buttons, and a DSS button for each extension that will be used in a guest room.

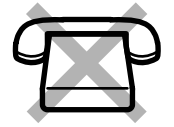

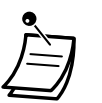

- The hotel operator must be using a 6-line display PT to use the Room Status Control features.
- While in Room Status Control mode:
	- **a.** The hotel operator's extension can only check extensions in/out and ready/not ready. All other operations will be ignored.
	- **b.** The light of each DSS button shows the room status of the corresponding extension as follows:

**Off**: Checked-out and Ready **Flashing Red**: Checked-out and Not Ready **Red on**: Checked-in

[Light Pattern Example: Checked-in Mode]

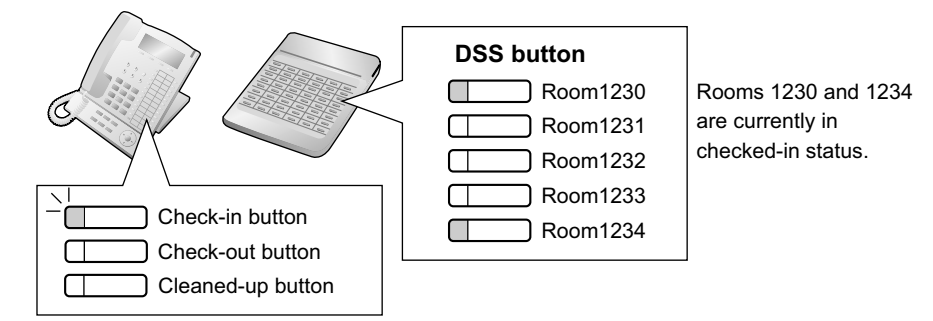

- **c.** The lights of other buttons may not show their normal display.
- **d.** The hotel operator's extension is considered to be busy. Callers to that extension will hear a busy tone.

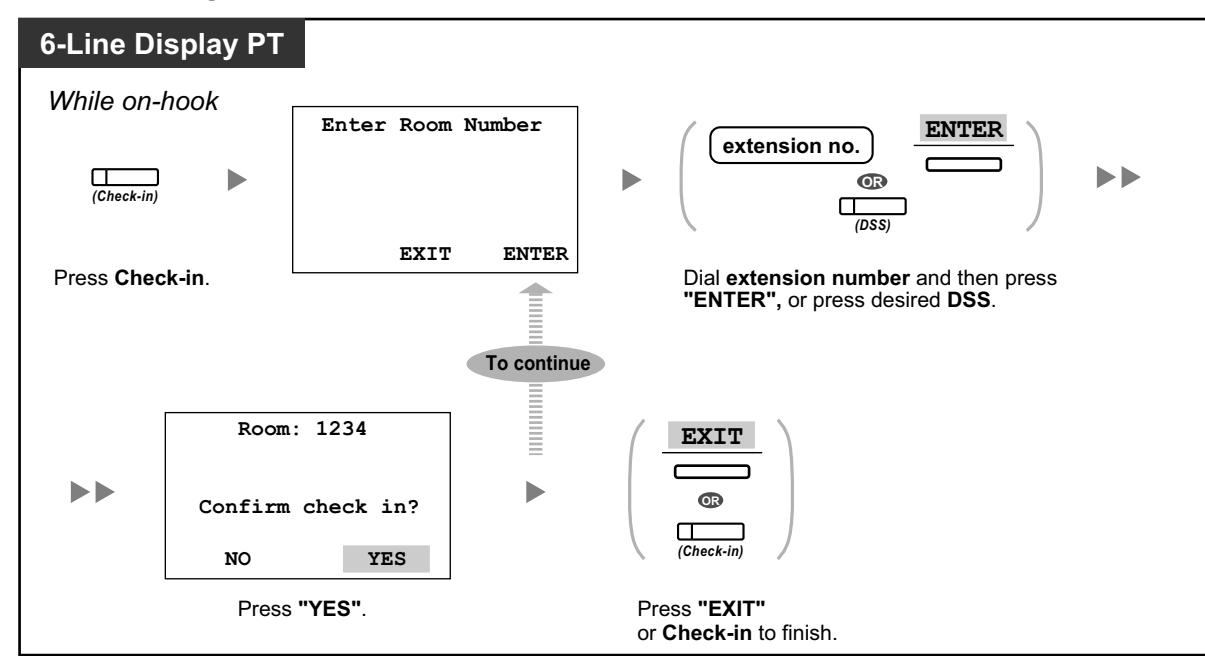

### **To check in a guest**

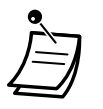

• After check-in, Remote Extension Dial Lock is deactivated, and the guest can make outside calls from the room extension. (Refer to "[2.1.5 Remote Extension Dial Lock](#page-175-0)".)

• When the room status of extensions is changed, detailed room status information is recorded with the PBX automatically. This requires system programming. <Example>

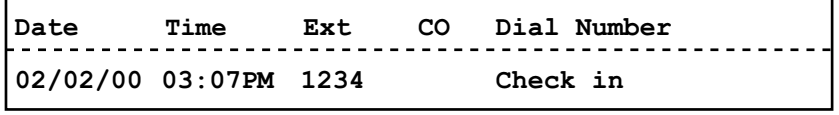

### **To check out a guest**

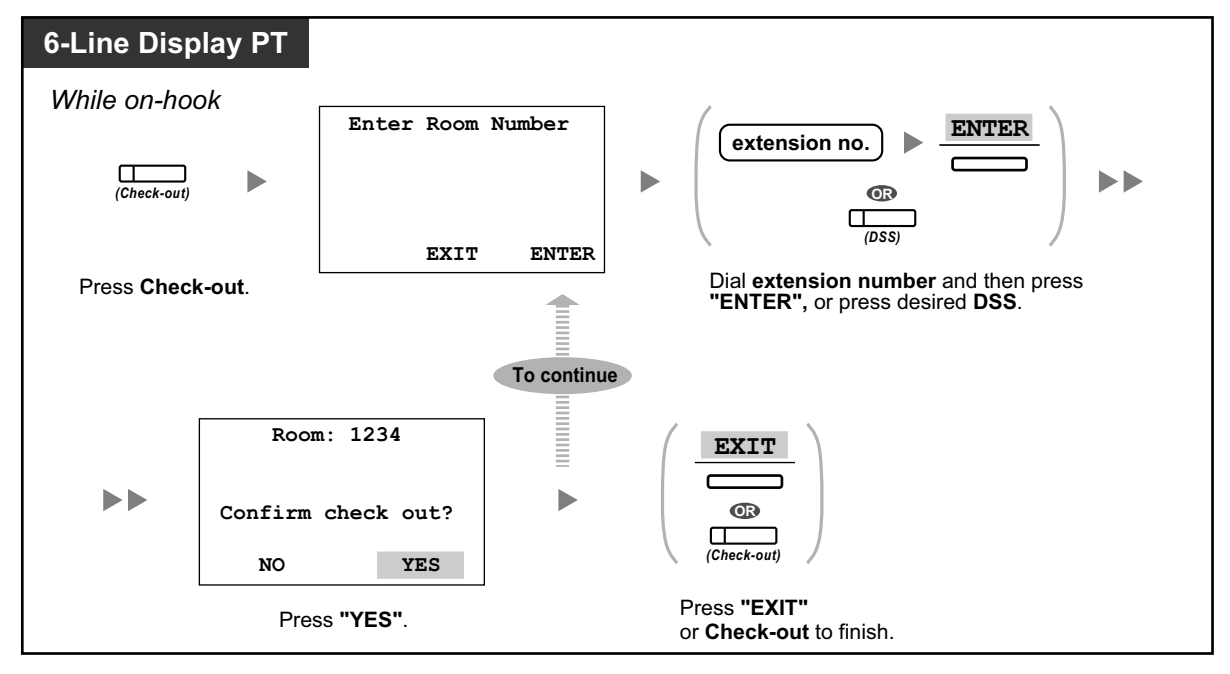

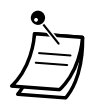

• After check-out, Remote Extension Dial Lock is activated, and outside calls from the room extension are restricted. (Refer to ["2.1.5 Remote Extension Dial Lock"](#page-175-0).)

- After check-out, wake-up call and Call Log information for the room extension are cleared automatically. In addition, features set on the room extension are reset to the default settings. For a list of features that are reset, refer to ["1.3.26 Extension Feature Clear](#page-78-0)".
- When the room status of extensions is changed, detailed room status information is recorded with the PBX automatically. This requires system programming. <Example>

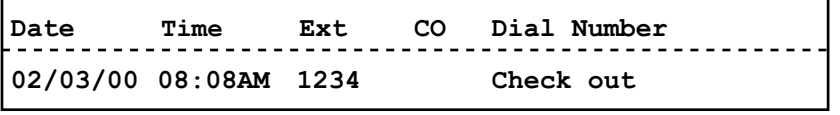

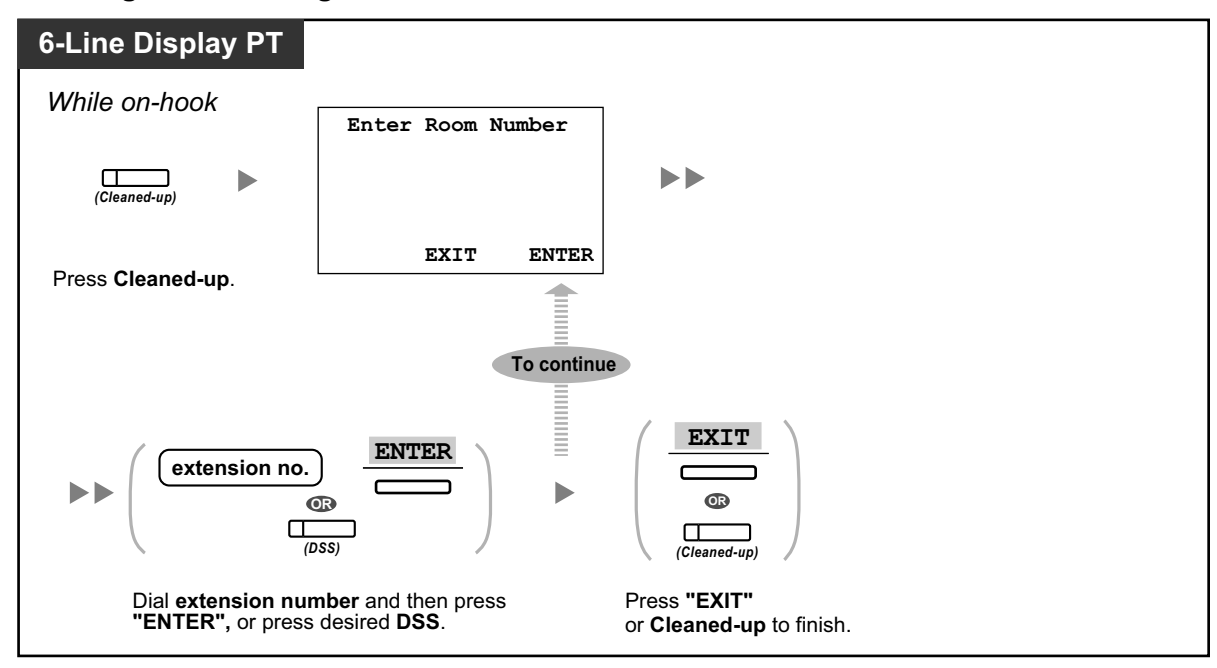

**To change the cleaning status of a room**

For information about other Hospitality features, refer to ["1.3.34 HOSPITALITY](#page-93-0) [FEATURES"](#page-93-0).

**KA** 

### **Customizing Your Phone**

• [3.1.4 Customizing the Buttons](#page-190-0) Create or edit a Check-in, Check-out, or Cleaned-up button.

# **1.3.61 Self Labeling (KX-NT366/KX-NT560)**

### **For KX-NT366:**

The KX-NT366 IP-PT has 12 flexible buttons, and a display for each button to show what feature, telephone number or extension number is assigned to it. The display can also be switched to show 3 other sets (Pages) of 12 flexible buttons assignment by pressing the NEXT PAGE key. Different features, telephone numbers or extension numbers can be assigned to each button in every set. This means that 48 flexible buttons are available to an extension user.

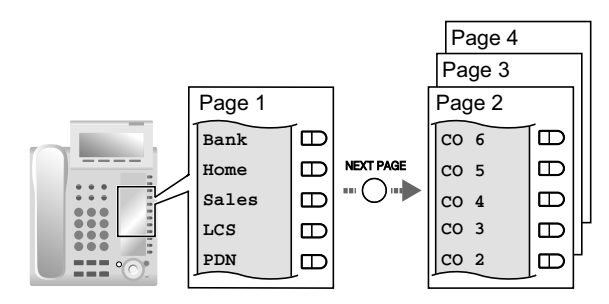

### **For KX-NT560:**

The KX-NT560 IP-PT has 8 flexible buttons, and the telephone's display shows which feature, telephone number, or extension number is assigned to each button. You can press the Page key to display 3 other sets (pages) of 8 flexible button assignments. A different feature, telephone number, or extension number can be assigned to each button in each set. This means that 32 flexible buttons are available.

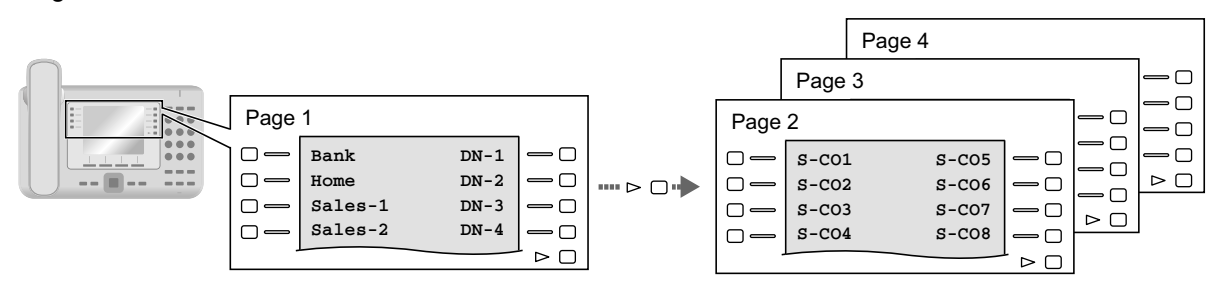

### **To switch display**

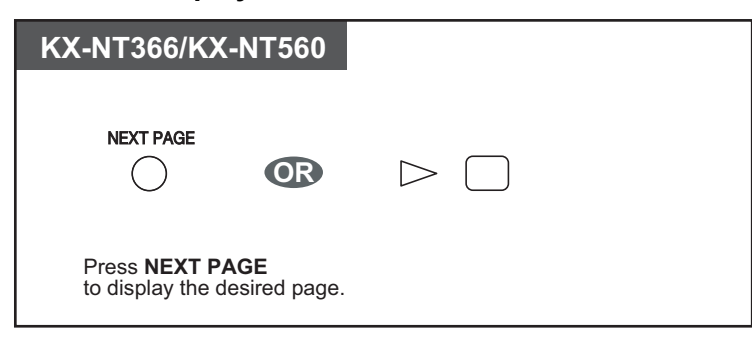

• When you answer an incoming call or when you seize a CO line, the display automatically changes to the page that contains the green lit button.

• After customizing each button, you can set the displayed text for the button. For details about customizing buttons, refer to "[3.1.4 Customizing the Buttons"](#page-190-0).

# **1.3.62 Speed Dialing, Personal**

You can store up to 100 numbers at your extension for your personal use. This feature is also known as Station Speed Dialing.

### **To store a phone number**

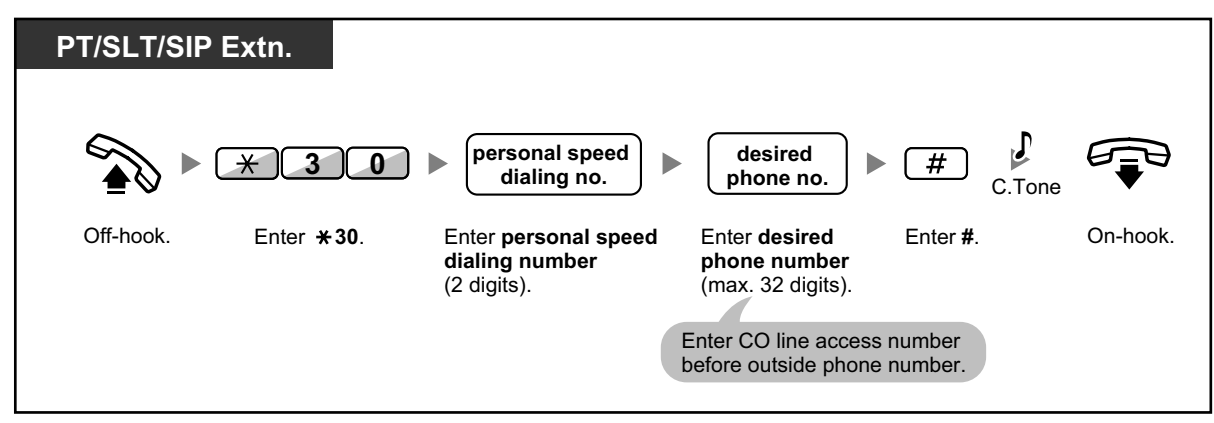

#### **To dial PT/SLT/SIP Extn. AUTO DIAL**  $(\mathbb{D})$ **STORE personal speed**   $\star$ **OR dialing no.** Off-hook. Press **AUTO DIAL** Enter \*. Dial **personal speed dialing number** (2 digits). or enter  $**$

• To call using a directory, refer to "[1.4.3 Directories](#page-156-0)".

# **1.3.63 Speed Dialing, System**

You can make calls using speed dialing numbers stored in the PBX.

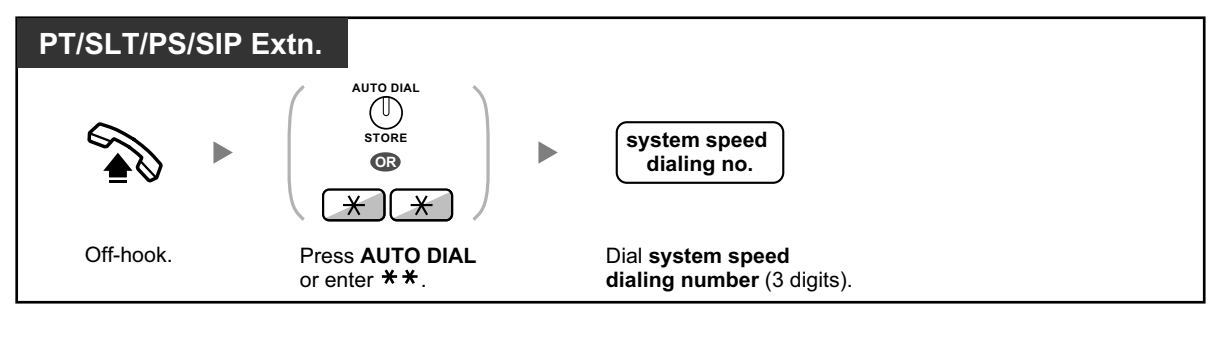

- 
- To call using a directory, refer to "[1.4.3 Directories](#page-156-0)".

# **1.3.64 SVM (Simplified Voice Message)**

Your PBX can provide you with answering machine service.

Your extension is assigned a message box, into which callers can leave voice messages for you. After callers reach your message box, they will hear your personal greeting message. You can record two kinds of personal greetings: a normal greeting message and a greeting message for each time mode. You can also play back and clear your greeting messages and the voice messages left by callers.

- $\leftrightarrow$  [Recording a Normal Greeting Message](#page-126-0)
- **← [Recording a Greeting Message for Each Time Mode](#page-127-0)**
- ← [Redirecting Your Calls to Your Message Box](#page-129-0)
- – [Leaving Voice Messages](#page-129-1)
- – [Listening to Voice Messages Left by Callers](#page-130-0)
- $\blacklozenge$  [Accessing Your Message Box from an Outside Telephone](#page-133-0)
- ◆ [Accessing the Message Box of Another Extension from Your Extension](#page-134-0)

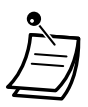

• This feature is not available for SIP Extensions (except the KX-HGT100). Even if a caller leaves a voice messages for a SIP Extension (except the KX-HGT100), the Message button light or Message/Ringer Lamp will not turn on to tell you that a voice message has been received.

- You may hear a busy tone when trying to access your message box if too many other users are already accessing their message boxes. In that case, wait a few minutes and try again.
- If the used recording space (including greeting messages and voice messages left by callers) for the SVM feature reaches a certain limit, the display informs you that the recording space is almost full, and you will hear dial tone 3 when going off-hook. **Dial Tone 3**

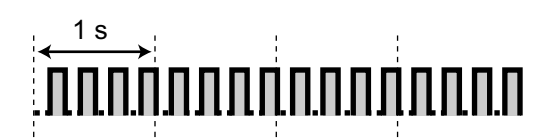

#### • **Operation Reference When Accessing Your Message Box**

After entering the SVM feature number  $(*38)$ , the operations below are available by entering the corresponding numbers.

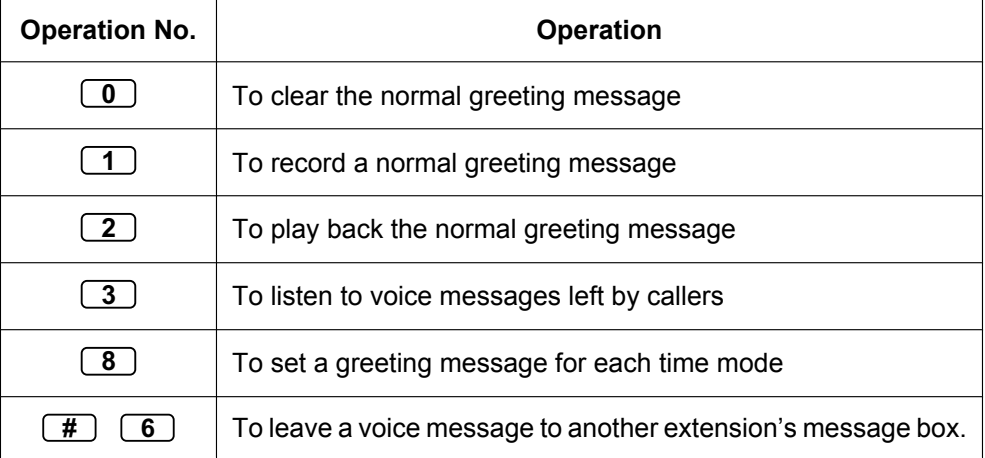

# <span id="page-126-0"></span> **Recording a Normal Greeting Message**

### **To record**

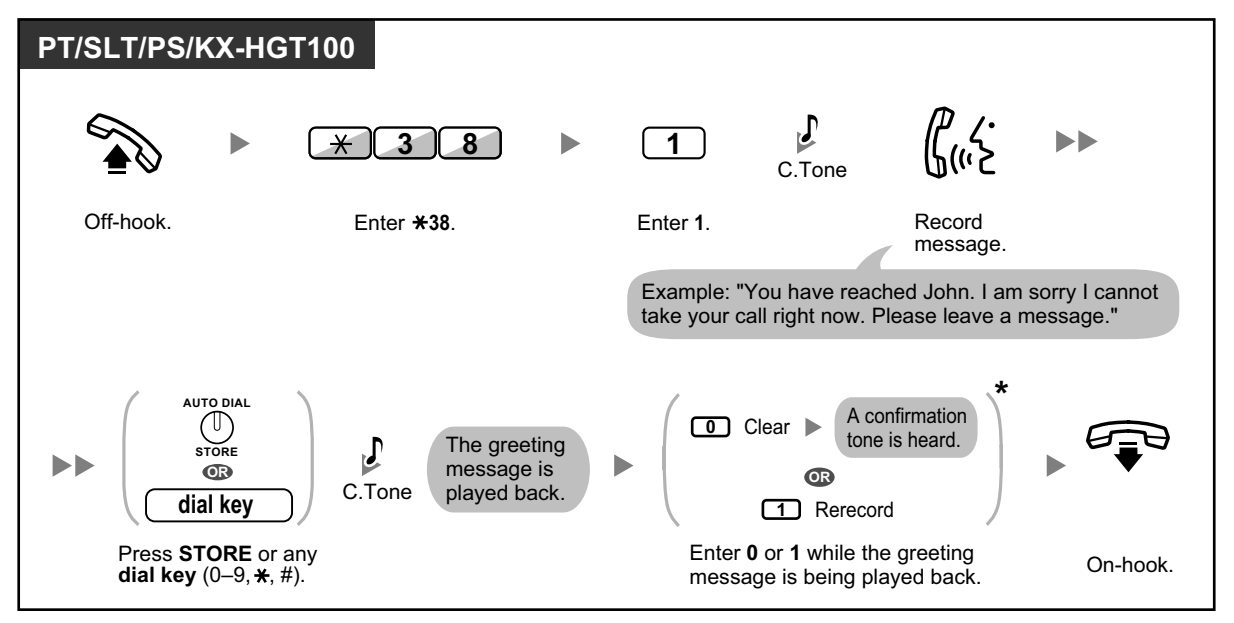

### **To play back**

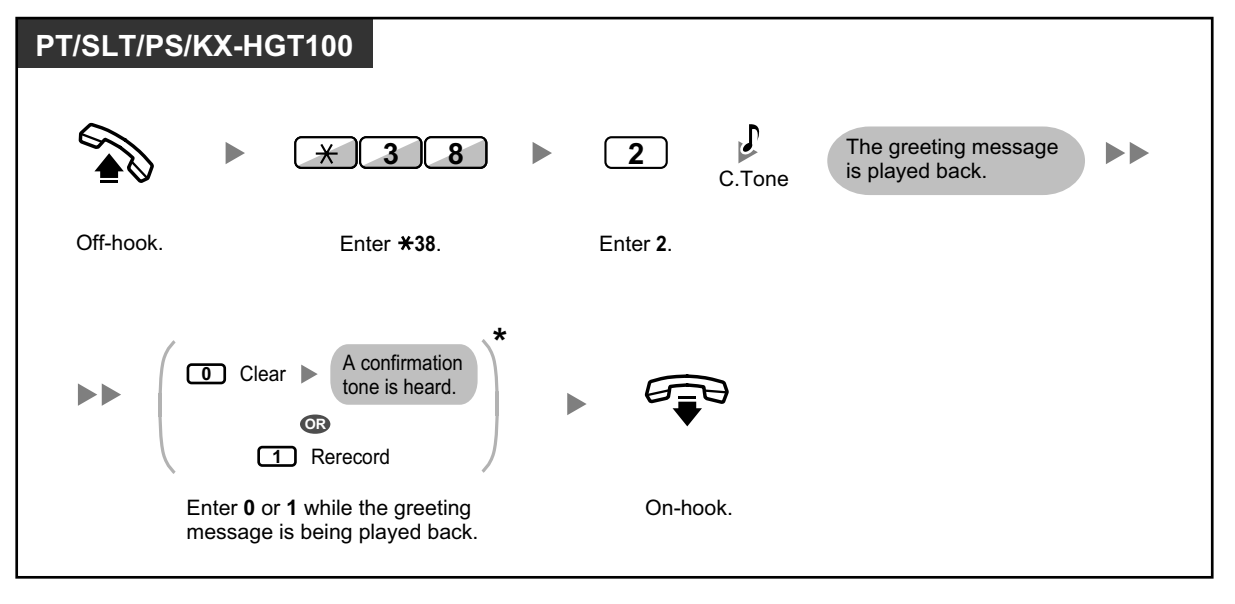

• \* This step can be omitted.

### **To clear**

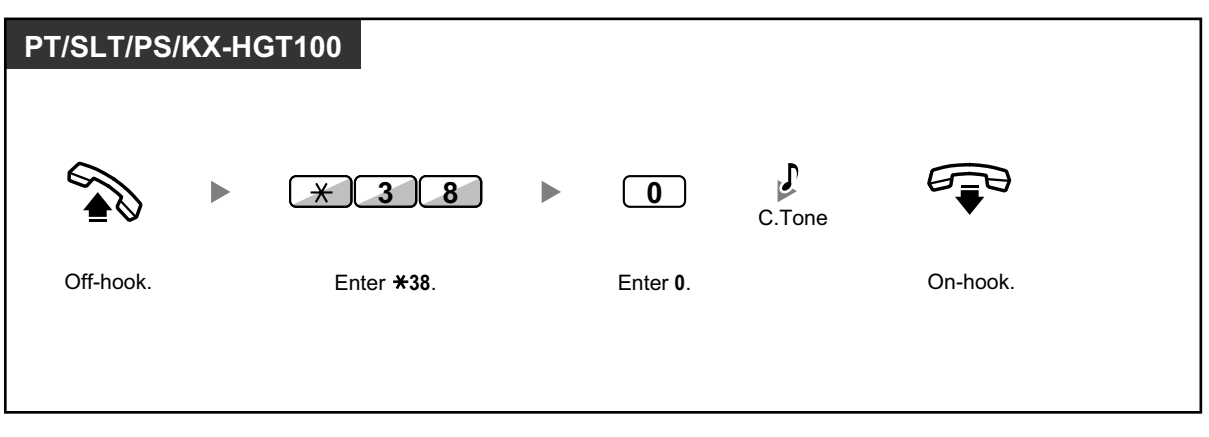

### <span id="page-127-0"></span> $\triangleleft\$  Recording a Greeting Message for Each Time Mode

In addition to a normal greeting message, you can record a specific greeting message for each time mode (day/lunch/break/night).

### **To record**

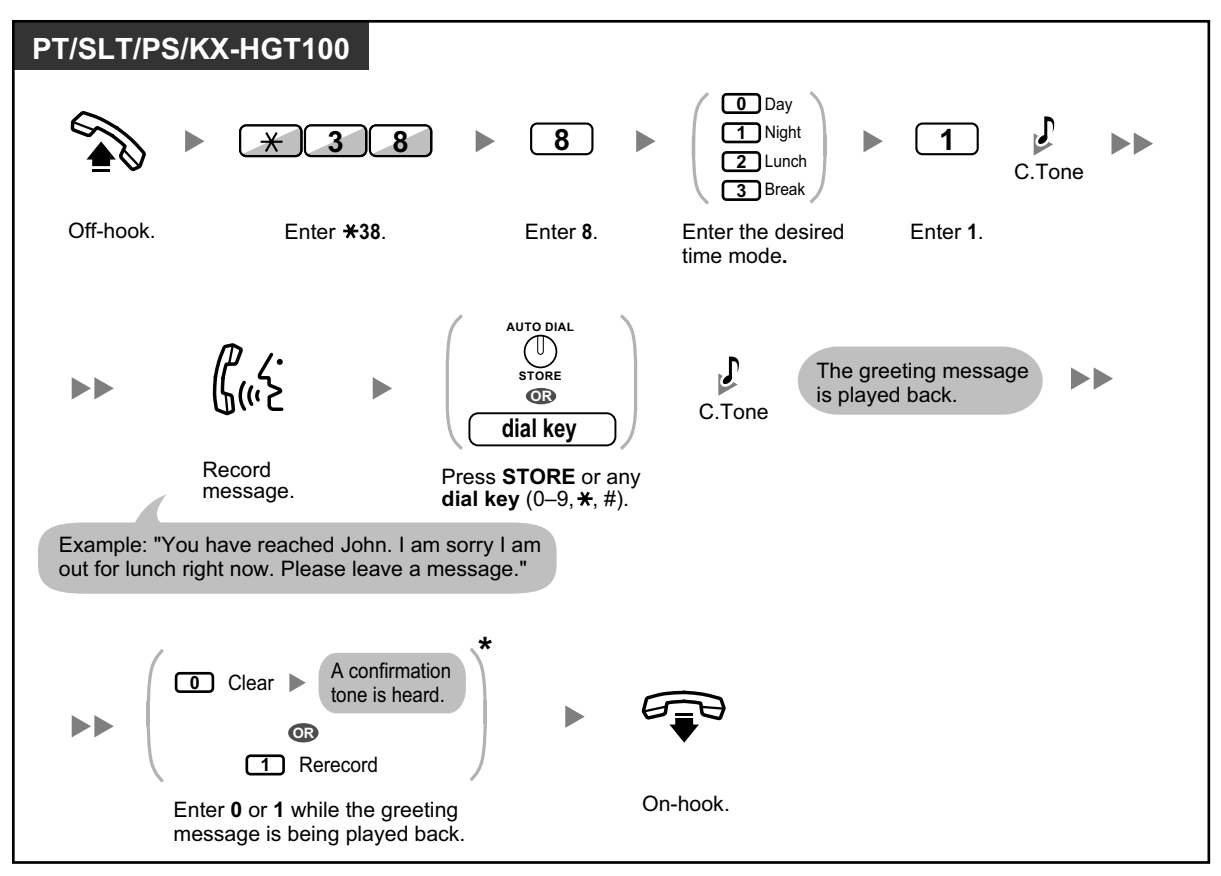

### **To play back**

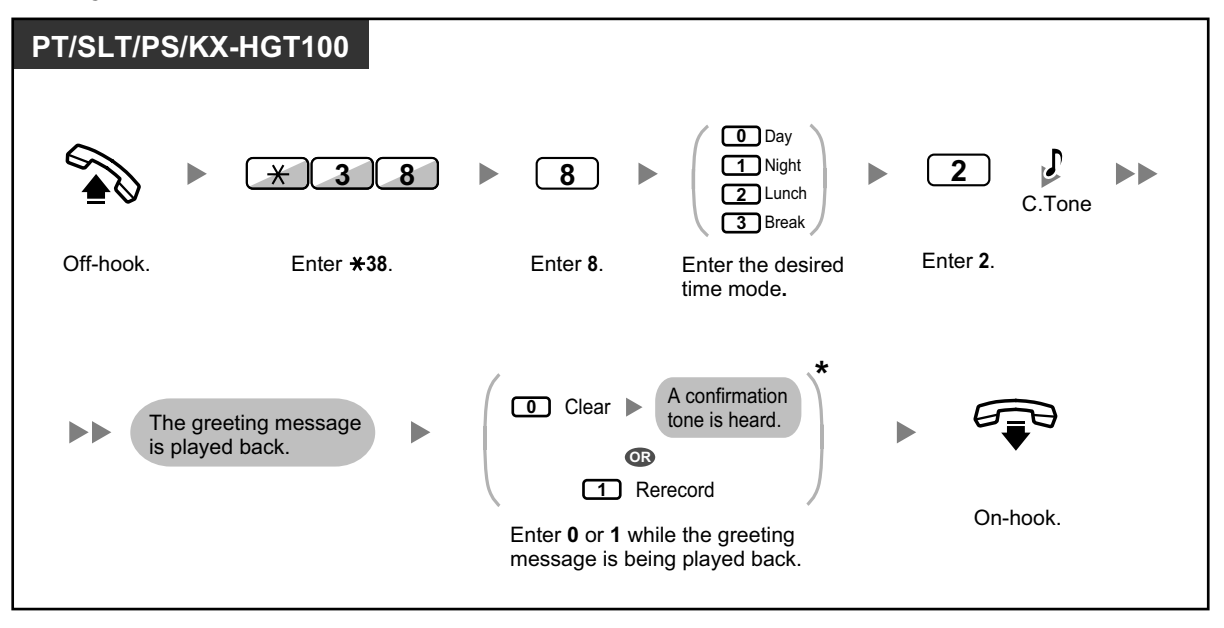

• \* This step can be omitted.

### **To clear**

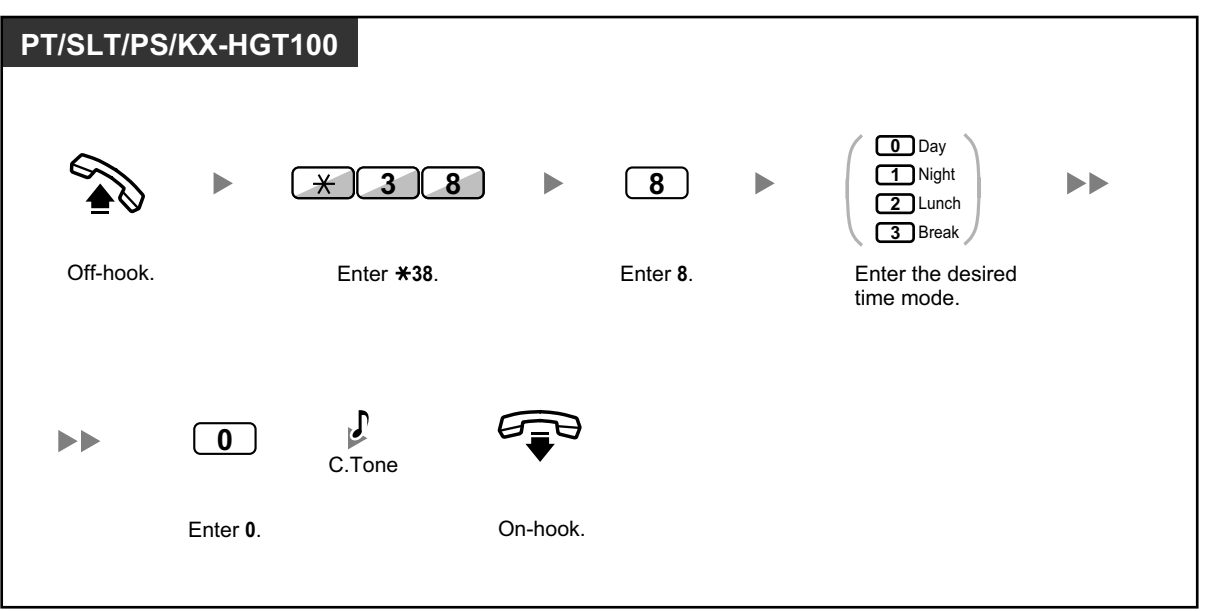

If both the greeting message for a certain time mode and the normal greeting message have been recorded, callers will hear the greeting message for that time mode. However, if no greeting message has been recorded for a certain time mode, the normal greeting message will be played instead.

### <span id="page-129-0"></span> $\triangleleft\$  Redirecting Your Calls to Your Message Box

You can set incoming calls to be redirected to your own message box so that callers can leave voice messages when you cannot answer the phone.

### **To set/cancel**

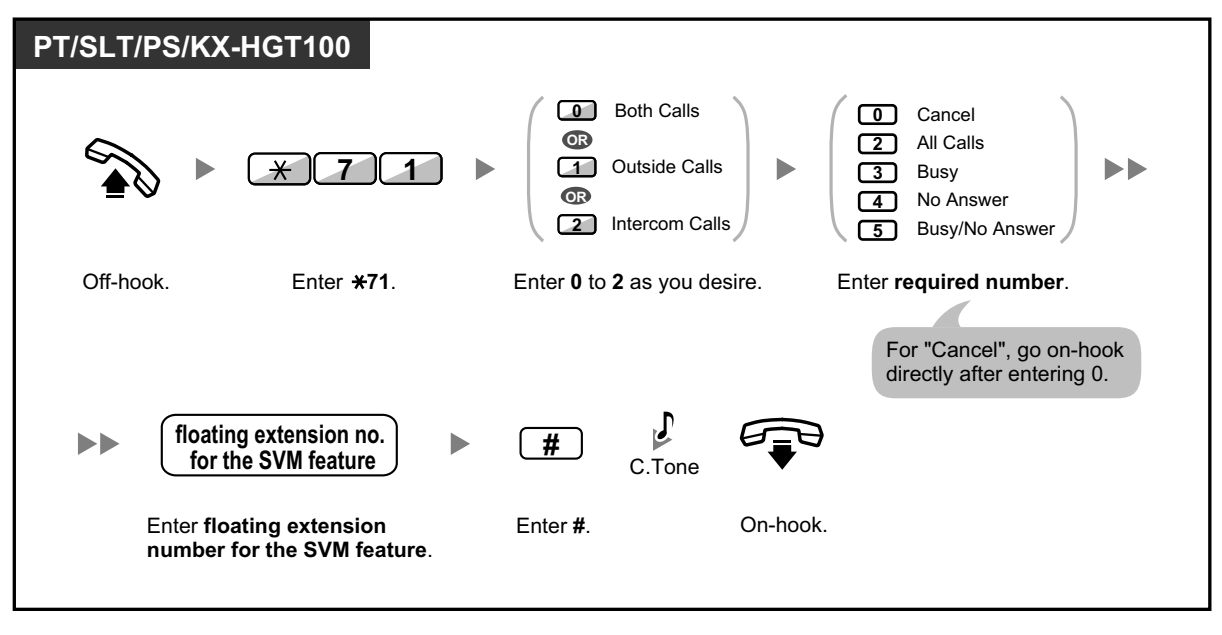

The default floating extension number for the SVM feature is 591.

### <span id="page-129-1"></span> **Leaving Voice Messages**

If the extension user you called is not able to answer your call, and your call is redirected to the message box, you will hear the greeting message. Then, you can leave a voice message for that extension. It is also possible to leave a voice message directly in the message box of a desired extension by following the steps below:

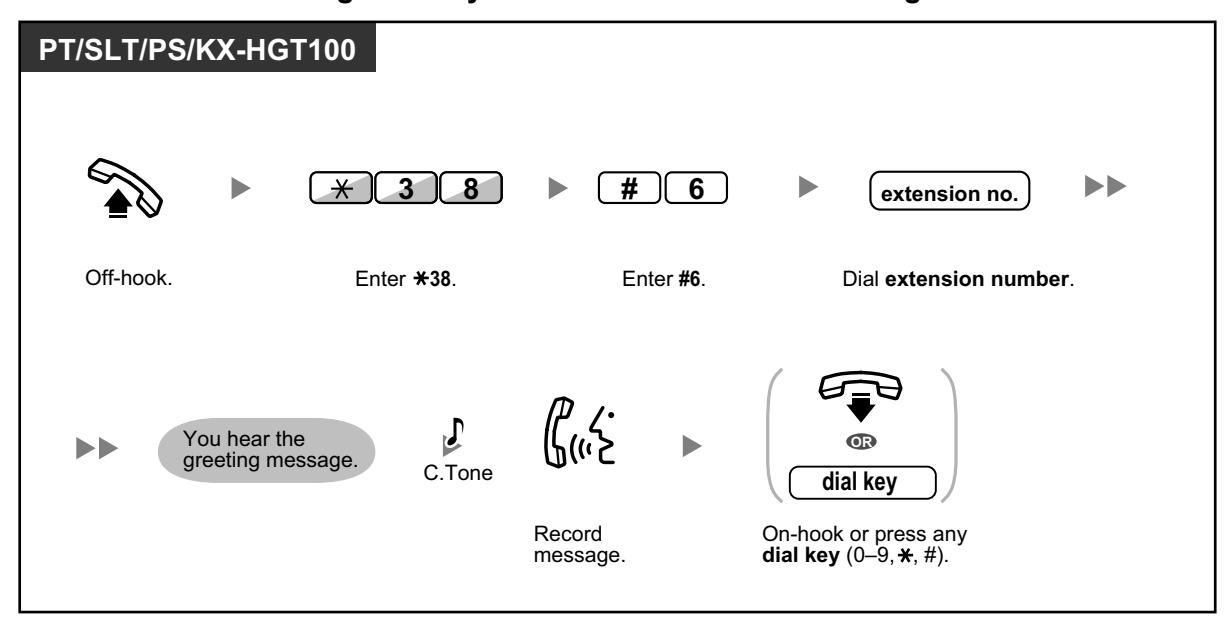

**To leave a voice message directly to another extension's message box**

- Voice message recording will stop, you will hear a notification tone, and the call will be disconnected, in the following cases:
	- **a.** the recording time for the voice message reaches the preprogrammed limit. (default: 120 seconds)
	- **b.** the recording space for the SVM feature reaches the limit.

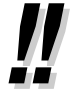

• When you are on the phone, you can transfer the call directly to the message box of a desired extension by placing the call on hold temporarily, then pressing  $\angle 38 + \angle 46 + \angle 66$  + the desired extension number. This allows the caller to leave a voice message in the message box of the desired extension.

### <span id="page-130-0"></span> **Listening to Voice Messages Left by Callers**

When a caller leaves a voice message, information about that caller is also recorded as the SVM Log. The SVM Log can be viewed using the display of a PT or PS by pressing the Message button.

#### **To listen to voice messages**

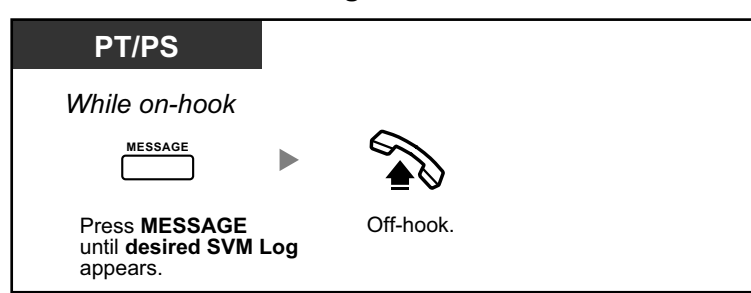

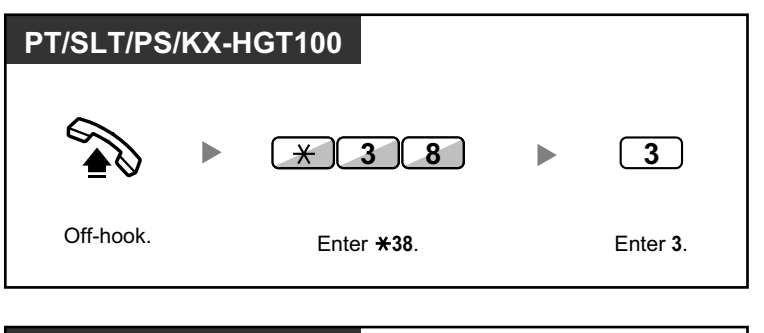

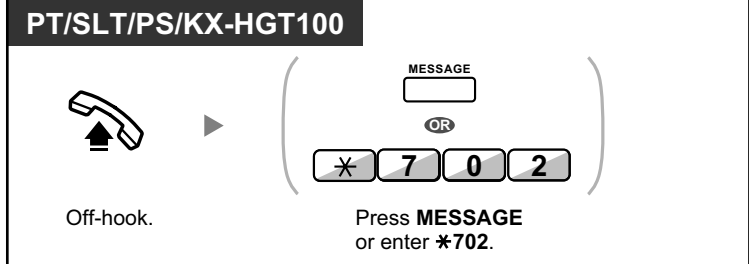

**To clear the voice message that you are listening to**

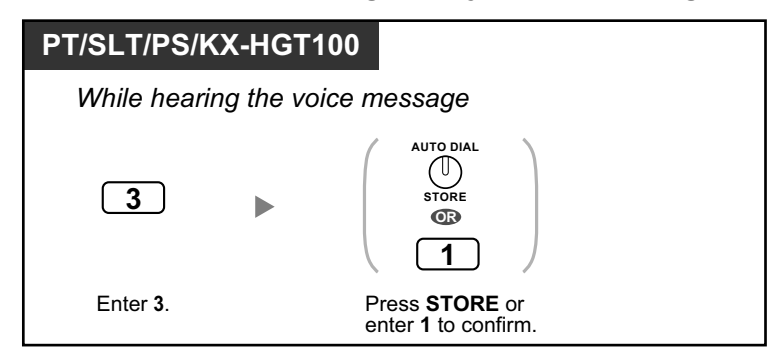

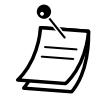

• Various operations are available by entering numbers while you are listening to a recorded voice message using any of the methods described above. The available options are as follows:

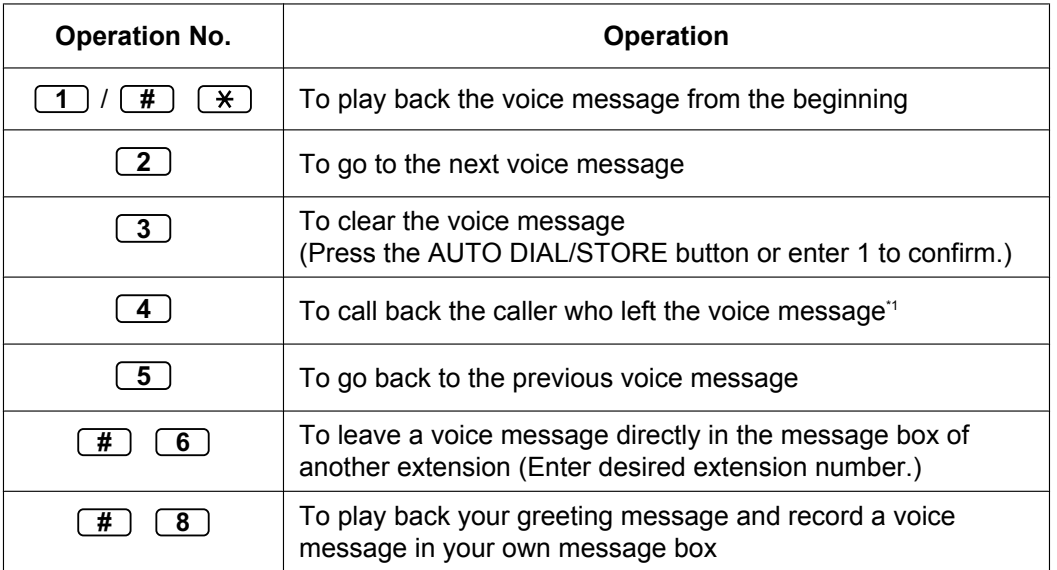

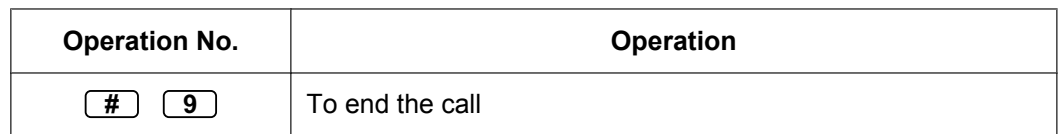

<span id="page-132-0"></span>\*1 This operation is not available for the KX-HGT100.

- In addition to the caller information that is recorded in the Call Log, the following SVM Log information is recorded with voice messages left by callers:
	- Caller's Name
	- Caller's Telephone Number
	- Time recording started
	- Voice Message Status
		- "New" is displayed for voice messages that have not previously been listened to.
		- "Old" is displayed for voice messages that have previously been listened to.

Please note that the information shown on the display may vary depending on the information that was received and the type of telephone used. Only users of a 6-line display PT can view all of the above information.

- You can lock the SVM Log display by using an extension PIN (Personal Identification Number) to prevent other users from viewing the information and from playing back your voice messages (Display Lock). Refer to "[3.1.2 Personal Programming"](#page-179-0).
- If your telephone has a Message for Another Extension button, you can access the message box of another extension and listen to voice messages for that extension.
- If a new voice message has been left in your message box, you will hear dial tone 4 after going off-hook. In addition, if your telephone has a Message button or Message/Ringer Lamp, the corresponding button or lamp will light when a voice message has been left. **Dial Tone 4**

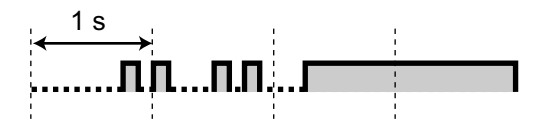

### **To listen to voice messages while your display is locked**

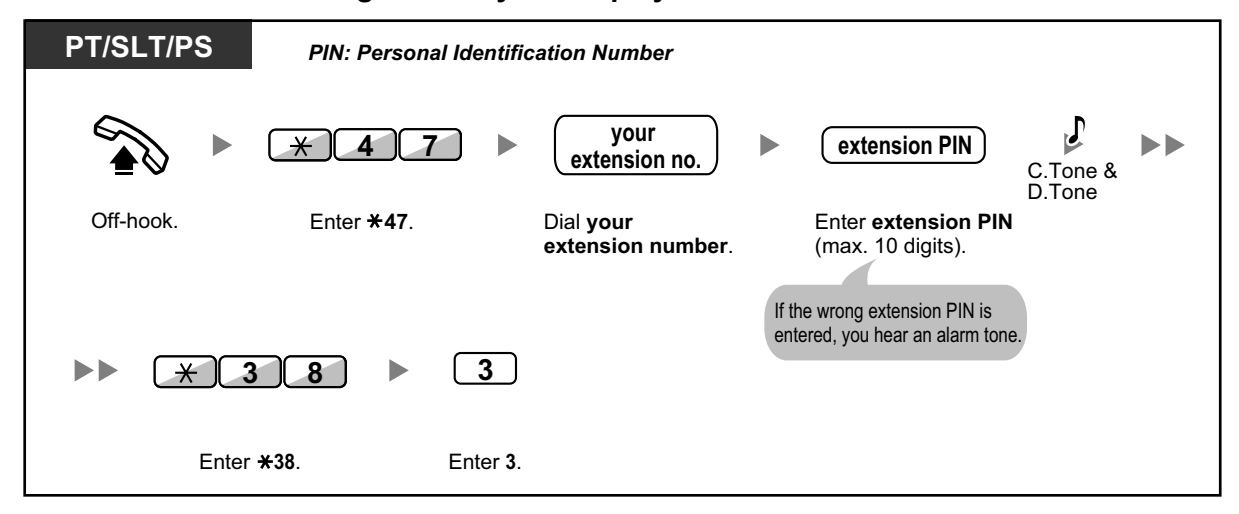

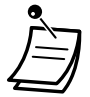

• When you press the Message button while on-hook to play back voice messages, Display Lock is temporarily deactivated.

### **To clear voice messages from the SVM Log**

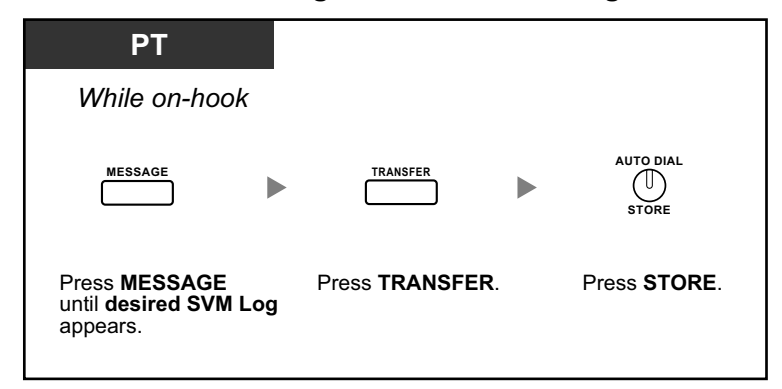

### <span id="page-133-0"></span>**ACCESSING Your Message Box from an Outside Telephone**

You can remotely access your message box and perform any operations of the SVM feature through a CO line as if you were at your own extension.

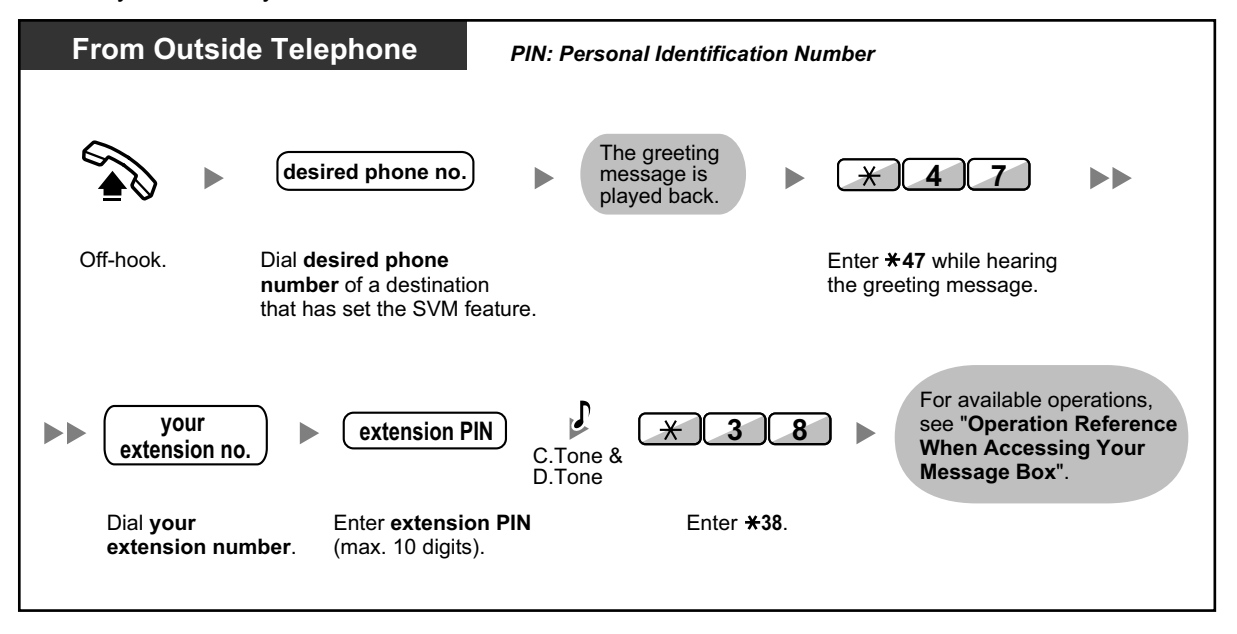

- If you hear a reorder tone when you try to leave a voice message directly in the message box of another extension, that message box is unavailable. You can enter another extension number by pressing " $\times$ ".
- When accessing your message box from an outside telephone, you cannot call back callers who have left voice messages by pressing 4 while hearing the voice message.

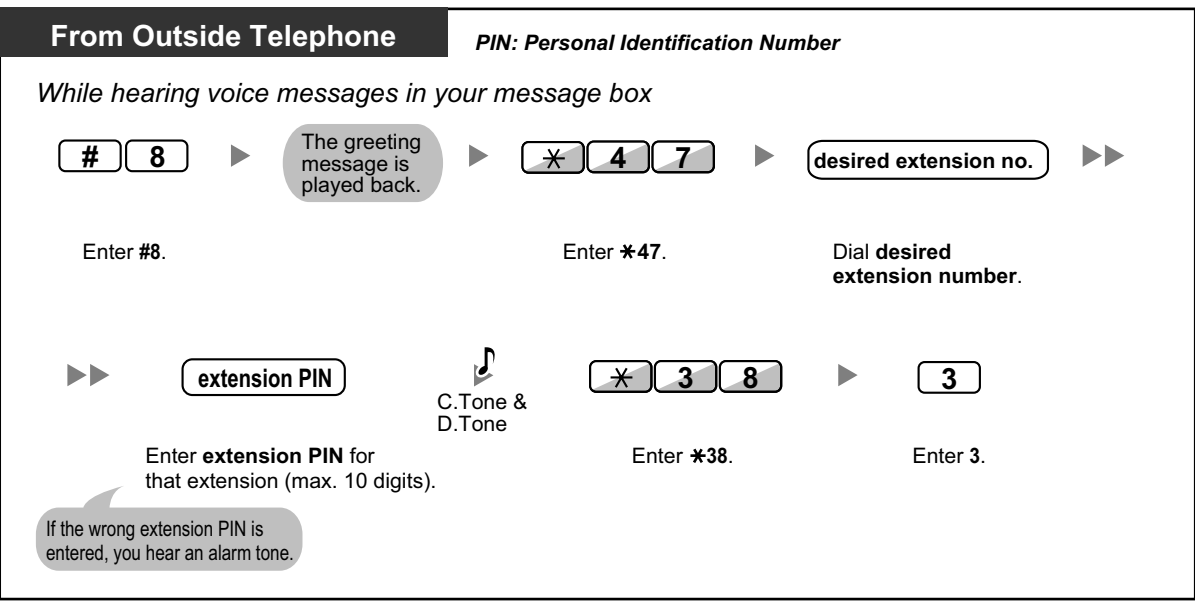

**To listen to voice messages left in the message box of another extension**

### <span id="page-134-0"></span> **Accessing the Message Box of Another Extension from Your Extension**

You can access the message box of another extension (for example, to record a greeting message for that extension) by following the steps below:

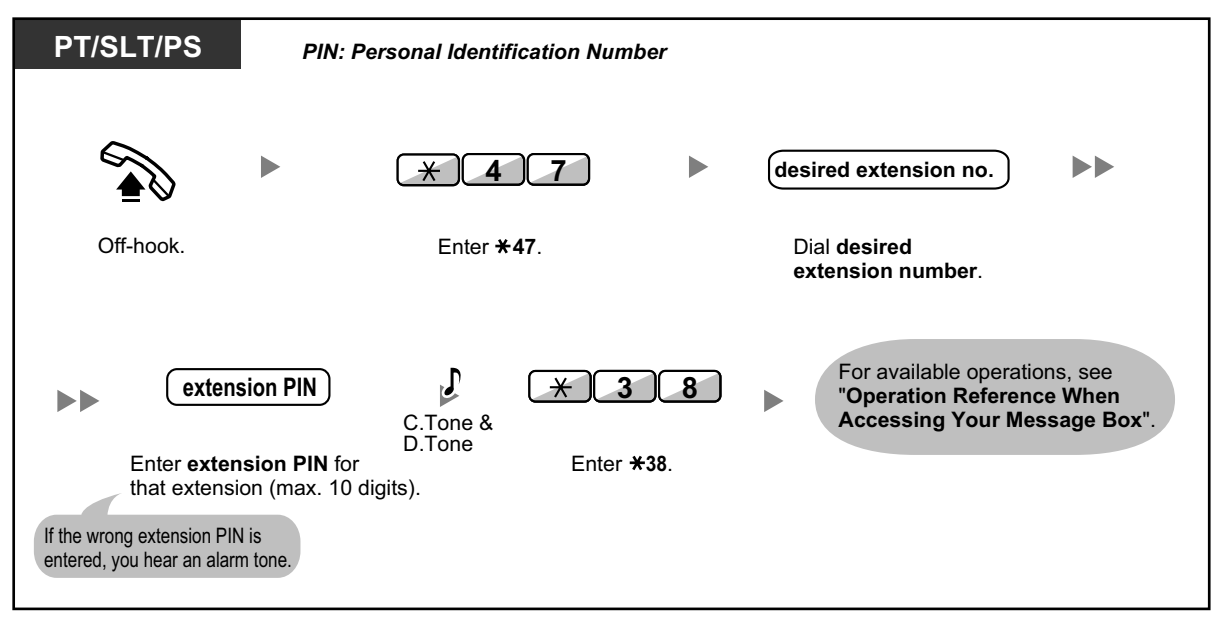

# **1.3.65 TAFAS (Trunk Answer From Any Station)**

You can be notified of incoming outside calls through an external speaker. These calls can be answered from any extension.

### **Through an external speaker**

#### **[For KX-NCP series PBX users]**

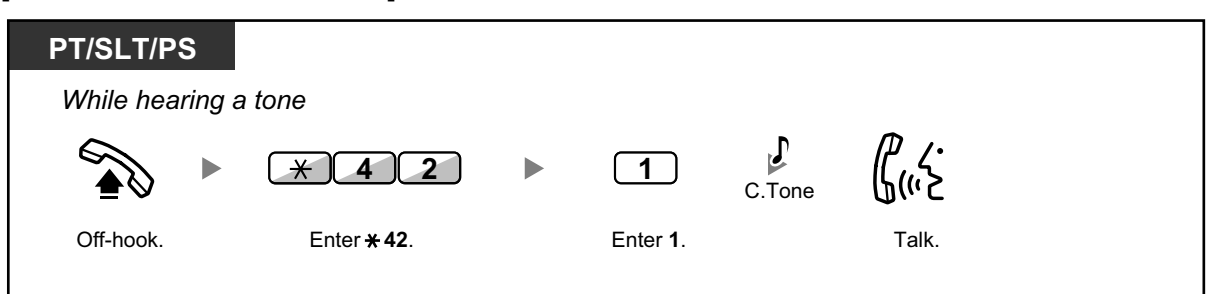

### **[For KX-TDE series PBX users]**

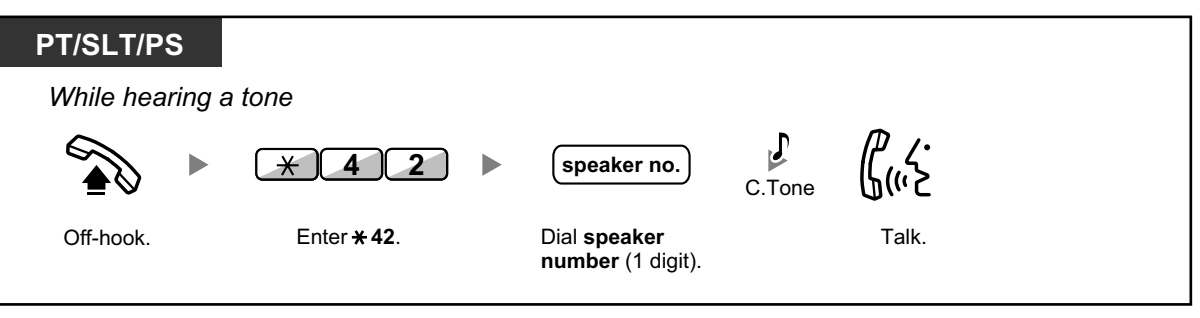

• You can also receive a paging announcement via a speaker with this operation.

# **1.3.66 Timed Reminder**

You can set an alarm at your telephone as a reminder of a meeting or appointment.

The alarm can occur either once or daily (every day until canceled) at a preset time. When you go off-hook to answer, you will hear a special dial tone or prerecorded message.

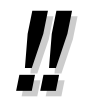

6 S S

• This feature can also be set remotely by an extension assigned as a hotel operator (Remote Wake-up Call). The most recent setting will be valid no matter which extension made the setting. For information about setting a Remote Wake-up Call, refer to ["1.3.73 Wake-up](#page-144-0) [Call"](#page-144-0).

### **To set**

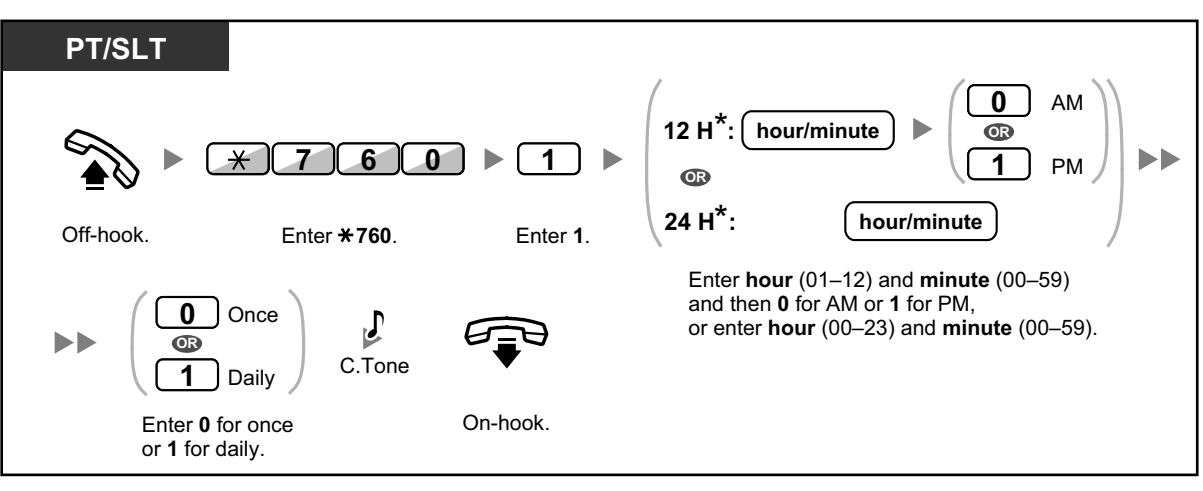

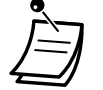

• \* Enter the time in the format assigned to your PBX (12-hour or 24-hour).

### **To cancel**

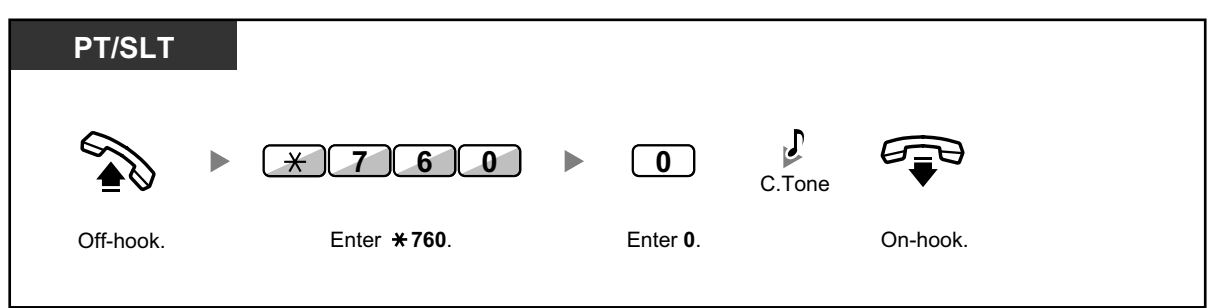

### **To stop or answer the ringback**

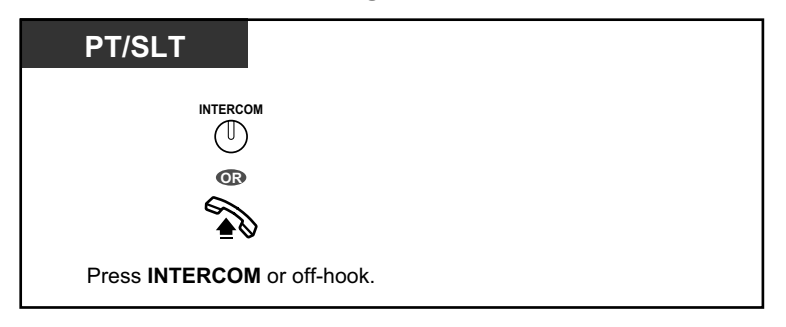

### **To confirm**

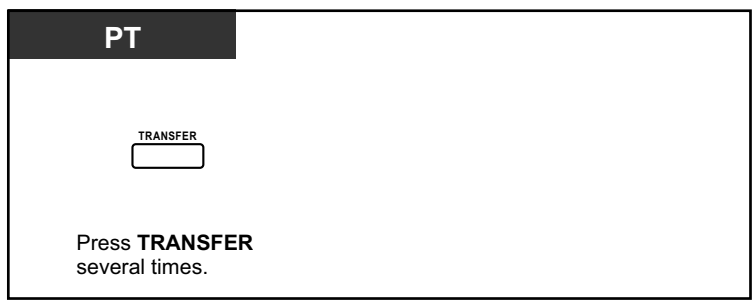

- You can also confirm the timed reminder by using the soft button.
- The alarm keeps ringing for preprogrammed seconds.
- **If you receive an incoming call during ringback,** the ringing starts after the ringback stops.
- **If you are having a conversation exceeding alarm ringing period,** the ringback will start after your conversation.

## **1.3.67 Time Service**

You can check the current status of the Time Service on the display.

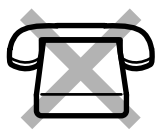

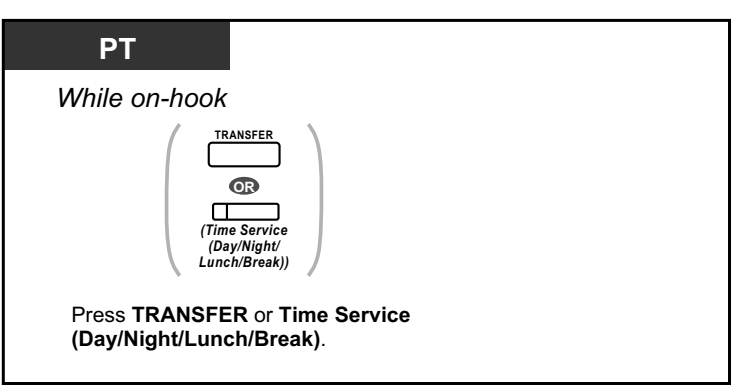

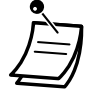

• The Time Service (Day/Night/Lunch/Break) button light always shows the current status as follows:

**Off:** Day mode **Green on:** Lunch mode **Flashing green:** Break mode **Red on:** Night mode **Flashing red:** Holiday mode

• Any extension user except the managers can check the current status by pressing the Time Service (Day/Night/Lunch/Break) button.

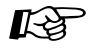

### **Customizing Your Phone**

[3.1.4 Customizing the Buttons](#page-190-0) Create or edit a Time Service (Day/Night/Lunch/Break) button.

# **1.3.68 Verification Code Entry**

You can use your calling privileges (Class of Service) at another extension. You can override restrictions which have been set at that extension. To use this feature, a verification code and verification code PIN (Personal Identification Number) are required.

### **To call**

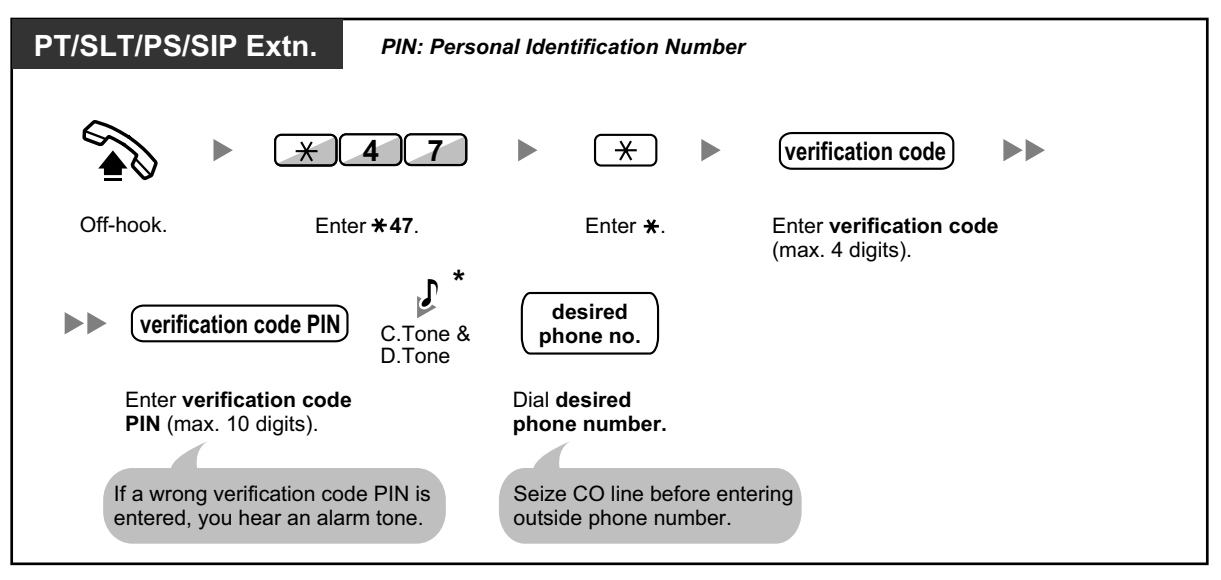

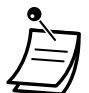

SIP phone users will not hear the C. Tone and D. Tone.

# <span id="page-138-0"></span>**1.3.69 VOICE MAIL FEATURES**

The following services are available using a Voice Processing System:

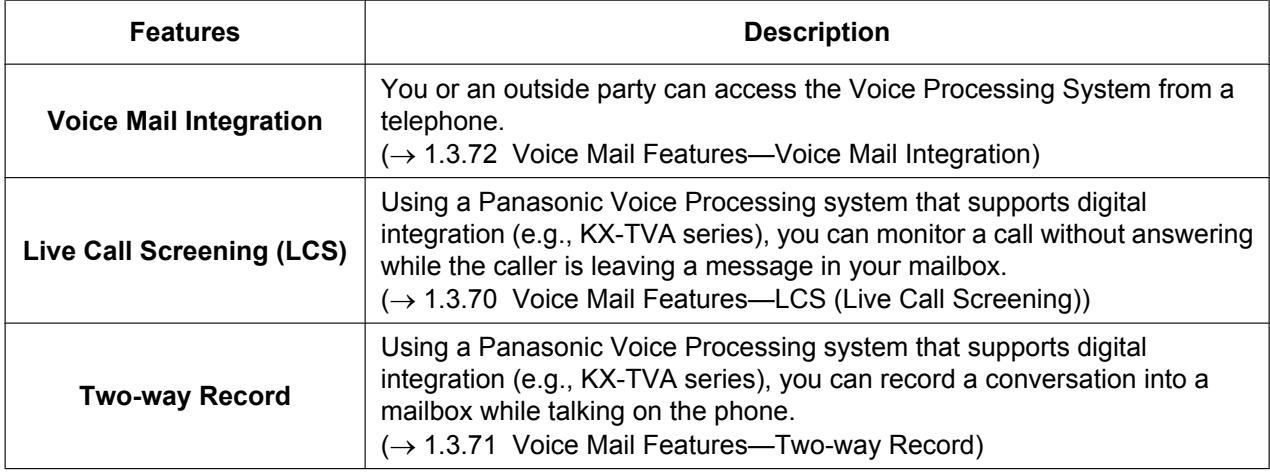

• Voice Processing System features are not available for SIP Extension users.

However, a KX-HGT100 user can use some of the Voice Processing System features.

Refer to the Quick Reference Guide of the KX-HGT100 for details about available features.

# <span id="page-139-0"></span>**1.3.70 Voice Mail Features—LCS (Live Call Screening)**

Using a Panasonic Voice Processing system that supports digital integration (e.g., KX-TVA series), you can monitor a call without answering while the caller is leaving a message in your mailbox. If you so desire, you can answer the call while monitoring. There are two methods available as follows:

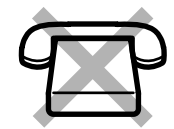

**Hands-free mode** (Default):

You can monitor the message automatically, live through the telephone speaker. **Private mode**:

You will hear an alarm tone while the caller is leaving a message.

### **Before operating**

- Create a Live Call Screening (LCS) button (Personal Programming).
- Select the mode, either Hands-free or Private (Personal Programming).
- Set the extension PIN (Personal Identification Number).
- Set the Live Call Screening feature.

### **To set Live Call Screening**

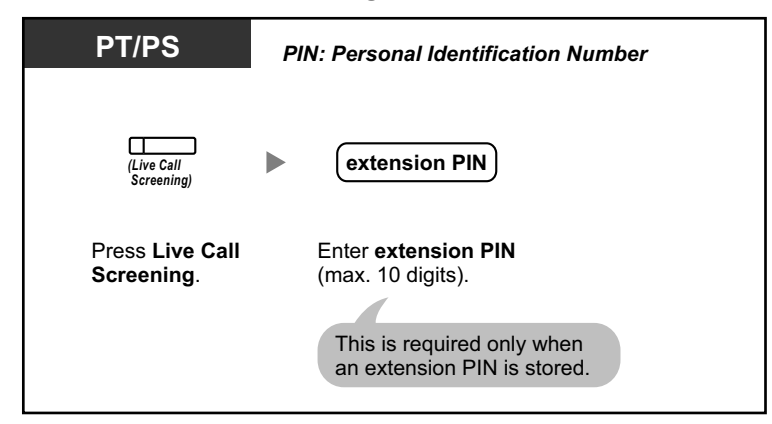

### **To cancel Live Call Screening**

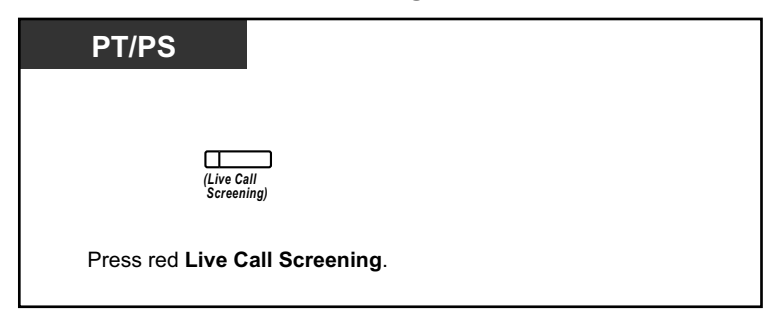

### **Operation Flowchart**

The operations in the shaded areas can be done hands-free.

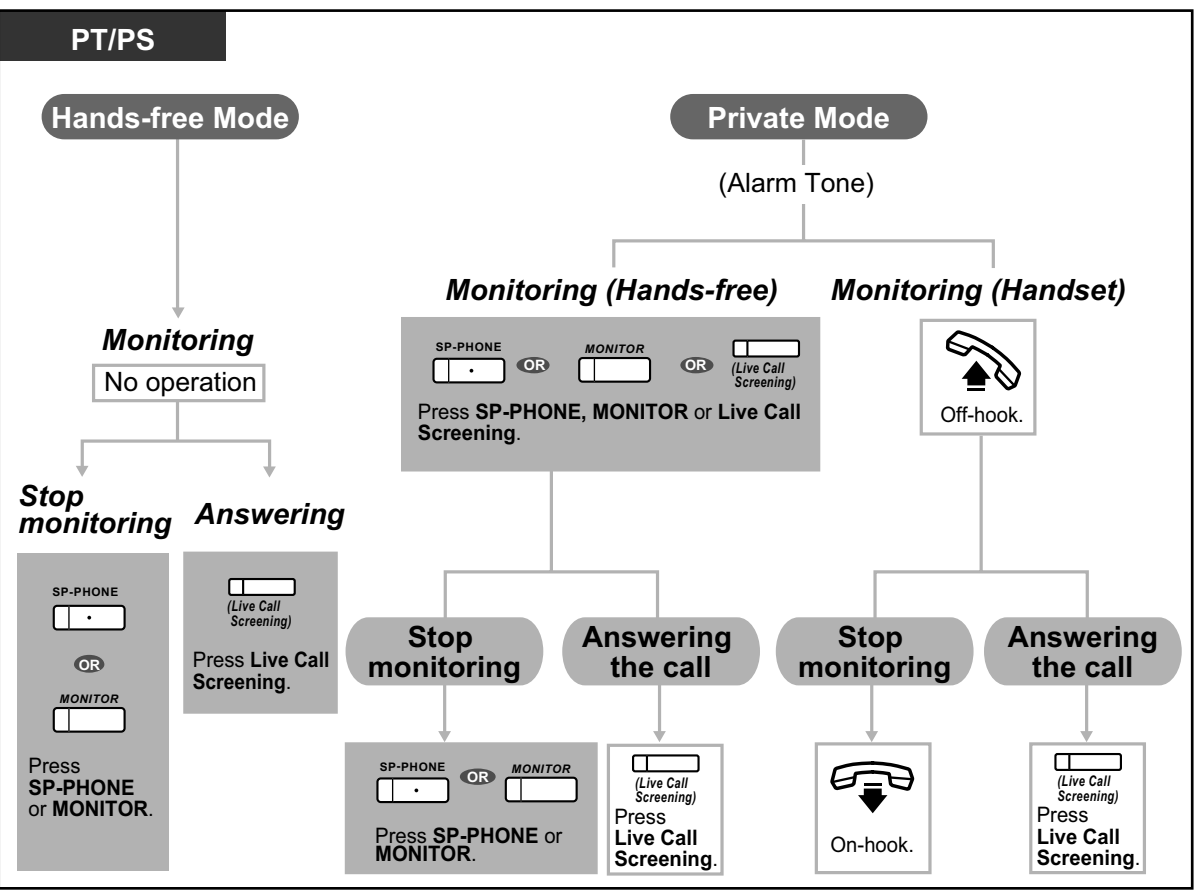

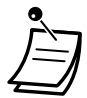

The Live Call Screening (LCS) button light shows the feature status as follows: **Off**: LCS is off.

**Flashing green rapidly**: Alerting in the Private mode. **Flashing green slowly**: Monitoring. **Red on**: LCS is on.

- The manager extension can clear an extension PIN.
- This feature is available for a single line telephone if it is connected to a proprietary telephone in parallel. (Private mode only)

To answer the call while monitoring, press Recall/hookswitch.

• Only the handset monitoring in the Private mode is available for PS users.

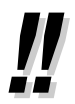

• For information about other Voice Mail features, refer to "[1.3.69 VOICE MAIL FEATURES"](#page-138-0).

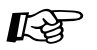

#### **Customizing Your Phone**

- [3.1.2 Personal Programming—](#page-179-0)**Live Call Screening Mode Set** Select the mode, either monitoring the message through the speaker automatically or receiving, while the caller leaves a message.
- [3.1.4 Customizing the Buttons](#page-190-0) Create or edit a Live Call Screening (LCS) button.

# <span id="page-141-0"></span>**1.3.71 Voice Mail Features—Two-way Record**

Using a Panasonic Voice Processing system that supports digital integration (e.g., KX-TVA series), you can record a conversation into a mailbox while talking on the phone. You can select the mailbox each time you record a conversation.

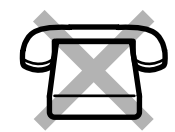

### **To record into your mailbox**

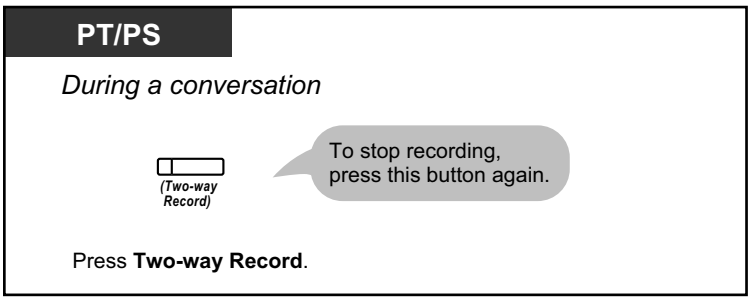

### **To record into another mailbox (Two-way Transfer)**

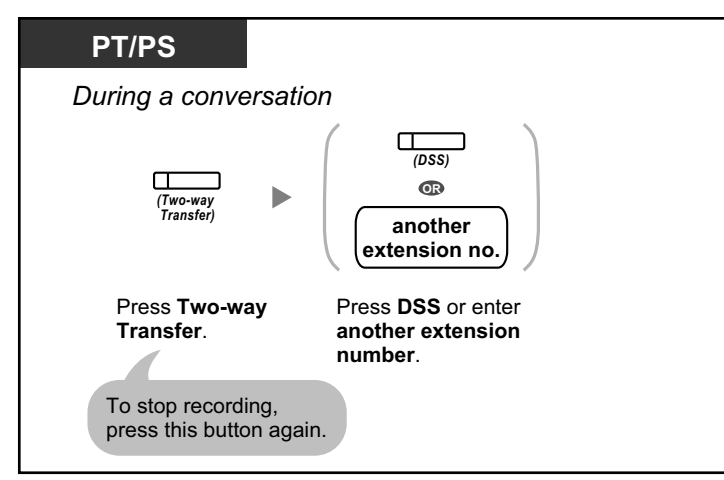

### **To record into another mailbox with one touch (One-touch Two-way Transfer)**

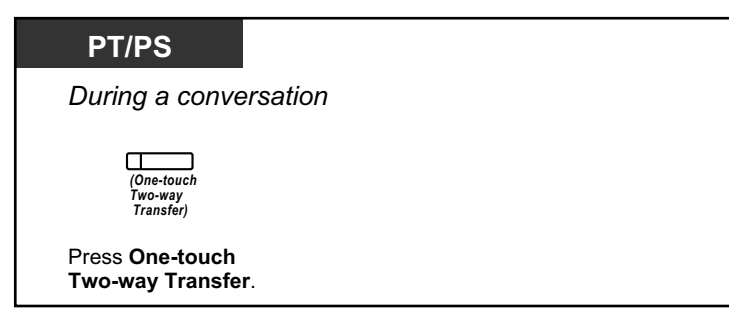

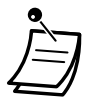

• The Two-way Record button light, Two-way Transfer button light or One-touch Two-way Transfer button light shows the current status as follows: **Off:** Not recording.

**On:** Recording the conversation.

#### • **Note:**

- Many states have imposed regulations on the manner in which 2-way telephone conversations may be recorded, so you should inform the other party that the conversation is being recorded.
- Consult your local telephone company for further information.
- For information about other Voice Mail features, refer to "[1.3.69 VOICE MAIL FEATURES"](#page-138-0).

#### **Customizing Your Phone** Kg

• [3.1.4 Customizing the Buttons](#page-190-0) Create or edit a Two-way Record button, a Two-way Transfer button and a One-touch

### Two-way Transfer button.

# <span id="page-142-0"></span>**1.3.72 Voice Mail Features—Voice Mail Integration**

If you cannot answer calls, you can forward them to your mailbox. You can select the type of incoming calls (Intercom Calls/Outside Calls/Both Calls). If your telephone has a Message button, the Message light turns on and lets you know you have messages. Even if a Message button is not provided, you will hear an indication tone\* when going off-hook.

You can also transfer received outside calls to a mailbox so that calling parties can leave messages. If you create a Voice Mail Transfer button on your phone, the transfer is done without knowing the mailbox number (**Voice Mail Transfer**). The duration for recording depends on the voice processing system. Using the Voice Mail Transfer button, you can also perform the following operations with one touch (for digital integration only):

- [To forward a call to your mailbox while it is ringing](#page-143-0)
- [To transfer your own call to the called extension's mailbox](#page-143-1)
- [To listen to messages](#page-143-2)

### **To forward your calls to your mailbox**

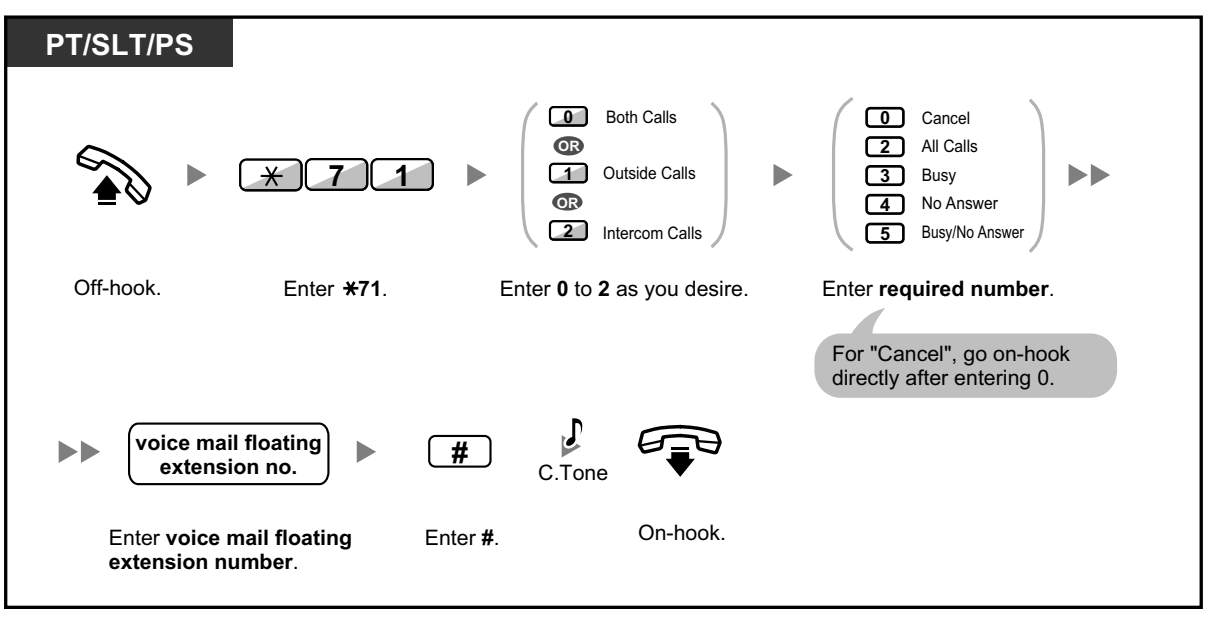

<span id="page-143-0"></span>**To forward a call to your mailbox while it is ringing**

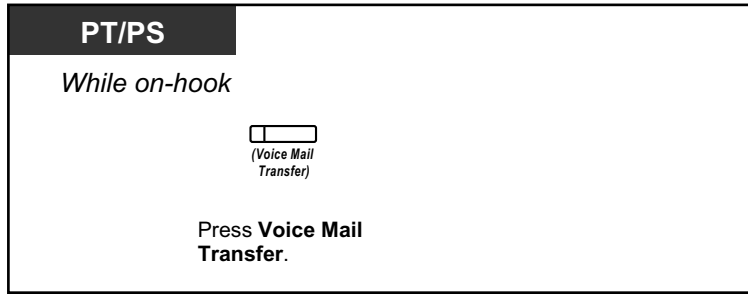

### **To transfer a call to a mailbox (Voice Mail Transfer)**

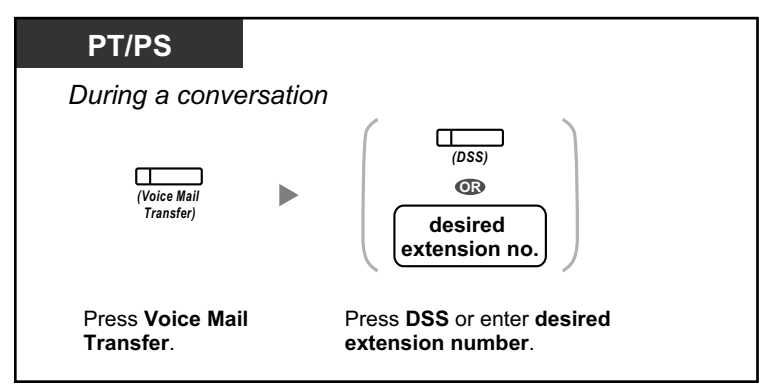

### <span id="page-143-1"></span>**To transfer your own call to the called extension's mailbox**

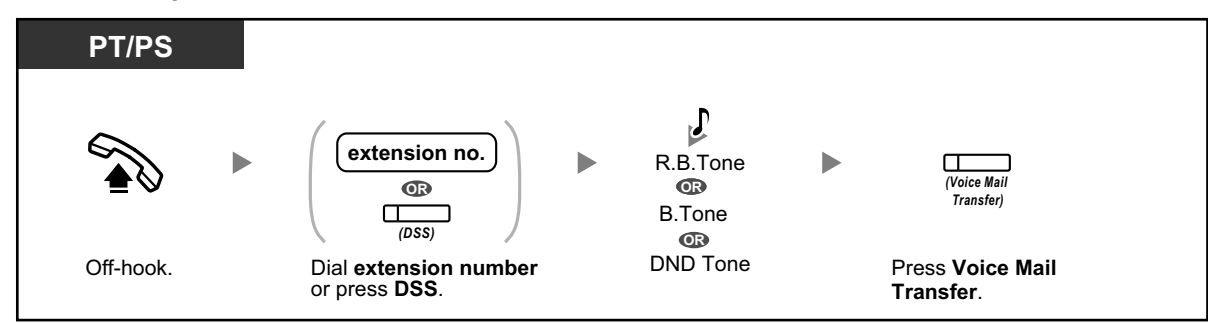

### <span id="page-143-2"></span>**To listen to messages**

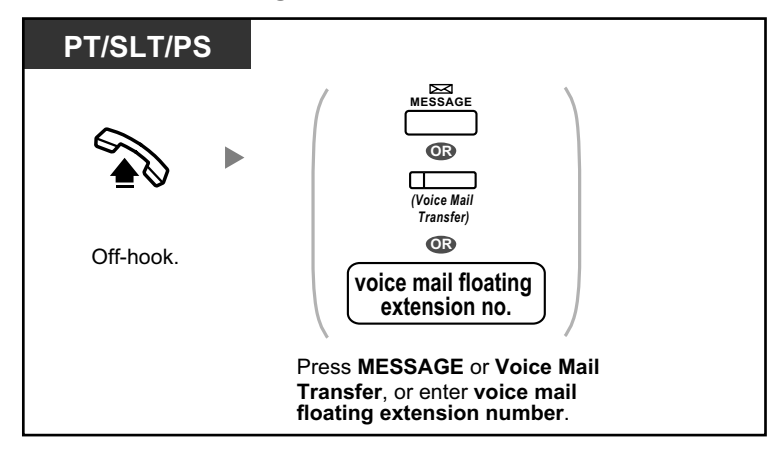
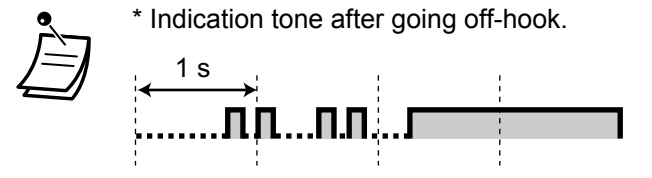

- If using a PS in parallel with a PT or SLT (in Wireless XDP Parallel mode), you cannot use the Voice Mail Transfer button to forward a call to your mailbox while it is ringing.
- The default voice mail floating extension number is 500.
- For information about other Voice Mail features, refer to "[1.3.69 VOICE MAIL FEATURES"](#page-138-0).

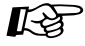

#### **Customizing Your Phone**

• [3.1.4 Customizing the Buttons](#page-190-0) Create or edit a Voice Mail Transfer button or a Message button.

### **1.3.73 Wake-up Call**

In a hotel-type environment, an extension assigned as a hotel operator can remotely set or cancel a timed reminder to a room extension (Remote Wake-up Call). This allows guests to request wake-up calls without having to program the extension themselves. The hotel operator can also confirm the current timed reminder setting for a room extension.

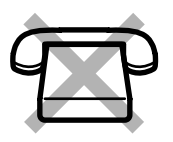

• This feature can also be set from a room extension (Timed Reminder). The most recent setting will be valid no matter which extension made the setting. For information about setting a Timed Reminder, refer to ["1.3.66 Timed Reminder"](#page-135-0).

**To set**

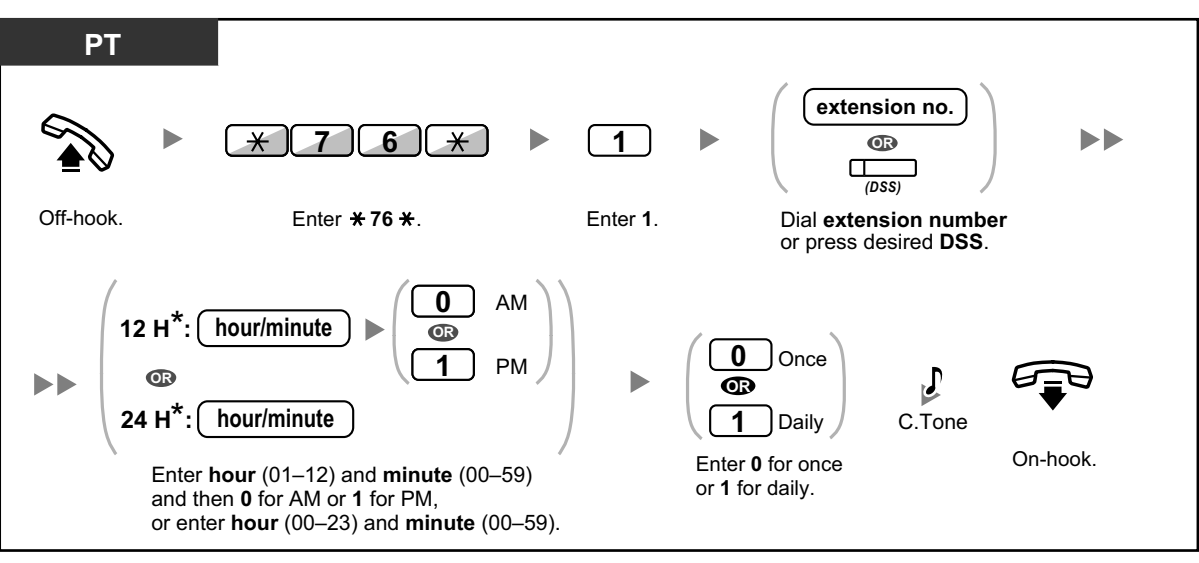

• \* Enter the time in the format assigned to your PBX (12-hour or 24-hour).

#### **To cancel**

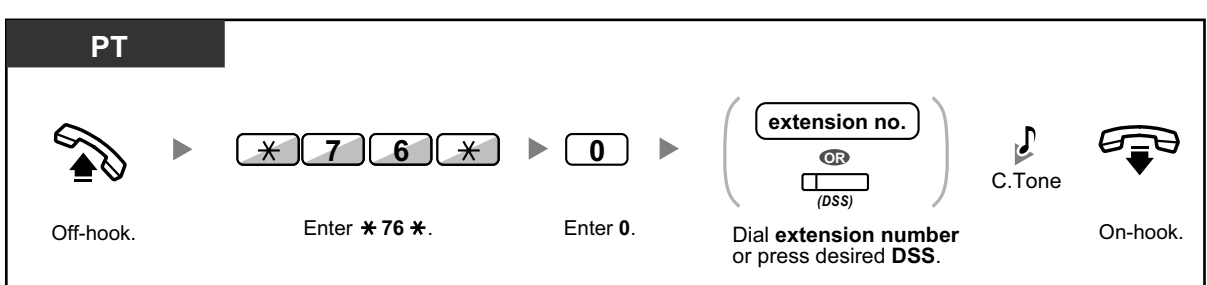

#### **To confirm**

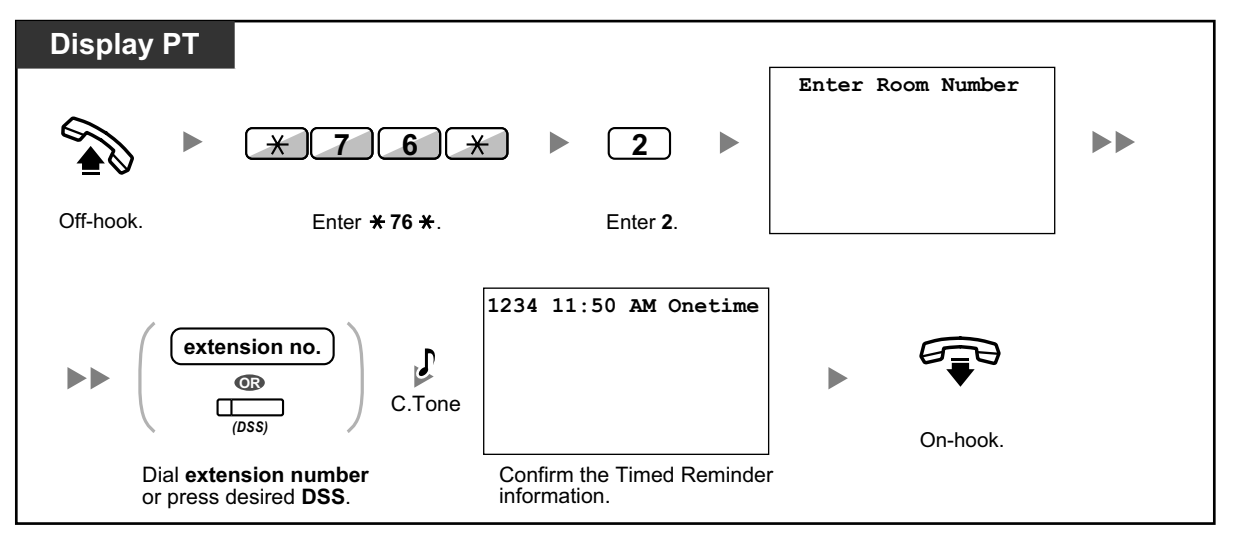

• When a timed reminder starts, and when it is answered or not answered, detailed timed reminder information is recorded automatically. This requires system programming. <Example>

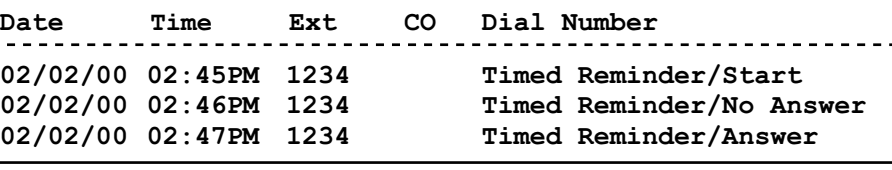

• Users of PTs without displays can confirm only whether a timed reminder has been set or not by following the steps shown above. If set, a confirmation tone will be heard.

• For information about other Hospitality features, refer to "[1.3.34 HOSPITALITY](#page-93-0) [FEATURES"](#page-93-0).

### **1.3.74 Walking COS**

You can use your calling privileges (Class of Service) at another extension. You can override restrictions which have been set at that extension. To use this feature, an original extension number and an extension PIN (Personal Identification Number) are required.

After performing the Walking COS feature, you can set the following features on your telephone from another extension or through DISA.

. . .

- Call Forwarding (FWD)/Do Not Disturb (DND)
- Changing the Log-in/Log-out Status of Extensions
- Absent Message
- **Extension Dial Lock**
- Time Service—Changing the Time Mode (Day/Night/Lunch/Break)

#### **To make a call or set features from another extension**

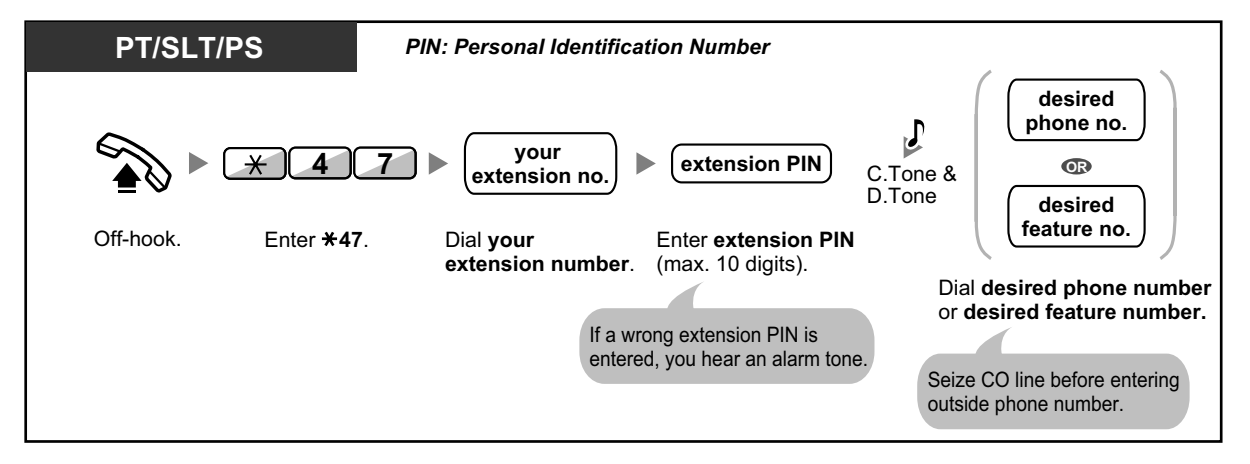

#### **To make a call or set features through DISA**

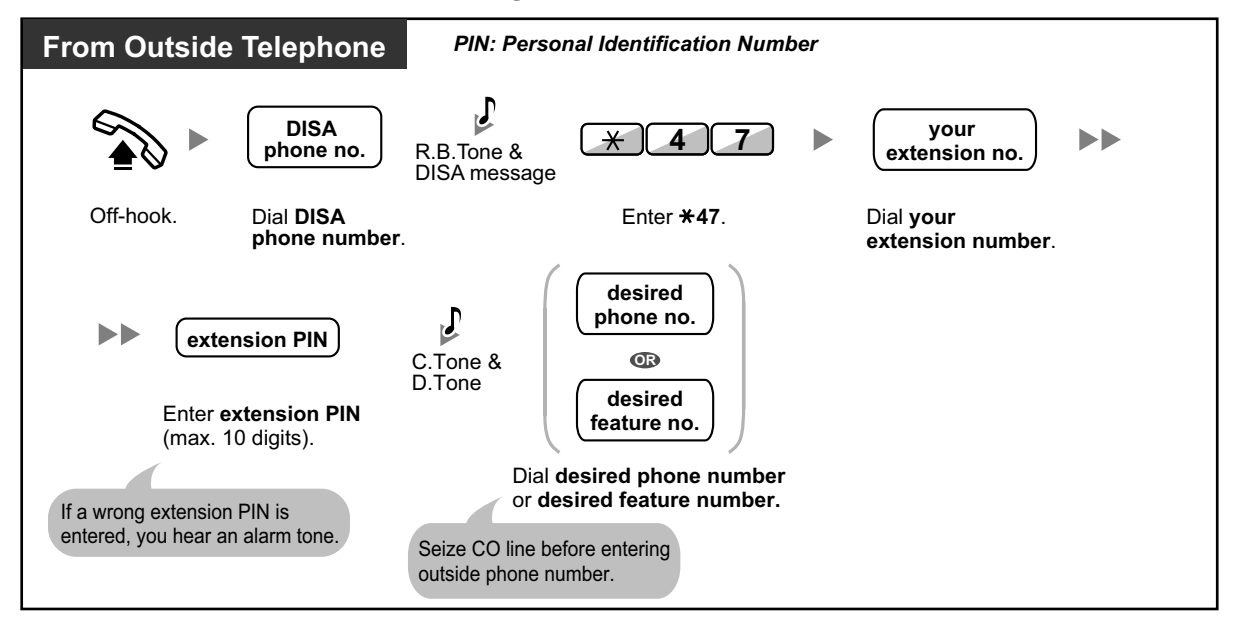

### <span id="page-146-0"></span>**1.3.75 Walking Extension**

You can exchange the settings set at another extension with your own settings. This allows you to use your own settings, including your extension number, on another person's extension. Settings such as extension number and One-touch Dialing memory are available at the new extension. It is also possible to exchange the DSS Console settings along with the extension settings. Walking Extension is useful, for example, when you move to a new location in the office.

This feature is also known as Walking Station.

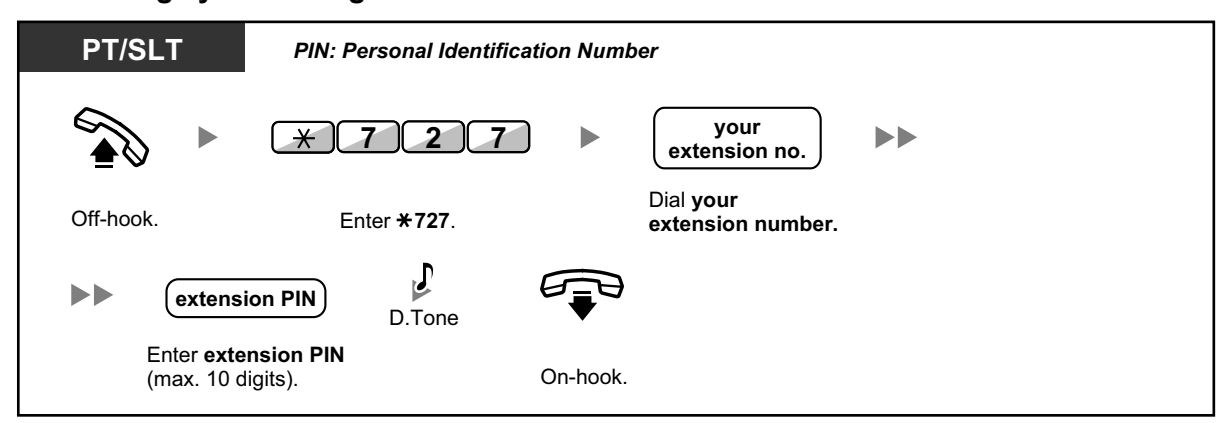

#### **To exchange your settings with another extension**

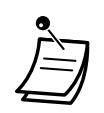

- An extension personal identification number (PIN) is required to use this feature. Refer to ["1.3.27 Extension PIN \(Personal Identification Number\)](#page-79-0)".
- Your previous extension will receive the old settings of your new extension.
- Extension settings can be exchanged between SLT and SLT, PT and PT, or SLT and PT.
- If you are using a KX-NT560/KX-NT400/KX-NT300 series (except KX-NT321)/KX-DT343/ KX-DT346 telephone with a Bluetooth wireless headset, and exchange the settings with another KX-NT560/KX-NT400/KX-NT300 series (except KX-NT321)/KX-DT343/KX-DT346 telephone user, you cannot use your Bluetooth wireless headset at the other extension. Bluetooth wireless headsets are registered on extensions themselves. Therefore, you have to register a Bluetooth wireless headset on each desired extension. For details about registration, refer to "Bluetooth Registration" in ["3.1.2 Personal Programming](#page-179-0)".

### **1.3.76 Walking Extension, Enhanced**

In addition to exchanging the settings between extensions (Walking Extension), you can change the status of your extension to "Service-in" or "Service-out" (Enhanced Walking Extension).

**Service-in**: An extension is in use (normal status).

**Service-out**: Extension Dial Lock (→ [1.3.25 Extension Dial Lock\)](#page-77-0), Do Not Disturb (DND) (→ [1.3.20 DND \(Do](#page-70-0) [Not Disturb\)\)](#page-70-0) and Display Lock ( $\rightarrow$  [3.1.2 Personal Programming\)](#page-179-0) are activated on an extension. When the extension is set to "Service-out", the extension user cannot do the following:

- Make unauthorized outside calls
- Receive calls
- See their personal speed dialing directory, call log, or SVM log
- Play back voice messages in their mailbox

This feature is useful when:

- **a.** one person uses the same extension settings at different locations, such as another branch office or at home
- **b.** two or more people use the same telephone in turn

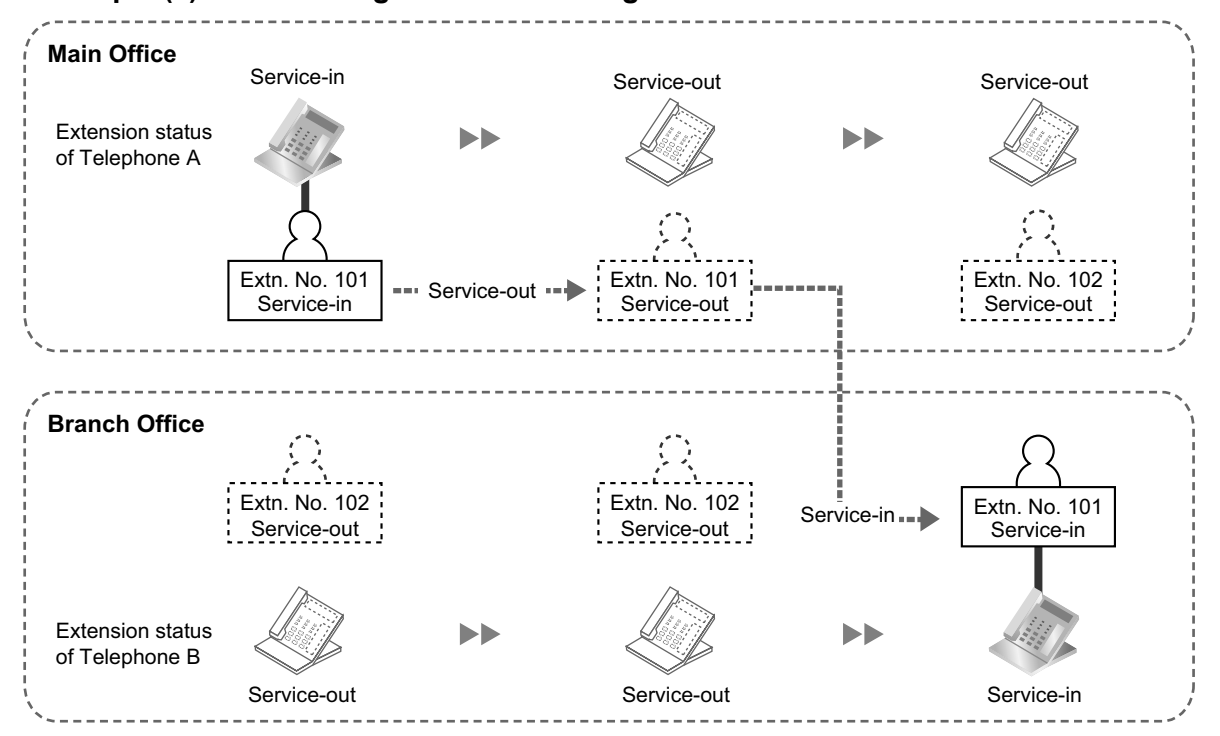

**<Example (a)> When using extension settings at a different location**

In this example, extension user A sets his/her own extension status to "Service-out" at the main office. Then, he/she can set another extension status to "Service-in" at the branch office to have his/her own extension settings available at the extension.

#### **<Example (b)> When two users share one telephone**

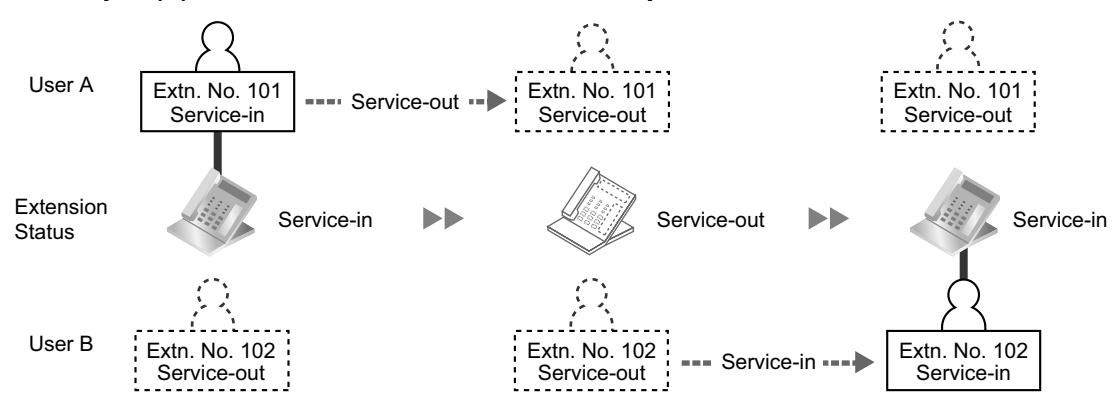

In this example, extension users A and B work in shifts and use the same extension in turn. User A sets the extension status to "Service-out" when he/she finishes work. Then, user B can set the extension status to "Service-in" and have his/her own settings available at the extension.

#### **To set an extension to Service-out status**

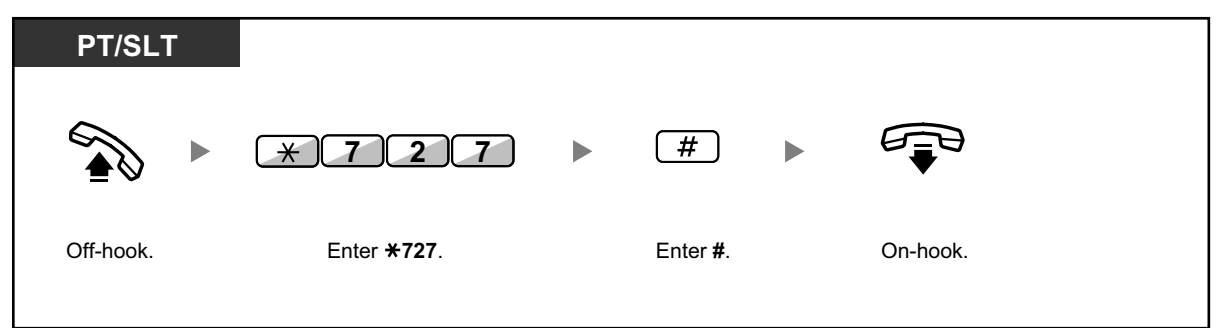

#### **To set an extension to Service-in status and have your own settings available**

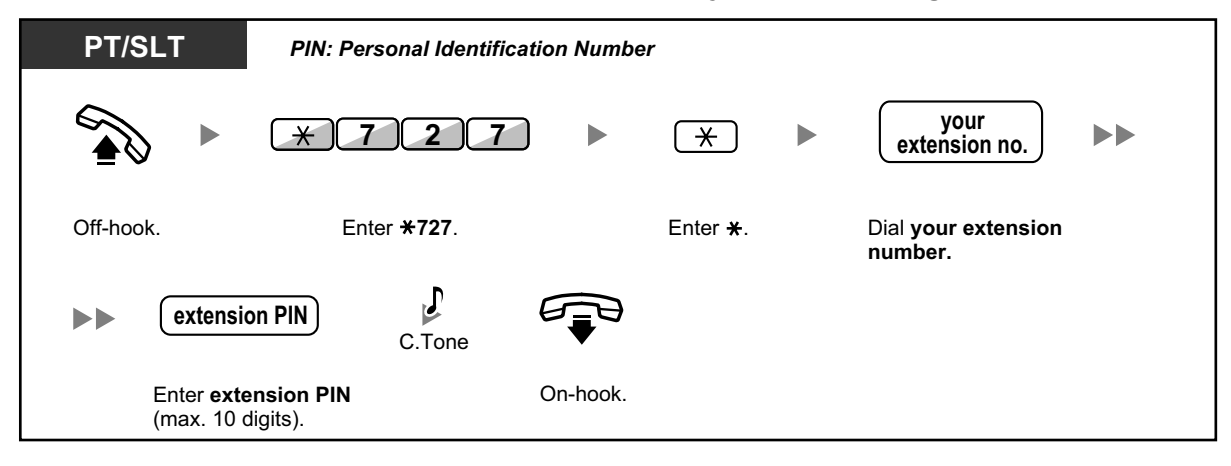

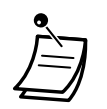

- An extension personal identification number (PIN) is required to use this feature. Refer to ["1.3.27 Extension PIN \(Personal Identification Number\)](#page-79-0)".
- Extension settings can be exchanged between SLT and SLT, PT and PT, or SLT and PT.

### **1.3.77 Whisper OHCA**

During a conversation, you can be informed of a waiting call with a voice announcement. You cannot talk to the caller, but you can hear the caller speaking through the handset.

#### **To set/cancel for intercom calls (Manual Call Waiting)**

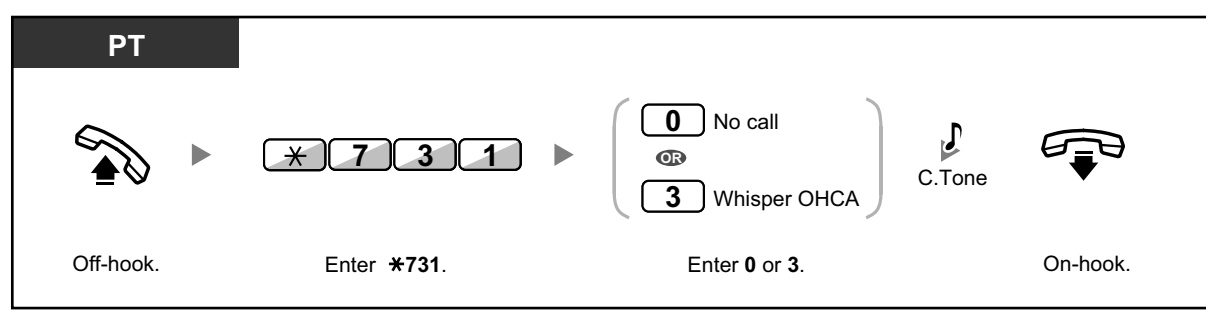

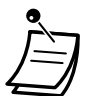

- Whisper OHCA is only available with certain digital proprietary telephones and IP proprietary telephones. In addition, both you and the other party must use supported telephones.
- Whisper OHCA is not available for outside calls; only call waiting tone can be set (refer to ["1.3.13 Call Waiting Tone](#page-50-0)").
	- A PDN extension can only receive OHCA or Whisper OHCA from the corresponding SDN extension. When a call is made from another extension, a PDN extension will receive a call waiting tone.  $(\rightarrow 1.3.50$  PDN (Primary Directory Number)/SDN (Secondary Directory [Number\) Extension](#page-111-0))

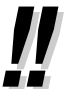

• For information about answering a waiting call, refer to ["1.3.12 CALL WAITING](#page-45-0) [FEATURES"](#page-45-0).

### **1.3.78 Wireless XDP Parallel Mode**

Your PS can be used in parallel with a PT or SLT. When in this mode, incoming calls to a wired telephone also ring the paired PS.

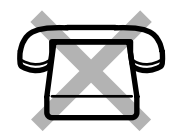

#### **To set**

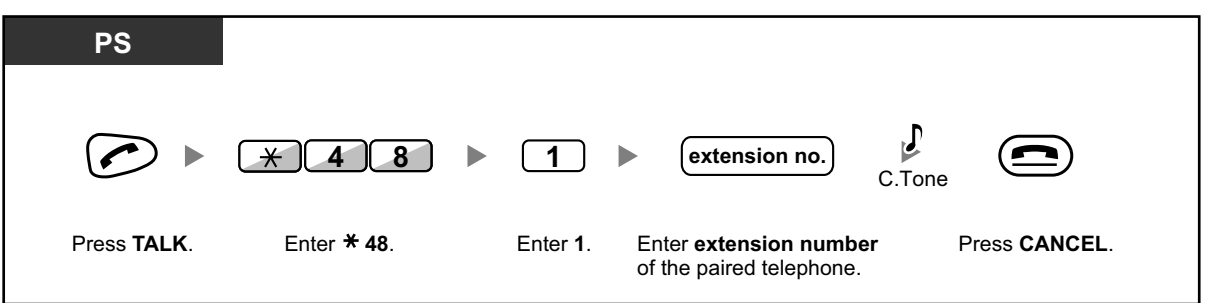

#### **To cancel**

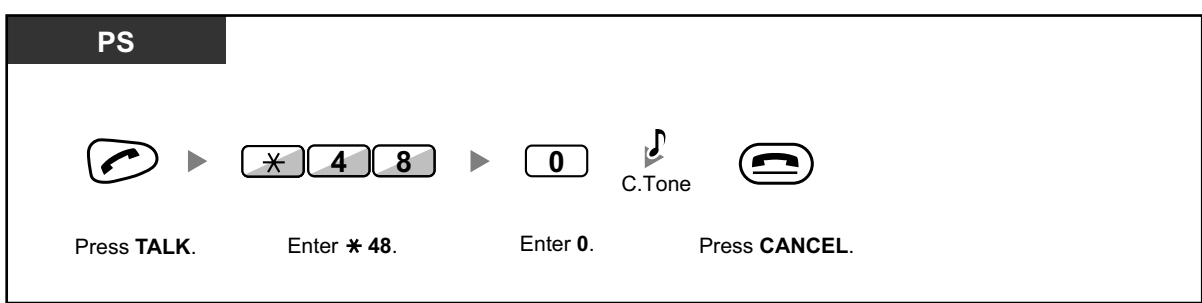

- Some wired telephones are prohibited from using this feature.
- **If you go off-hook while your paralleled telephone is in use,** the call will switch over to you.

# **1.4 Display Features**

### **1.4.1 Call Log, Incoming**

When you receive an outside call, an external sensor call or extension call", call information is recorded automatically in the incoming call log. A preprogrammed number of calls can be logged per extension. When the call log is full and another call arrives, the oldest call is deleted.

When the Call Log button light turns on, there is a call which you did not answer. The following information is logged.

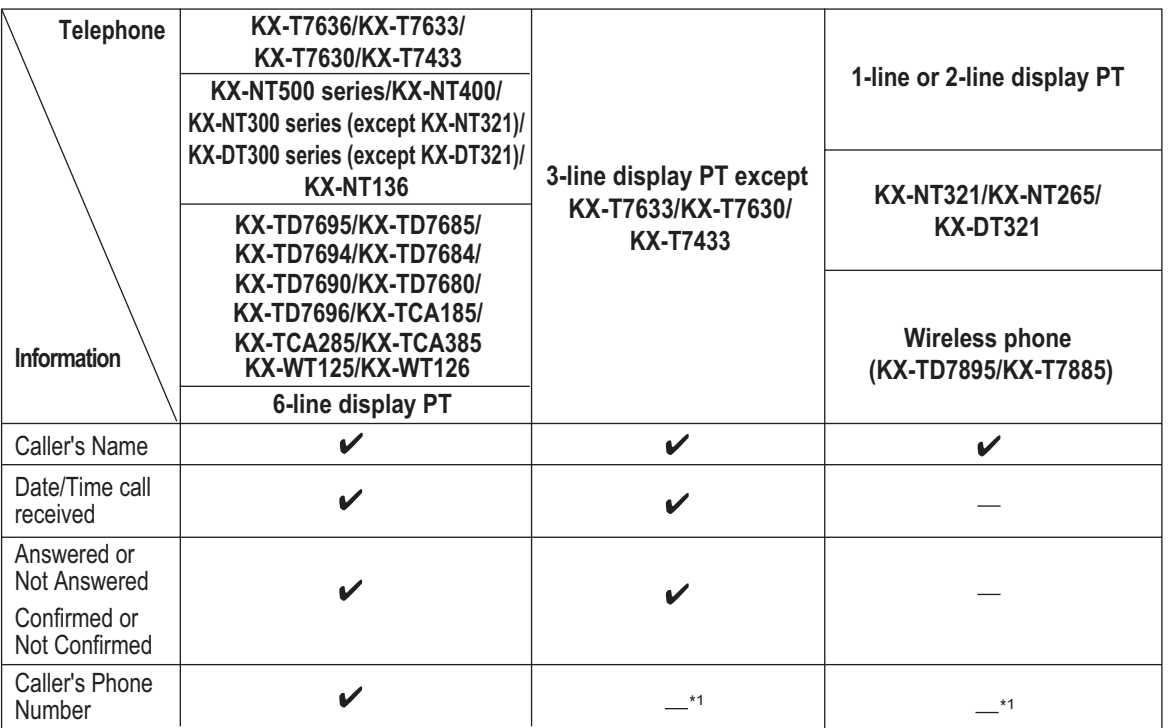

<span id="page-151-0"></span>\*1 Incoming calls from extensions can be recorded to the incoming call log, depending on system programming. For more information, consult your System Administrator or System Manager.

<sup>\*2</sup> If the caller's name is not logged, the caller's phone number is displayed. If the caller's name is logged, the caller's phone number is not displayed.

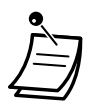

- The following PSs can display incoming call log information from other extensions (including TIE) with same information as a PT connected to the PBX.
	- KX-TCA185/KX-TCA285/KX-TCA385
- PSs other than these may not display the same incoming call log information as a PT connected to the PBX.
- For details about referencing the incoming call log using the PS's navigator key, refer to the PS's documentation.

The incoming call log information is displayed as follows:

#### **[With Caller's Name]**

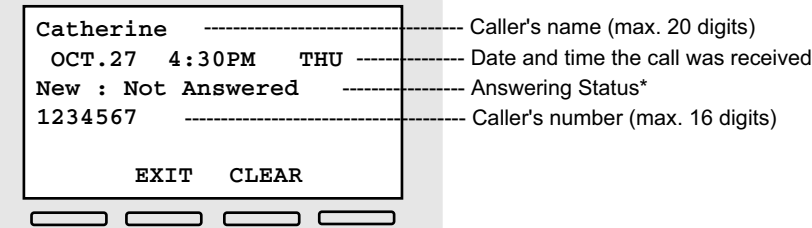

#### **[Without Caller's Name]**

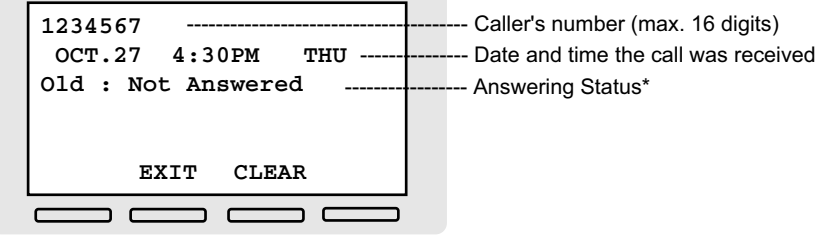

\*: "**New**" is displayed for call logs which have not previously been viewed; "**Old**" is displayed for call logs which have previously been viewed.

#### **To view the log information with the Call Log button**

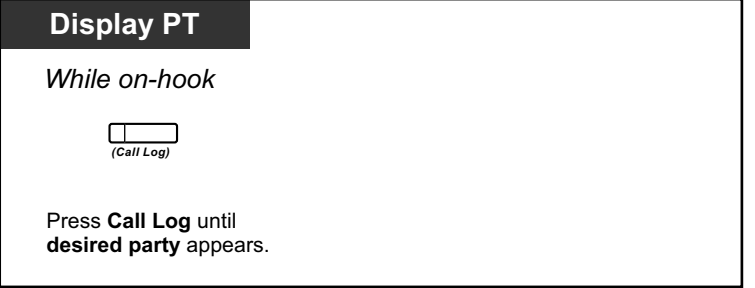

#### **To view the log information with the Navigator key**

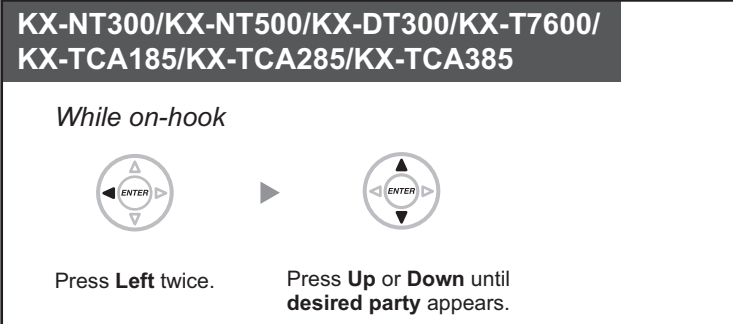

#### **To clear the log information**

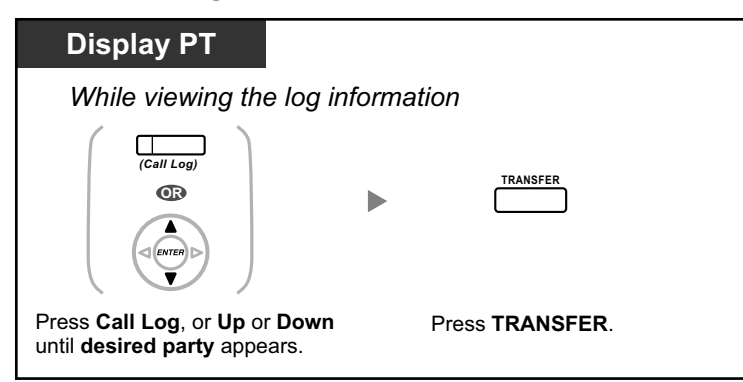

#### **To call**

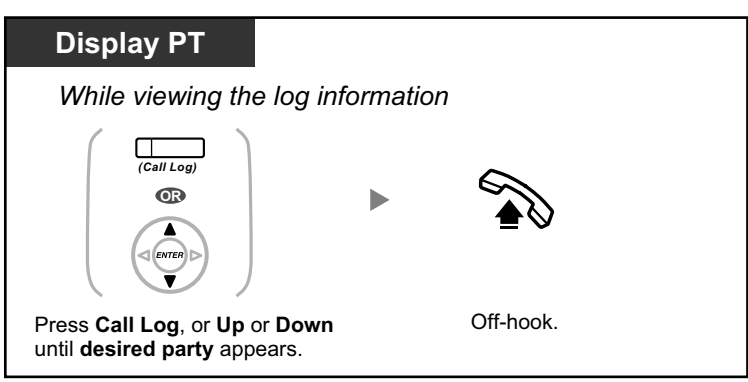

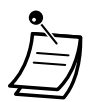

- The Call Log button light shows the current status as follows:
- **Off:** No incoming call, or you have already viewed the call log. **Red on:** You have missed calls to view.
- If your call is answered by another extension, the caller's information is recorded in the logs of both your extension and the answering extension.
- You can lock your call log display by using an extension PIN (Personal Identification Number), so that you can prohibit access to your logged information. Refer to "[3.1.2 Personal](#page-179-0) [Programming"](#page-179-0).
- You can also have a Call Log button for an ICD Group (Incoming Call Distribution Group).
- If a call arrives while you are using the call log, the call log display will be replaced with the caller's information.
- PS user: Refer to "Operating Instructions" for the PS.
- KX-NT400 user: Refer to "Operating Instructions" for the KX-NT400.
- Caller information received with a call waiting tone from the telephone company will not be logged in the call log.

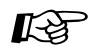

#### **Customizing Your Phone**

• [3.1.4 Customizing the Buttons](#page-190-0) Create or edit a Call Log button or Call Log for ICD Group button.

### **1.4.2 Call Log, Outgoing**

You can redial using the outgoing call log.

#### **To call**

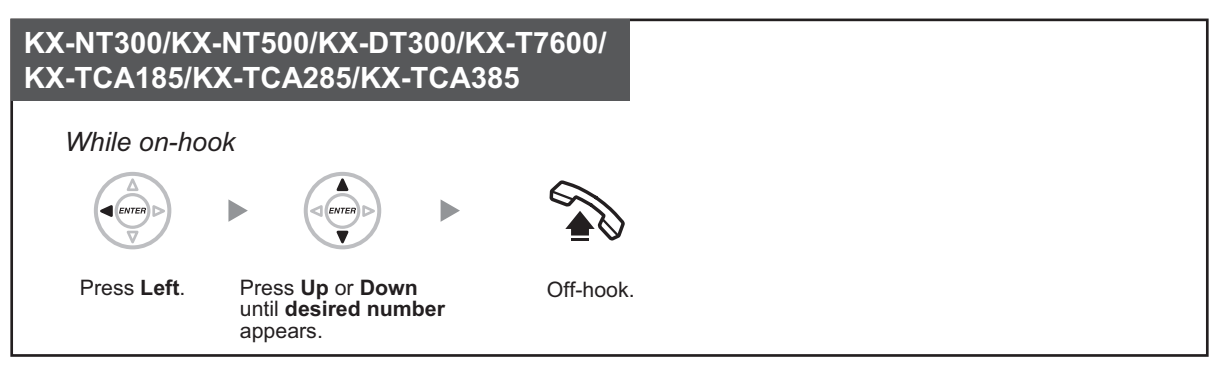

- The following PSs can display incoming call log information from other extensions (including TIE) with same information as a PT connected to the PBX.
	- KX-TCA185/KX-TCA285/KX-TCA385
	- PSs other than these may not display the same incoming call log information as a PT connected to the PBX.
	- For details about referencing the incoming call log using the PS's navigator key, refer to the PS's documentation.

#### **To call with the REDIAL button**

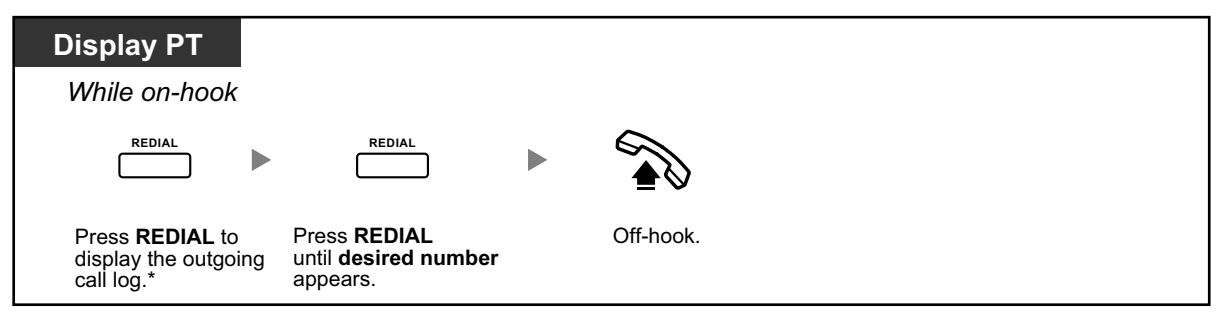

- \* System programming is required for this operation.
- This operation is available only for digital proprietary telephones with a display.

#### **To store the caller's information in personal speed dialing**

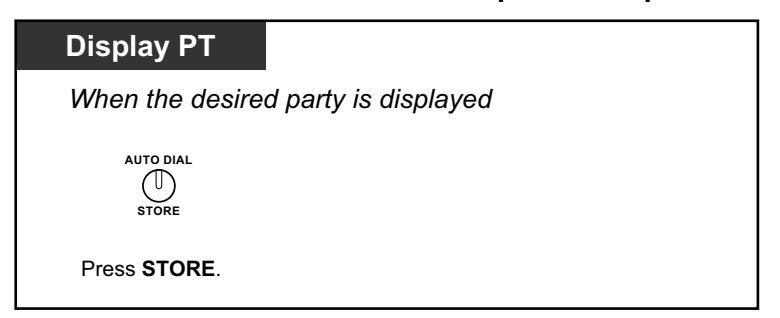

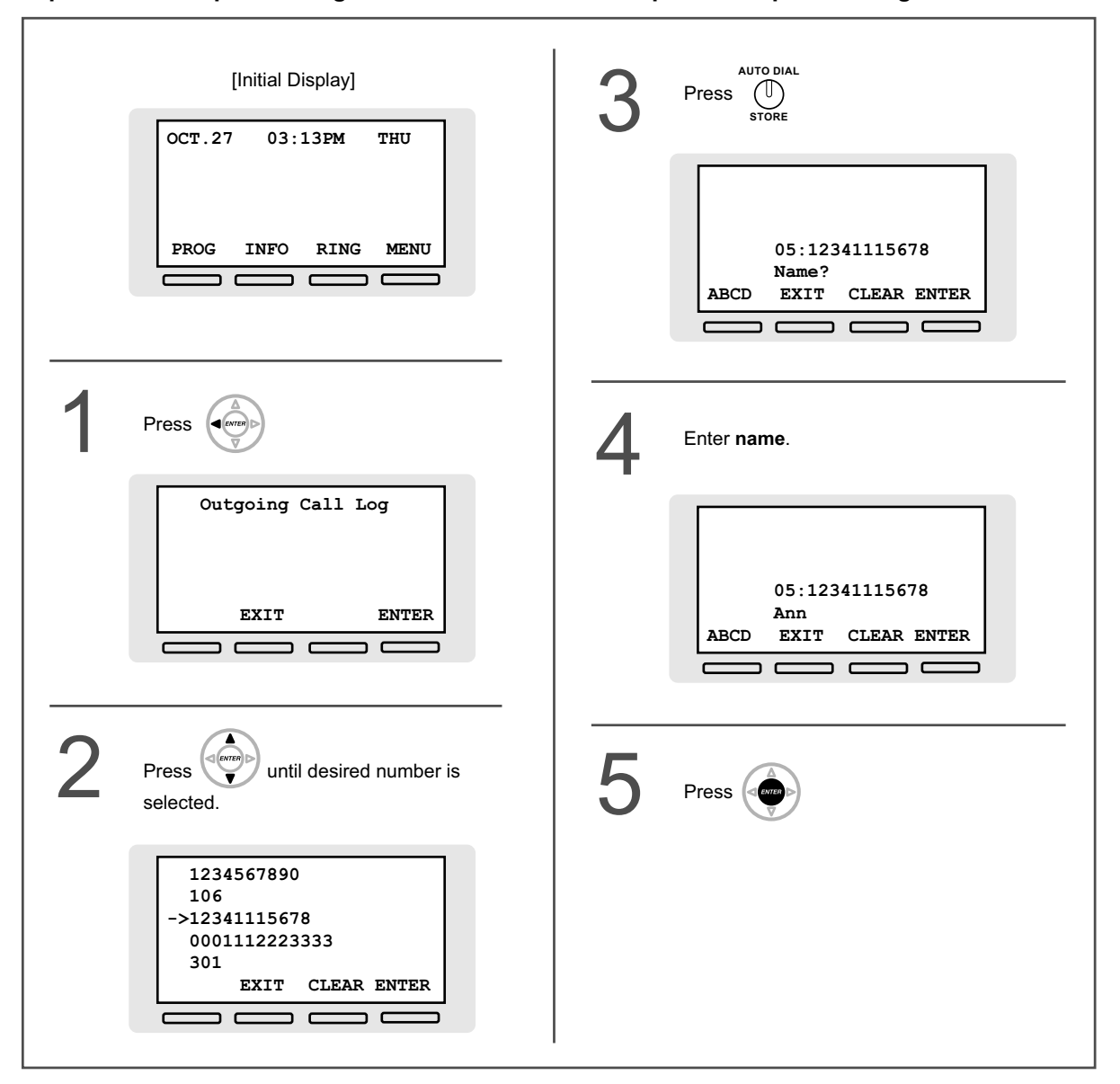

**<Operation Example: Storing the caller's information in personal speed dialing>**

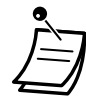

- You can lock your call log display by using an extension PIN (Personal Identification Number), so that you can prohibit access to your logged information. Refer to "[3.1.2 Personal](#page-179-0) [Programming"](#page-179-0).
- If a call arrives while you are using the call log, the call log display will be replaced with the caller's information.
- PS user: Refer to "Operating Instructions" for the PS.
- KX-NT400 user: Refer to "Operating Instructions" for the KX-NT400.
- You can record outgoing calls to other extensions in the outgoing call log. When enabled, old, duplicate logs are combined and displayed with the most recent log for a caller. For details, consult your dealer.
- 
- To enter characters, refer to "[1.3.14 Character Entry](#page-51-0)".

### **1.4.3 Directories**

You can select and call using the directories (*Personal Speed Dialing Directory, System Speed Dialing Directory and Extension Number Directory*).

Only personal directories can be stored, edited or deleted on your extension.

If a call arrives while you are using a directory, the display will be replace with the caller's information.

- $\blacklozenge$  [Calling with the Directory](#page-156-0)
- <span id="page-156-0"></span> $\rightarrow$  [Storing New Names and Numbers](#page-156-1)

### $\Leftrightarrow$  **Calling with the Directory**

**To select and call**

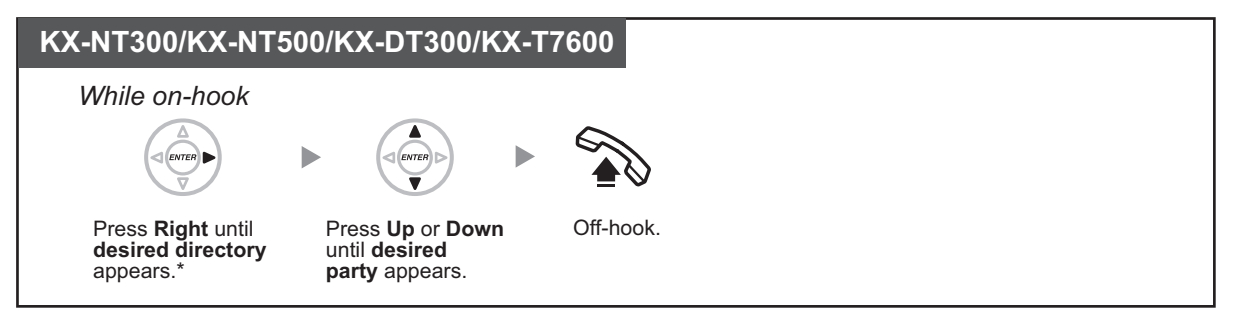

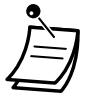

- \* The display order is as follows: One time: Personal Speed Dialing Directory Two times: System Speed Dialing Directory Three times: Extension Number Directory
- To cancel or exit, press the CANCEL or FLASH/RECALL button.
- You can lock your personal speed dialing directory by using an extension PIN (Personal Identification Number), so that you can prohibit access to it. Refer to ["3.1.2 Personal](#page-179-0) [Programming](#page-179-0)".

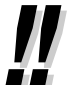

- Directory entries generally should include name and number. If the name is not registered, an entry cannot be displayed.
- The System Speed Dialing Directory can be displayed simply by pressing the AUTO DIAL button while on-hook.

### <span id="page-156-1"></span>◆ Storing New Names and Numbers

#### **To store a Personal Speed Dialing Directory item**

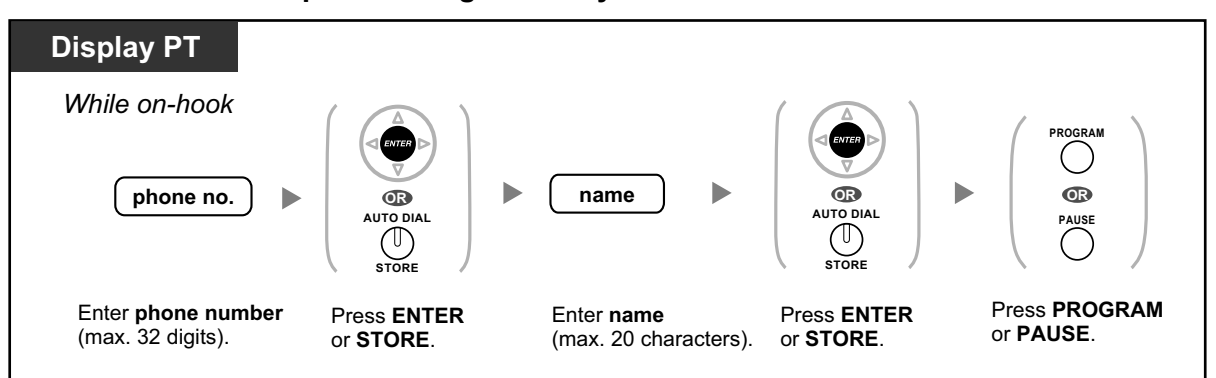

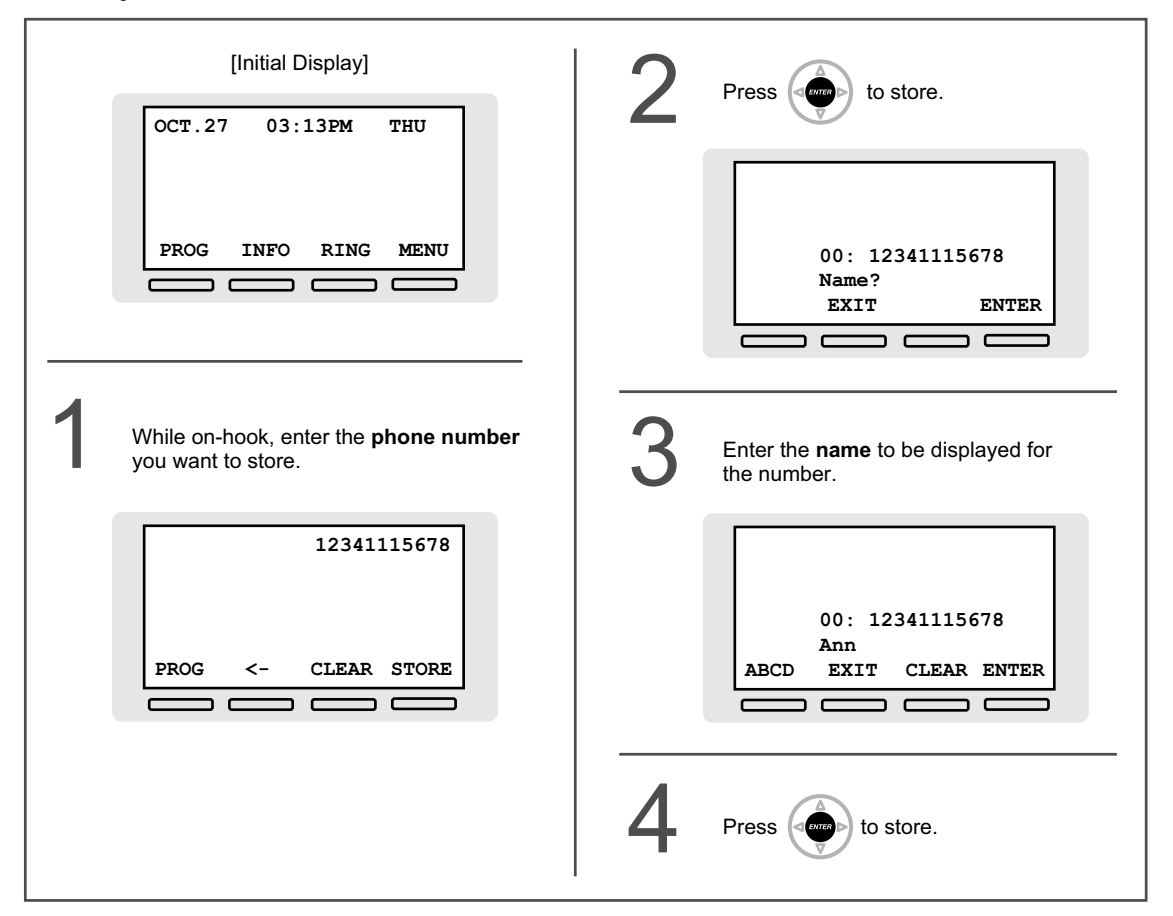

**<Operation Example: Storing a name and an outside phone number in the Personal Speed Dialing Directory>**

• Telephone number and name on the display are stored using the first spare Personal Speed Dialing memory available.

PS user: Refer to "Operating Instructions" for the PS.

- To enter characters, refer to "[1.3.14 Character Entry](#page-51-0)".
	- For more details, refer to ["To store the names and numbers in personal speed dialing](#page-187-0)" in ["3.1.2 Personal Programming](#page-179-0)".

### **1.4.4 System Feature Access**

You can access commonly used features with the "Feature Access" menu.

#### **To select a feature from the "Feature Access" menu**

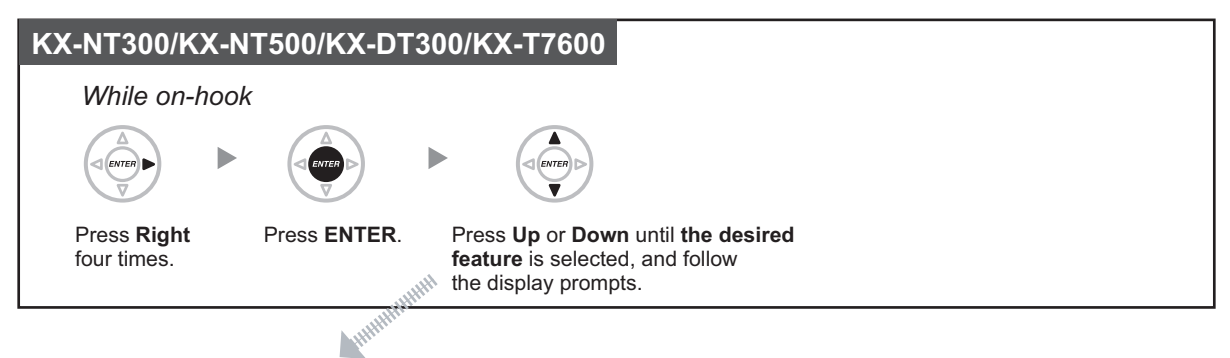

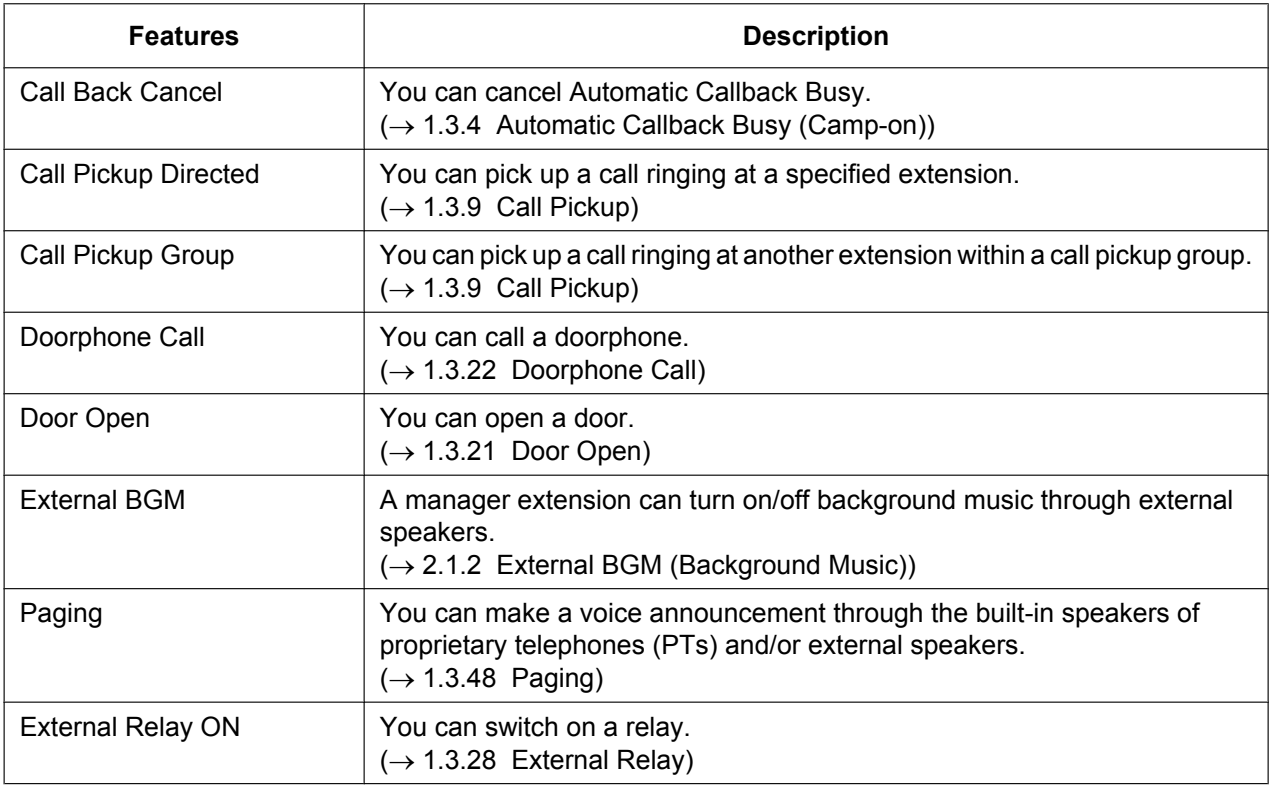

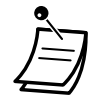

• This feature is not available for the KX-NT321 and KX-DT321.

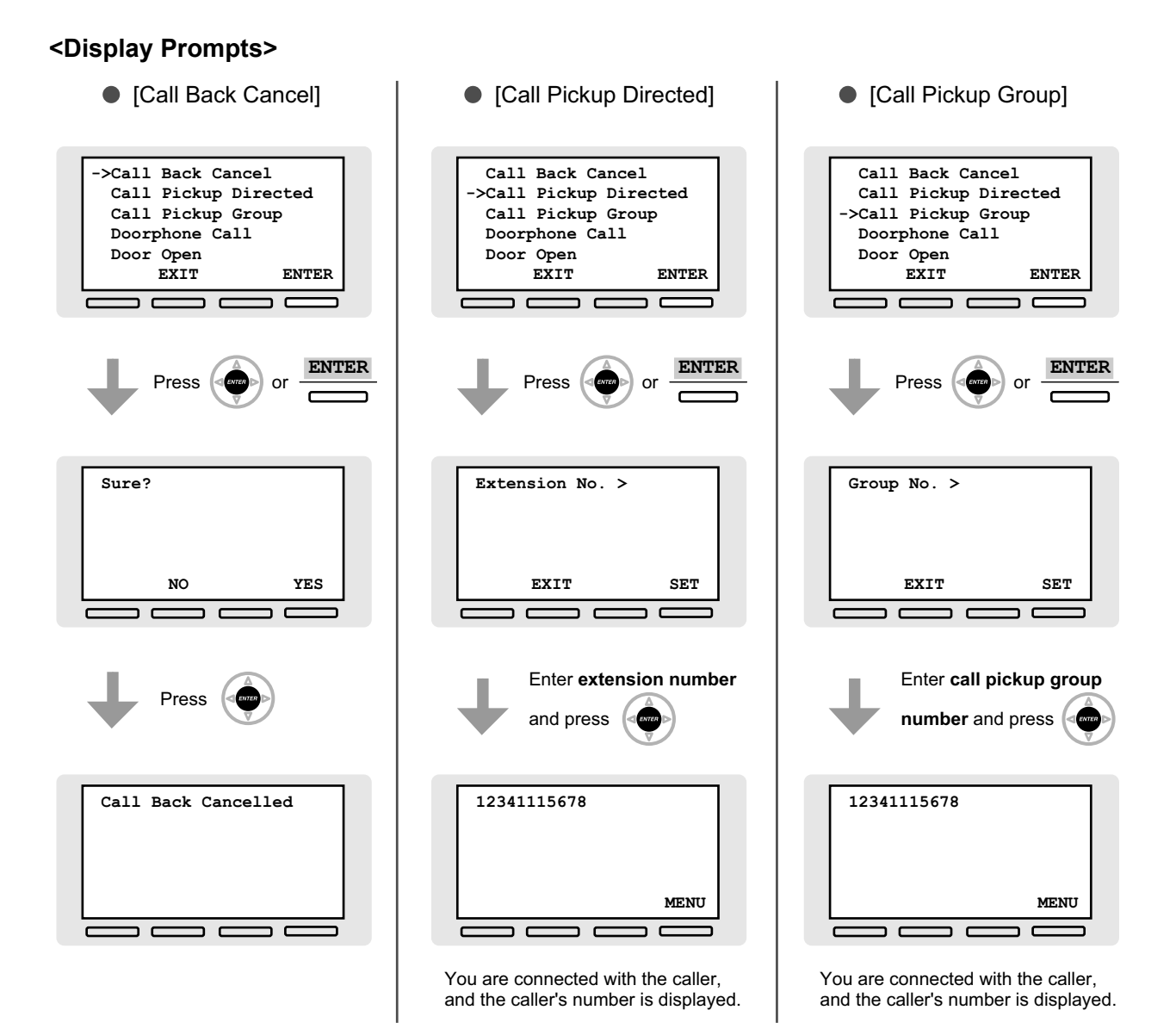

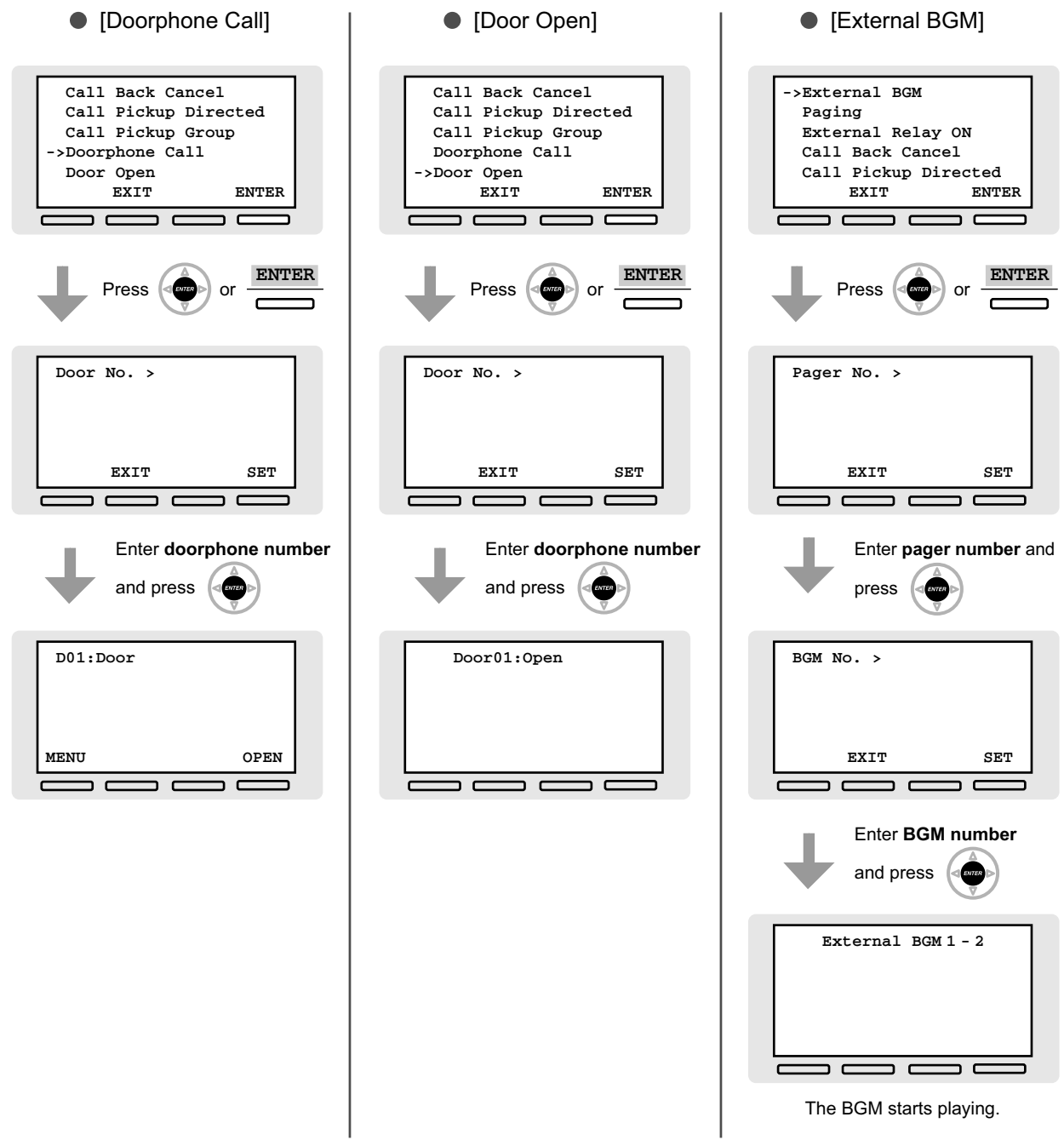

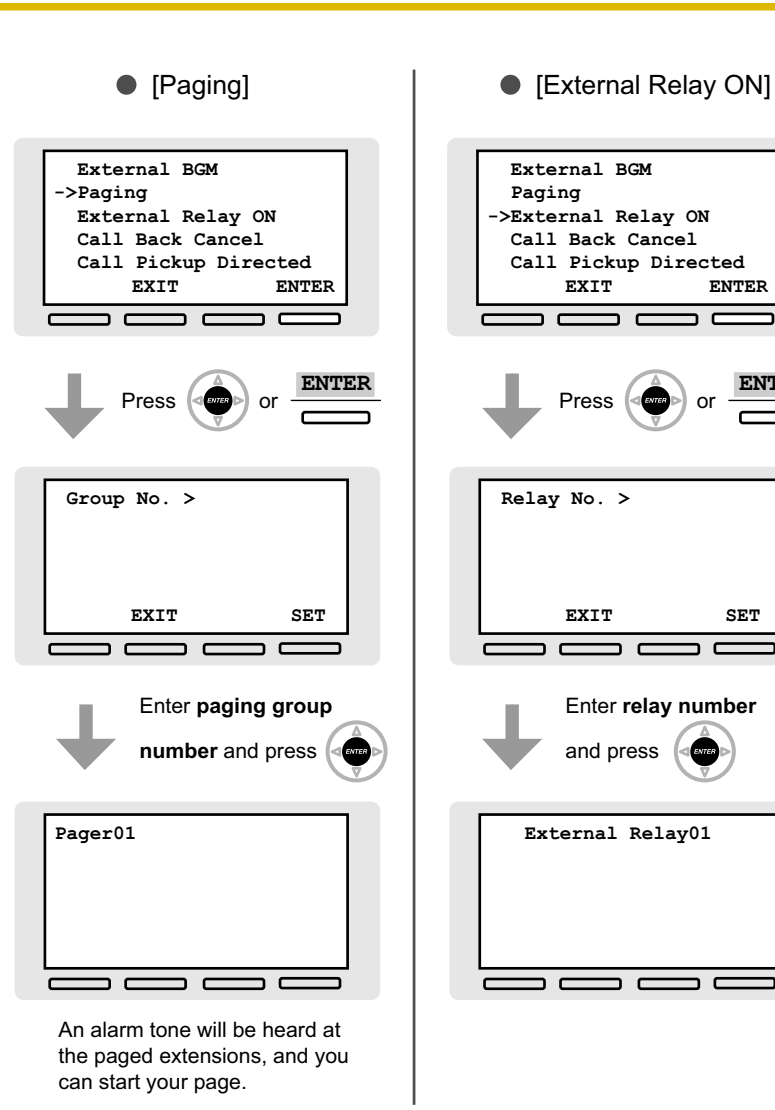

**ENTER**

ENTER

 $\overline{\phantom{a}}$ 

# **1.5 Using a KX-HGT100 SIP Extension**

### **1.5.1 Operation List**

To access PBX features, the access numbers (extension numbers or feature numbers) are required. KX-HGT100 (firmware version 2.00 or later) users can use the following features:

#### **Note**

- To execute an operation, you must press the OK button after pressing all the buttons of the operation.
- If these feature numbers do not work properly with the KX-HGT100, ensure that the firmware of the KX-HGT100 and the MPR software file version of the PBX are upgraded to their latest versions. For details, consult your dealer.

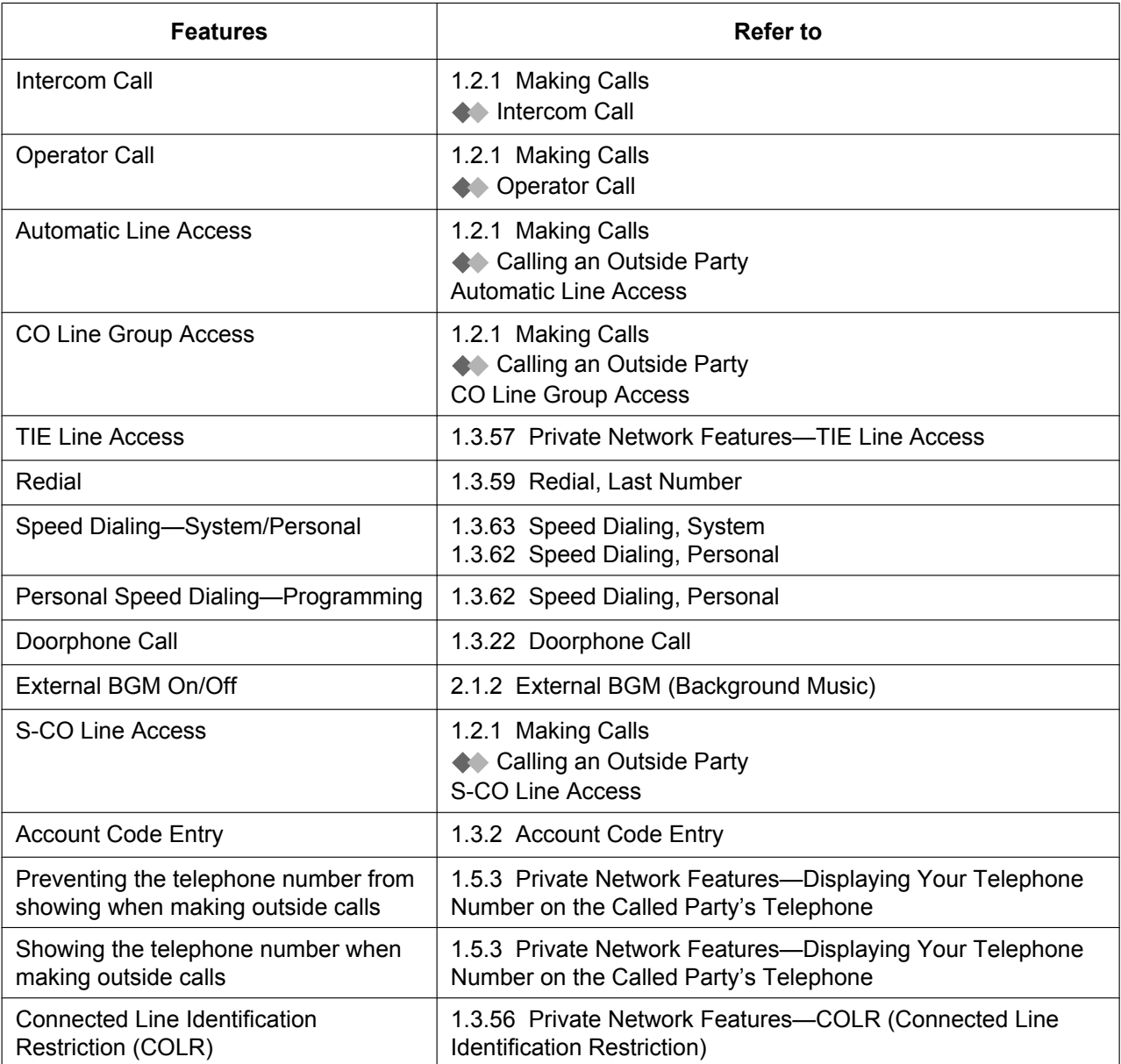

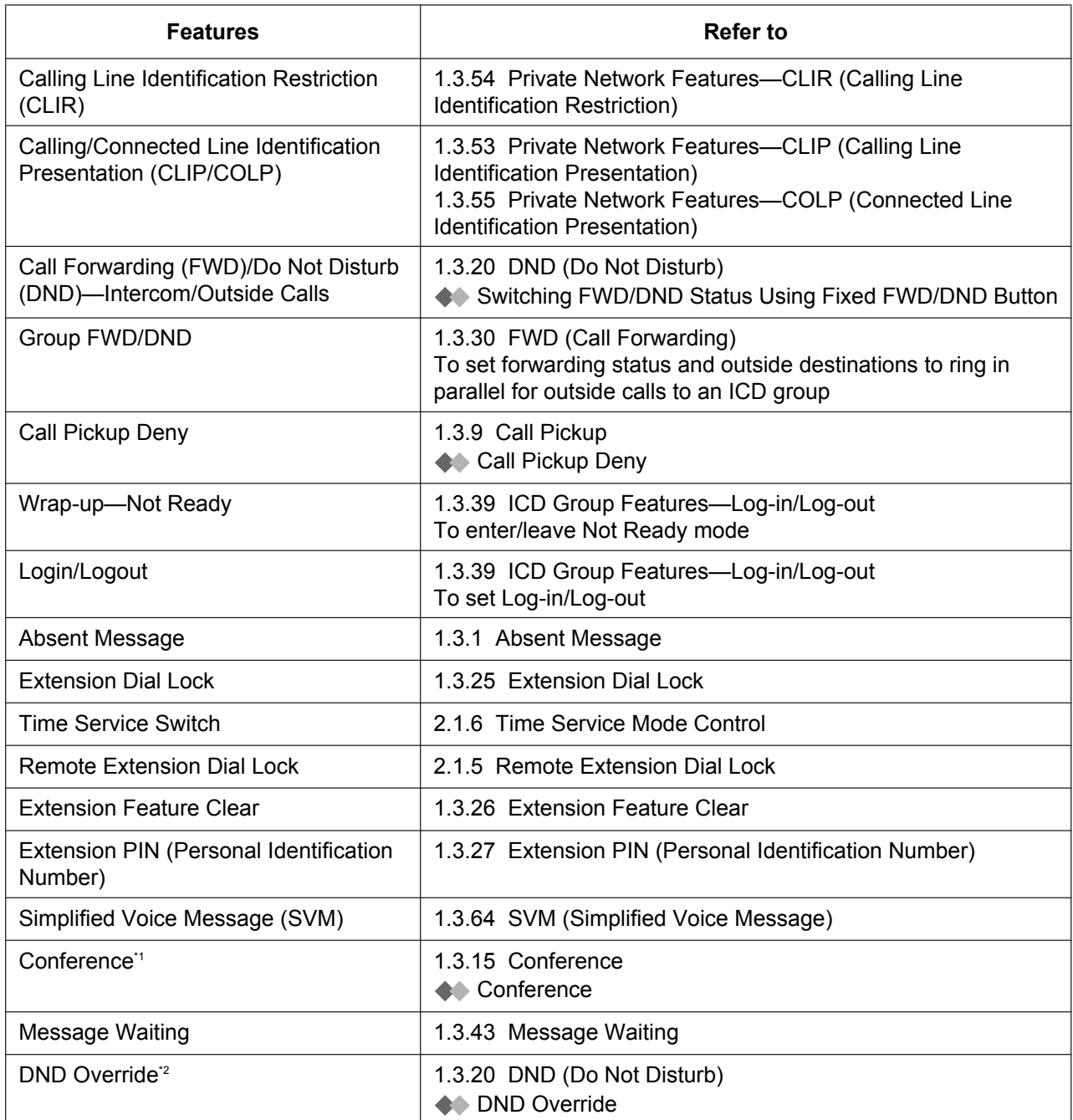

<span id="page-163-0"></span>\*1 KX-HGT100 users cannot originate a conference call, but can be added as members.

<span id="page-163-1"></span>KX-HGT100 users cannot use DND Override to call someone who has set the DND feature, but can let other extensions call them using DND Override when the DND feature is set.

### **1.5.2 Speed Dialing**

Using a KX-HGT100 SIP Extension, you can store and dial phone numbers in your telephone for your personal use. Refer to the Quick Reference Guide of the KX-HGT100 for instructions.

### <span id="page-164-0"></span>**1.5.3 Private Network Features—Displaying Your Telephone Number on the Called Party's Telephone**

When making a call through a private network, you can present your telephone number to the called party. The number assigned to your extension will be displayed on the display of the other party's telephone.

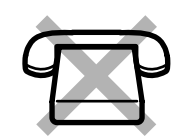

#### **To show**

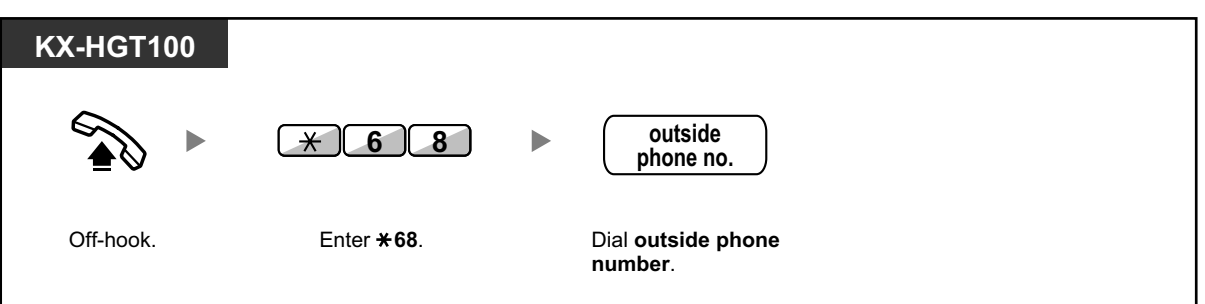

#### **To prevent your number from being shown**

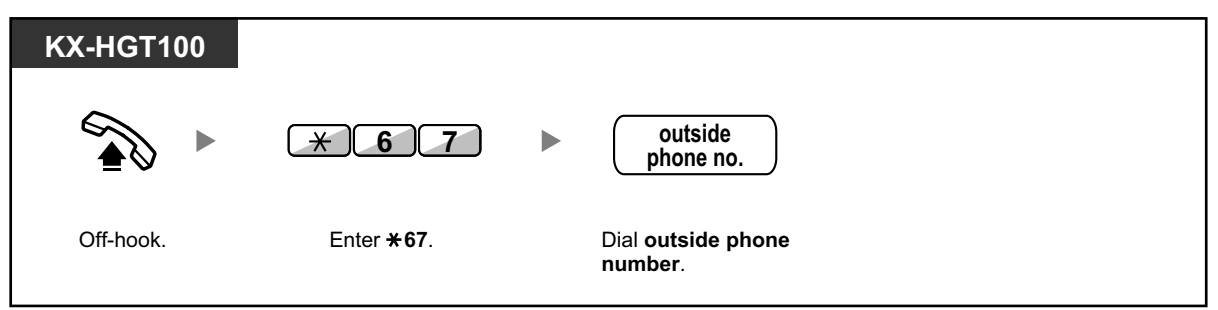

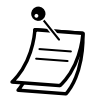

Availability of this feature depends on the following:

- The ISDN service of the other party's telephone company
- The telephone service of the other party's ITSP (Internet Telephony Service Provider)
- The settings of the other party's telephone equipment

# **1.6 Cellular Phone Features**

### **1.6.1 Cellular Phone Features**

When you are not at your desk or not in the office and receive a forwarded outside call on your cellular phone, you can use the following features if enabled through system programming.

- $\blacklozenge$  [Transferring to an Extension in the PBX](#page-165-0)
- – [Adding Other Parties during a Conversation \(Conference\)](#page-167-0)
- $\blacklozenge$  [Talking to Two Parties Alternately \(Call Splitting\)](#page-167-1)
- – [Paging and then Transferring a Call](#page-168-0)
- **EXECUTE:** [Transferring to a Private Network \(TIE Line Access\)](#page-166-0)
- $\blacklozenge$  [Transferring to an Outside Phone Number](#page-166-1)

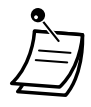

• Some features may not be available for cellular phones, depending on the type of CO line being used.

### <span id="page-165-0"></span> $\leftrightarrow$  **Transferring to an Extension in the PBX**

#### **To transfer**

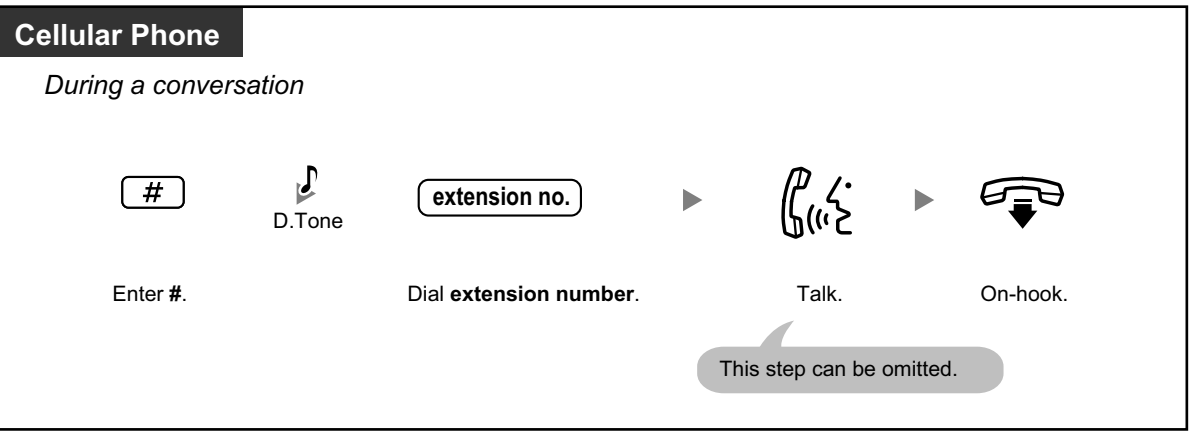

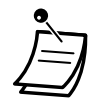

• When transferring a call from an analog CO line, you cannot talk to the destination party after dialing an extension number.

• You cannot transfer a call to a DISA floating extension number.

### <span id="page-166-0"></span> $\leftrightarrow$  **Transferring to a Private Network (TIE Line Access)**

During conversation, you can make a call to extensions connected to other PBXs in a private network, and you can transfer call to it.

#### **To transfer**

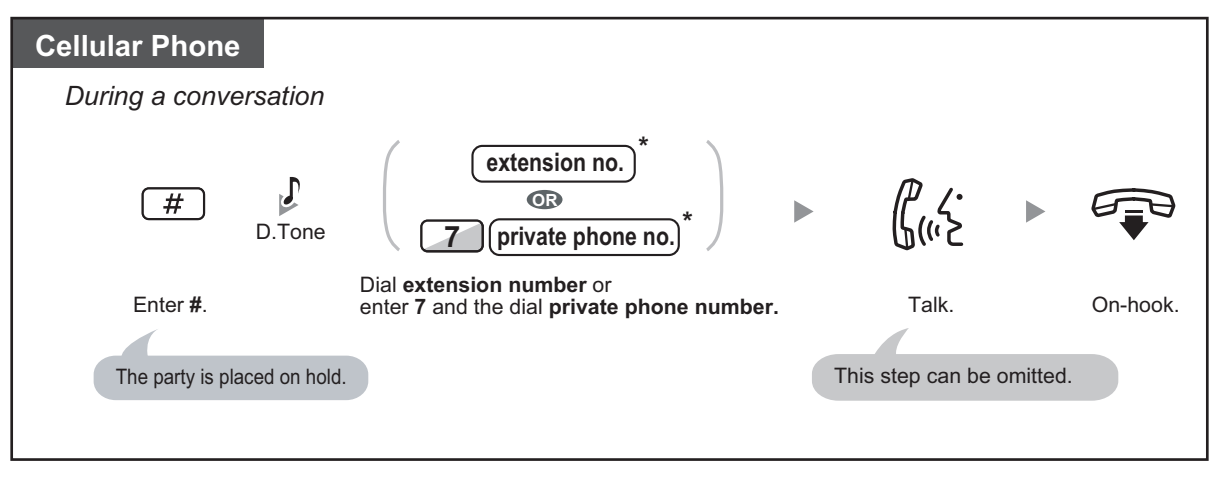

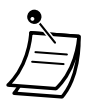

• When transferring a call from an analogue CO line, you cannot talk to the destination party after dialing an extension number or 7 + private phone number.

### <span id="page-166-1"></span> $\leftrightarrow$  **Transferring to an Outside Phone Number**

During conversation, you can make a call to outside phone number, and you can transfer call to it.

#### **To transfer**

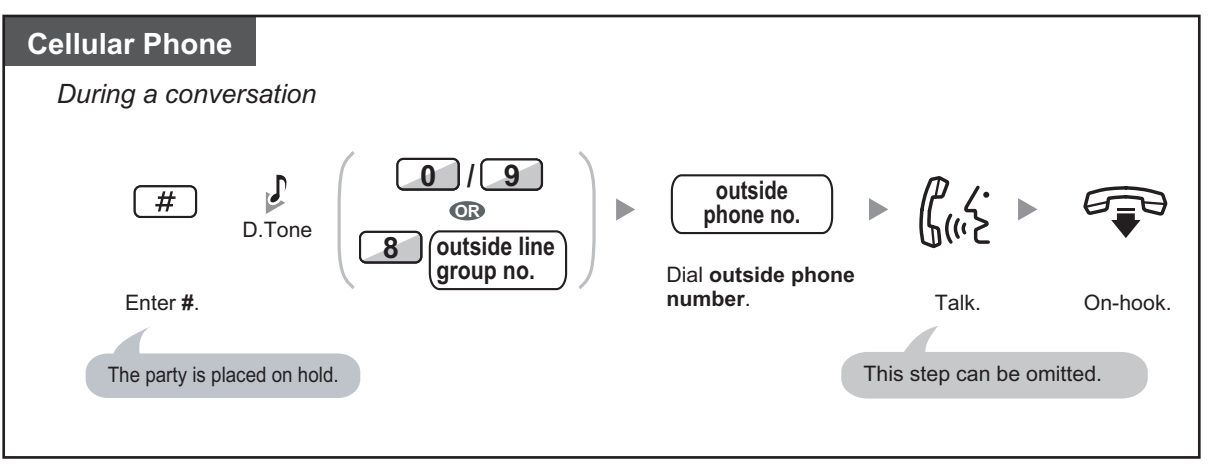

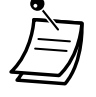

• When transferring a call from an analogue CO line, you cannot talk to the destination party after dialing the outside phone number.

### <span id="page-167-0"></span> **Adding Other Parties during a Conversation (Conference)**

#### **To establish a conference call**

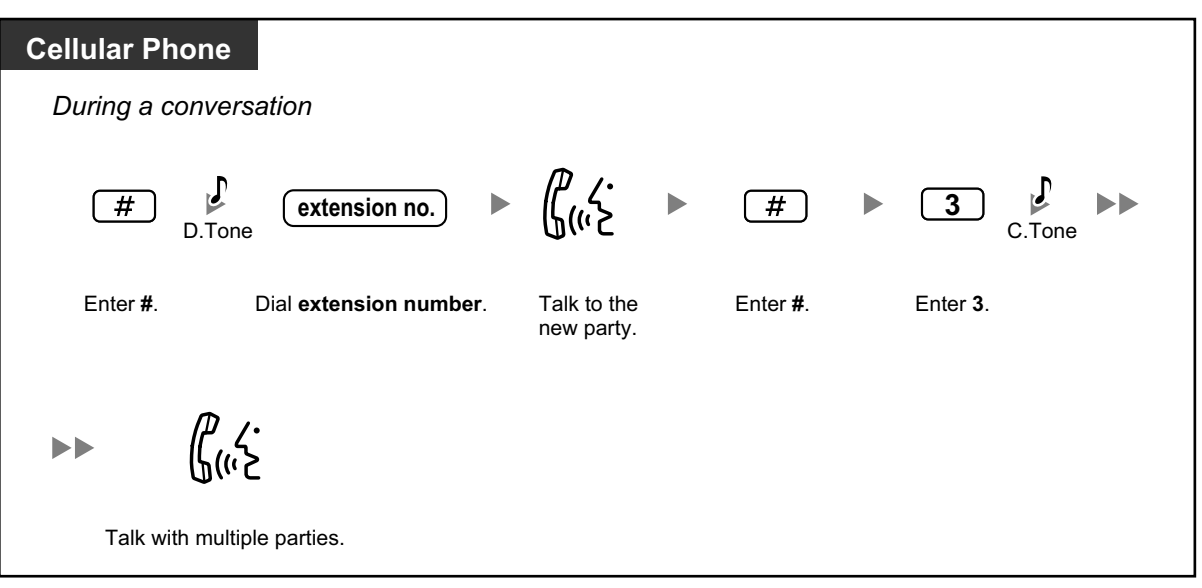

### <span id="page-167-1"></span> **Talking to Two Parties Alternately (Call Splitting)**

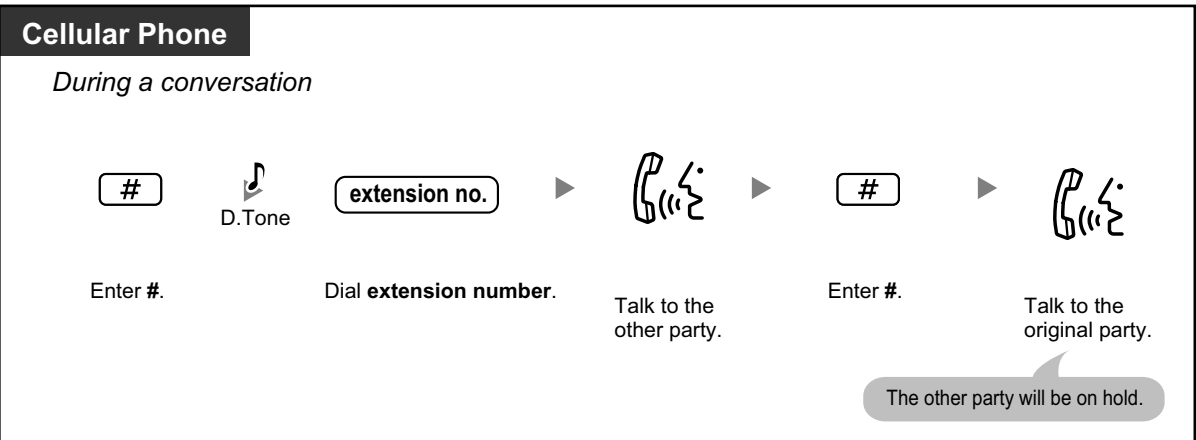

### **Paging and then Transferring a Call**

<span id="page-168-0"></span>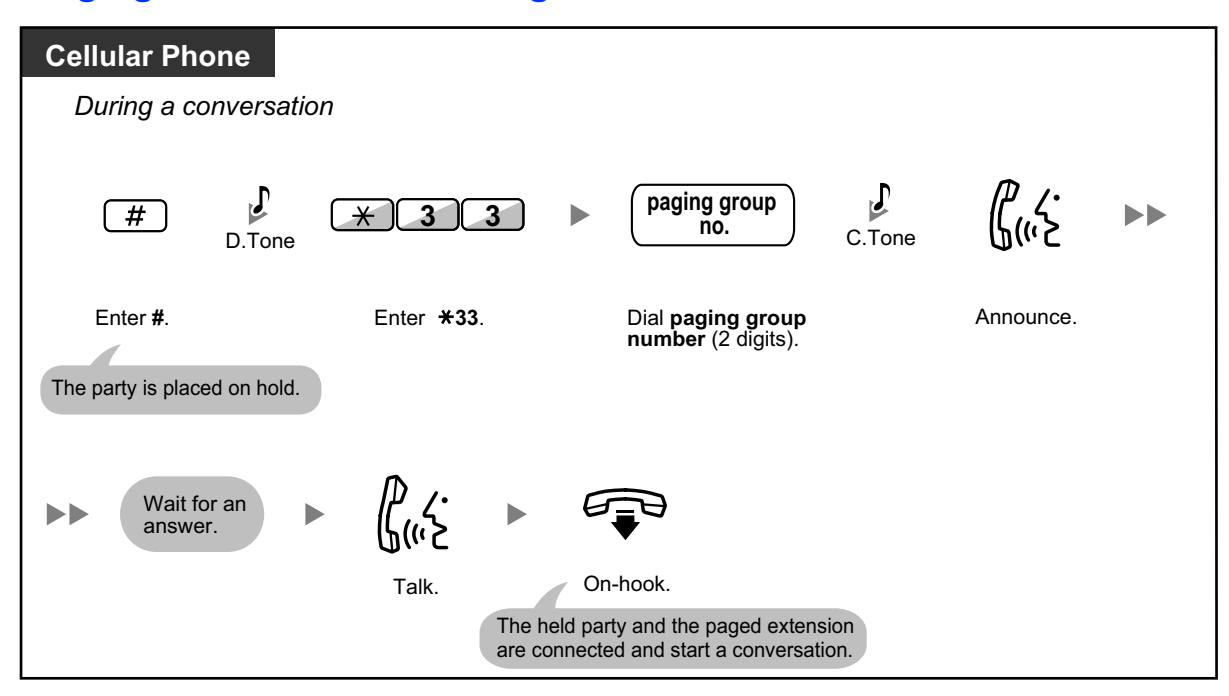

# *Section 2 Manager Operation*

*This chapter shows the manager how to control the other extensions or the PBX.*

# **2.1 Manager Service Features**

### **2.1.1 Dial Tone Transfer**

The manager can change the restriction level, permitting an extension to make a call.

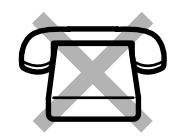

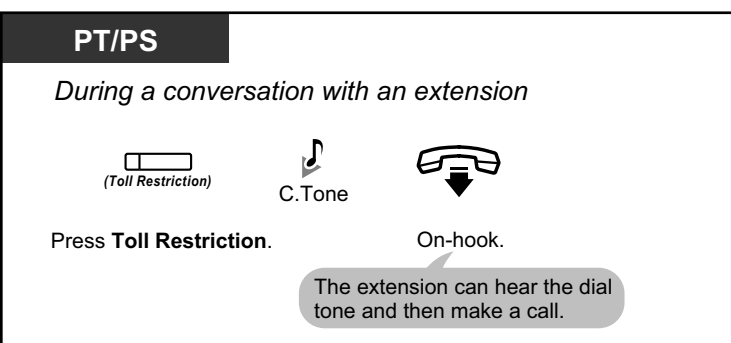

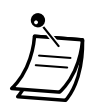

• The restriction level is changed to the preprogrammed level of Toll Restriction button.

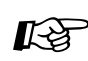

#### **Customizing Your Phone**

• [3.1.4 Customizing the Buttons](#page-190-0) Create or edit a Toll Restriction (TRS) button.

### <span id="page-171-0"></span>**2.1.2 External BGM (Background Music)**

The manager extension can select and broadcast background music in the office through external speakers.

#### **To select and start/stop the background music**

#### **[For KX-NCP series PBX users]**

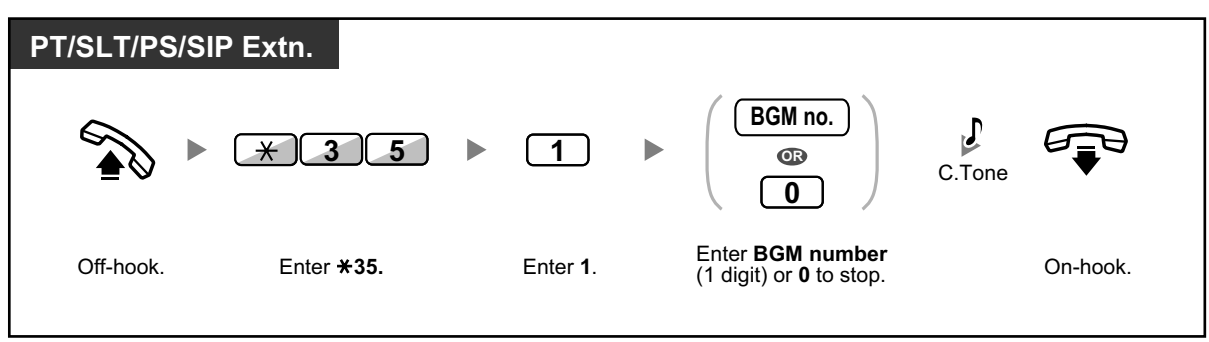

#### **[For KX-TDE series PBX users]**

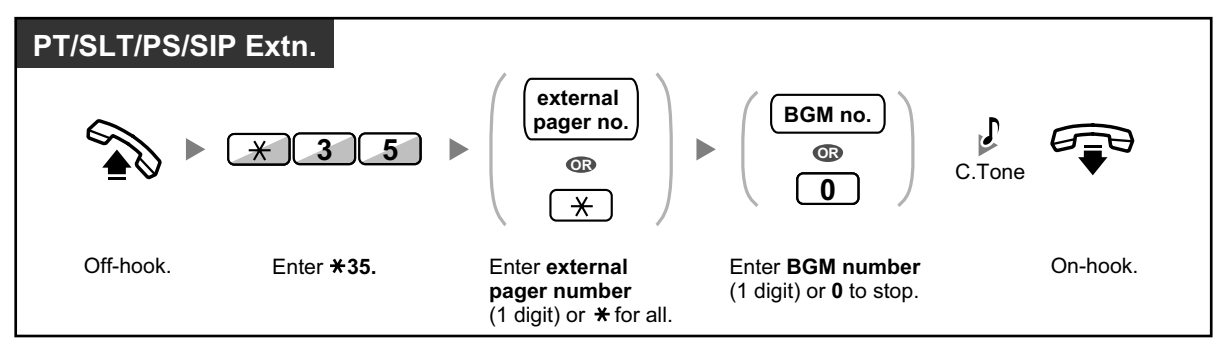

### **2.1.3 OGM (Outgoing Messages)**

The manager extension can record three kinds of greeting messages (OGM) as follows:

- **1. DISA message**: Used to greet and guide callers so that they access extension user group or outside party without operator assistance.
- **2. Incoming Call Distribution Group message**: Used to greet and guide callers to an incoming call distribution group.
- **3. Time Reminder message**: Used when the extension answers the Timed Reminder.

All messages have their own extension numbers. You can select the desired message. You have two methods for recording a message. One is recorded using the handset, and the other is recorded from an external BGM (MOH) port.

#### **To record**

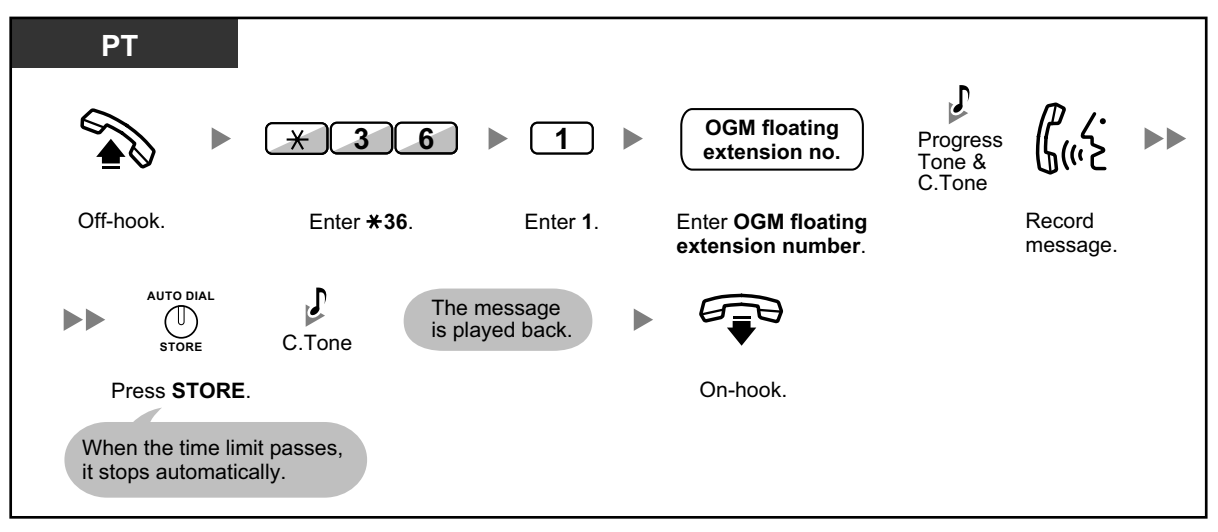

**To play back**

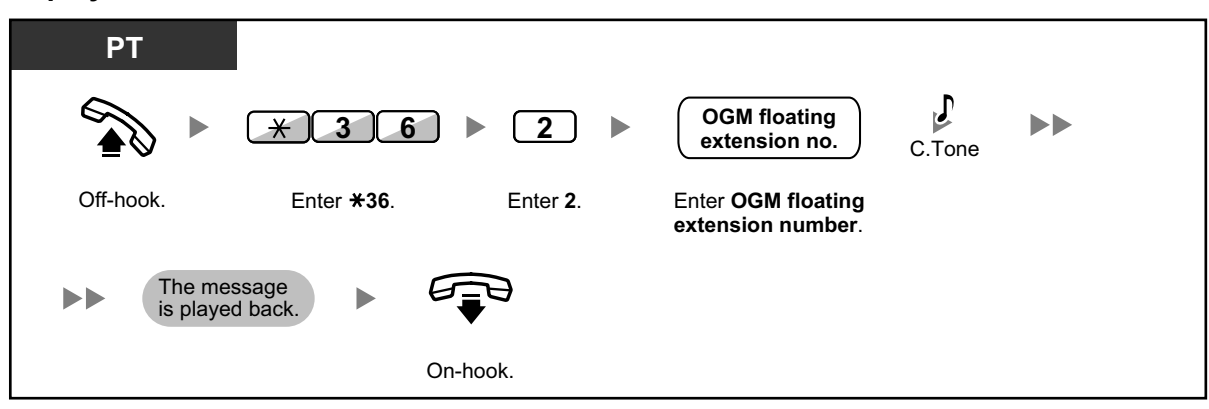

#### **To record from an external BGM (MOH) port**

#### **[For KX-NCP series PBX users]**

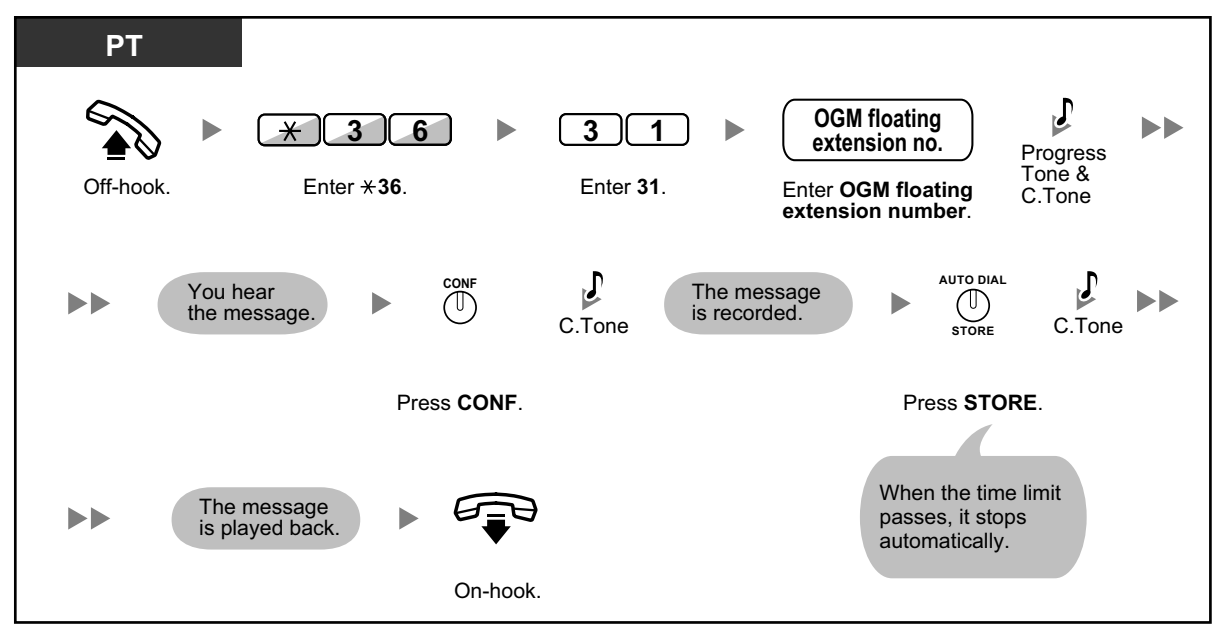

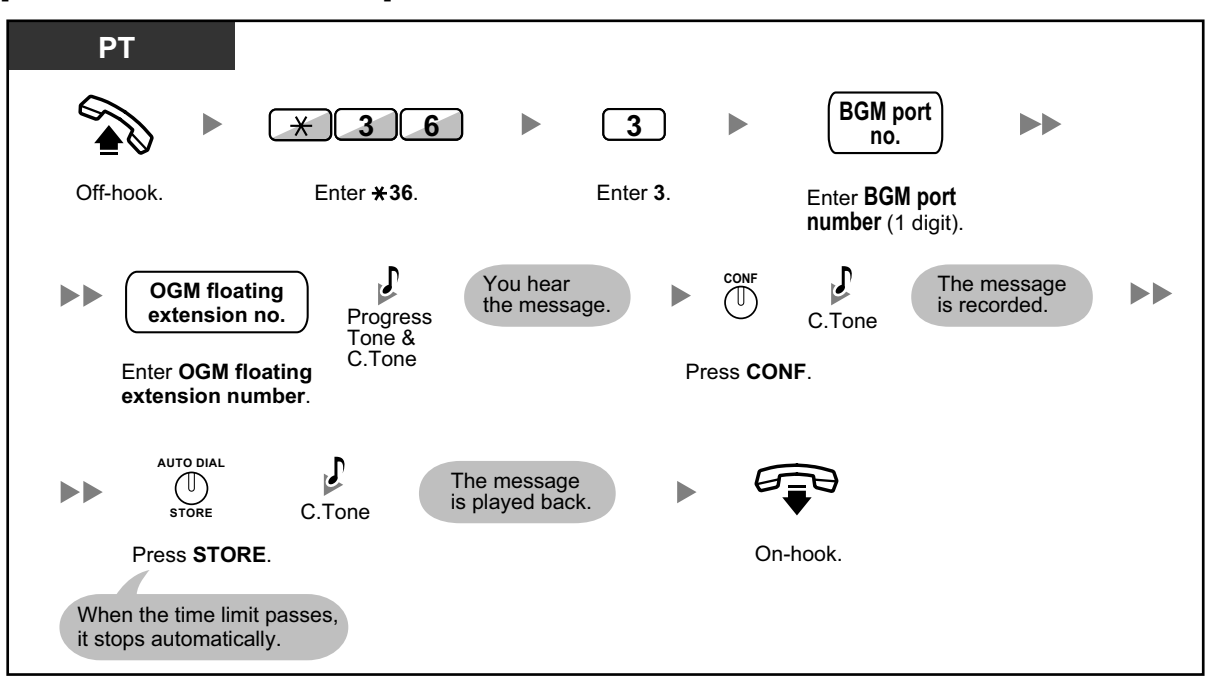

#### **[For KX-TDE series PBX users]**

#### **To clear the message**

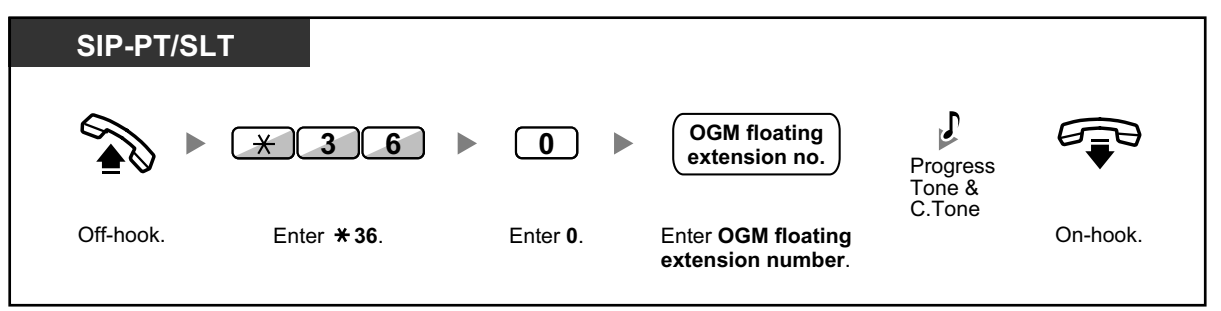

• The default of OGM floating extension numbers is 5xx (xx: two-digit number of message).

### **2.1.4 Private Network Features—NDSS (Network Direct Station Selection) Monitor Release**

NDSS buttons can be customized on any extension connected to your PBX. An NDSS button allows an extension user to monitor another extension connected to another PBX in a private network. The NDSS button light shows the current status of the monitored extension. When it becomes unnecessary to monitor an extension connected to another PBX, the manager can stop the PBX from monitoring it. Any NDSS buttons set to monitor that extension will also stop monitoring.

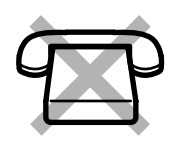

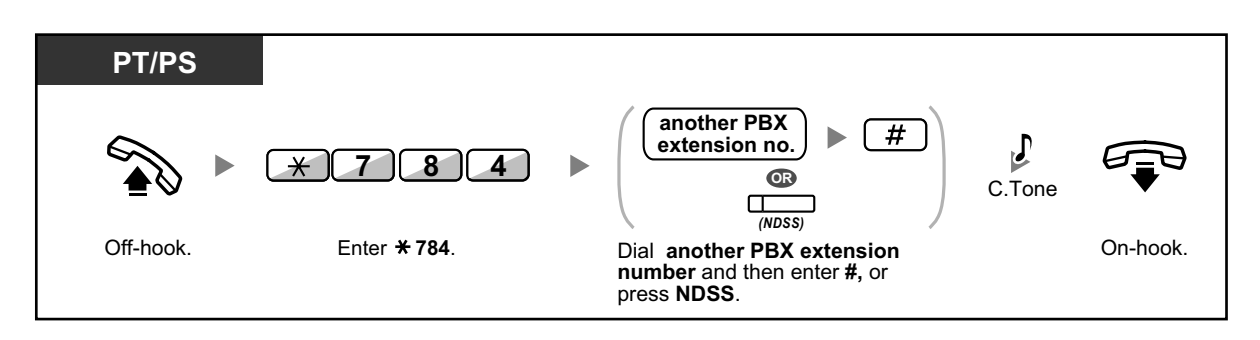

• To restart monitoring of an extension after performing this operation, go off-hook, press the corresponding NDSS button, and go on-hook.

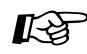

#### **Customizing Your Phone**

• [3.1.4 Customizing the Buttons](#page-190-0) Create or edit a Network Direct Station Selection (NDSS) button.

### <span id="page-175-1"></span>**2.1.5 Remote Extension Dial Lock**

This feature can override Extension Dial Lock (refer to [1.3.25 Extension Dial Lock](#page-77-0)) that has been set by an extension user. If the manager extension locks the extension, the extension user cannot unlock it. This feature is also known as Remote Station Lock Control.

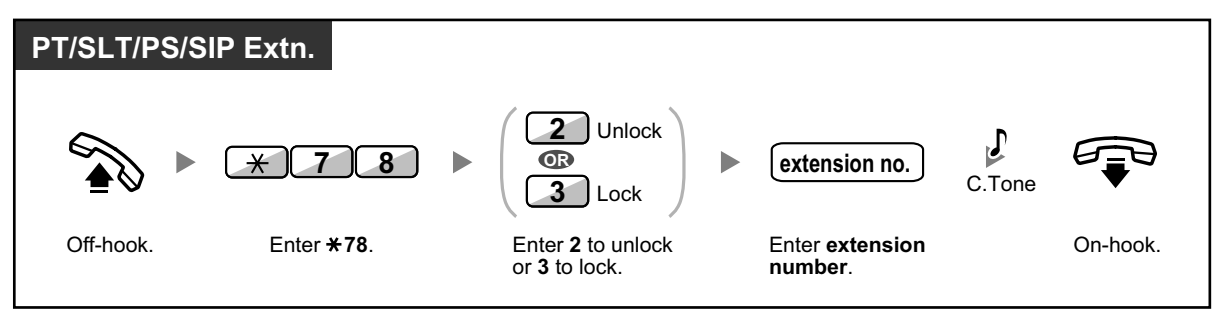

### <span id="page-175-0"></span>**2.1.6 Time Service Mode Control**

The manager extension or the preprogrammed extension can change the time mode (Day, Lunch, Break or Night).

There are two methods (Automatic or Manual) of changing the time modes.

**Automatic:** enables the time mode for each day of the week to change automatically. You may also change it manually.

**Manual:** enables to change a mode manually as follows.

#### **To change the time mode (Day/Night/Lunch/Break)**

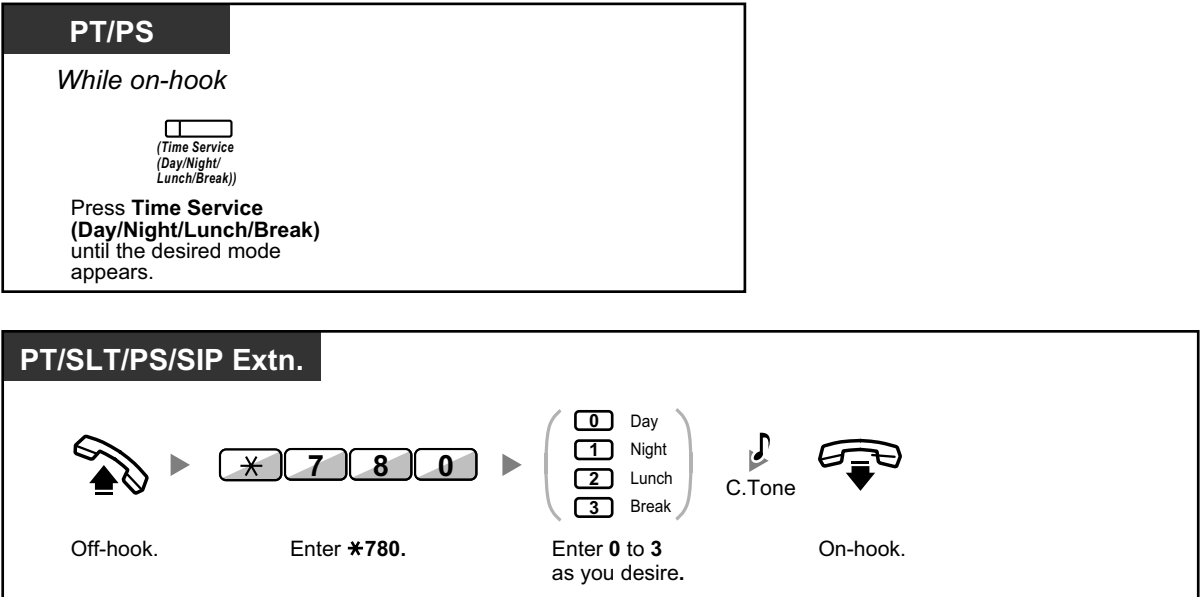

#### **To select the time service switching mode (Automatic/Manual)**

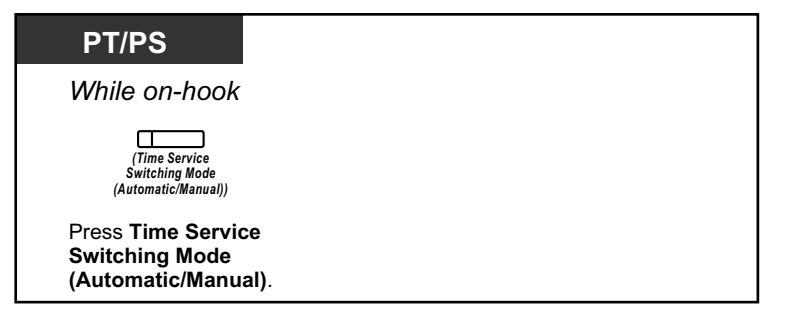

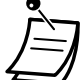

- Besides the time mode, there is Holiday mode. It can change mode once on a specified date.
- The Time Service (Day/Night/Lunch/Break) button light shows the current status as follows: **Off:** Day mode **Green on:** Lunch mode

**Flashing green:** Break mode

**Red on:** Night mode

**Flashing red:** Holiday mode

• The Time Service Switching Mode (Automatic/Manual) button light shows the current status as follows: **Off:** Automatic

**Red on:** Manual

 $\mathbb{R}$ 

#### **Customizing Your Phone**

• [3.1.4 Customizing the Buttons](#page-190-0) Create or edit a Time Service (Day/Night/Lunch/Break) button or a Time Service Switching Mode (Automatic/Manual) button.

# *Section 3*

# *Customizing Your Phone & System*

*This chapter shows you how to customize your individual telephone or PBX according to your needs. Find the desired setting and program as necessary.*

# **3.1 Personal Programming**

### **3.1.1 Programming Information**

You can customize your telephone features. For example, you can change the initial settings or button features according to your needs.

#### **Available Extension**

Any extension in the PBX

#### **Required Telephone**

A Panasonic Proprietary Telephone (PT), Portable Station (PS)

#### **Conditions**

Programming extensions must be idle, on-hook and holding no calls.

### <span id="page-179-0"></span>**3.1.2 Personal Programming**

You can program features using the programming mode.

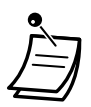

- To exit at any time, lift the handset.
- To enter the programming mode when using a PS, refer to "Operating Instructions" for the PS.

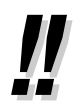

• If you change your desk and extension, refer to ["1.3.75 Walking Extension"](#page-146-0).

### **◆ Setting Features**

The default settings are shown in bold letters. For later reference, place a check mark in the boxes below to indicate your customized setting.

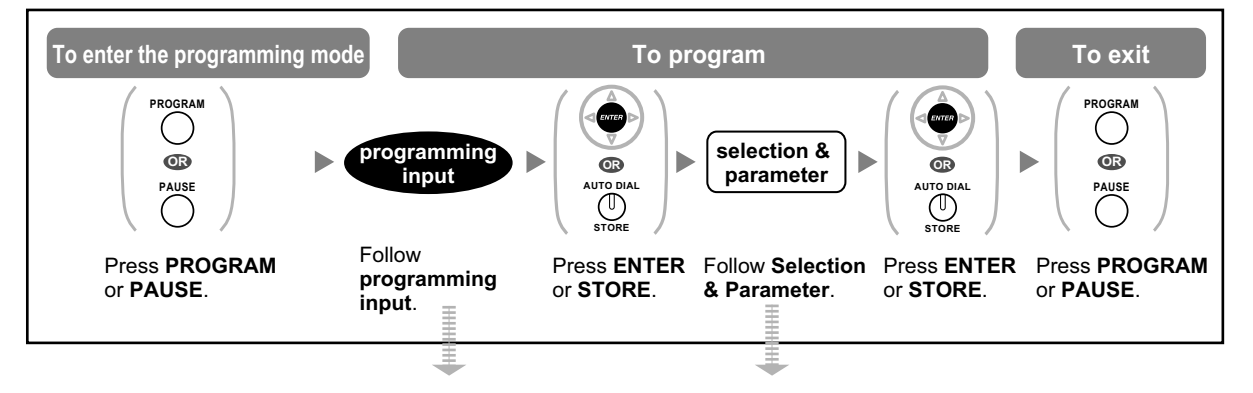
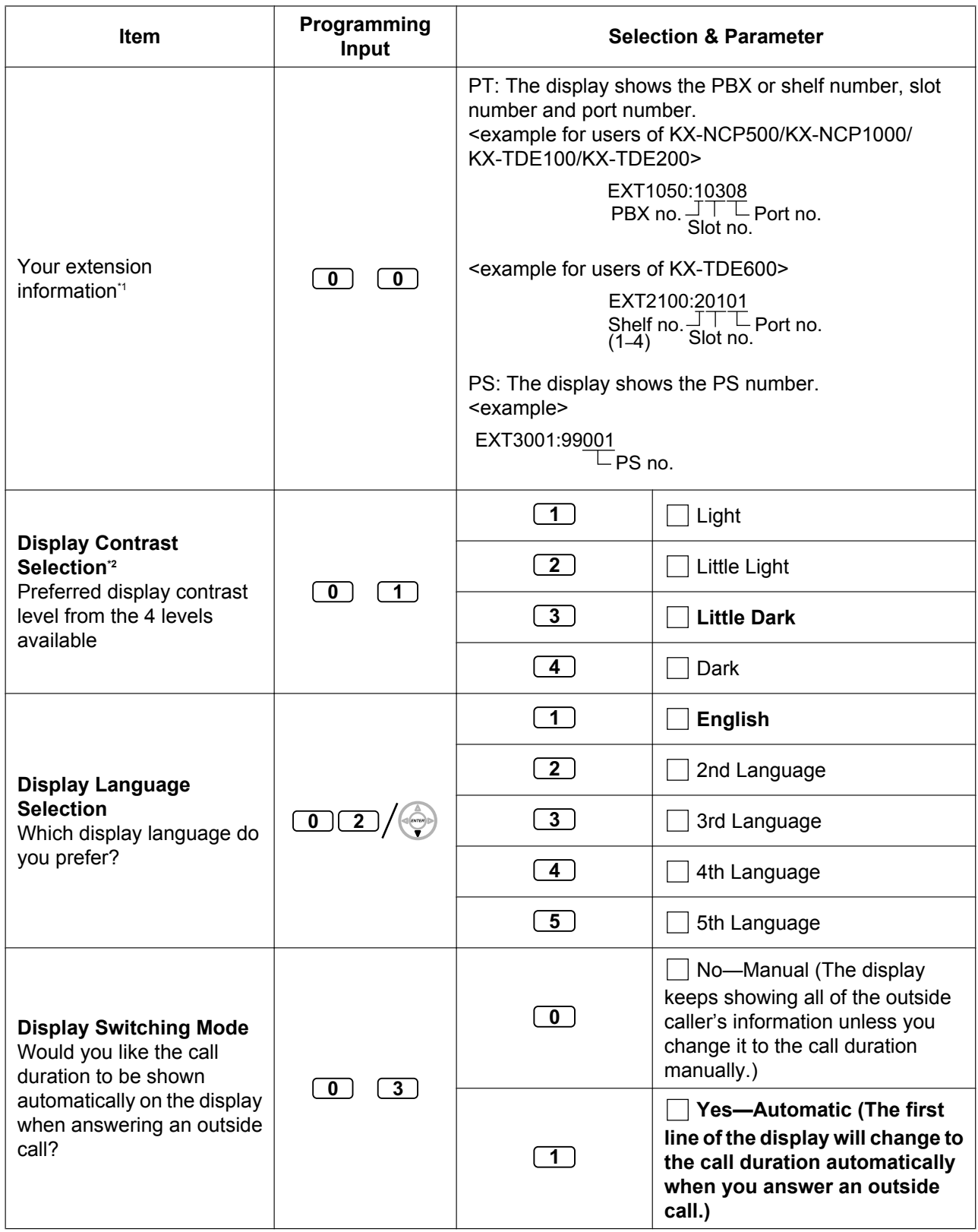

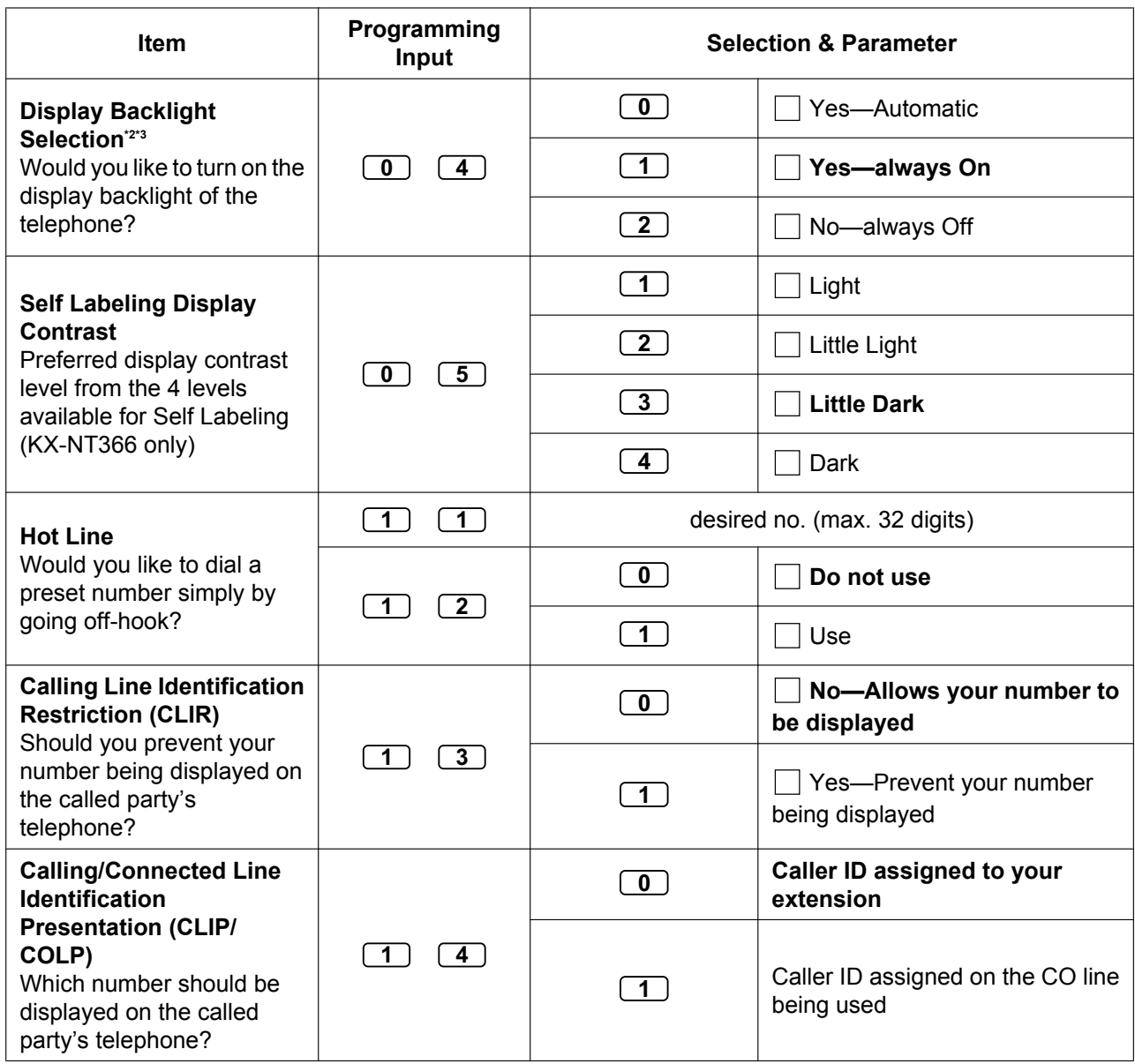

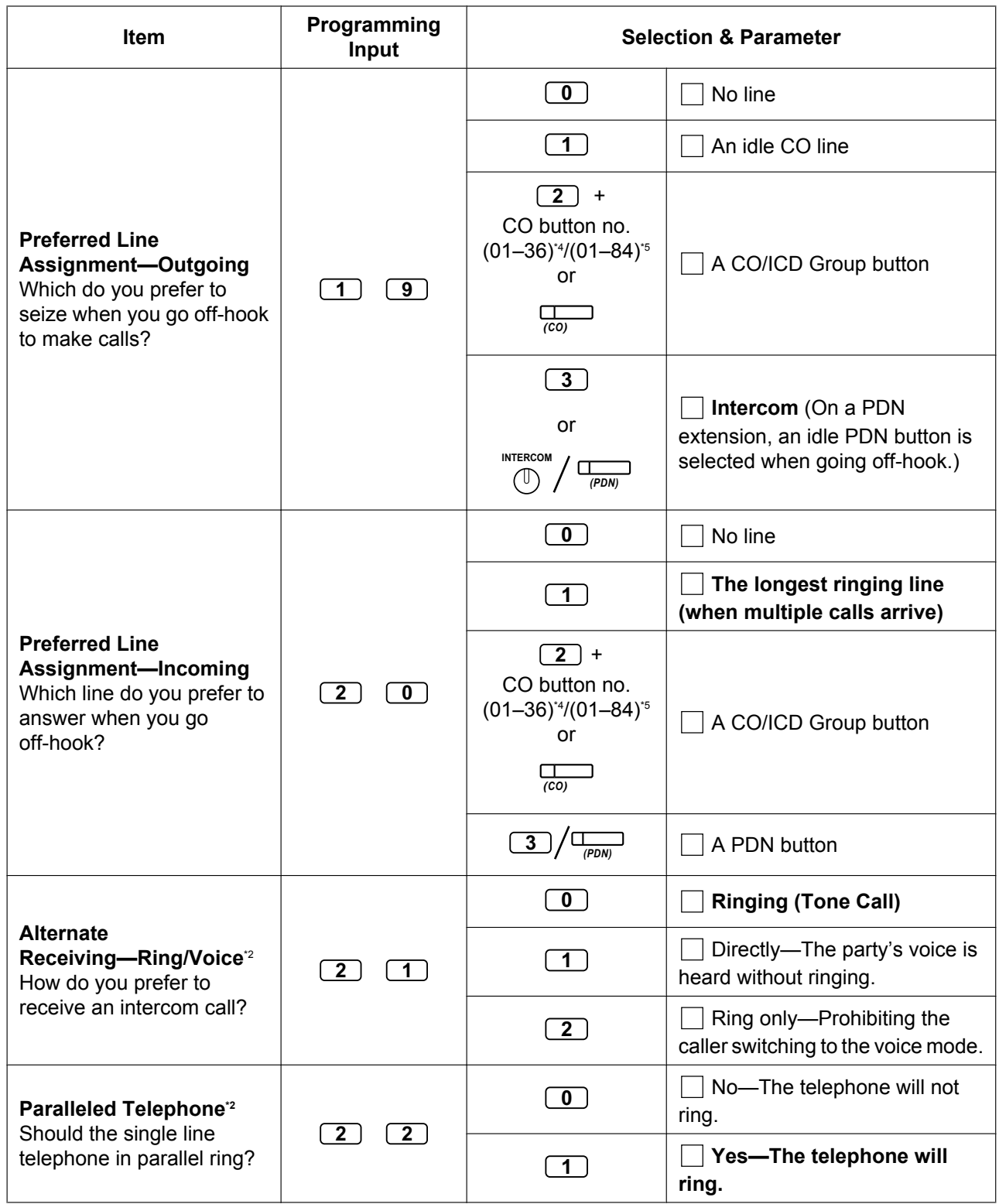

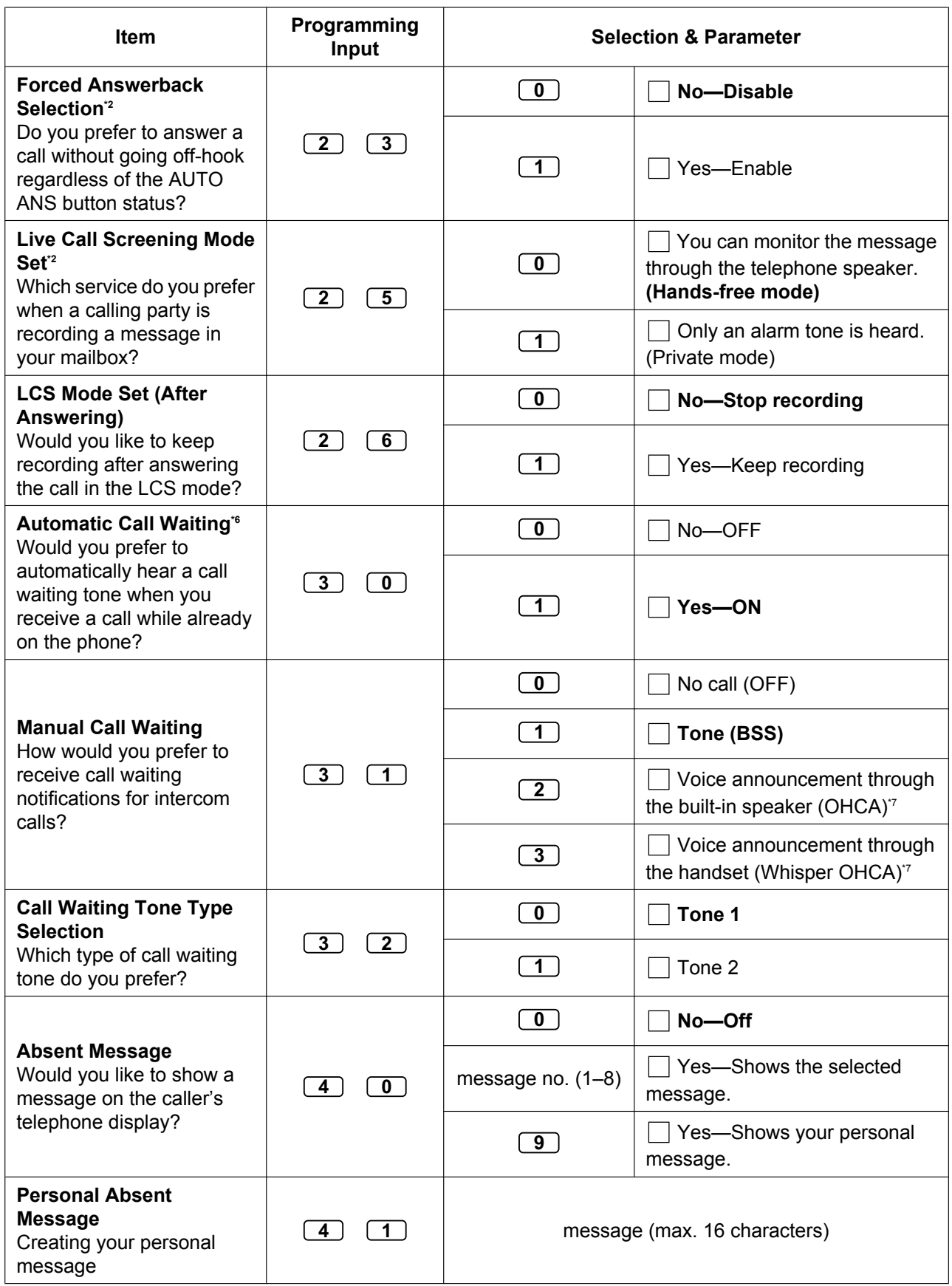

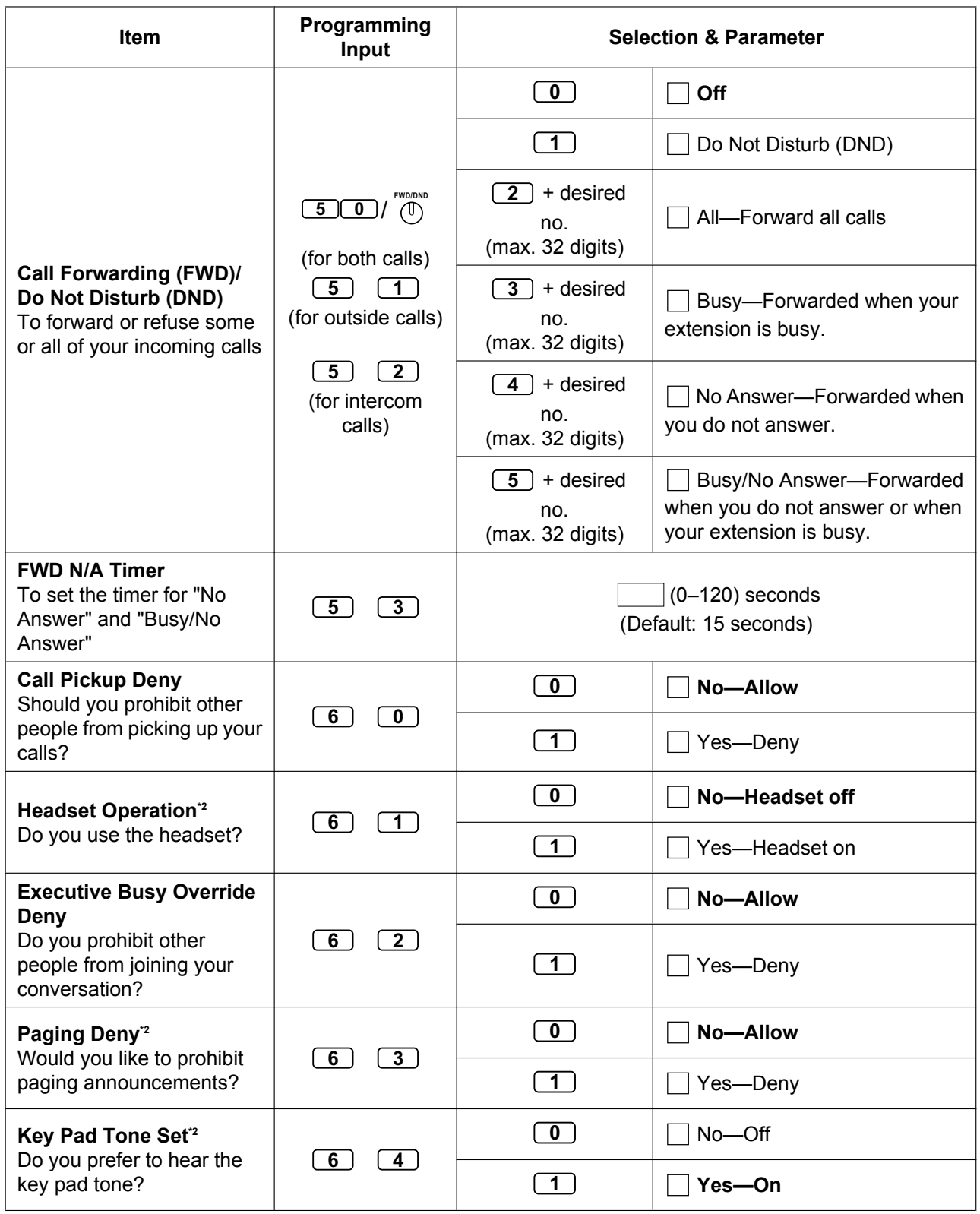

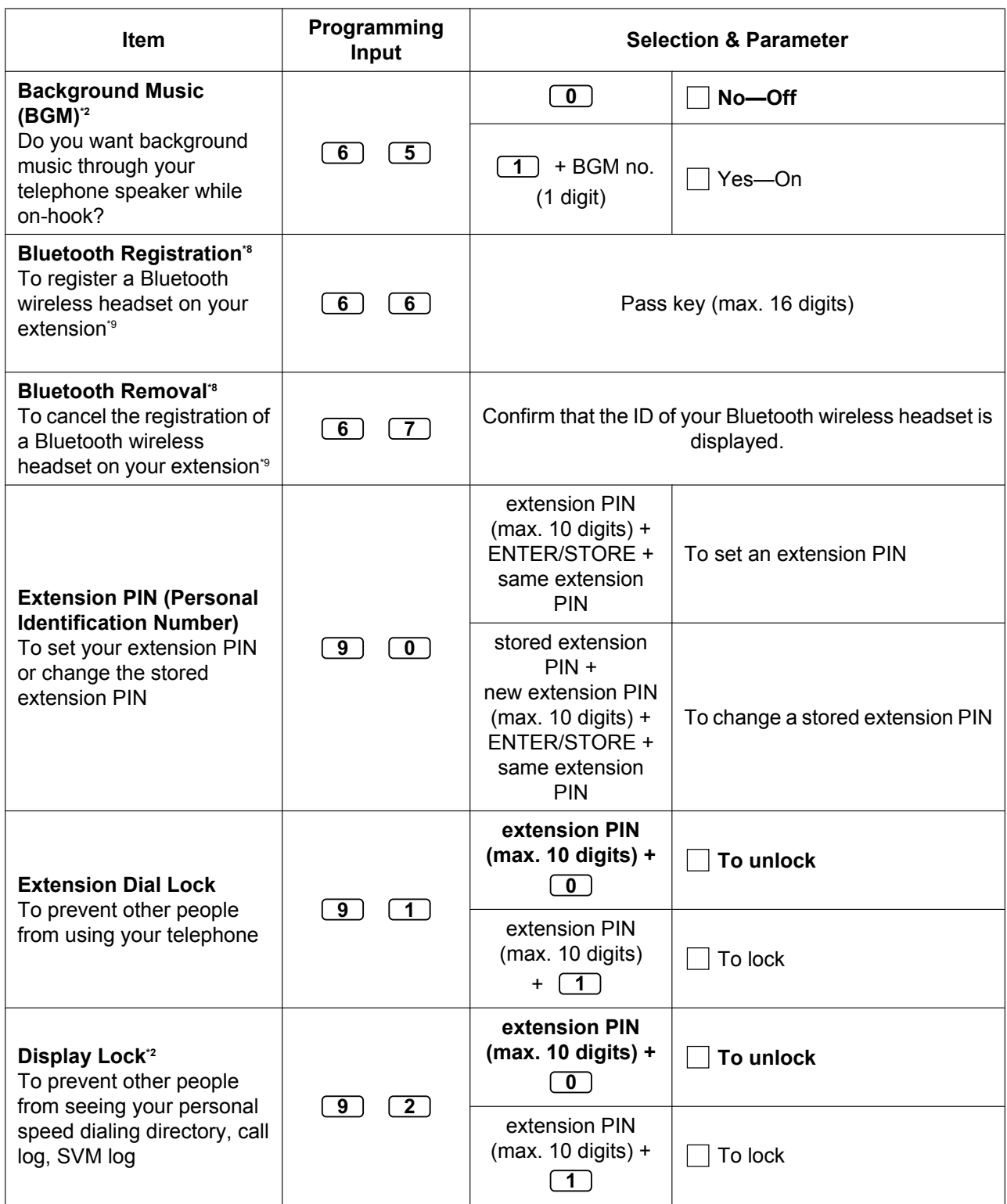

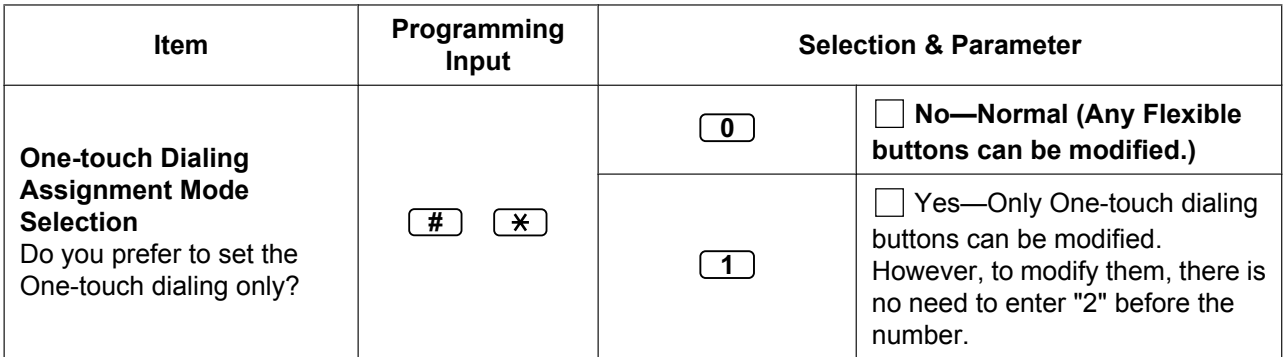

<span id="page-186-0"></span>\*1 Not available for some IP-PTs depending on the card in the PBX that the IP-PT is connected to.

<span id="page-186-1"></span>\*2 Not available for a PS.

<span id="page-186-2"></span><sup>\*3</sup> Only available for the KX-T7633/KX-T7636/IP-PTs/KX-DT300 series (except KX-DT333) telephones.

- <span id="page-186-3"></span>\*4 CO button numbers (25–36) are available only when the Add-on Key Module is set up to your telephone.
- <span id="page-186-4"></span>\*5 CO button numbers (25–84) are available only when the Add-on 60 Key Module (KX-NT305) is set up on a KX-NT300 series telephone (not available for the KX-NT366).
- <span id="page-186-5"></span><sup>\*6</sup> This setting applies to both outside and intercom calls. For intercom calls, this feature must be enabled through system programming.
- <span id="page-186-6"></span>\*7 Only available for certain digital proprietary telephone users.
- <span id="page-186-7"></span>\*8 Only available for KX-NT560/KX-NT300 series (except KX-NT321)/KX-DT343/KX-DT346 telephones.
- <span id="page-186-8"></span>\*9 Registering and canceling a Bluetooth wireless headset may take time. Please avoid any interruption during that time by, for example, going off-hook.

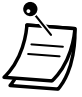

#### **CAUTION**

There is a risk that fraudulent telephone calls will be made if a third party discovers your password (extension PIN).

The cost of such calls will be billed to the owner/renter of the PBX.

To protect the PBX from this kind of fraudulent use, we strongly recommend:

- **a.** Keeping your PIN secret.
- **b.** Selecting a complex, random PIN that cannot be easily guessed.
- **c.** Changing your PIN regularly.
- After the program number is entered, the program title is displayed. The programming screen can be changed with the Navigator Key (Up or Down).

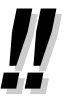

• You can select the parameter with the Navigator Key (Up or Down) instead of entering a number.

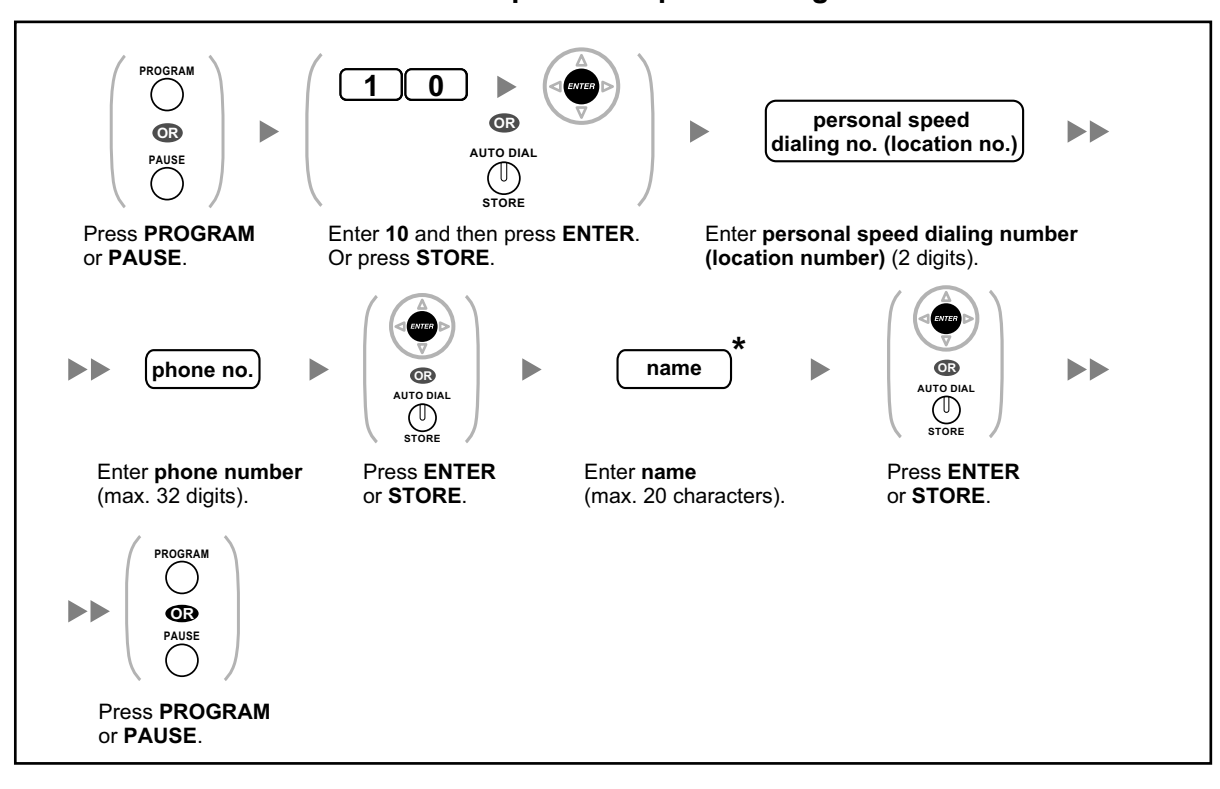

#### **To store the names and numbers in personal speed dialing**

• \* To enter characters, refer to ["1.3.14 Character Entry"](#page-51-0).

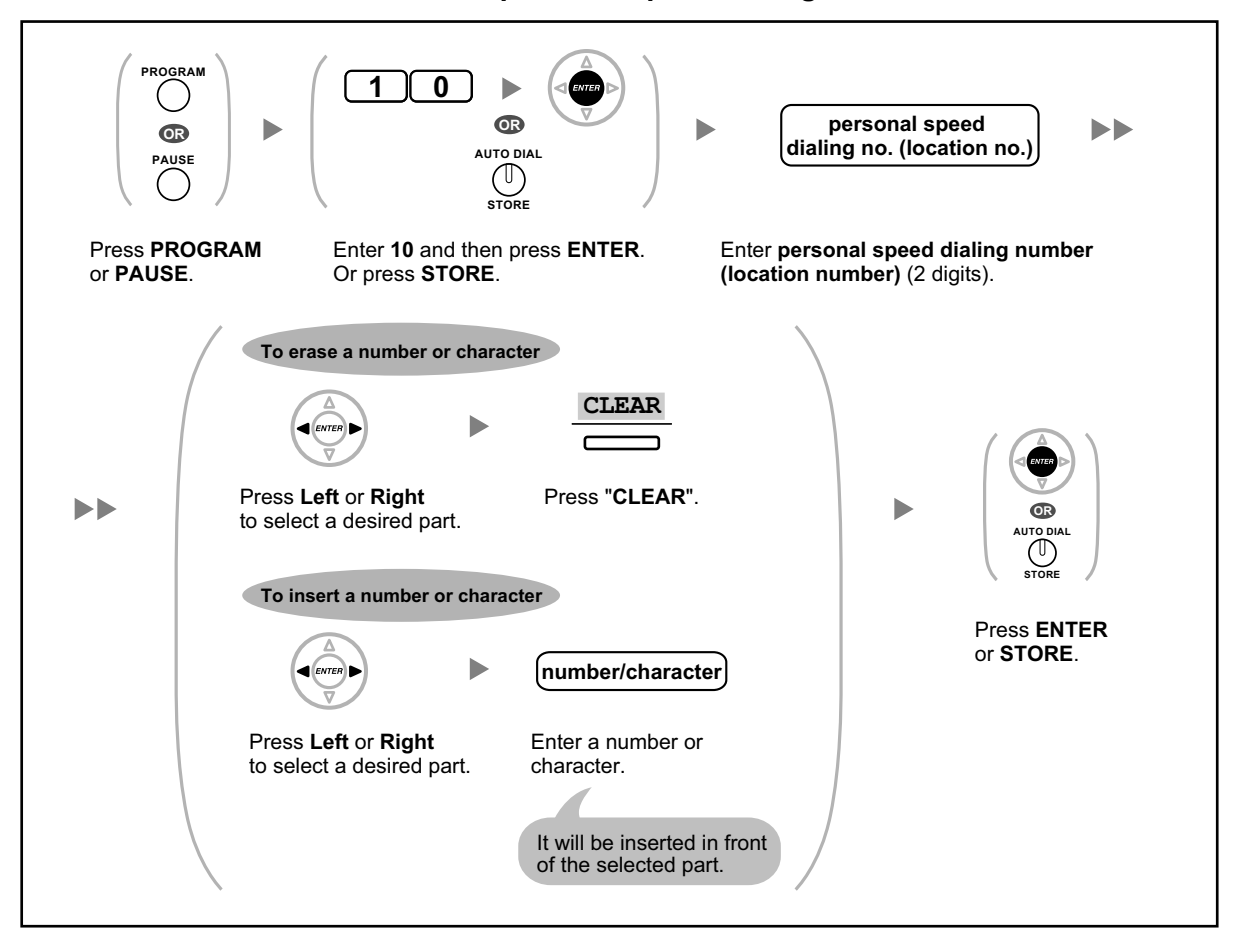

#### **To edit the names and numbers of personal speed dialing**

# **3.1.3 Programming Feature Clear**

You can reset the settings of the following features on your extension to the default settings with one operation.

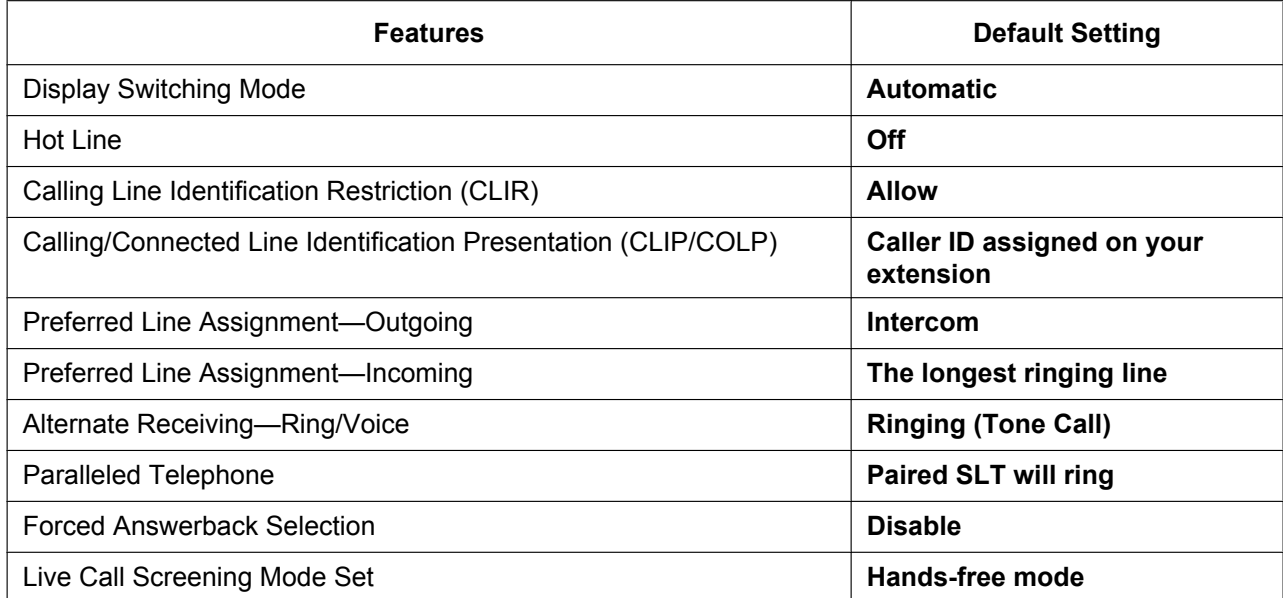

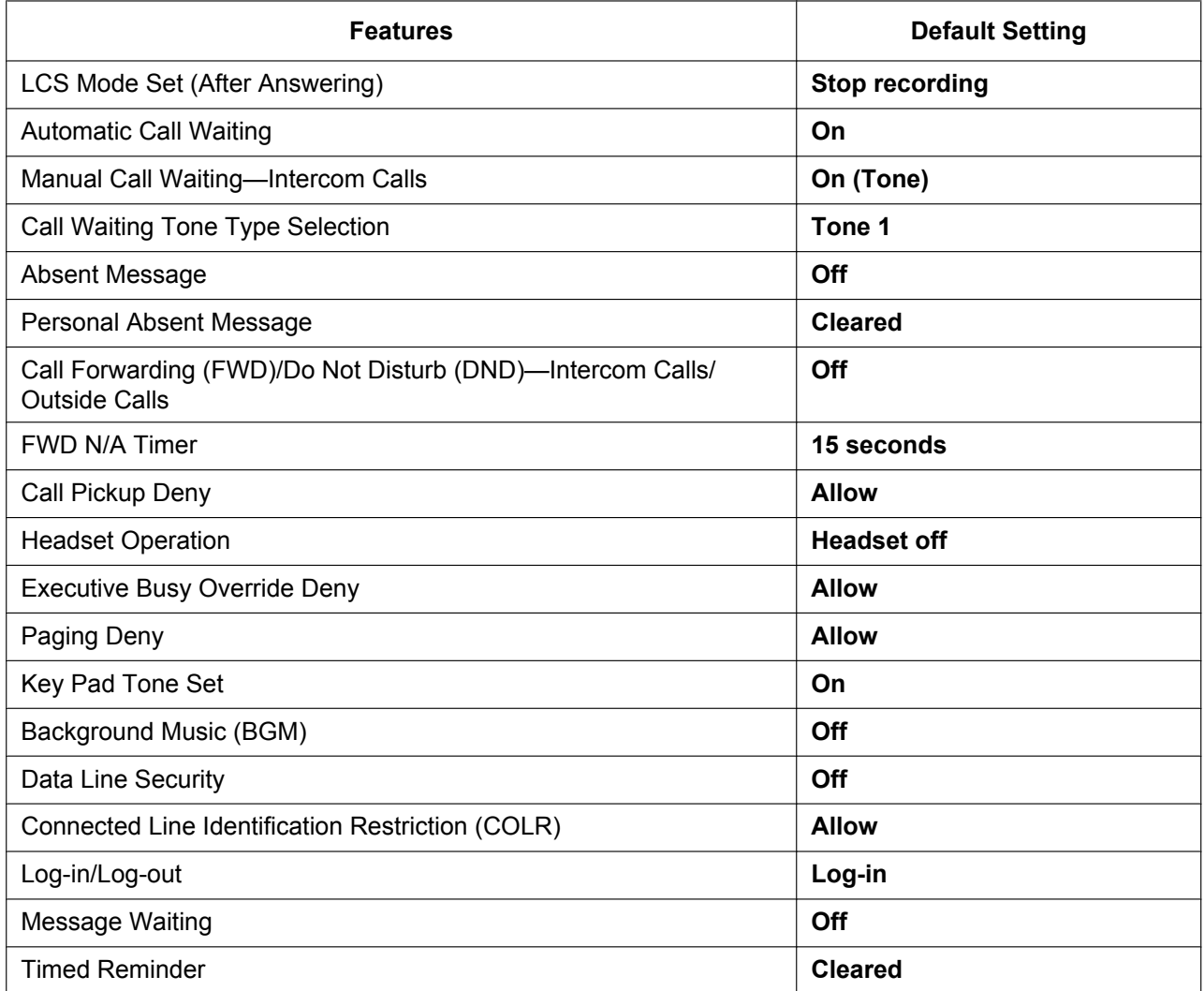

#### **To set**

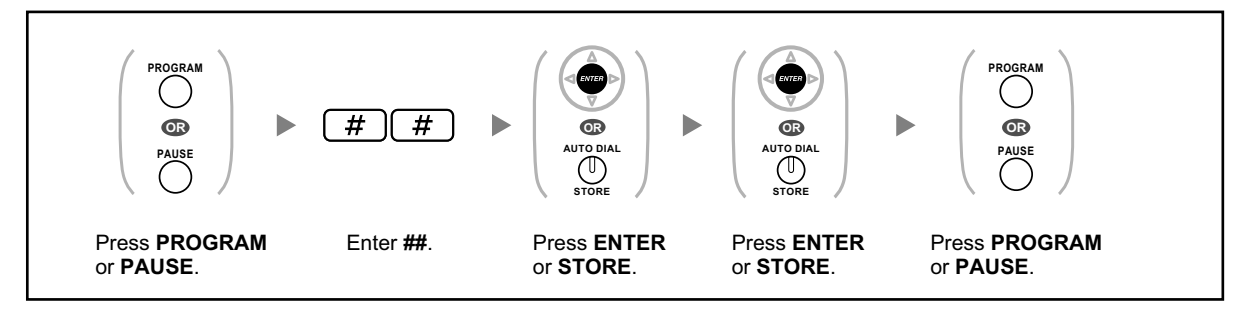

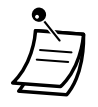

• The Call Waiting, FWD/DND and Hot Line features may not be cleared by this operation, depending on system programming.

# <span id="page-190-0"></span>**3.1.4 Customizing the Buttons**

You can customize the flexible buttons and/or programmable feature (PF) buttons on PTs, Add-on Key Modules, and PSs. They can then be used to make or receive outside calls or as feature buttons.

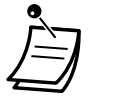

• To enter the programming mode when using a PS, refer to "Operating Instructions" for the PS.

- The buttons in the table below can only be set on certain flexible buttons, as follows:
	- Flexible buttons on PTs/Add-on Key Modules/PSs: all buttons can be set.
	- Flexible buttons on DSS Consoles: all buttons except CTI and Primary Directory Number (PDN) buttons can be set.
	- Programmable feature (PF) buttons: only the One-touch Dialing button can be set.

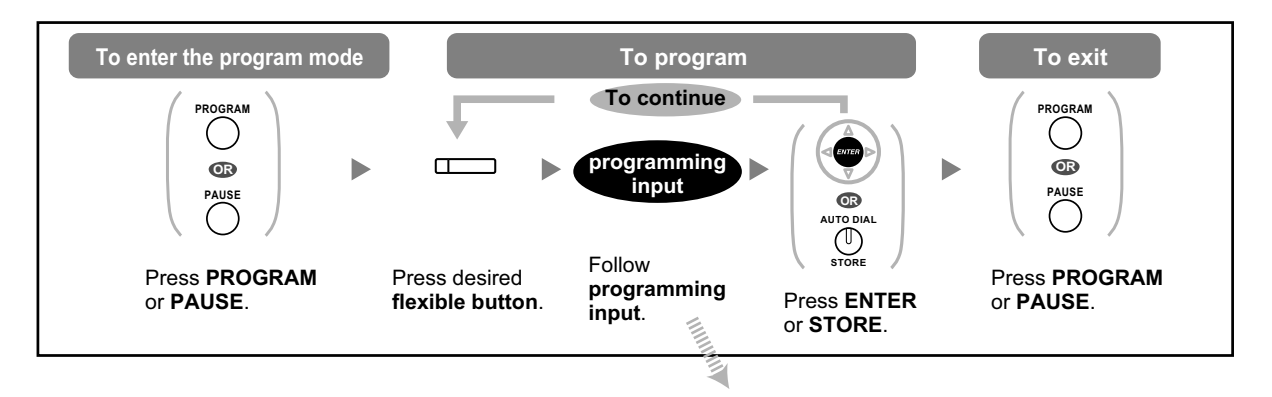

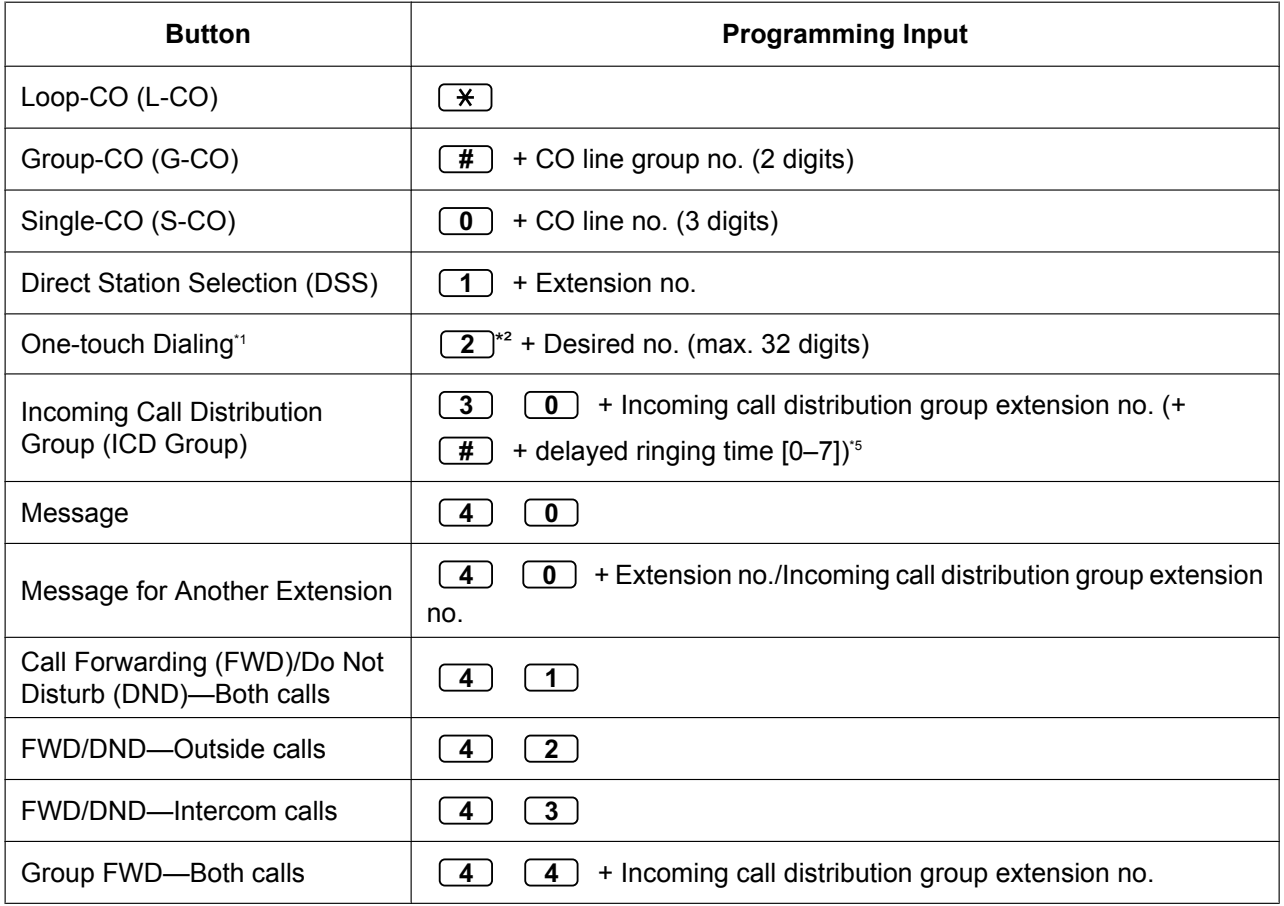

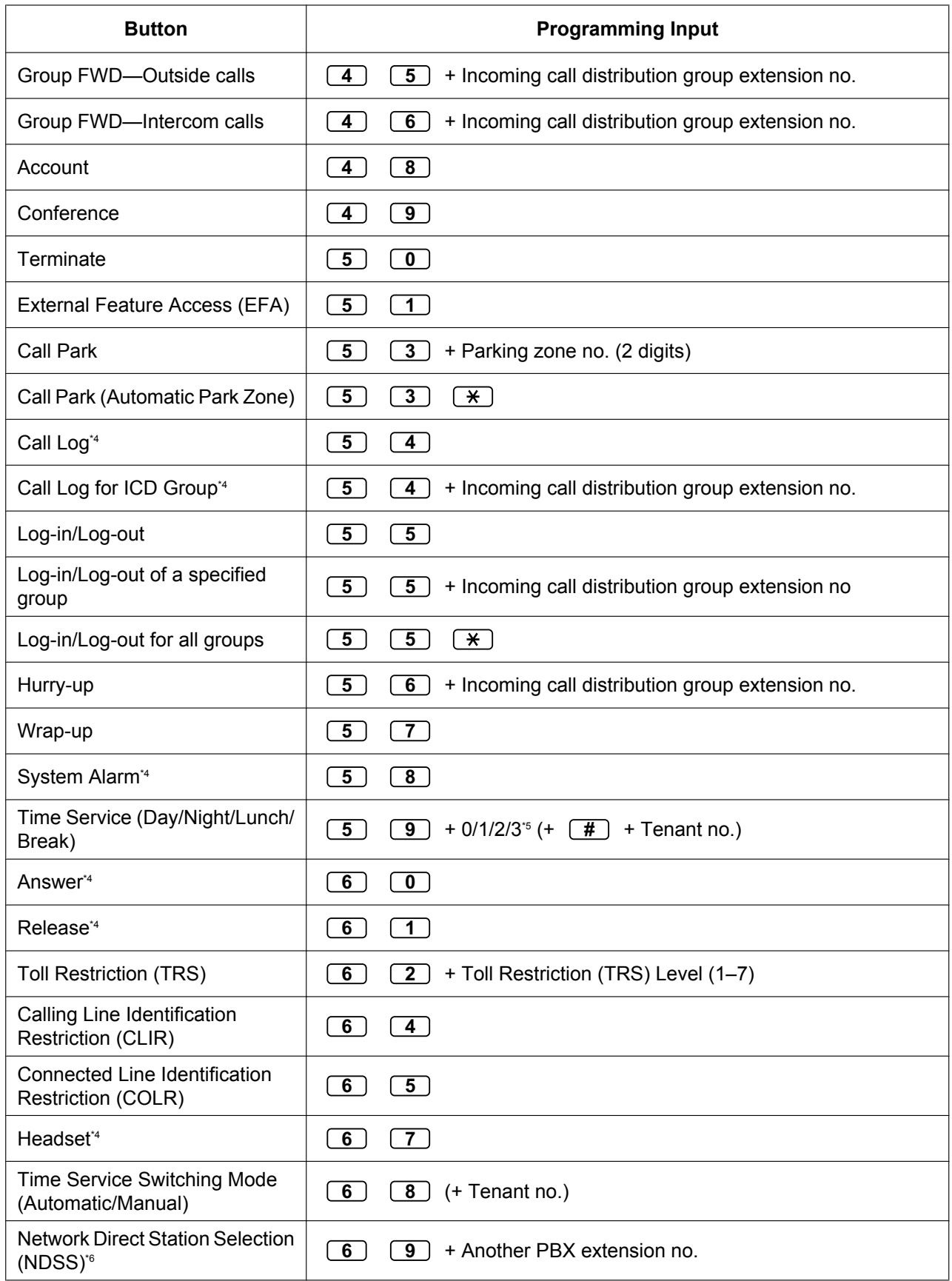

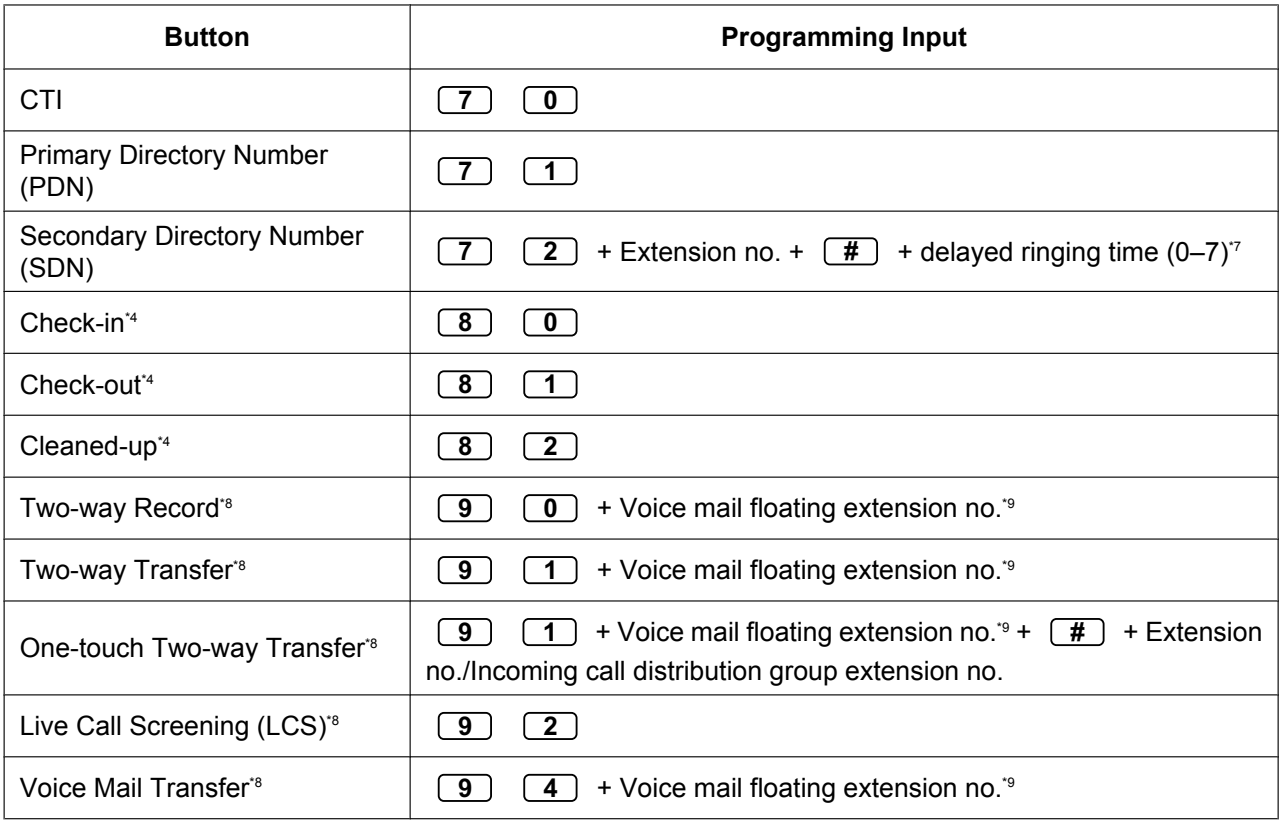

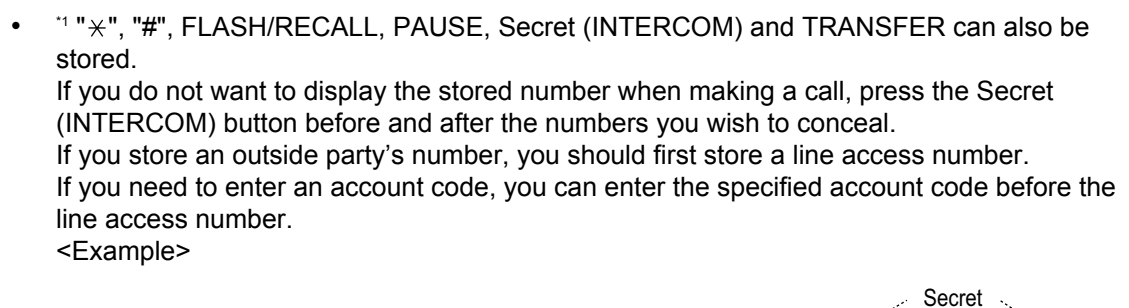

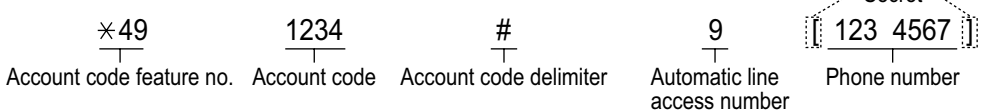

- \*2 For a PF button, "2" is not required to enter before the desired number.
- \*3 Depending on the settings of your PBX, you may be required to enter delayed ringing time (0: Immediate, 1: 1 ring, 2: 2 rings, 3: 3 rings, 4: 4 rings, 5: 5 rings, 6: 6 rings, 7: No ring). In this case, you can automatically join a new ICD group by creating a button for that group.
- \*4 This button is not available for a PS.
- \*5 0: Day/Night/Lunch/Break, 1: Day/Night/Break, 2: Day/Night/Lunch, 3: Day/Night
- <sup>6</sup> The button may not be available depending on the networking method in use or the settings of the PBX.
- \*7 It is possible to set delayed ringing for each SDN button.
- <sup>8</sup> This button is used for the integrated voice mail features.
- \*9 The default voice mail floating extension number is 500.
- **To exit at any time,** lift the handset.
- For KX-NT366/KX-NT560 users: After customizing a flexible button, you can set the displayed text for Self Labeling. To enter characters, refer to "[1.3.14 Character Entry"](#page-51-0).

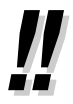

• You can select the parameter with the Navigator key (Up or Down) instead of entering a number.

#### **<Programming Example: Customizing a CO button as a One-touch Dialing button using Secret dialing>**

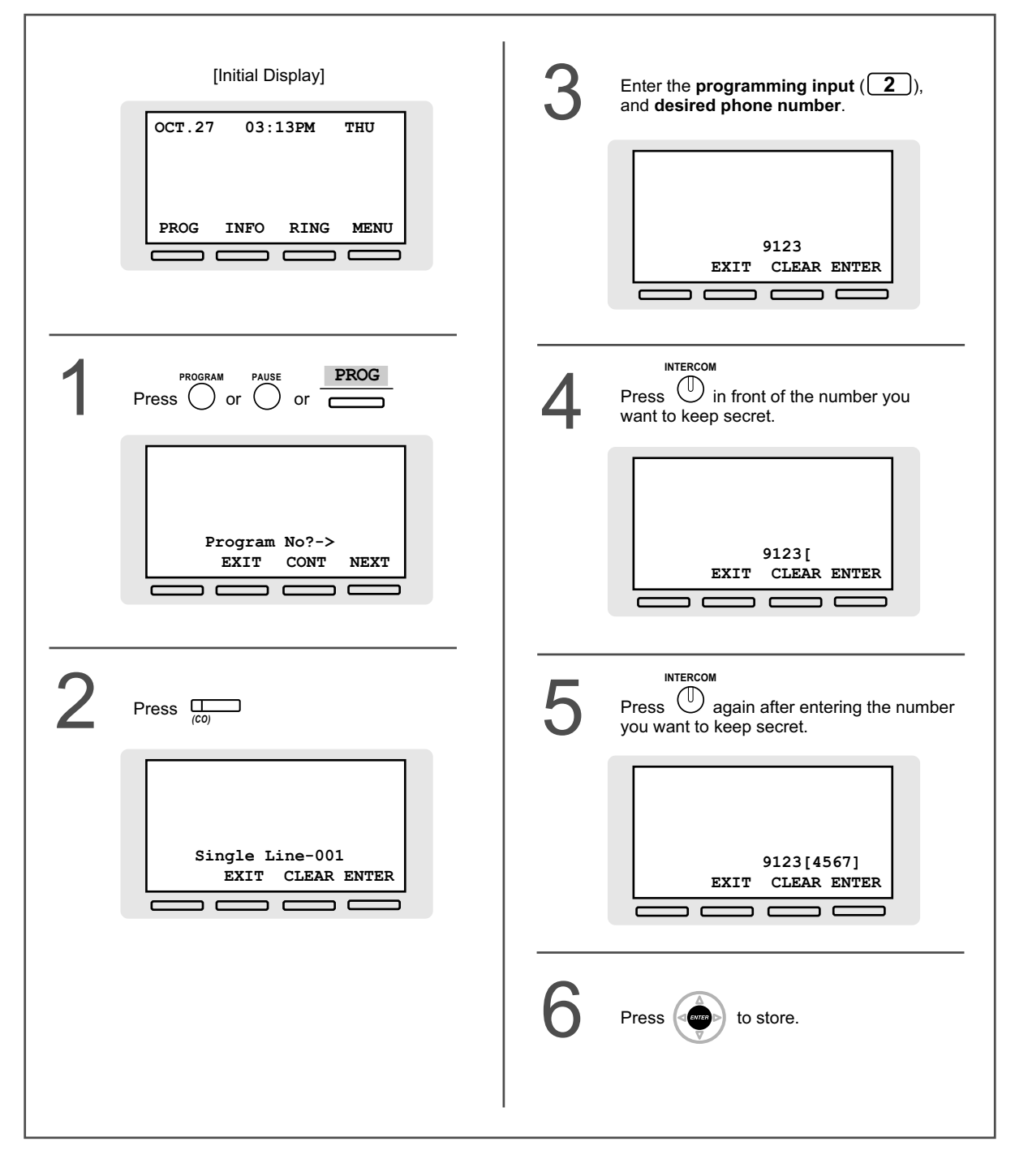

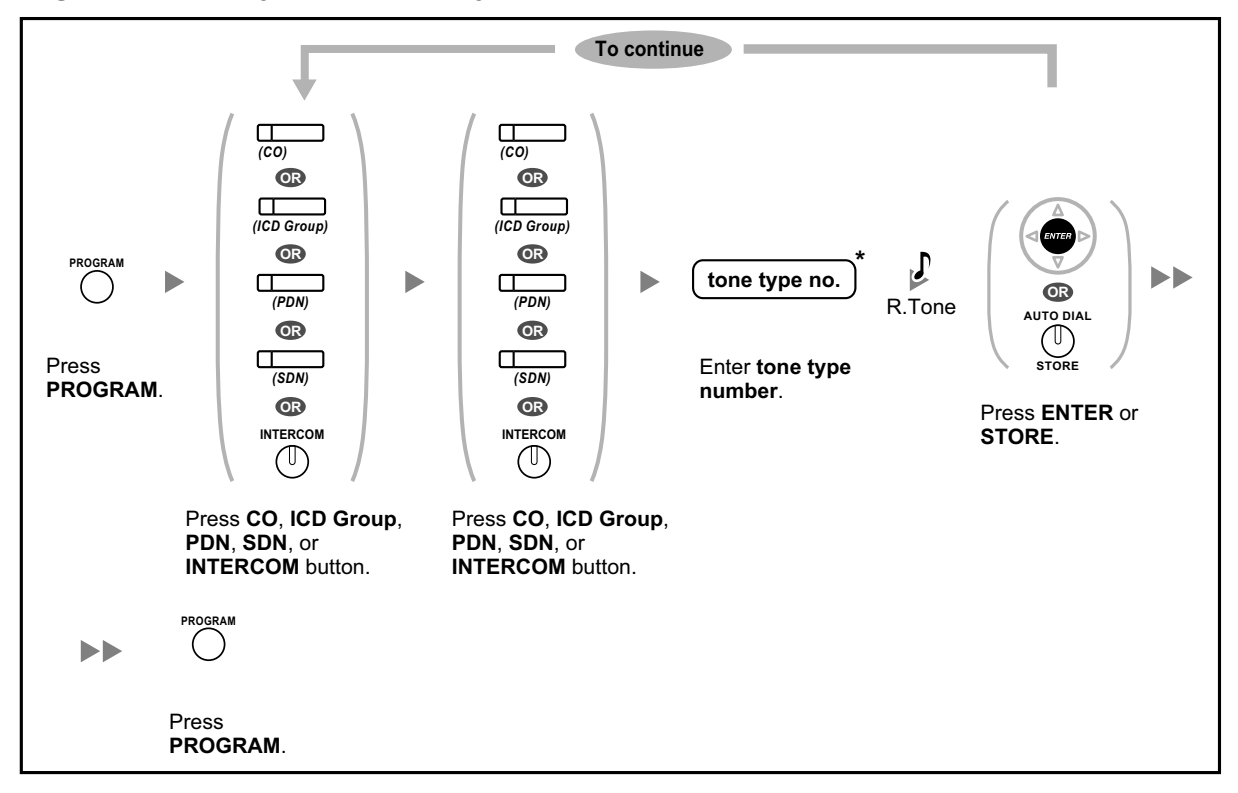

<span id="page-195-0"></span>**To distinguish the ringing tones for each CO, ICD Group, PDN, SDN, or INTERCOM button (Digital proprietary telephone only)**

- \* Available tone types vary depending on the telephone you are using:
	- KX-NT500/KX-NT400/KX-NT300 series (except KX-NT321)/KX-NT136/KX-DT300 series (except KX-DT321)/KX-T7600 series: Tone types "01" to "30" (01–20: tone, 21– 30: melody) are available.
	- KX-NT265/KX-NT321/KX-DT321: Only tone types "01" to "08" are available. It is possible to enter a tone type number from "09" to "30", but you will hear tone type "01".
	- Other telephones: Only tone types "01" to "08" are available. It is possible to enter a tone type number from "09" to "30", but you will hear tone type "02".
- Only one ringing tone can be selected for all PDN buttons on your extension.

#### **To clear the button**

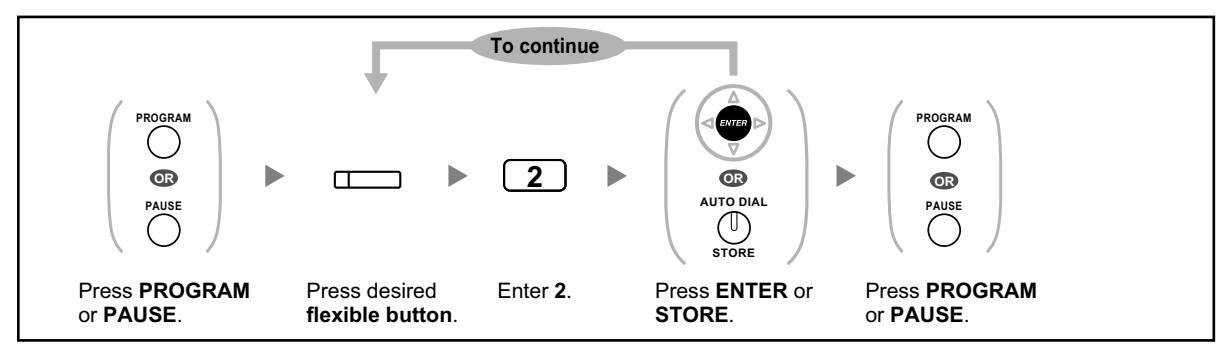

# **3.2 Manager Programming**

## **3.2.1 Programming Information**

The manager can program the following item.

• Other Extensions Control

#### **Available Extension**

The extension assigned as a manager

#### **Required Telephone**

A Panasonic Proprietary Telephone with display (over 2 lines) (e.g., KX-NT343, KX-DT346, KX-T7636)

#### **Manager Password**

To enter programming mode, the manager password (max. 10 digits) is required. (Default: 1234)

#### **CAUTION**

- The PBX has a default password preset. For security, change the password the first time that you program the PBX.
- It is strongly recommended that a password of 10 numbers or characters be used for maximum protection against unauthorized access. For a list of numbers and characters that can be used in the password, refer to "[1.3.14 Character Entry](#page-51-0)".
- To avoid unauthorized access to the PBX, keep the password secret. If it becomes known to others, the PBX may be misused.
- Change the password periodically.

#### **Conditions**

The programming extension must be idle, on-hook and holding no calls.

# **3.2.2 Manager Programming**

### **Changing the Settings and Extension Control**

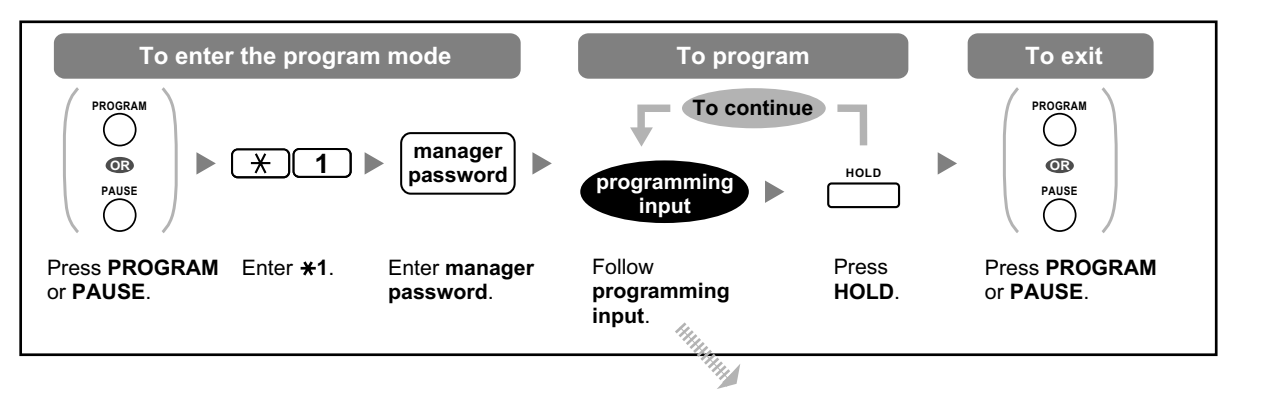

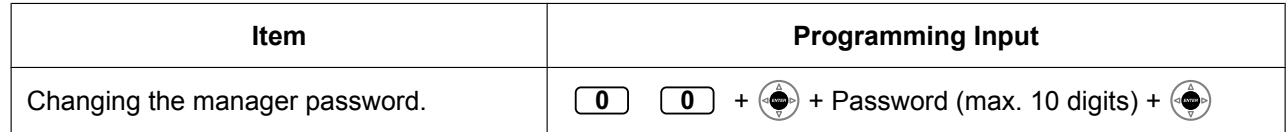

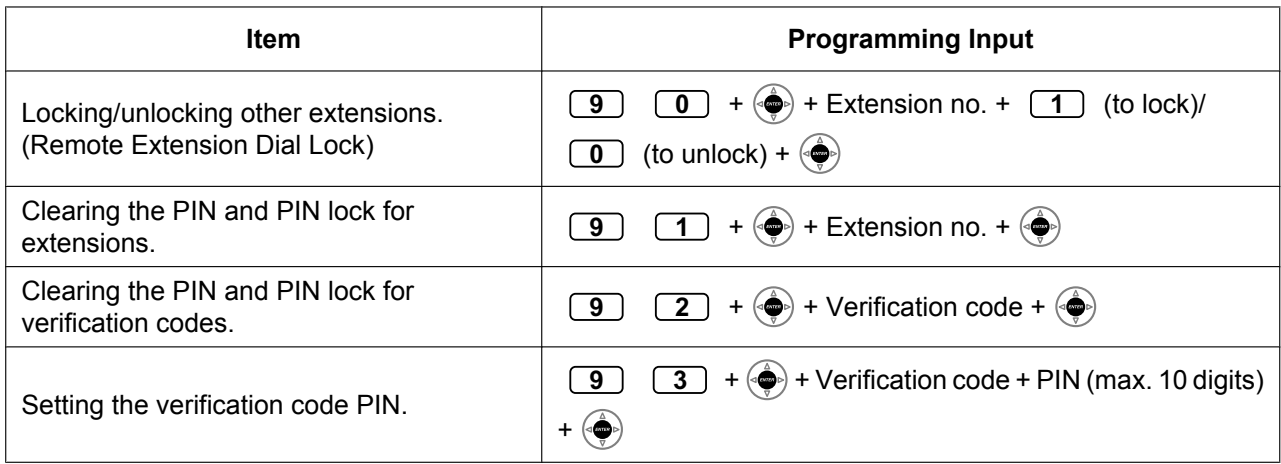

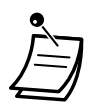

### **CAUTION**

There is a risk that fraudulent telephone calls will be made if a third party discovers your password (verification code PIN).

The cost of such calls will be billed to the owner/renter of the PBX.

To protect the PBX from this kind of fraudulent use, we strongly recommend:

- **a.** Keeping your PIN secret.
- **b.** Selecting a complex, random PIN that cannot be easily guessed.
- **c.** Changing your PIN regularly.

### **<Programming Example: Changing the manager password>**

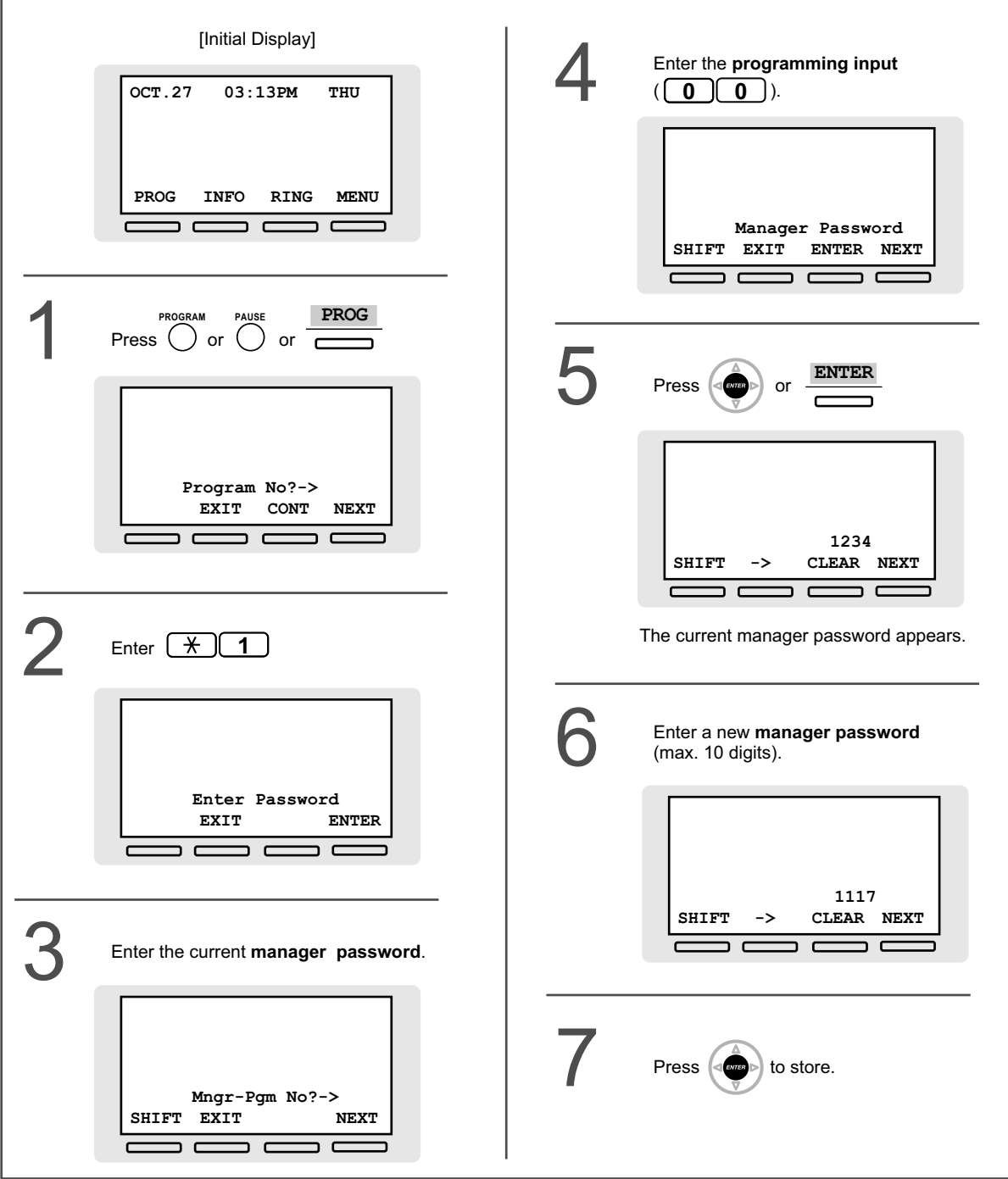

# **3.3 System Programming**

# **3.3.1 Programming Information**

You can customize your system according to your requirements. [Your system already has default settings (factory installed).]

**The programming is shown below. (Program number)**

- The date and time [000]
- System speed dialing numbers and names [001]/[002]
- Extension number and name [003]/[004]

#### **Available Extension**

The extension allowed through COS programming

#### **Required Telephone**

A Panasonic Proprietary Telephone with display (over 2 lines) (e.g., KX-NT343, KX-DT346, KX-T7636)

#### **System Password**

To enter programming mode, the system password (max. 10 digits) is required. (Default: 1234)

#### **CAUTION**

- The PBX has a default password preset. For security, change the password the first time that you program the PBX.
- It is strongly recommended that a password of 10 numbers or characters be used for maximum protection against unauthorized access. For a list of numbers and characters that can be used in the password, refer to "[1.3.14 Character Entry](#page-51-0)".
- To avoid unauthorized access to the PBX, keep the password secret. If it becomes known to others, the PBX may be misused.
- Change the password periodically.

#### **Conditions**

The programming extension must be idle, on-hook and holding no calls.

#### **List**

Before programming, decide the settings and write them down. Your notes will provide a useful record of the programming for future reference. Your dealer also has programming records which contain all of the system programming. You may ask for photocopies of these tables to be aware of the facilities and features available.

## **◆ Icon Descriptions**

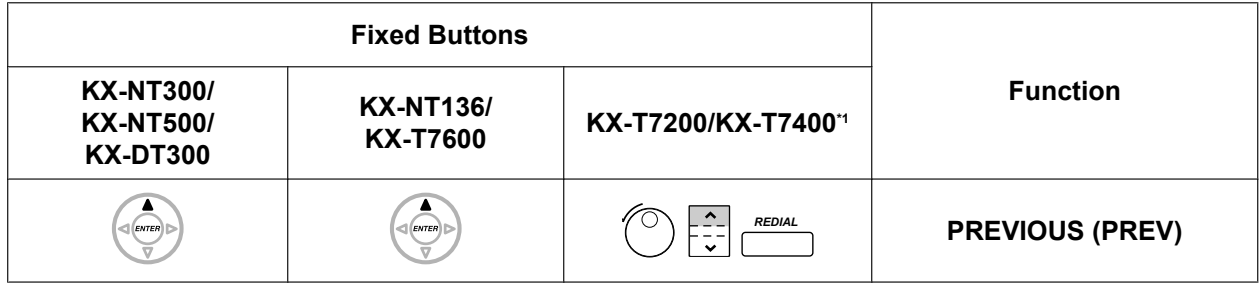

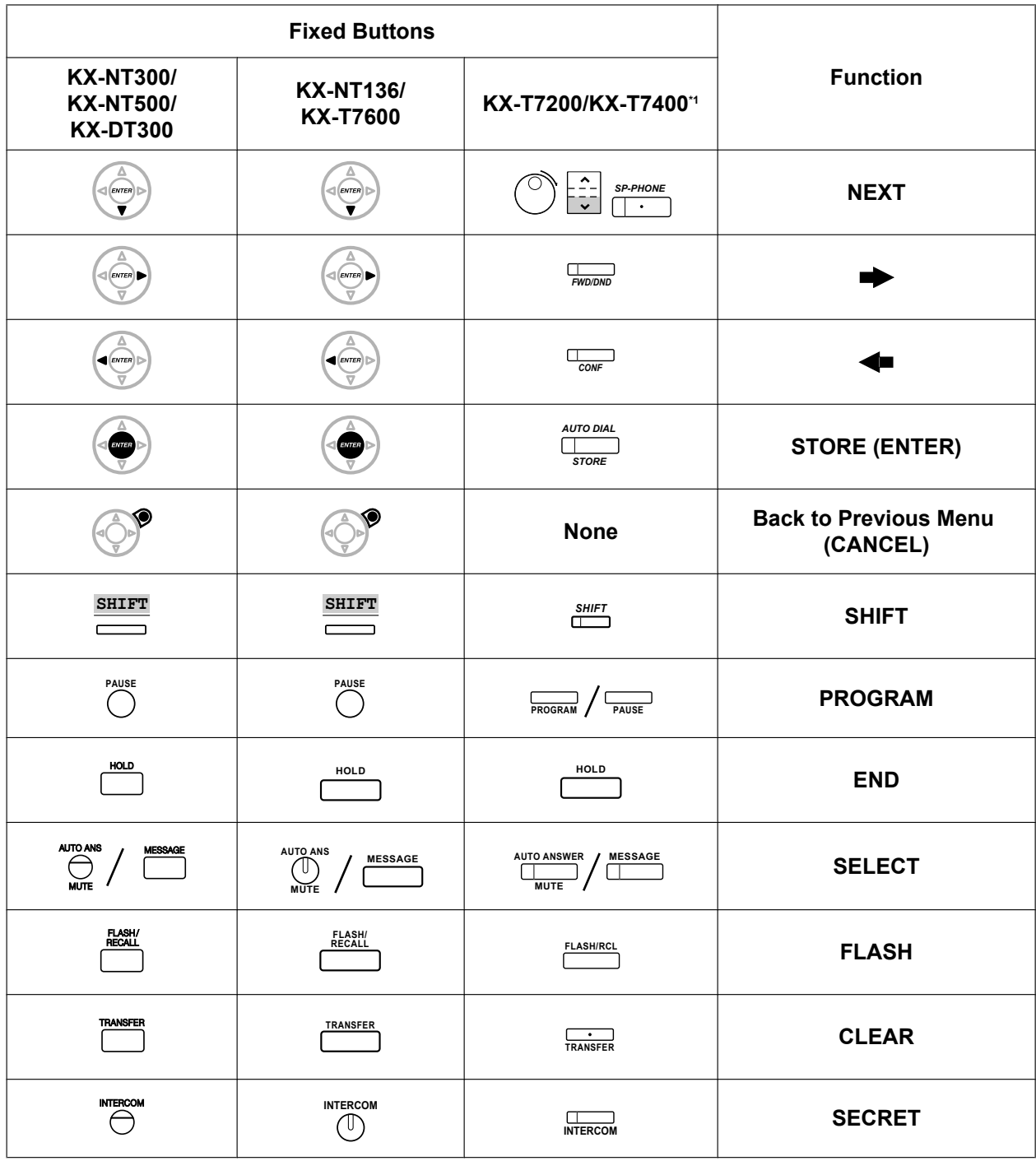

<span id="page-200-0"></span>\*1 The buttons shown in this column are from KX-T7400 series PTs.

## **Procedure**

The basic steps are shown below.

#### **1.** *Entering the programming mode*

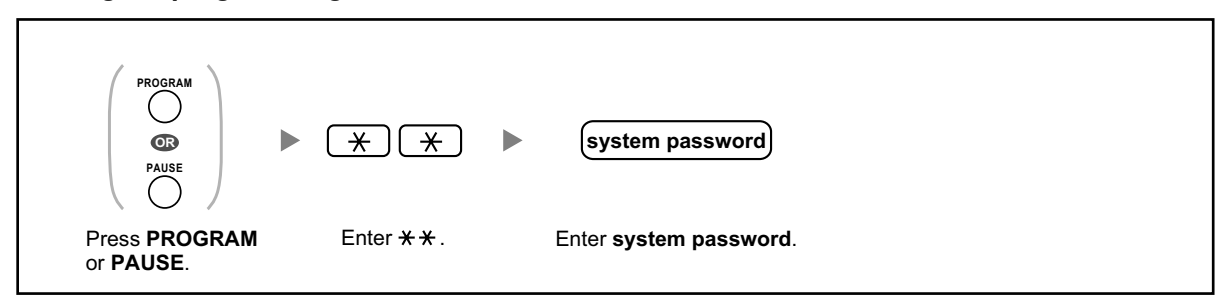

#### **2.** *Programming*

You can enter each program number (3 digits).

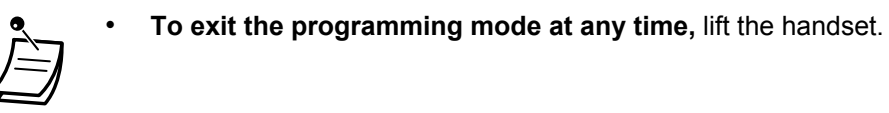

#### **3.** *Exiting the mode*

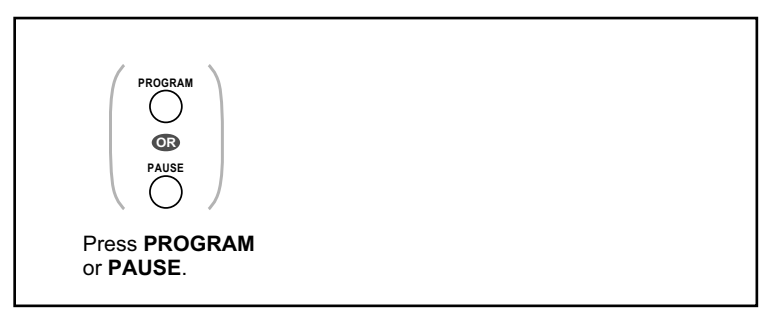

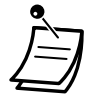

• **To exit the programming mode at any time,** lift the handset.

# <span id="page-202-1"></span>**3.3.2 System Programming**

## <span id="page-202-0"></span> **[000] Date & Time**

The proprietary telephones display the current date and time while on-hook.

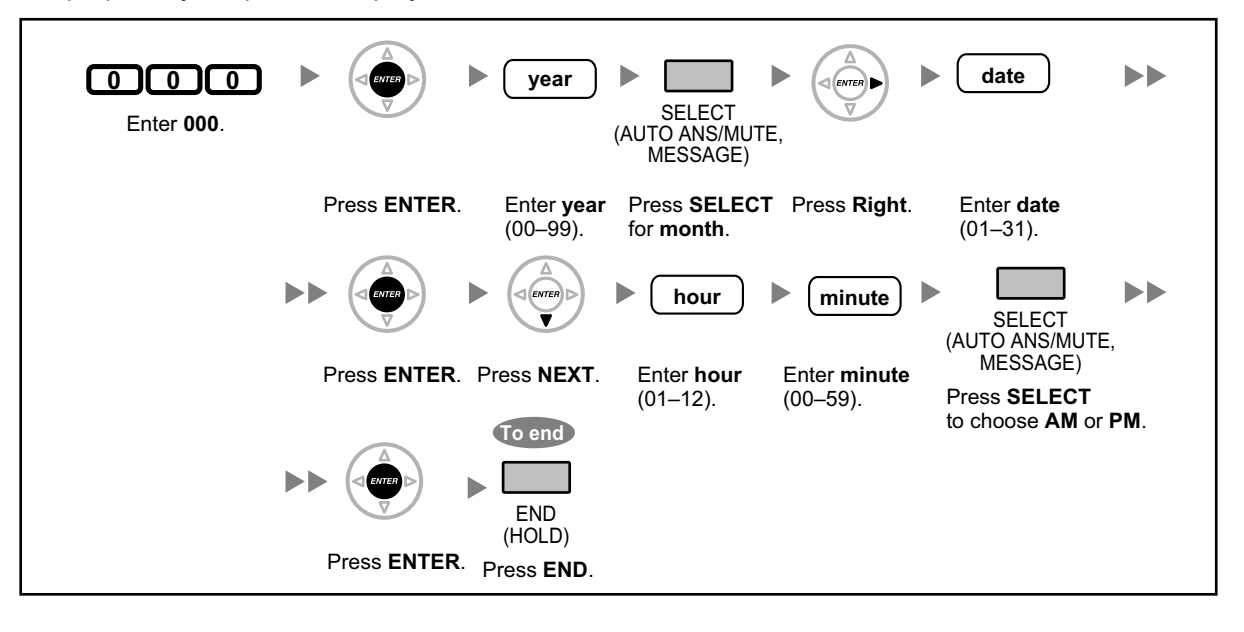

- **After changing the desired values,** you can press the ENTER button. You do not have to perform the rest of the steps.
- The clock starts immediately after the ENTER button is pressed.
- You cannot leave a value empty.
- You can clear the entry by pressing the CLEAR button.
- **To confirm your entry after storing data:**
	- The STORE button light: Lights red
	- Confirmation Tone: One beep: Your entry is accepted. Three beeps: Your entry is rejected.

## **[001] System Speed Dialing Number**

You can store the phone numbers of frequently dialed numbers.

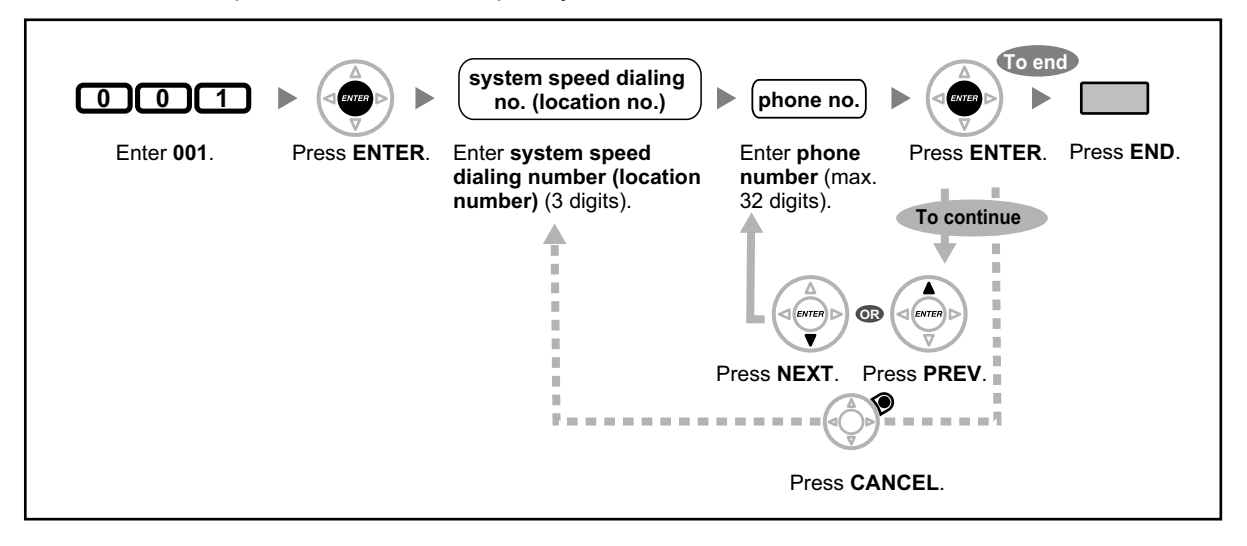

- If the desired number is more than 32 digits, divide the number and store it into more than one speed dialing number.
	- " $\times$ ", "#", FLASH/RECALL, PAUSE, and Secret (INTERCOM) can also be stored. If you do not want to display the stored number when making a call, press the Secret (INTERCOM) button before and after the numbers you wish to conceal. If you store an outside party's number, you should first store a line access number. If you need to enter an account code, you can enter the specified account code before the line access number. <Example>

Account code feature no. Account code Account code delimiter  $*49$ 1234  $#_+$ Automatic line access number  $\frac{9}{1}$ Phone number Secret 123 4567

### **[002] System Speed Dialing Name**

You can store the name associated with the speed dialing number. These names are displayed when making calls using the display operation. To enter characters, refer to "[1.3.14 Character Entry](#page-51-0)".

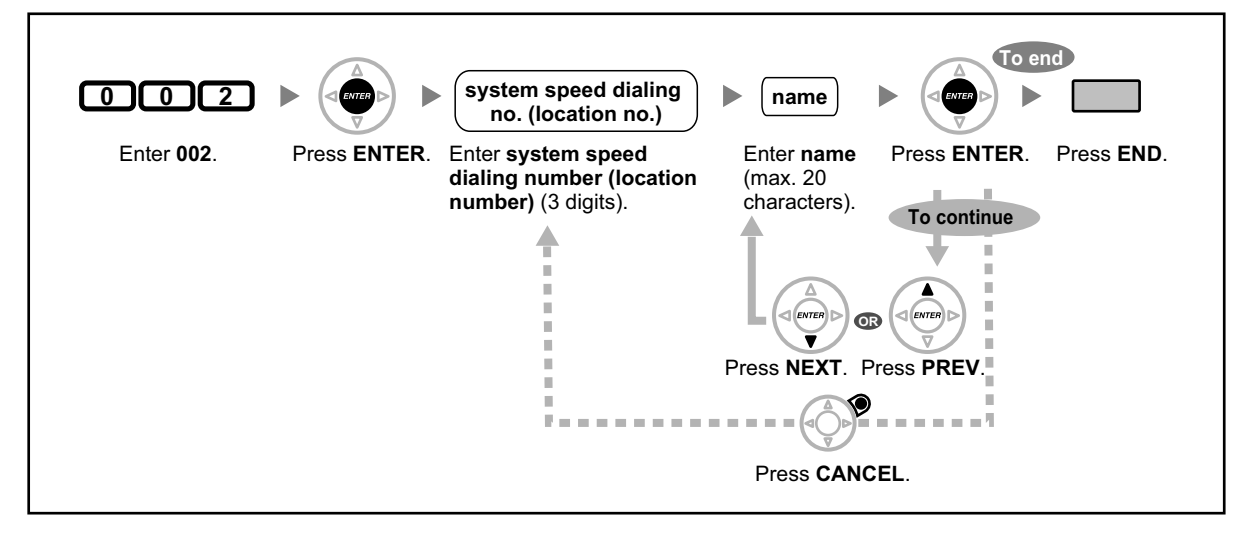

## **[003] Extension Number**

You can assign an extension number to each extension.

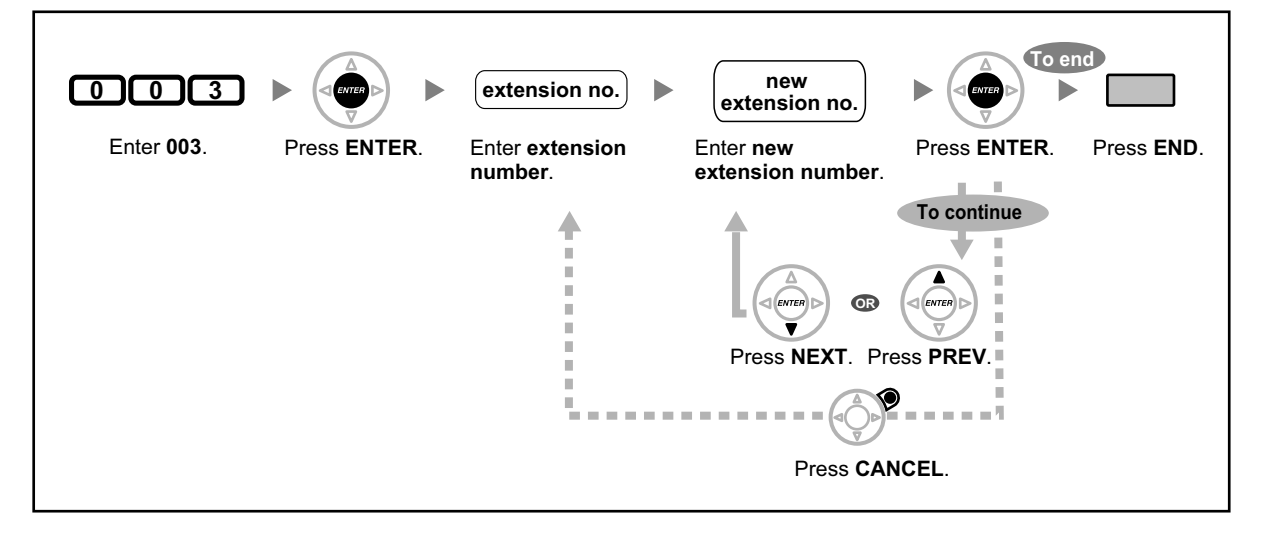

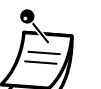

- The leading number(s) should be the same as the number(s) assigned for Flexible Numbering.
- A duplicate entry is invalid.

## **[004] Extension Name**

You can store the name of an extension user. This is useful if you want to know who is calling, or who you are calling when making an intercom call using the directory.

To enter characters, refer to "[1.3.14 Character Entry](#page-51-0)".

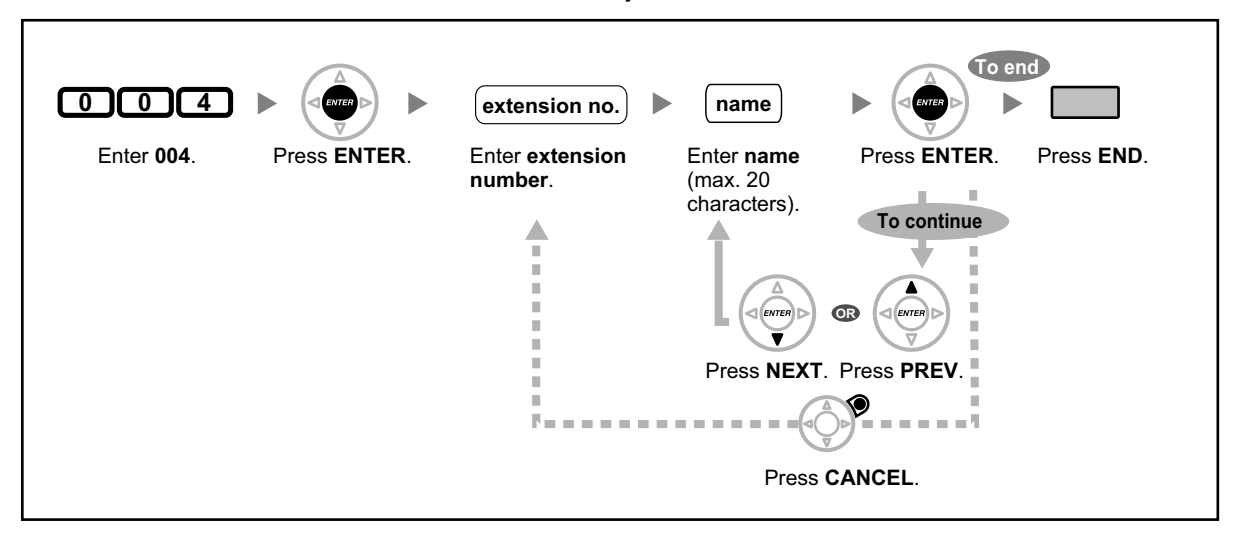

# *Section 4 Appendix*

*This chapter provides the Troubleshooting, the Feature Number Table and Tone List. Check the Troubleshooting section before consulting your dealer.*

# **4.1 Troubleshooting**

# **4.1.1 Troubleshooting**

# $\blacklozenge\blacklozenge$  Troubleshooting

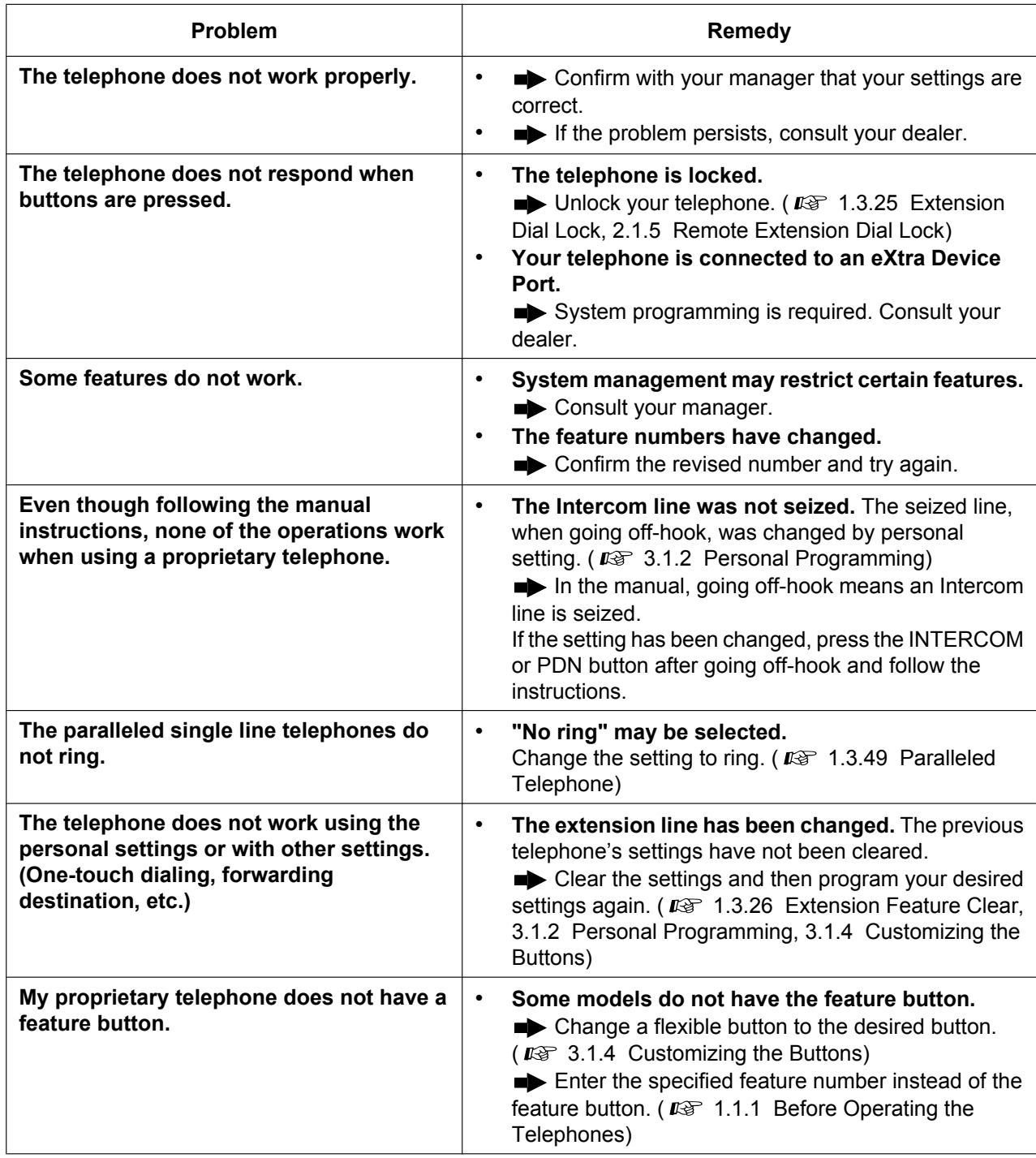

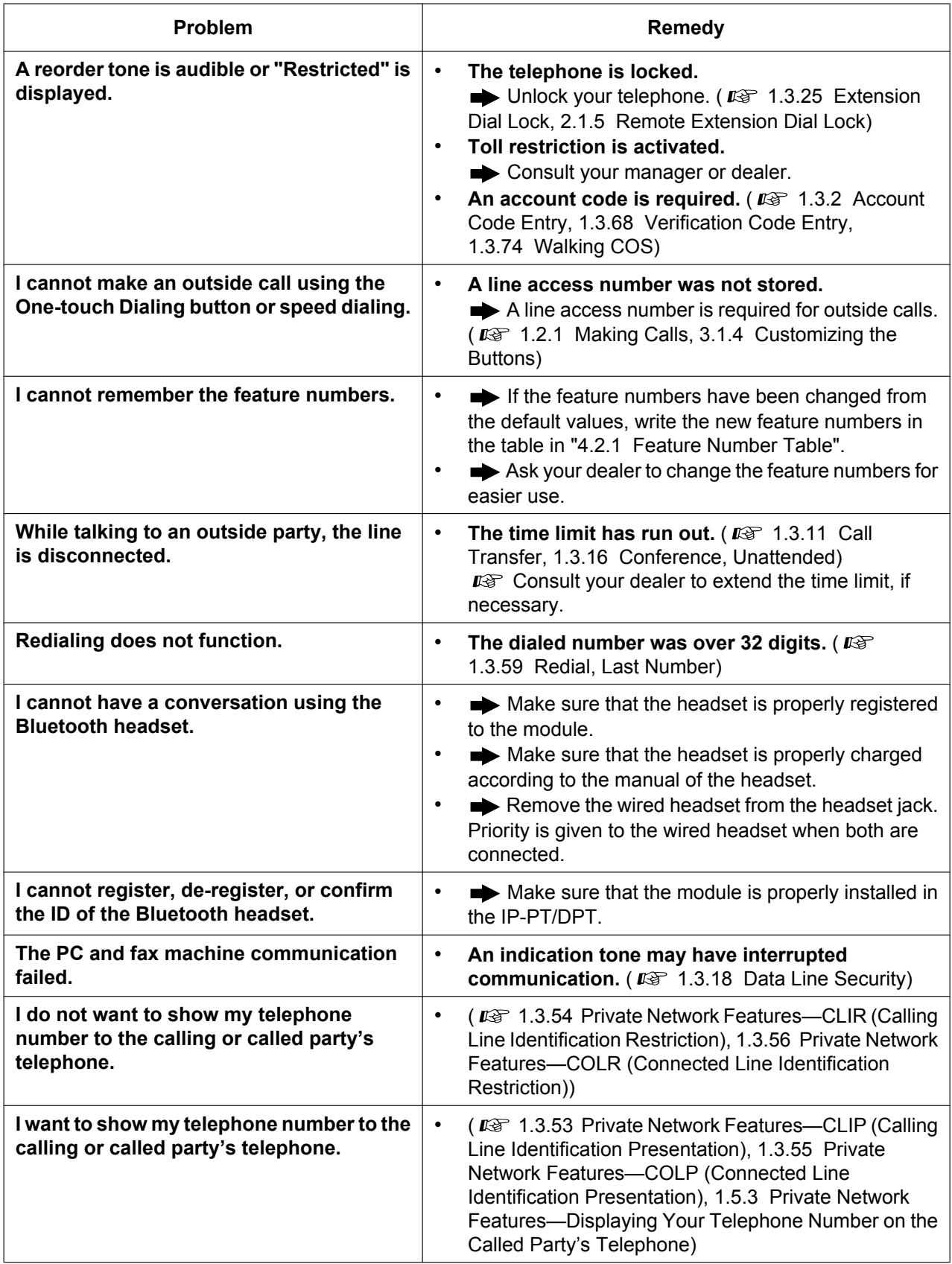

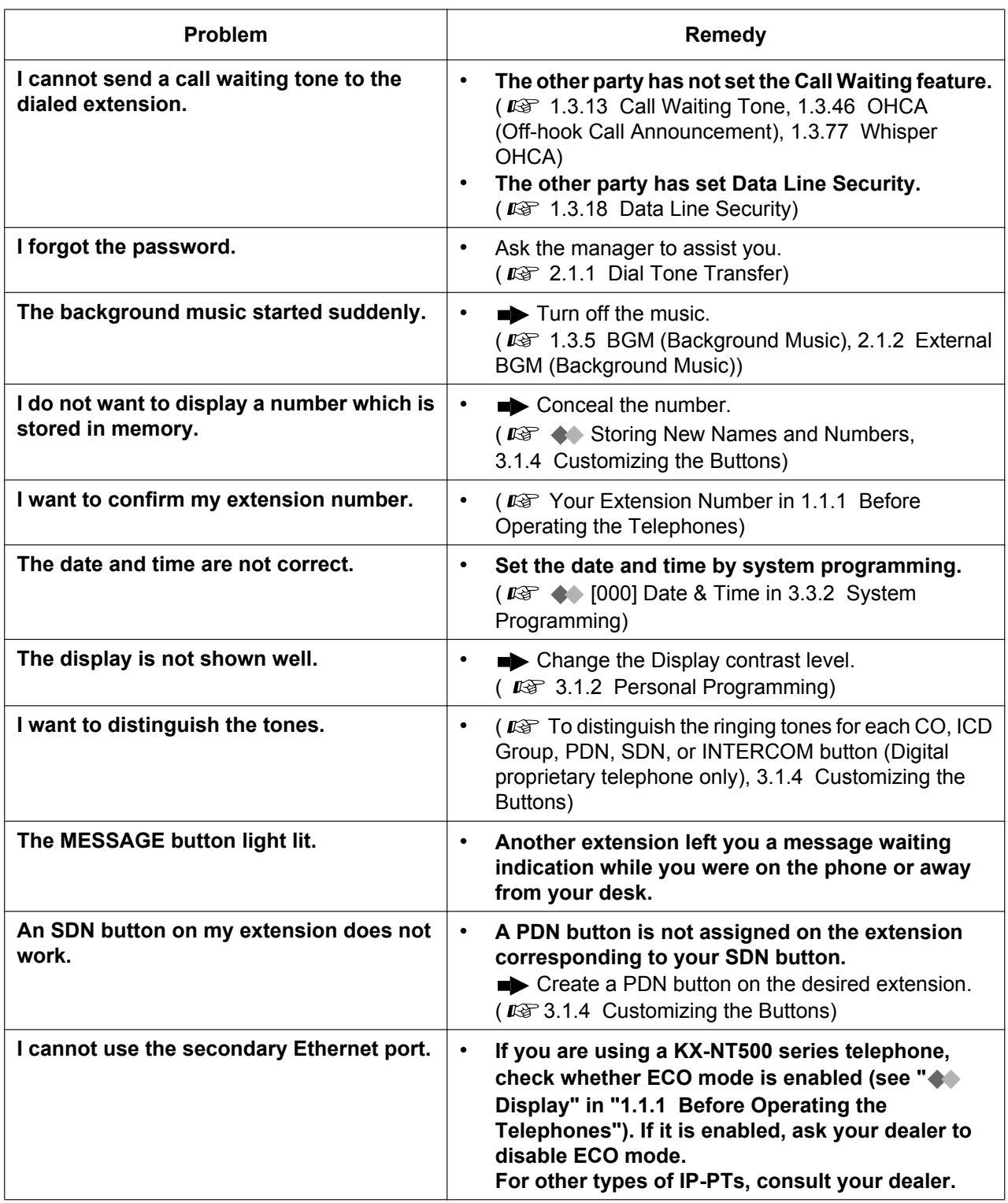

# **4.2 Feature Number Table**

# <span id="page-210-0"></span>**4.2.1 Feature Number Table**

Numbers listed below are the default settings. There are flexible feature numbers and fixed feature numbers. If you change the flexible feature numbers, fill in your assigned numbers (new) in the list for future reference.

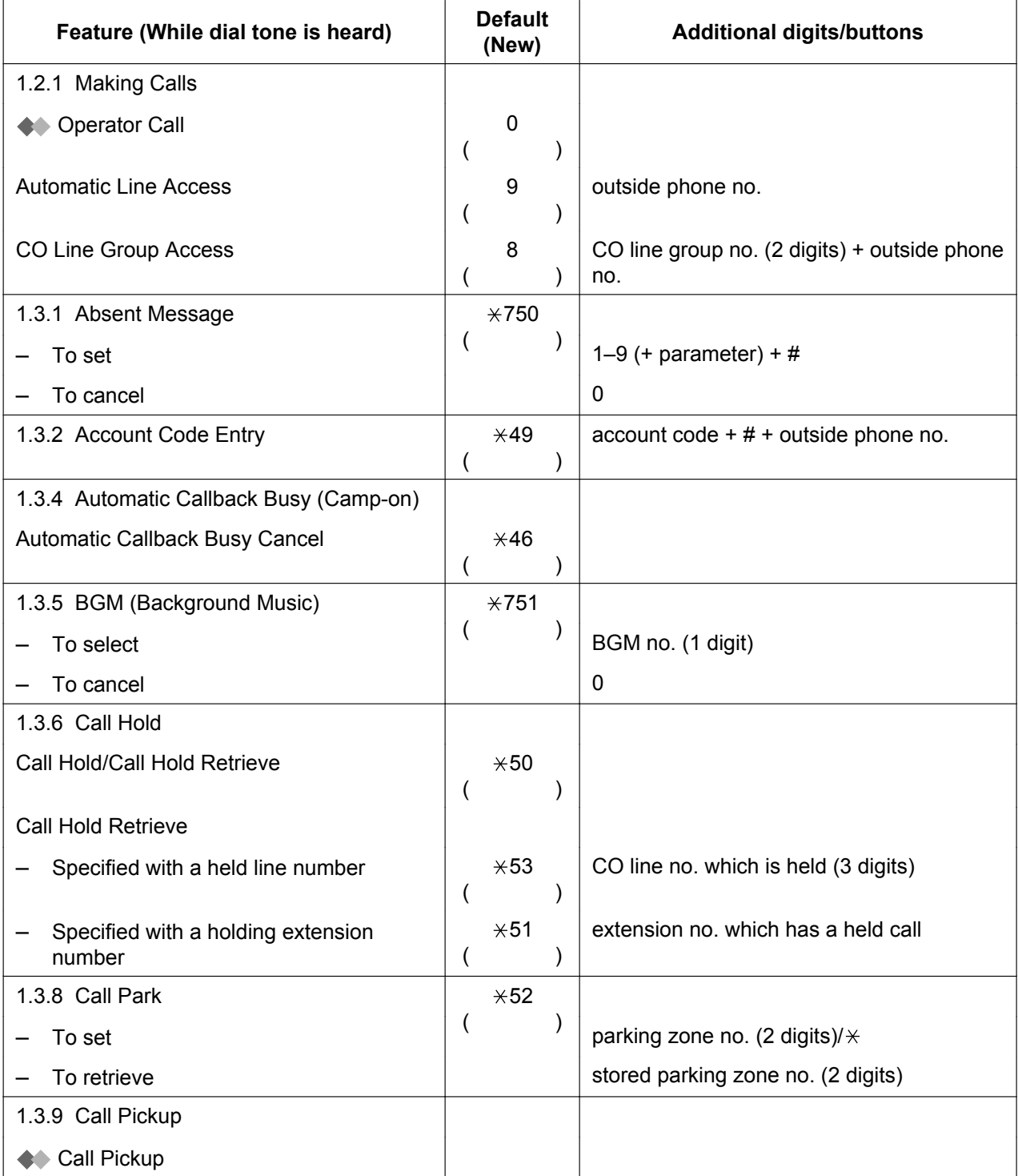

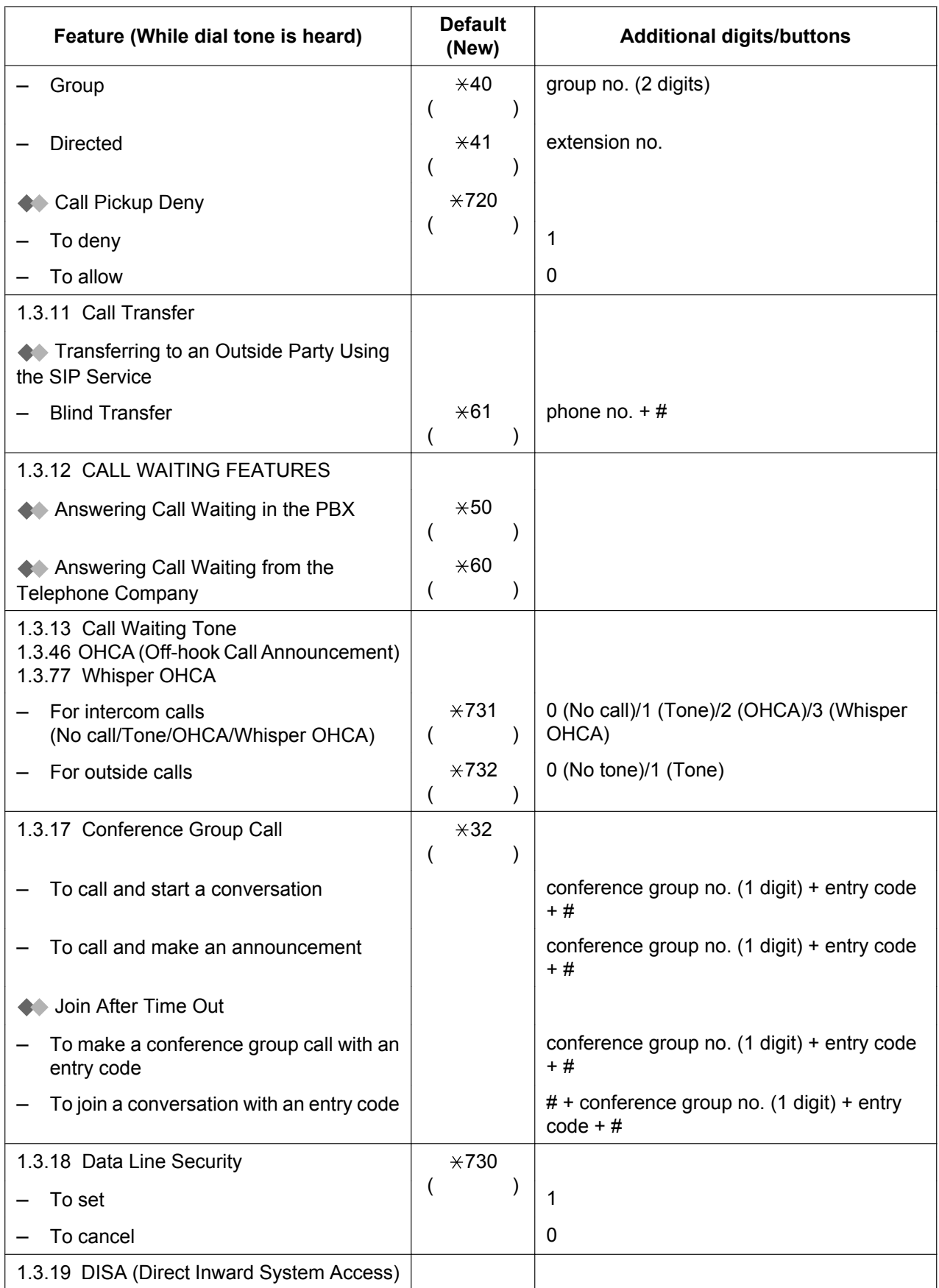

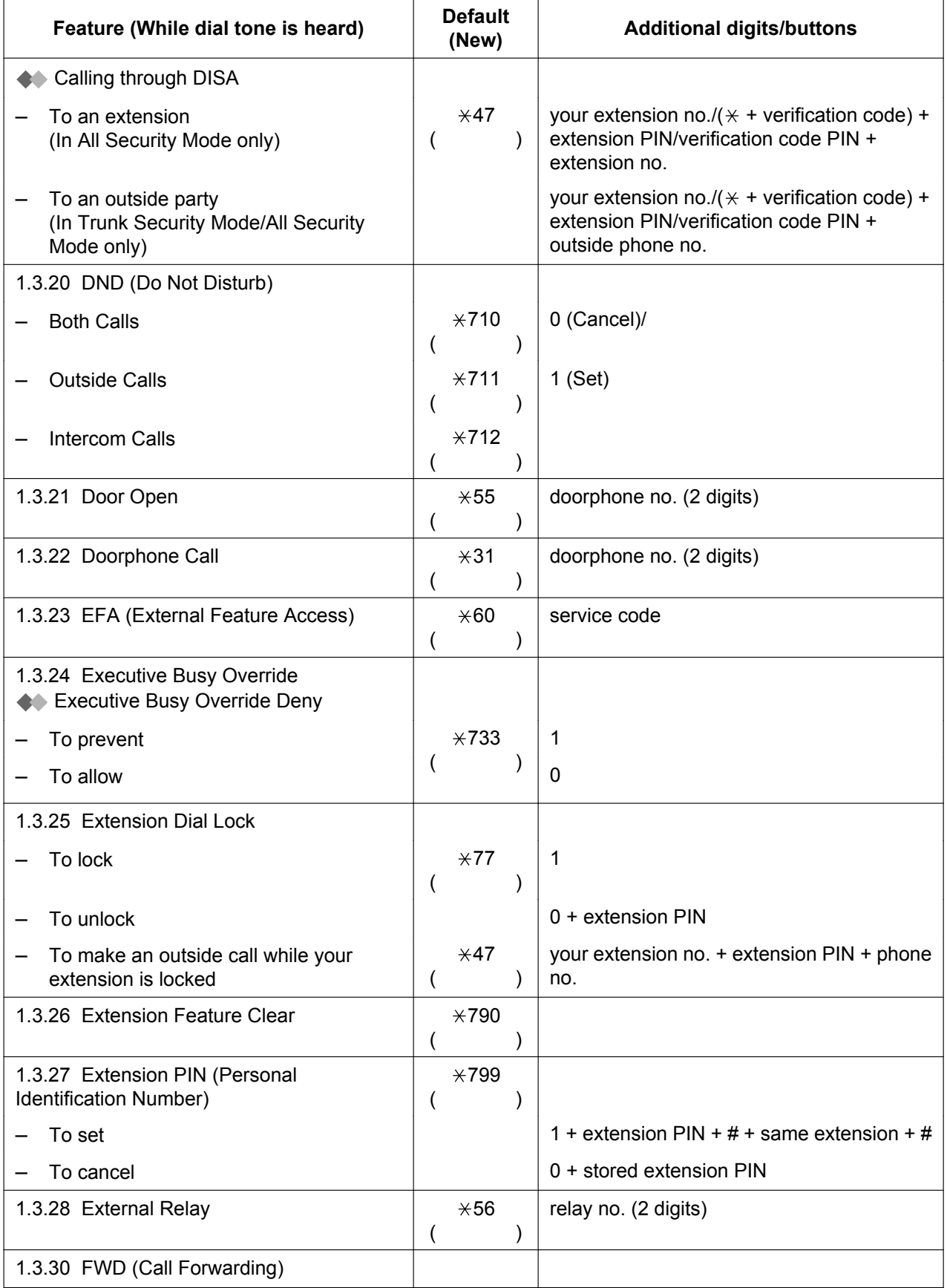

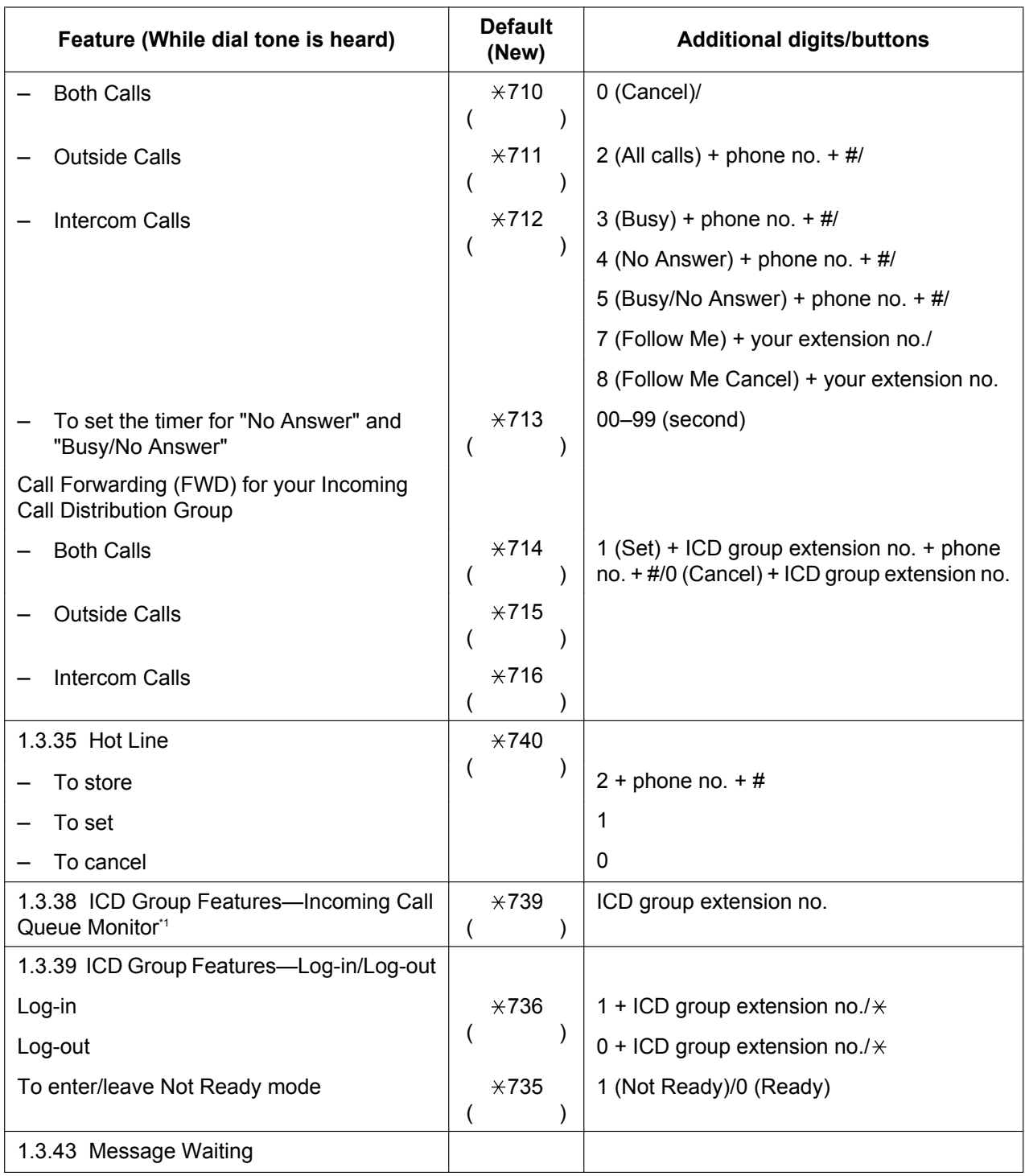

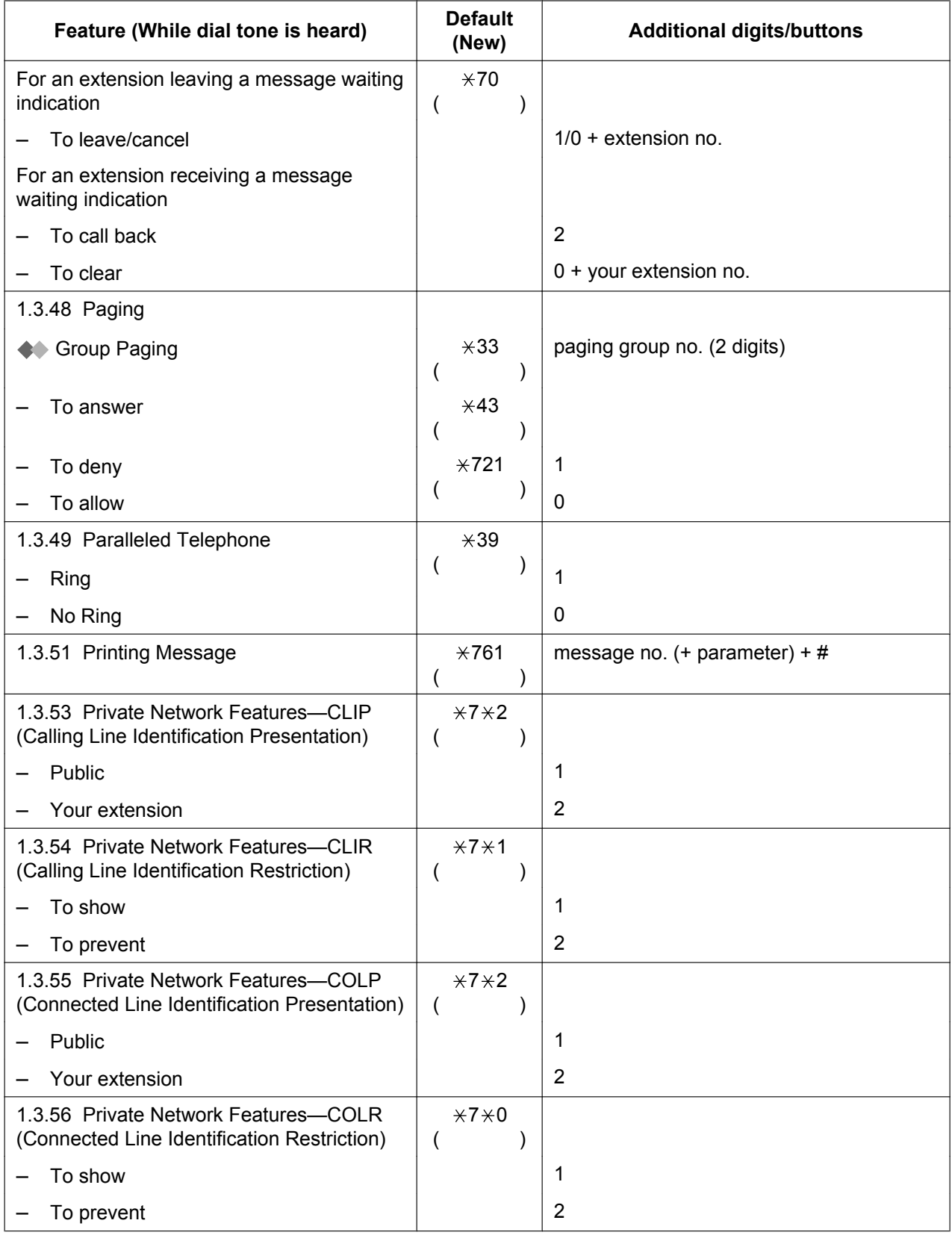

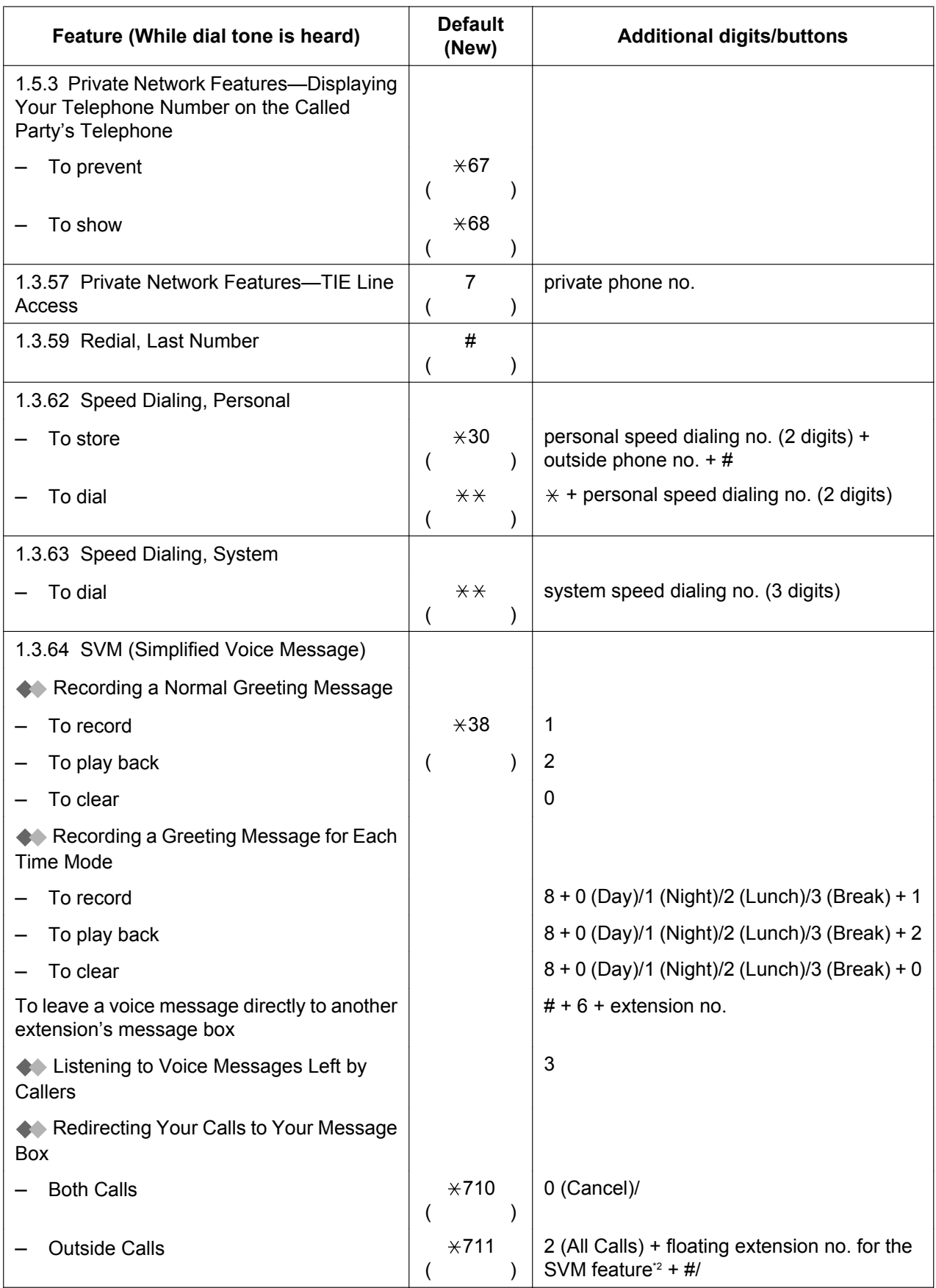
<span id="page-216-6"></span><span id="page-216-5"></span><span id="page-216-4"></span><span id="page-216-3"></span><span id="page-216-2"></span><span id="page-216-1"></span><span id="page-216-0"></span>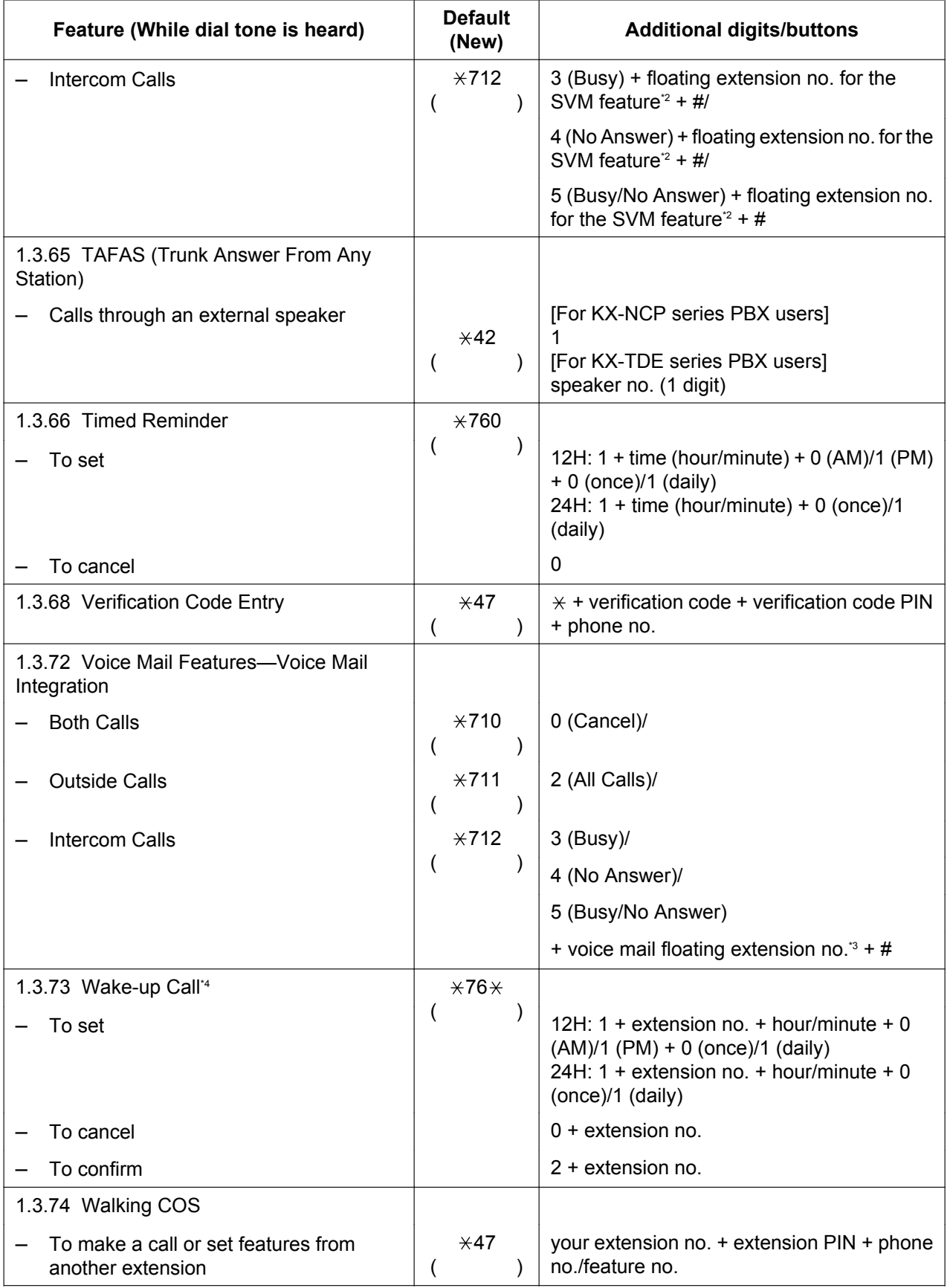

<span id="page-217-6"></span><span id="page-217-5"></span><span id="page-217-4"></span><span id="page-217-3"></span><span id="page-217-2"></span><span id="page-217-1"></span><span id="page-217-0"></span>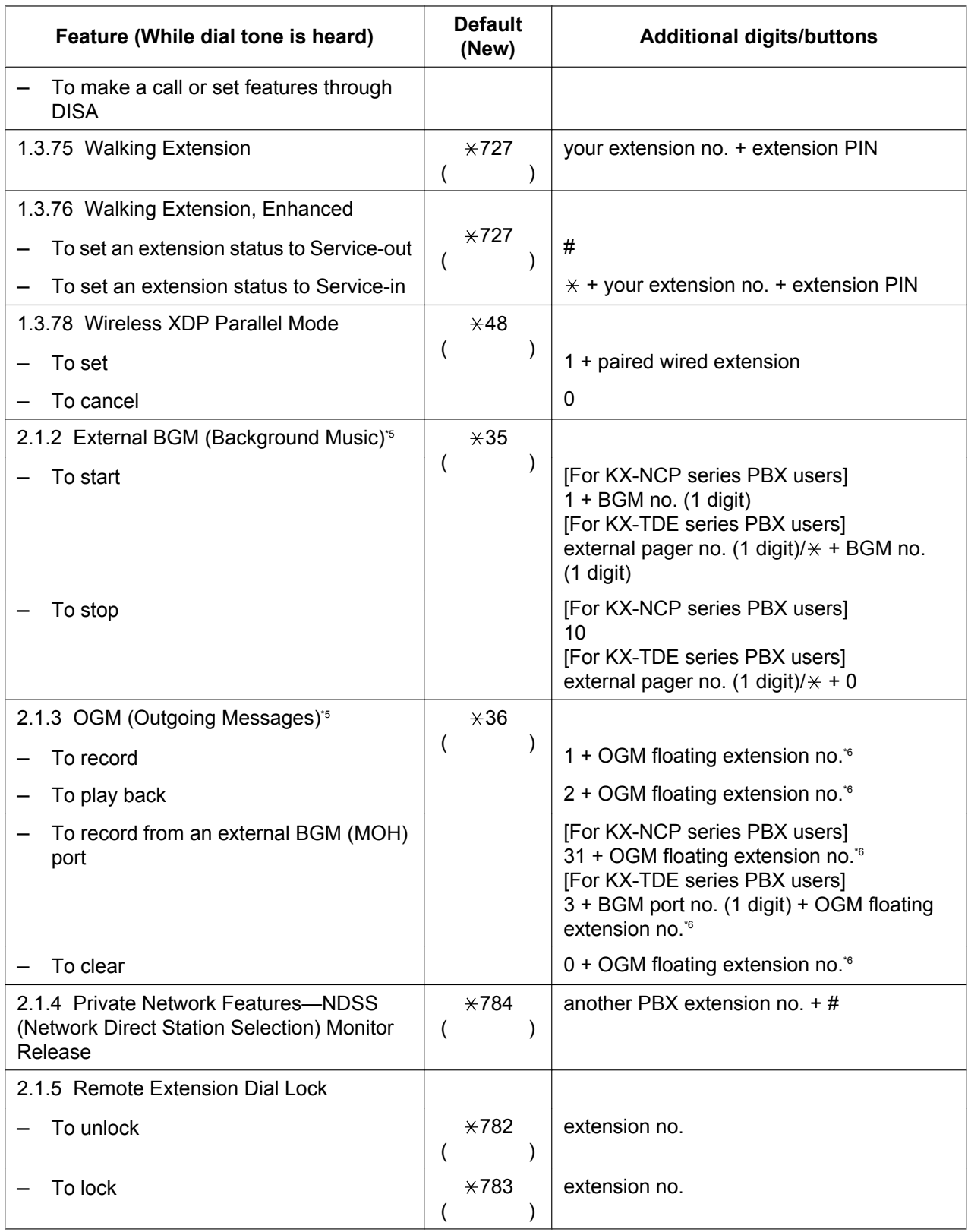

<span id="page-218-13"></span>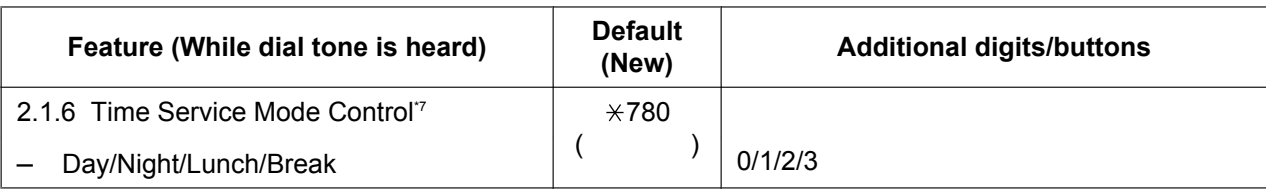

\*1 Supervisor only

<span id="page-218-0"></span>\*2 The default floating extension number for the SVM feature is 591.

<span id="page-218-1"></span>\*3 The default voice mail floating extension number is 500.

<span id="page-218-2"></span>\*4 Hotel operator only

<span id="page-218-3"></span>\*5 Manager only

<span id="page-218-4"></span>\*6 The default of OGM floating extension numbers is 5xx (xx: two-digit number of message).

<span id="page-218-5"></span>\*7 Manager and preprogrammed extension user only

<span id="page-218-10"></span><span id="page-218-8"></span><span id="page-218-7"></span><span id="page-218-6"></span>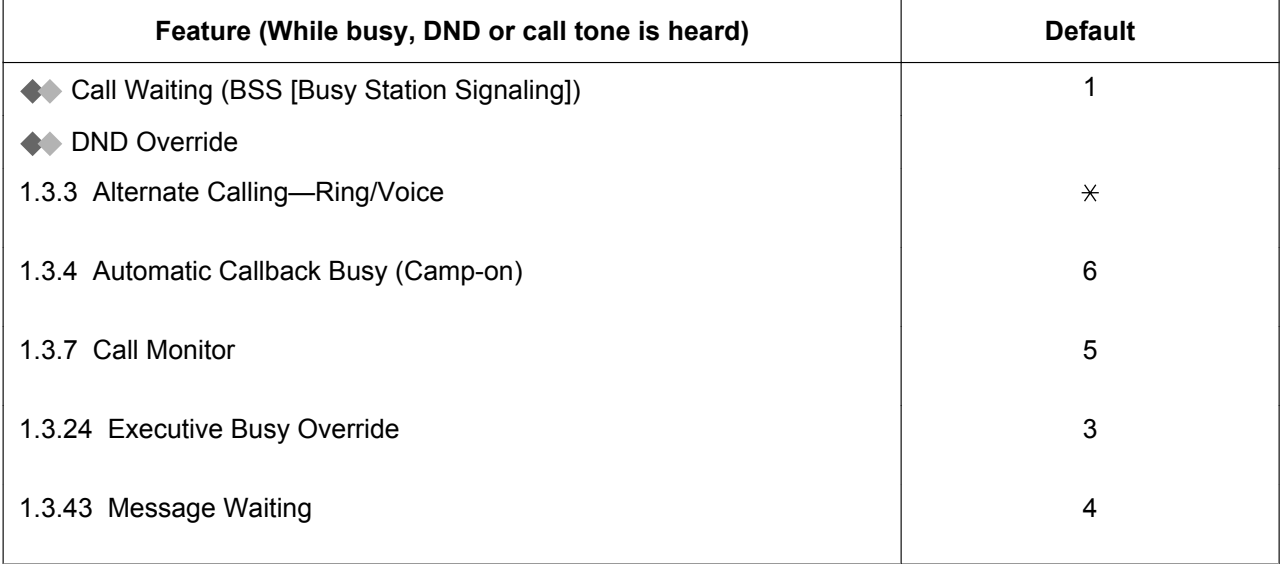

<span id="page-218-12"></span><span id="page-218-11"></span><span id="page-218-9"></span>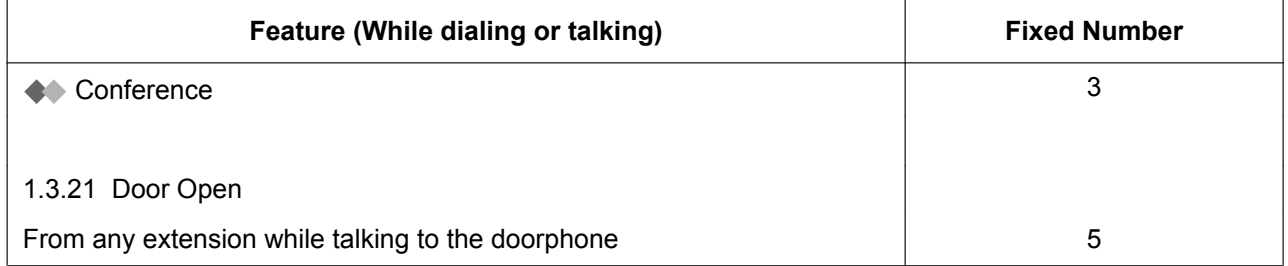

# **4.3 Tone**

## <span id="page-219-2"></span>**4.3.1 Tone**

## **While on-hook**

#### <span id="page-219-1"></span>**Ring Tones**

The following tones are programmable allowing recognition of call type (Outside, Intercom or Doorphone).

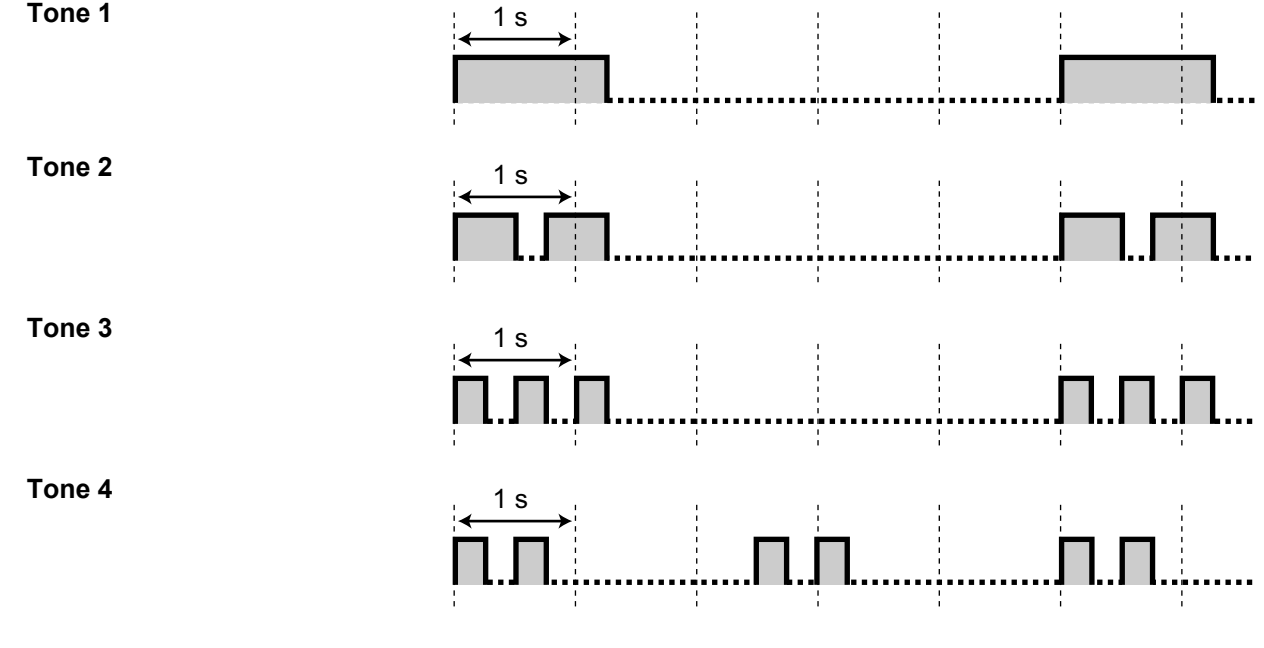

## **When going off-hook**

<span id="page-219-0"></span>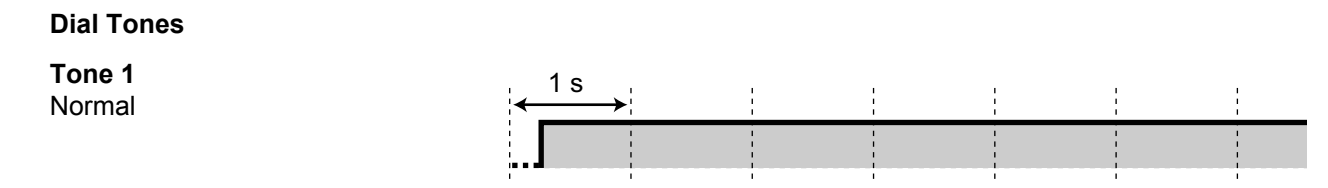

#### **Tone 2**

- When there are messages that have previously been listened to and no new messages recorded by the SVM feature
- When any of the following features are set:
	- Absent Message
	- Background Music
	- Call Forwarding
	- Call Pickup Deny
	- Call Waiting
	- Do Not Disturb
	- **Extension Dial Lock**
	- **Executive Busy Override** Deny
	- Hot Line
	- Timed Reminder

#### **Tone 3**

- After pressing TRANSFER or Recall/hookswitch to hold a call temporarily (e.g., Call Splitting)
- When the recording space of the Simplified Voice Message feature becomes almost full
- While a called PS is being searched
- When Account Code Entry is performed
- When answering a Timed Reminder call with no message
- When answering an external sensor call

#### **Tone 4**

Message waiting indication was received.

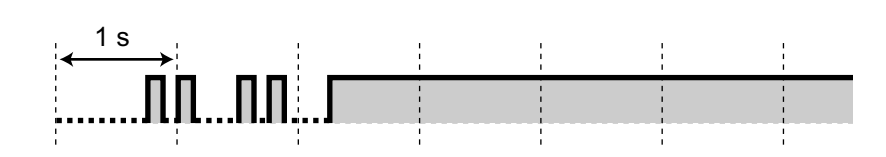

### **When you make calls**

#### <span id="page-220-0"></span>**Busy Tone**

<span id="page-220-1"></span>**Reorder Tone**

assigned or denied.

<span id="page-220-2"></span>**Ringback Tones**

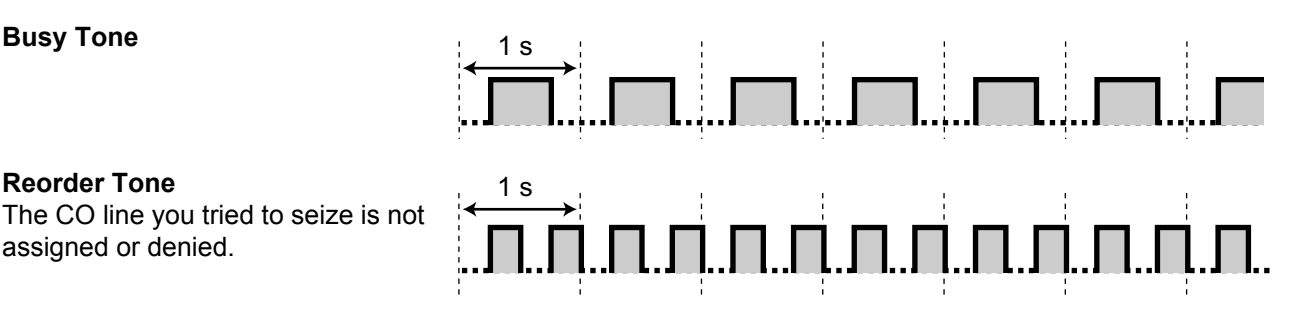

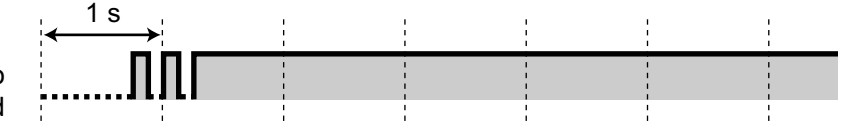

1 s nnánnnnnnnnnnnnnnnnnnnn

<span id="page-221-2"></span><span id="page-221-1"></span>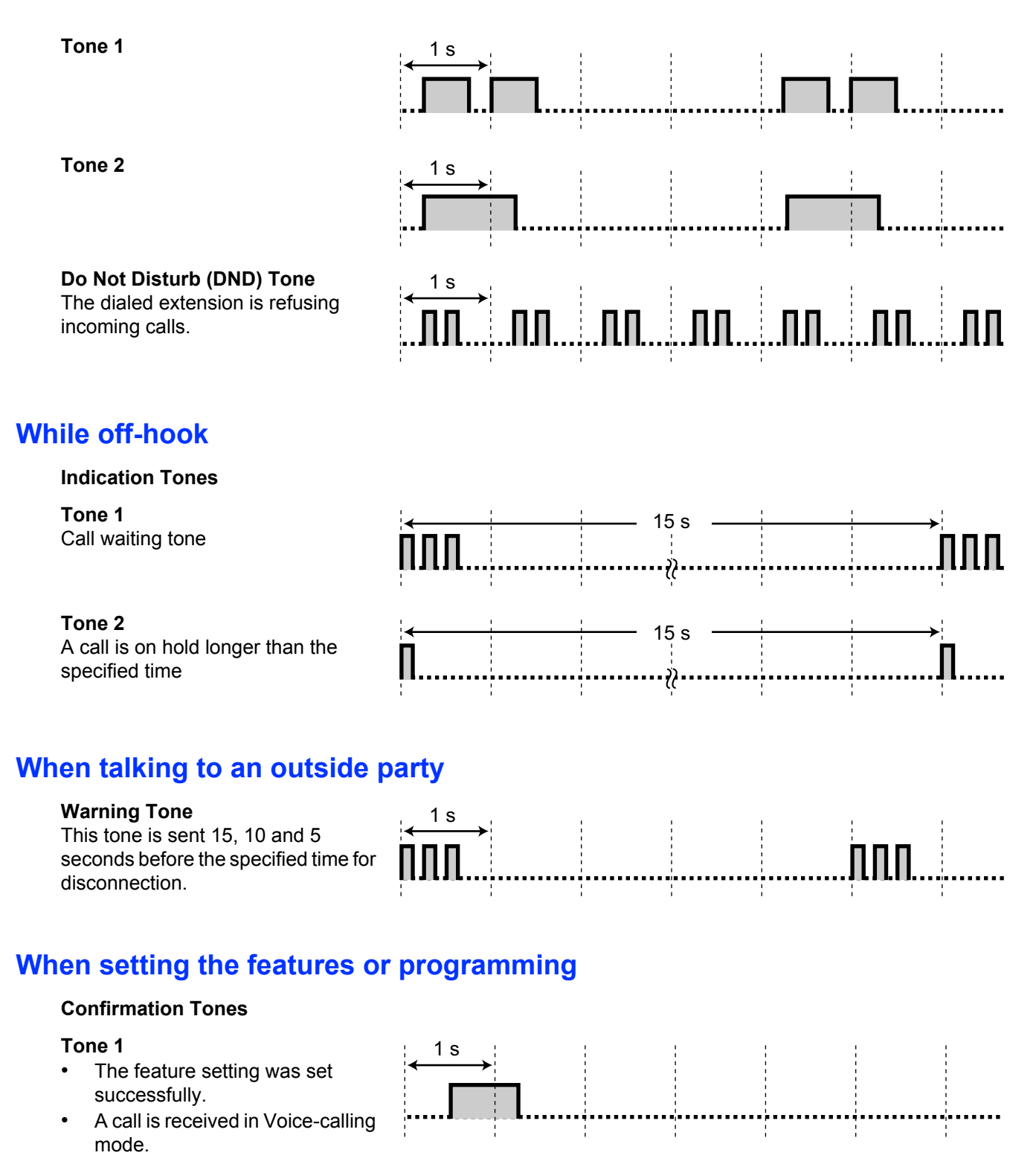

1 s

#### <span id="page-221-3"></span><span id="page-221-0"></span>**Tone 2**

- Before receiving a page through an external speaker
- A call is received in Hands-free mode.

#### **Tone 3**

- Before the following features activate:
	- Retrieving a held call
	- Picking up another call
	- Paging/Answering a paging announcement
	- Answering the call through a speaker
- When a conversation is established with the extension in the following modes:
	- Hands-free Answerback mode
	- Voice-calling mode
- When making a call to or from a doorphone.

#### **Tone 4**

Establishing or leaving a conference

#### **Tone 5**

A call has been put on hold.

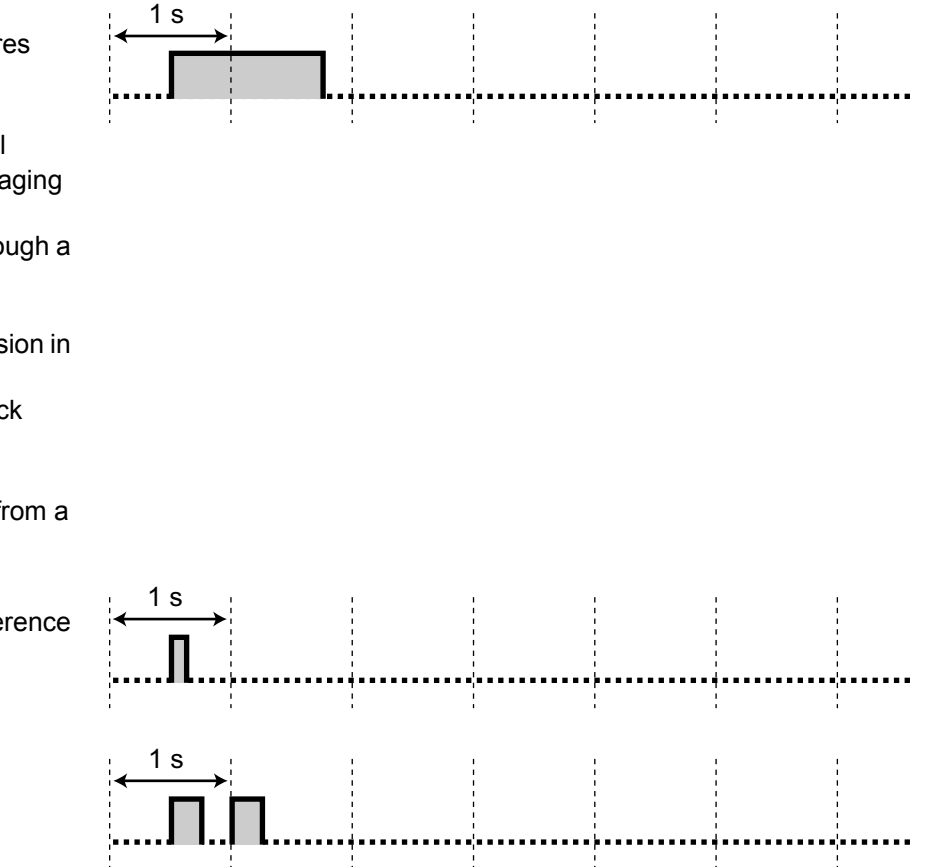

# **4.4 Revision History**

## <span id="page-223-0"></span>**4.4.1 KX-NCP500/KX-NCP1000 PBMPR Software File Version 2.02xx**

## **New Contents**

- [Feature Highlights](#page-1-0) – CA Call Accounting
- [1.5 Using a KX-HGT100 SIP Extension](#page-162-0)
	- [1.5.1 Operation List](#page-162-1)
	- [1.5.2 Speed Dialing](#page-163-0)
- [1.6.1 Cellular Phone Features](#page-165-0)

## **Changed Contents**

- [1.1.1 Before Operating the Telephones](#page-17-0) **← [Connection Example](#page-24-0)**
- [1.3.19 DISA \(Direct Inward System Access\)](#page-67-0) – Walking COS via DISA
- [1.3.11 Call Transfer](#page-41-0)
	- **Transferring to an Extension in the PBX**
- [1.5.3 Private Network Features—Displaying Your Telephone Number on the Called Party's Telephone](#page-164-0)

## <span id="page-223-1"></span>**4.4.2 KX-NCP500/KX-NCP1000 PBMPR Software File Version 4.1xxx**

### **New Contents**

• [1.3.17 Conference Group Call](#page-60-0)

## **Changed Contents**

- [1.3.53 Private Network Features—CLIP \(Calling Line Identification Presentation\)](#page-115-0)
- [1.3.72 Voice Mail Features—Voice Mail Integration](#page-142-0)
	- VM Transfer Key Operation
- [4.2.1 Feature Number Table](#page-210-0)
	- Conference Group Call

## <span id="page-223-2"></span>**4.4.3 KX-NCP500/KX-NCP1000 PBMPR Software File Version 5.0xxx**

### **New Contents**

- [1.3.11 Call Transfer](#page-41-0)
	- **Transferring to an Outside Party Using the SIP Service**

## **Changed Contents**

- [1.3.17 Conference Group Call](#page-60-0) Push-to-Talk for PS and PT users
- [1.3.68 Verification Code Entry](#page-138-0)
- [1.3.76 Walking Extension, Enhanced](#page-147-0)

## <span id="page-224-0"></span>**4.4.4 KX-NCP500/KX-NCP1000 PBMPR Software File Version 6.0xxx**

### **New Contents**

- [1.3.7 Call Monitor](#page-36-0)
- [1.3.9 Call Pickup](#page-38-0)
- [1.3.24 Executive Busy Override](#page-75-0)

## <span id="page-224-1"></span>**4.4.5 KX-NCP500/KX-NCP1000 PBMPR Software File Version 7.xxxx**

## **Changed Contents**

- [1.1.1 Before Operating the Telephones](#page-17-0)
- [1.3.17 Conference Group Call](#page-60-0)
- [1.3.33 Headset Operation](#page-89-0)
- [1.3.59 Redial, Last Number](#page-119-0)
- [1.3.61 Self Labeling \(KX-NT366/KX-NT560\)](#page-122-0)
- [1.3.75 Walking Extension](#page-146-0)
- [1.4.1 Call Log, Incoming](#page-151-0)
- [1.4.2 Call Log, Outgoing](#page-153-0)
- [1.4.3 Directories](#page-156-0)
- [1.4.4 System Feature Access](#page-157-0)
- [1.6.1 Cellular Phone Features](#page-165-0) **Transferring to a Private Network (TIE Line Access) Transferring to an Outside Phone Number**
- [3.1.2 Personal Programming](#page-179-0)
- [3.1.4 Customizing the Buttons](#page-190-0)
- [3.3.1 Programming Information](#page-199-0)
- [4.1.1 Troubleshooting](#page-207-0)

## <span id="page-224-2"></span>**4.4.6 KX-TDE100/KX-TDE200 PMMPR Software File Version 2.01xx**

#### **New Contents**

• [1.5.3 Private Network Features—Displaying Your Telephone Number on the Called Party's Telephone](#page-164-0)

## <span id="page-225-0"></span>**4.4.7 KX-TDE100/KX-TDE200 PMMPR Software File Version 3.0xxx**

### **New Contents**

- [Feature Highlights](#page-1-0)
	- Communication Assistant
- [1.1.1 Before Operating the Telephones](#page-17-0)
- Cleaned-up • [1.3.34 HOSPITALITY FEATURES](#page-93-0)
	- Cleaned-up
- [1.3.60 Room Status Control](#page-119-1)
	- Cleaned-up
- [1.5 Using a KX-HGT100 SIP Extension](#page-162-0)
	- [1.5.1 Operation List](#page-162-1)
	- [1.5.2 Speed Dialing](#page-163-0)
- [1.6 Cellular Phone Features](#page-165-1)
- [3.1.4 Customizing the Buttons](#page-190-0)
	- Cleaned-up

## **Changed Contents**

- [1.1.1 Before Operating the Telephones](#page-17-0) **← [Connection Example](#page-24-0)**
- [1.3.19 DISA \(Direct Inward System Access\)](#page-67-0) – Walking COS via DISA
- [1.3.11 Call Transfer](#page-41-0)
	- **Transferring to an Extension in the PBX**
- [1.3.53 Private Network Features—CLIP \(Calling Line Identification Presentation\)](#page-115-0)
- [1.5.3 Private Network Features—Displaying Your Telephone Number on the Called Party's Telephone](#page-164-0)

## <span id="page-225-1"></span>**4.4.8 KX-TDE100/KX-TDE200 PMMPR Software File Version 4.1xxx**

### **New Contents**

• [1.3.17 Conference Group Call](#page-60-0)

## **Changed Contents**

- [1.3.72 Voice Mail Features—Voice Mail Integration](#page-142-0)
	- VM Transfer Key Operation
- [4.2.1 Feature Number Table](#page-210-0)
	- Conference Group Call

## <span id="page-225-2"></span>**4.4.9 KX-TDE100/KX-TDE200 PMMPR Software File Version 5.0xxx**

## **New Contents**

• [1.3.11 Call Transfer](#page-41-0) **Transferring to an Outside Party Using the SIP Service** 

## **Changed Contents**

- [1.3.17 Conference Group Call](#page-60-0) Push-to-Talk for PS and PT users
- [1.3.68 Verification Code Entry](#page-138-0)
- <span id="page-226-0"></span>• [1.3.76 Walking Extension, Enhanced](#page-147-0)

## **4.4.10 KX-TDE100/KX-TDE200 PMMPR Software File Version 6.0xxx**

### **New Contents**

- [1.3.7 Call Monitor](#page-36-0)
- [1.3.9 Call Pickup](#page-38-0)
- <span id="page-226-1"></span>• [1.3.24 Executive Busy Override](#page-75-0)

## **4.4.11 KX-TDE100/KX-TDE200 PMMPR Software File Version 7.xxxx**

## **Changed Contents**

- [1.1.1 Before Operating the Telephones](#page-17-0)
- [1.3.17 Conference Group Call](#page-60-0)
- [1.3.33 Headset Operation](#page-89-0)
- [1.3.59 Redial, Last Number](#page-119-0)
- [1.3.61 Self Labeling \(KX-NT366/KX-NT560\)](#page-122-0)
- [1.3.75 Walking Extension](#page-146-0)
- [1.4.1 Call Log, Incoming](#page-151-0)
- [1.4.2 Call Log, Outgoing](#page-153-0)
- [1.4.3 Directories](#page-156-0)
- [1.4.4 System Feature Access](#page-157-0)
- [1.6.1 Cellular Phone Features](#page-165-0) **Transferring to a Private Network (TIE Line Access) Transferring to an Outside Phone Number**
- [3.1.2 Personal Programming](#page-179-0)
- [3.1.4 Customizing the Buttons](#page-190-0)
- [3.3.1 Programming Information](#page-199-0)
- <span id="page-226-2"></span>• [4.1.1 Troubleshooting](#page-207-0)

## **4.4.12 KX-TDE600 PGMPR Software File Version 3.0xxx**

### **New Contents**

- [Feature Highlights](#page-1-0)
	- Communication Assistant
- [1.5 Using a KX-HGT100 SIP Extension](#page-162-0)
	- [1.5.1 Operation List](#page-162-1)
	- [1.5.2 Speed Dialing](#page-163-0)
- [1.6 Cellular Phone Features](#page-165-1)

## **Changed Contents**

- [1.1.1 Before Operating the Telephones](#page-17-0) **←** [Connection Example](#page-24-0)
- [1.3.19 DISA \(Direct Inward System Access\)](#page-67-0) – Walking COS via DISA
- [1.3.11 Call Transfer](#page-41-0)
	- **Transferring to an Extension in the PBX**
- [1.3.53 Private Network Features—CLIP \(Calling Line Identification Presentation\)](#page-115-0)
- <span id="page-227-0"></span>• [1.5.3 Private Network Features—Displaying Your Telephone Number on the Called Party's Telephone](#page-164-0)

## **4.4.13 KX-TDE600 PGMPR Software File Version 4.1xxx**

### **New Contents**

• [1.3.17 Conference Group Call](#page-60-0)

### **Changed Contents**

- [1.3.72 Voice Mail Features—Voice Mail Integration](#page-142-0)
	- VM Transfer Key Operation
- [4.2.1 Feature Number Table](#page-210-0)
	- Conference Group Call

## <span id="page-227-1"></span>**4.4.14 KX-TDE600 PGMPR Software File Version 5.0xxx**

### **New Contents**

• [1.3.11 Call Transfer](#page-41-0) **Transferring to an Outside Party Using the SIP Service** 

## **Changed Contents**

- [1.3.17 Conference Group Call](#page-60-0) Push-to-Talk for PS and PT users
- [1.3.68 Verification Code Entry](#page-138-0)
- <span id="page-227-2"></span>• [1.3.76 Walking Extension, Enhanced](#page-147-0)

## **4.4.15 KX-TDE600 PGMPR Software File Version 6.0xxx**

### **New Contents**

- [1.3.7 Call Monitor](#page-36-0)
- [1.3.9 Call Pickup](#page-38-0)
- [1.3.24 Executive Busy Override](#page-75-0)

## <span id="page-228-0"></span>**4.4.16 KX-TDE600 PGMPR Software File Version 7.xxxx**

## **Changed Contents**

- [1.1.1 Before Operating the Telephones](#page-17-0)
- [1.3.17 Conference Group Call](#page-60-0)
- [1.3.33 Headset Operation](#page-89-0)
- [1.3.59 Redial, Last Number](#page-119-0)
- [1.3.61 Self Labeling \(KX-NT366/KX-NT560\)](#page-122-0)
- [1.3.75 Walking Extension](#page-146-0)
- [1.4.1 Call Log, Incoming](#page-151-0)
- [1.4.2 Call Log, Outgoing](#page-153-0)
- [1.4.3 Directories](#page-156-0)
- [1.4.4 System Feature Access](#page-157-0)
- [1.6.1 Cellular Phone Features](#page-165-0)
	- **Transferring to a Private Network (TIE Line Access)**
	- **Transferring to an Outside Phone Number**
- [3.1.2 Personal Programming](#page-179-0)
- [3.1.4 Customizing the Buttons](#page-190-0)
- [3.3.1 Programming Information](#page-199-0)
- [4.1.1 Troubleshooting](#page-207-0)

# *Index*

#### **Symbols**

[000] Date & Time [203](#page-202-0) [001] System Speed Dialing Number [204](#page-203-0) [002] System Speed Dialing Name [205](#page-204-0) [003] Extension Number [205](#page-204-1) [004] Extension Name [205](#page-204-2)

## **A**

Absent Message [30,](#page-29-0) [184,](#page-183-0) [211](#page-210-1) Absent Message, Personal [30](#page-29-1), [184](#page-183-1) Account Button [21,](#page-20-0) [192](#page-191-0) Account Code Entry [31,](#page-30-0) [211](#page-210-2) Alternate Calling—Ring/Voice [32](#page-31-2), [219](#page-218-6) Alternate Receiving—Ring/Voice [183](#page-182-0) Answer Button [22](#page-21-0), [92](#page-91-0), [192](#page-191-1) Answering Calls [28](#page-27-0) Automatic Call Hold [37,](#page-36-1) [114](#page-113-0) Automatic Call Waiting [184](#page-183-2) Automatic Callback Busy [32](#page-31-3), [219](#page-218-7) Automatic Callback Busy Cancel [33,](#page-32-0) [211](#page-210-3) Automatic Line Access [27,](#page-26-0) [211](#page-210-4)

### **B**

Background Music (BGM) [34,](#page-33-0) [186,](#page-185-0) [211](#page-210-5) Backlight, Display [182](#page-181-0) Before Operating the Telephones [18](#page-17-1)  $BGM \rightarrow$  Background Music [34,](#page-33-0) [186,](#page-185-0) [211](#page-210-5) BGM, External [172](#page-171-1), [218](#page-217-0) Bluetooth Wireless Headset Registration [186](#page-185-1) Bluetooth Wireless Headset Removal [186](#page-185-2) Boss & Secretary feature [83](#page-82-0) Busy Station Signaling (BSS)  $\rightarrow$  Call Waiting [46,](#page-45-1) [219](#page-218-8) Busy Tone [221](#page-220-0) Buttons, Customizing [21,](#page-20-1) [191](#page-190-1) Buttons, Flexible [21](#page-20-1) Buttons, Proprietary Telephone [21](#page-20-2)

## **C**

Call Forwarding (FWD) [82,](#page-81-0) [213](#page-212-0) Call Forwarding (FWD) for your Incoming Call Distribution Group [85](#page-84-0) Call Forwarding (FWD)/Do Not Disturb (DND)—Both calls Button [21,](#page-20-3) [191](#page-190-2) Call Hold [34](#page-33-1), [211](#page-210-6) Call Hold Retrieve [36](#page-35-0), [211](#page-210-7) Call Hold Retrieve, PDN/SDN Button [113](#page-112-0) Call Log Button [22](#page-21-1), [192](#page-191-2) Call Log for ICD Group Button [22,](#page-21-2) [192](#page-191-3) Call Log History for ICD Group [96](#page-95-0) Call Log, Incoming [152](#page-151-1) Call Log, Outgoing [154](#page-153-1) Call Monitor [37,](#page-36-2) [219](#page-218-9) Call Park [37](#page-36-3), [211](#page-210-8) Call Park (Automatic Park Zone) Button [21](#page-20-4), [192](#page-191-4) Call Park Button [21,](#page-20-5) [192](#page-191-5) Call Park Retrieve [38](#page-37-0) Call Pickup [39,](#page-38-1) [211](#page-210-9) Call Pickup Deny [40](#page-39-0), [212](#page-211-0) Call Splitting [40](#page-39-1) Call Transfer [42](#page-41-2)

Call Waiting [46](#page-45-1), [219](#page-218-8) CALL WAITING FEATURES [46](#page-45-2) Call Waiting Tone [47](#page-46-0), [51](#page-50-0) Call Waiting Tone Type Selection [184](#page-183-3) Call Waiting, Answering from PBX [47](#page-46-1), [212](#page-211-1) Call Waiting, Answering from Telephone Company [51,](#page-50-1) [212](#page-211-2) Call Waiting, Automatic [184](#page-183-2) Call Waiting, Manual [184](#page-183-4) Call, To PDN Extension [113](#page-112-1) Calling Line Identification Presentation (CLIP) [116](#page-115-1), [182](#page-181-1), [215](#page-214-0) Calling Line Identification Restriction (CLIR) [117](#page-116-0), [182](#page-181-2), [215](#page-214-1) Calling Line Identification Restriction (CLIR) Button [22](#page-21-3), [192](#page-191-6) Calling, Other Extension [26](#page-25-0) Calling, Outside Party [27](#page-26-1) Calling, Through DISA [68](#page-67-1) Camp-on  $\rightarrow$  Automatic Callback Busy [32,](#page-31-3) [219](#page-218-7) Character Entry [52](#page-51-0) Check-in Button [22](#page-21-4), [193](#page-192-0) Check-out Button [22,](#page-21-5) [193](#page-192-1) Cleaned-up Button [23](#page-22-0), [193](#page-192-2)  $CLIP \rightarrow$  Calling Line Identification Presentation [116,](#page-115-1) [182,](#page-181-1) [215](#page-214-0)  $CLIR \rightarrow$  Calling Line Identification Restriction [117,](#page-116-0) [182,](#page-181-3) [215](#page-214-1) CO Line Group Access [27](#page-26-2), [211](#page-210-10)  $COLP \rightarrow$  Connected Line Identification Presentation [118,](#page-117-0) [182,](#page-181-1) [215](#page-214-2)  $COLR \rightarrow Connected$  Line Identification Restriction [118,](#page-117-1) [215](#page-214-3) Conference [55](#page-54-1) Conference (Three-party), Leaving [58](#page-57-0) Conference Button [21](#page-20-6), [192](#page-191-7) Conference Group Call [61](#page-60-1), [212](#page-211-3) Conference Group Call, Push-to-Talk [65](#page-64-0) Conference, Unattended [59](#page-58-0) Confirmation Tones [222](#page-221-0) Connected Line Identification Presentation (COLP) [118,](#page-117-0) [182,](#page-181-1) [215](#page-214-2) Connected Line Identification Restriction (COLR) [118,](#page-117-1) [215](#page-214-3) Connected Line Identification Restriction (COLR) Button [22](#page-21-6), [192](#page-191-8) Connection Example [25](#page-24-1) CTI Button [22](#page-21-7), [193](#page-192-3) Customized Buttons [21](#page-20-1)

### **D**

Data Line Security [67,](#page-66-0) [212](#page-211-4) Dial Tone Transfer [172](#page-171-2) Dial Tones [220](#page-219-0) Direct Inward System Access (DISA) [68,](#page-67-2) [212](#page-211-5) Direct Station Selection (DSS) Button [21](#page-20-7), [191](#page-190-3) Directories [157](#page-156-1)  $DISA \rightarrow Direct$  Inward System Access [68](#page-67-2), [212](#page-211-5) Display [19](#page-18-0) Display Backlight Selection [182](#page-181-0) Display Features [152](#page-151-2) Display Language Selection [181](#page-180-0) Display Lock [186](#page-185-3) Display Switching Mode [181](#page-180-1)  $DND \rightarrow Do$  Not Disturb [71,](#page-70-0) [213](#page-212-1)

DND Override [219](#page-218-10) Do Not Disturb (DND) [71](#page-70-0), [213](#page-212-1) Do Not Disturb (DND) Tone [222](#page-221-1) Door Open [74](#page-73-2), [213](#page-212-2) Doorphone Call [75,](#page-74-0) [213](#page-212-3)  $DSS \rightarrow$  Direct Station Selection [21](#page-20-7), [191](#page-190-3)

#### **E**

 $EFA \rightarrow External Feature Access 76, 213$  $EFA \rightarrow External Feature Access 76, 213$  $EFA \rightarrow External Feature Access 76, 213$  $EFA \rightarrow External Feature Access 76, 213$ Electronic Station Lockout  $\rightarrow$  Extension Dial Lock [78](#page-77-0), [186](#page-185-4), [213](#page-212-5) Enhanced DSS Key Mode [113](#page-112-2) Enhanced Walking Extension [148,](#page-147-1) [218](#page-217-1) Exclusive Call Hold [34](#page-33-2) Executive Busy Override [76,](#page-75-2) [219](#page-218-11) Executive Busy Override Deny [78](#page-77-1), [185](#page-184-0), [213](#page-212-6) Extension Dial Lock [78](#page-77-0), [186](#page-185-4), [213](#page-212-5) Extension Feature Clear [79](#page-78-0), [213](#page-212-7) Extension number, Confirming Your Own [19](#page-18-1) Extension PIN (Personal Identification Number) [80](#page-79-0), [186](#page-185-5), [213](#page-212-8) External BGM [172](#page-171-1), [218](#page-217-0) External Feature Access (EFA) [76](#page-75-1), [192](#page-191-9), [213](#page-212-4) External Feature Access (EFA) Button [21,](#page-20-8) [192](#page-191-9) External Relay [81,](#page-80-0) [213](#page-212-9) External Sensor [82](#page-81-1)

#### **F**

Feature Highlights [2](#page-1-1) Feature Number Table [211](#page-210-11) Feature Numbers [18](#page-17-2) Flexible Buttons [21](#page-20-1) Forced Answerback Selection [184](#page-183-5)  $FWD \rightarrow$  Call Forwarding [83,](#page-82-1) [213](#page-212-0) FWD N/A Timer [185](#page-184-1) FWD/DND Cycle Switch Mode [72,](#page-71-1) [86](#page-85-0) FWD/DND Setting Mode [72](#page-71-2), [86](#page-85-1) FWD/DND settings, FWD/DND fixed button [87](#page-86-0) FWD/DND status, switching with FWD/DND fixed button [73](#page-72-0), [87](#page-86-0) FWD/DND—Intercom calls Button [21,](#page-20-9) [191](#page-190-4) FWD/DND—Outside calls Button [21,](#page-20-10) [191](#page-190-5) FWD—All Calls [83](#page-82-2) FWD—Busy [83](#page-82-3) FWD—Busy/No Answer [83](#page-82-4) FWD—Follow Me [83](#page-82-5) FWD—No Answer [83](#page-82-6)

#### **G**

 $G-CO \rightarrow Group-CO 21, 191$  $G-CO \rightarrow Group-CO 21, 191$  $G-CO \rightarrow Group-CO 21, 191$  $G-CO \rightarrow Group-CO 21, 191$ Greeting Message (SVM), Recording [127,](#page-126-0) [128](#page-127-0) Group FWD—Both calls Button [21,](#page-20-12) [191](#page-190-7) Group FWD—Intercom calls Button [21](#page-20-13), [192](#page-191-10) Group FWD—Outside calls Button [21](#page-20-14), [192](#page-191-11) Group Paging [215](#page-214-4) Group-CO (G-CO) Button [21](#page-20-11), [191](#page-190-6)

#### **H**

Handset/Headset Selection  $\rightarrow$  Headset Operation [90,](#page-89-1) [185](#page-184-2) Hands-free Answerback [89](#page-88-0)

Hands-free Operation [90](#page-89-2) Headset Button [22](#page-21-8), [192](#page-191-12) Headset Operation [91,](#page-90-0) [185](#page-184-2) Hold, Call [34](#page-33-3), [211](#page-210-6) HOSPITALITY FEATURES [94](#page-93-1) Hot Line [94,](#page-93-2) [182,](#page-181-4) [214](#page-213-0) Hurry-up Button [22,](#page-21-9) [192](#page-191-13) Hurry-up Transfer  $\rightarrow$  Manual Queue Redirection [102](#page-101-0)

#### **I**

ICD Group  $\rightarrow$  Incoming Call Distribution Group [21,](#page-20-15) [95](#page-94-0) ICD GROUP FEATURES [95](#page-94-1) Icon Description, Preparations [20](#page-19-0) Icon Description, System Programming [200](#page-199-1) Icon Descriptions [20](#page-19-0) Incoming Call Distribution Group (ICD Group) [21](#page-20-15), [191](#page-190-8) Incoming Call Distribution Group (ICD Group) Button [21](#page-20-15), [191](#page-190-8) Incoming Call Log [152](#page-151-3) Incoming Call Queue Monitor [97,](#page-96-0) [214](#page-213-1) Indication Tones [222](#page-221-2) Intercom Call [26](#page-25-1)

#### **J**

Jog Dial [19](#page-18-2)

#### **K**

Key Pad Tone Set [185](#page-184-3)

#### **L**

 $L-CO \rightarrow Loop-CO$  [21](#page-20-16), [191](#page-190-9)  $LCS \rightarrow Live$  Call Screening [140](#page-139-0) LCS Mode Set (After Answering) [184](#page-183-6) Live Call Screening (LCS) [140](#page-139-0) Live Call Screening (LCS) Button [22](#page-21-10), [193](#page-192-4) Live Call Screening Mode Set [184](#page-183-7) Lock, Display [186](#page-185-3) Lock, Extension Dial [78,](#page-77-0) [186,](#page-185-4) [213](#page-212-5) Lock, Remote Extension Dial [176,](#page-175-2) [218](#page-217-2) Log-in/Log-out [98](#page-97-0), [214](#page-213-2) Log-in/Log-out Button [22,](#page-21-11) [192](#page-191-14) Log-in/Log-out for all groups Button [22](#page-21-12), [192](#page-191-15) Log-in/Log-out Monitor and Remote Control [100](#page-99-0) Log-in/Log-out of a specified group Button [22,](#page-21-13) [192](#page-191-16) Loop-CO (L-CO) Button [21](#page-20-16), [191](#page-190-9)

#### **M**

Making Calls [26](#page-25-2) Manager Password [197](#page-196-0) Manager Programming [197](#page-196-1) Manual Call Waiting [184](#page-183-4) Manual Queue Redirection [102](#page-101-0) Message Box, Accessing from Outside [134](#page-133-0) Message Box, Accessing Other Extension's [135](#page-134-1) Message Box, Redirecting to [130](#page-129-0) Message Button [21](#page-20-17), [191](#page-190-10) Message Display (Absent Message) [30](#page-29-0) Message for Another Extension Button [21](#page-20-18), [191](#page-190-11) Message Waiting [105](#page-104-1), [214](#page-213-3), [219](#page-218-12)

Message, Absent [30](#page-29-0) Message, OGM [173,](#page-172-1) [218](#page-217-3) Message, SVM [125,](#page-124-0) [216](#page-215-0) Mute [107](#page-106-0)

#### **N**

Navigator Key [19](#page-18-2)  $NDSS \rightarrow Network$  Direct Station Selection [175](#page-174-1), [218](#page-217-4) NDSS Monitor Release [175,](#page-174-1) [218](#page-217-4) Network Direct Station Selection (NDSS) [175](#page-174-1), [218](#page-217-4) Network Direct Station Selection (NDSS) Button [22,](#page-21-14) [192](#page-191-17)

#### **O**

Off-hook Call Announcement (OHCA) [47,](#page-46-2) [108](#page-107-0) Off-hook Monitor [107](#page-106-1)  $OGM \rightarrow Outgoing$  Messages [173,](#page-172-1) [218](#page-217-3) OHCA  $\rightarrow$  Off-hook Call Announcement [47,](#page-46-2) [108](#page-107-0) One-touch Dialing [108](#page-107-1) One-touch Dialing Assignment Mode Selection [187](#page-186-0) One-touch Dialing Button [21](#page-20-19), [191](#page-190-12) One-touch Transfer [43](#page-42-0) One-touch Two-way Transfer [142](#page-141-0) One-touch Two-way Transfer Button [22,](#page-21-15) [193](#page-192-5) Operating Telephones, Preparations [18](#page-17-1) Operation List (KX-HGT100 only) [163](#page-162-2) Operator Call [27](#page-26-3), [211](#page-210-12) Outgoing Call Log [154](#page-153-1) Outgoing Messages (OGM) [173,](#page-172-1) [218](#page-217-3)

#### **P**

Paging [109,](#page-108-0) [215](#page-214-5) Paging Deny [111](#page-110-0), [185](#page-184-4), [215](#page-214-6) Paging, and Transferring [110](#page-109-0) Paging, Group [109,](#page-108-1) [215](#page-214-4) Paralleled Telephone [111,](#page-110-1) [183,](#page-182-1) [215](#page-214-7) Password, Manager [197](#page-196-0) Password, System [200](#page-199-2)  $PDN \rightarrow Primary Directory Number 112$  $PDN \rightarrow Primary Directory Number 112$ PDN Extension [112](#page-111-1) Personal Absent Message [30,](#page-29-1) [184](#page-183-1) Personal Programming [180](#page-179-1) Personal Speed Dialing [124,](#page-123-0) [216](#page-215-1) Pickup Dialing  $\rightarrow$  Hot Line [94,](#page-93-2) [182,](#page-181-4) [214](#page-213-0)  $PIN \rightarrow Extension$  Personal Identification Number [80,](#page-79-0) [186](#page-185-5)  $PIN \rightarrow Verification$  Code Personal Identification Number [139](#page-138-1) Portable Station (PS), Registration [18](#page-17-3) Predialing [28](#page-27-1) Preferred Line Assignment—Incoming [183](#page-182-2) Preferred Line Assignment—Outgoing [183](#page-182-3) Primary Directory Number (PDN) Button [23,](#page-22-1) [193](#page-192-6) Printing Message [115](#page-114-0), [215](#page-214-8) Privacy Release [116](#page-115-2) Programming Feature Clear [189](#page-188-0) Programming Information, Manager [197](#page-196-2) Programming Information, Personal [180](#page-179-2) Programming Information, System [200](#page-199-3) Programming, Manager [197](#page-196-3) Programming, Personal [180](#page-179-3) Programming, System [203](#page-202-1)

PS, Registration [18](#page-17-3) Push-to-Talk, Conference Group Call [65](#page-64-0)

### **Q**

Quick Dialing [120](#page-119-2)

#### **R**

Redial, Last Number [120](#page-119-3), [216](#page-215-2)  $Relay \rightarrow External$  Relay [81,](#page-80-0) [213](#page-212-9) Release Button [22,](#page-21-16) [92,](#page-91-0) [192](#page-191-18) Remote Extension Dial Lock [176](#page-175-2), [218](#page-217-2) Remote Station Lock Control  $\rightarrow$  Remote Extension Dial Lock [176](#page-175-2), [218](#page-217-2) Remote Wake-up Call [136](#page-135-1), [145](#page-144-1), [217](#page-216-0) Reorder Tone [221](#page-220-1) Revision History, KX-NCP500/KX-NCP1000 PBMPR Software File Version 2.02xx [224](#page-223-0) Revision History, KX-NCP500/KX-NCP1000 PBMPR Software File Version 4.1xxx [224](#page-223-1) Revision History, KX-NCP500/KX-NCP1000 PBMPR Software File Version 5.0xxx [224](#page-223-2) Revision History, KX-NCP500/KX-NCP1000 PBMPR Software File Version 6.0xxx [225](#page-224-0) Revision History, KX-NCP500/KX-NCP1000 PBMPR Software File Version 7.xxxx [225](#page-224-1) Revision History, KX-TDE100/KX-TDE200 PMMPR Software File Version 2.01xx [225](#page-224-2) Revision History, KX-TDE100/KX-TDE200 PMMPR Software File Version 3.0xxx [226](#page-225-0) Revision History, KX-TDE100/KX-TDE200 PMMPR Software File Version 4.1xxx [226](#page-225-1) Revision History, KX-TDE100/KX-TDE200 PMMPR Software File Version 5.0xxx [226](#page-225-2) Revision History, KX-TDE100/KX-TDE200 PMMPR Software File Version 6.0xxx [227](#page-226-0) Revision History, KX-TDE100/KX-TDE200 PMMPR Software File Version 7.xxxx [227](#page-226-1) Revision History, KX-TDE600 PGMPR Software File Version 3.0xxx [227](#page-226-2) Revision History, KX-TDE600 PGMPR Software File Version 4.1xxx [228](#page-227-0) Revision History, KX-TDE600 PGMPR Software File Version 5.0xxx [228](#page-227-1) Revision History, KX-TDE600 PGMPR Software File Version 6.0xxx [228](#page-227-2) Revision History, KX-TDE600 PGMPR Software File Version 7.xxxx [229](#page-228-0) Ring Tones [220](#page-219-1) Ringback Tones [221](#page-220-2) Ringing Method (Ring/Voice) [32](#page-31-2) Room Status Control [120](#page-119-4)

### **S**

 $S-CO \rightarrow$  Single-CO [21](#page-20-20), [191](#page-190-13) S-CO Line Access [28](#page-27-2)  $SDN \rightarrow$  Secondary Directory Number [112](#page-111-0) SDN Direct Dial [113](#page-112-3) SDN Extension [112](#page-111-2) SDN Walking COS [113](#page-112-4) Secondary Directory Number (SDN) Button [23](#page-22-2), [193](#page-192-7)

Self Labeling (KX-NT366/KX-NT560) [123](#page-122-1) Self Labeling Display Contrast [182](#page-181-5) Sensor  $\rightarrow$  External Sensor [82](#page-81-1) Showing/Preventing Caller ID for Outgoing Calls [216](#page-215-3) Simplified Voice Message (SVM) [125](#page-124-0), [216](#page-215-0) Single-CO (S-CO) Button [21](#page-20-20), [191](#page-190-13)  $SIP \rightarrow$  Session Initiation Protocol [4](#page-3-0) SIP Extension, Characteristics [4](#page-3-0) SIP Extension, Registration [18](#page-17-3) Speed Dialing, Personal [124,](#page-123-0) [216](#page-215-1) Speed Dialing, System [125](#page-124-1), [216](#page-215-4) Standard SDN Key Mode [113](#page-112-5) Station Program Clear  $\rightarrow$  Extension Feature Clear [79](#page-78-0), [213](#page-212-7) Station Speed Dialing  $\rightarrow$  Personal Speed Dialing [124,](#page-123-0) [216](#page-215-1) Storing New Names and Numbers [157](#page-156-2) Supervisory Features—SUMMARY [102](#page-101-1)  $SVM \rightarrow Simplified Voice Message 125, 216$  $SVM \rightarrow Simplified Voice Message 125, 216$  $SVM \rightarrow Simplified Voice Message 125, 216$  $SVM \rightarrow Simplified Voice Message 125, 216$ SVM Log [131](#page-130-0) System Alarm Button [22,](#page-21-17) [192](#page-191-19) System Feature Access [158](#page-157-1) System Password [200](#page-199-2) System Programming [200,](#page-199-4) [203](#page-202-1) System Speed Dialing [125,](#page-124-1) [216](#page-215-4)

#### **T**

TAFAS  $\rightarrow$  Trunk Answer From Any Station [135,](#page-134-2) [217](#page-216-1) Telephone Number, Sending/Hiding [165](#page-164-1) Telephone Types [18](#page-17-4) Terminate Button [21](#page-20-21), [192](#page-191-20) TIE Line Access [119](#page-118-0), [216](#page-215-5) Time Service [138](#page-137-0) Time Service (Day/Night/Lunch/Break) Button [22,](#page-21-18) [192](#page-191-21) Time Service Mode Control [176](#page-175-3), [219](#page-218-13) Time Service Switching Mode (Automatic/Manual) Button [22](#page-21-19), [192](#page-191-22) Timed Reminder [136,](#page-135-2) [145,](#page-144-2) [217](#page-216-2) Toll Restriction (TRS) Button [22,](#page-21-20) [192](#page-191-23) Tone Types [220](#page-219-2) Transfer, SDN Button [114](#page-113-1) Transfer, To PDN Extension [114](#page-113-1) Transferring Calls, SIP Service [45](#page-44-1), [212](#page-211-6) Transferring Calls, To Other Extension [42](#page-41-3) Transferring Calls, To Outside Party [44](#page-43-0) Troubleshooting [208](#page-207-1) Trunk Answer From Any Station (TAFAS) [135](#page-134-2), [217](#page-216-1) Two-way Record [142](#page-141-1) Two-way Record Button [22](#page-21-21), [193](#page-192-8) Two-way Transfer [142](#page-141-2) Two-way Transfer Button [22,](#page-21-22) [193](#page-192-9)

#### **U**

Unattended Conference [59](#page-58-1) Using a KX-HGT100 SIP Extensions [163](#page-162-3)

#### **V**

Verification Code Entry [139](#page-138-2), [217](#page-216-3) Verification Code PIN (Personal Identification Number) [139](#page-138-1) Virtual PS [87](#page-86-1) VOICE MAIL FEATURES [139](#page-138-3)

Voice Mail Integration [143,](#page-142-1) [217](#page-216-4) Voice Mail Transfer [143,](#page-142-2) [144](#page-143-0) Voice Mail Transfer Button [22](#page-21-23), [193](#page-192-10) Voice Messages (SVM), Leaving [130](#page-129-1) Voice Messages (SVM), Listening to [131](#page-130-1) Volume Key [19](#page-18-2)

#### **W**

Wake-up Call, Remote [136,](#page-135-1) [217](#page-216-0) Walking COS [146](#page-145-1), [217](#page-216-5) Walking Extension [147](#page-146-1), [218](#page-217-5) Walking Extension, Enhanced [148](#page-147-1) Walking Station  $\rightarrow$  Walking Extension [147,](#page-146-1) [218](#page-217-5) Warning Tone [222](#page-221-3) Whisper OHCA [47,](#page-46-3) [150](#page-149-0) Wireless XDP Parallel Mode [151](#page-150-1), [217](#page-216-6), [218](#page-217-6) Wrap-up [98](#page-97-1) Wrap-up Button [22](#page-21-24), [192](#page-191-24)

#### **Y**

Your Extension Number [19](#page-18-1)

#### **When you ship the product**

Carefully pack and send it prepaid, adequately insured and preferably in the original carton. Attach a postagepaid letter, detailing the symptom, to the outside of the carton. DO NOT send the product to the Executive or Regional Sales offices. They are NOT equipped to make repairs.

#### **Product Service**

Panasonic Factory Service Centers for this product are listed in the service center directory. Consult your certified Panasonic dealer for detailed instructions.

#### **For Future Reference**

Please print, record, and retain the following information for future reference.

#### **Note**

The serial number of this product can be found on the label affixed to the unit. You should record the model number and the serial number of this unit as a permanent record of your purchase to aid in identification in the event of theft.

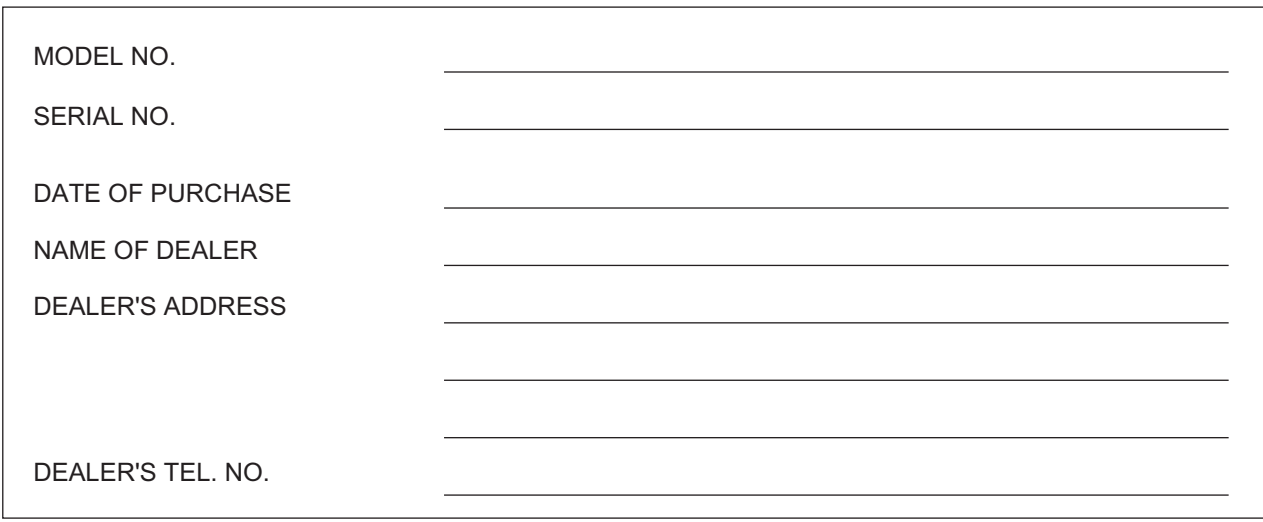

### Panasonic Corporation of North America

One Panasonic Way, Secaucus, New Jersey 07094

#### **<http://www.panasonic.com/bts>**

#### **Copyright:**

This material is copyrighted by Panasonic System Networks Co., Ltd., and may be reproduced for internal use only. All other reproduction, in whole or in part, is prohibited without the written consent of Panasonic System Networks Co., Ltd.

© Panasonic System Networks Co., Ltd. 2010